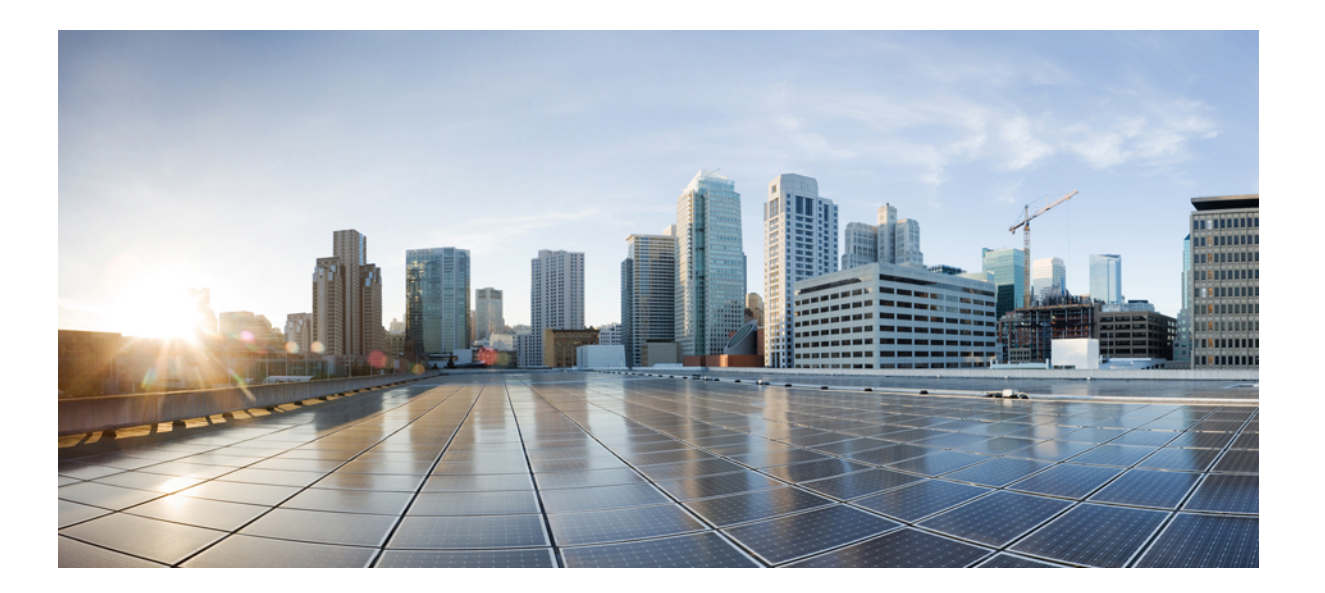

### **Cisco Unified IP Phone 6901/6911** アドミニストレーション ガイ ド **for Cisco Unified Communications Manager 10.0**(**SCCP** および **SIP**)

初版:2013 年 11 月 05 日

### シスコシステムズ合同会社 〒107-6227 東京都港区赤坂9-7-1 ミッドタウン・タワー http://www.cisco.com/jp お問い合わせ先:シスコ コンタクトセンター 0120-092-255 (フリーコール、携帯・PHS含む) 電話受付時間:平日 10:00~12:00、13:00~17:00 http://www.cisco.com/jp/go/contactcenter/

【注意】シスコ製品をご使用になる前に、安全上の注意( **www.cisco.com/jp/go/safety\_warning/** ) をご確認ください。本書は、米国シスコ発行ドキュメントの参考和訳です。リンク情報につきま しては、日本語版掲載時点で、英語版にアップデートがあり、リンク先のページが移動**/**変更され ている場合がありますことをご了承ください。あくまでも参考和訳となりますので、正式な内容 については米国サイトのドキュメントを参照ください。また、契約等の記述については、弊社販 売パートナー、または、弊社担当者にご確認ください。

このマニュアルに記載されている仕様および製品に関する情報は、予告なしに変更されることがあります。 このマニュアルに記載されている表現、情報、および推奨 事項は、すべて正確であると考えていますが、明示的であれ黙示的であれ、一切の保証の責任を負わないものとします。 このマニュアルに記載されている製品の使用 は、すべてユーザ側の責任になります。

対象製品のソフトウェア ライセンスおよび限定保証は、製品に添付された『Information Packet』に記載されています。 添付されていない場合には、代理店にご連絡く ださい。

FCC クラス A 準拠装置に関する記述:この装置はテスト済みであり、FCC ルール Part 15 に規定された仕様のクラス A デジタル装置の制限に準拠していることが確認 済みです。 これらの制限は、商業環境で装置を使用したときに、干渉を防止する適切な保護を規定しています。 この装置は、無線周波エネルギーを生成、使用、また は放射する可能性があり、この装置のマニュアルに記載された指示に従って設置および使用しなかった場合、ラジオおよびテレビの受信障害が起こることがあります。 住宅地でこの装置を使用すると、干渉を引き起こす可能性があります。その場合には、ユーザ側の負担で干渉防止措置を講じる必要があります。

FCC クラス B 準拠装置に関する記述:この装置はテスト済みであり、FCC ルール Part 15 に規定された仕様のクラス B デジタル装置の制限に準拠していることが確認 済みです。 これらの制限は、住宅地で使用したときに、干渉を防止する適切な保護を規定しています。 この装置は、無線周波エネルギーを生成、使用、または放射す る可能性があり、指示に従って設置および使用しなかった場合、ラジオおよびテレビの受信障害が起こることがあります。 ただし、特定の設置条件において干渉が起 きないことを保証するものではありません。 装置がラジオまたはテレビ受信に干渉する場合には、次の方法で干渉が起きないようにしてください。干渉しているかど うかは、装置の電源のオン/オフによって判断できます。

- 受信アンテナの向きを変えるか、場所を移動します。
- 装置と受信機との距離を離します。
- 受信機と別の回路にあるコンセントに装置を接続します。
- 販売業者またはラジオやテレビに詳しい技術者に連絡します。

シスコでは、この製品の変更または改造を認めていません。変更または改造した場合には、FCC認定が無効になり、さらに製品を操作する権限を失うことになります。

The Cisco implementation of TCP header compression is an adaptation of a program developed by the University of California, Berkeley (UCB) as part of UCB's public domain version of the UNIX operating system. All rights reserved. Copyright © 1981, Regents of the University of California.

ここに記載されている他のいかなる保証にもよらず、各社のすべてのマニュアルおよびソフトウェアは、障害も含めて「現状のまま」として提供されます。 シスコお よびこれら各社は、商品性の保証、特定目的への準拠の保証、および権利を侵害しないことに関する保証、あるいは取引過程、使用、取引慣行によって発生する保証 をはじめとする、明示されたまたは黙示された一切の保証の責任を負わないものとします。

いかなる場合においても、シスコおよびその供給者は、このマニュアルの使用または使用できないことによって発生する利益の損失やデータの損傷をはじめとする、 間接的、派生的、偶発的、あるいは特殊な損害について、あらゆる可能性がシスコまたはその供給者に知らされていても、それらに対する責任を一切負わないものと します。

このマニュアルで使用しているIPアドレスおよび電話番号は、実際のアドレスおよび電話番号を示すものではありません。マニュアル内の例、コマンド出力、ネット ワーク トポロジ図、およびその他の図は、説明のみを目的として使用されています。 説明の中に実際のアドレスおよび電話番号が使用されていたとしても、それは意 図的なものではなく、偶然の一致によるものです。

Cisco and the Cisco logo are trademarks or registered trademarks of Cisco and/or its affiliates in the U.S. and other countries. To view a list of Cisco trademarks, go to this URL: [http://](http://www.cisco.com/go/trademarks) WWW.CISCO.COM/gO/trademarks. Third-party trademarks mentioned are the property of their respective owners. The use of the word partner does not imply a partnership relationship between Cisco and any other company. (1110R)

© 2014 Cisco Systems, Inc. All rights reserved.

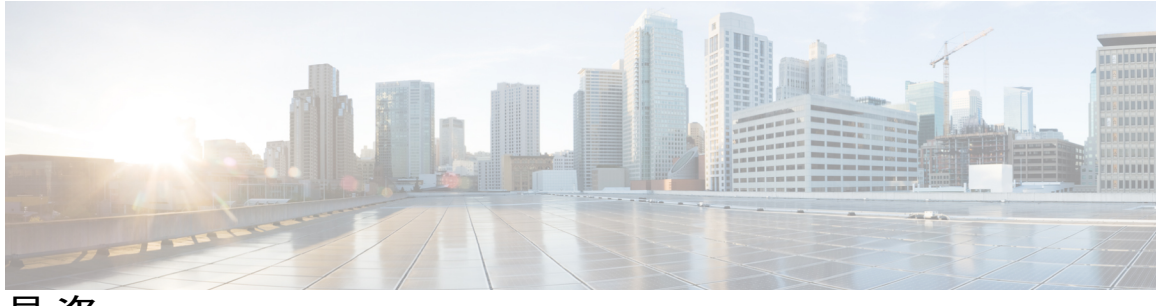

目次

[はじめに](#page-10-0) **xi**

[概要](#page-10-1) **xi**

[対象読者](#page-10-2) **xi**

[マニュアルの構成](#page-11-0) **xii**

[関連資料](#page-12-0) **xiii**

Cisco Unified IP Phone 6900 [シリーズマニュアル](#page-12-1) **xiii**

Cisco Unified [Communications](#page-12-2) Manager のマニュアル **xiii**

Cisco Business Edition 3000[マニュアル](#page-12-3) **xiii**

Cisco Business Edition 5000 [のマニュアル](#page-12-4) **xiii**

Cisco Business Edition 6000[マニュアル](#page-13-0) **xiv**

[マニュアルの入手方法およびテクニカル](#page-13-1) サポート **xiv**

[シスコ製品のセキュリティの概要](#page-13-2) **xiv**

[ガイドの表記法](#page-13-3) **xiv**

#### **Cisco [Unified](#page-16-0) IP Phone 1**

Cisco [Unified](#page-17-0) IP Phone 6901 **2**

[電話機の接続](#page-17-1) **2**

[ボタンとハードウェア](#page-18-0) **3**

[フックスイッチ](#page-19-0) ボタン **4**

Cisco [Unified](#page-20-0) IP Phone 6911 **5**

[電話機の接続](#page-20-1) **5**

[ボタンとハードウェア](#page-21-0) **6**

[ペーパー](#page-23-0) ラベル **8**

[一般的な電話情報](#page-23-1) **8**

[フットスタンド](#page-23-2) **8**

[電話機の表示角度](#page-24-0) **9**

[電話機の角度を上げる](#page-24-1) **9**

**Cisco Unified IP Phone 6901/6911** アドミニストレーション ガイド **for Cisco Unified Communications Manager 10.0**(**SCCP** および **SIP**)

```
電話機の角度を下げる 10
```
[ネットワーク](#page-26-0) プロトコル **11**

Cisco Unified IP Phone 6901 および 6911 [でサポートされる機能](#page-31-0) **16**

[機能の概要](#page-32-0) **17**

[テレフォニー機能の管理](#page-32-1) **17**

Cisco Unified IP Phone [のネットワーク](#page-32-2) パラメータ **17**

エンド [ユーザ向けの情報](#page-33-0) **18**

Cisco Unified IP Phone [のセキュリティ機能](#page-33-1) **18**

[サポート対象のセキュリティ機能](#page-35-0) **20**

[セキュリティ](#page-38-0) プロファイル **23**

[認証、暗号化、および保護されているコール](#page-38-1) **23**

[保護されたコールの識別](#page-39-0) **24**

コール [セキュリティの連携動作と制限事項](#page-40-0) **25**

[802.1X](#page-41-0) 認証 **26**

[概要](#page-41-1) **26**

[必要なネットワーク](#page-42-0) コンポーネント **27**

ベスト [プラクティスの要件と推奨事項](#page-42-1) **27**

Cisco [Unified](#page-43-0) IP Phone の導入 **28**

Cisco Unified [Communications](#page-43-1) Manager での Cisco Unified IP Phone のセットアッ

[プ](#page-43-1) **28**

Cisco Unified [Communications](#page-44-0) Manager での Cisco Unified IP Phone 6901 および

6911 [のセットアップ](#page-44-0) **29**

Cisco [Unified](#page-46-0) IP Phone の設置 **31**

Cisco [Unified](#page-46-1) IP Phone 6901 および 6911 の設置 **31**

[電話機の電力消費量の節減](#page-47-0) **32**

[用語の違い](#page-48-0) **33**

**Cisco Unified IP Phone** [およびテレフォニー](#page-50-0) ネットワーク **35**

Cisco Unified IP [Communications](#page-50-1) 製品の連携 **35**

Cisco Unified IP Phone と Cisco Unified [Communications](#page-51-0) Manager の連携 **36**

Cisco [Unified](#page-51-1) IP Phone 6911 と VLAN の連携 **36**

Cisco Unified IP Phone と Cisco Unified [Communications](#page-52-0) Manager Express の連携 **37**

Cisco [Unified](#page-53-0) IP Phone の電源 **38**

```
電力に関するガイドライン 38
```
[停電](#page-54-0) **39**

[電力に関する追加情報](#page-54-1) **39**

```
電話機設定ファイル 40
```
[電話機の起動プロセス](#page-57-0) **42**

Cisco Unified Communications Manager [での電話機の追加方法](#page-58-0) **43**

[自動登録による電話機の追加](#page-59-0) **44**

自動登録と TAPS [による電話機の追加](#page-59-1) **44**

Cisco Unified Communications Manager [での電話機の追加](#page-60-0) **45**

BAT [電話テンプレートを使用した電話機の追加](#page-61-0) **46**

Cisco Unified IP Phone [と各種のプロトコル](#page-61-1) **46**

[新しい電話機の](#page-62-0) SCCP から SIP への変換 **47**

[使用中の電話機のプロトコルの変換](#page-62-1) **47**

SCCP および SIP [環境での電話機の設置](#page-63-0) **48**

Cisco Unified IP Phone の MAC [アドレスの決定](#page-63-1) **48**

#### **Cisco [Unified](#page-64-0) IP Phone** の設置 **49**

[はじめる前に](#page-64-1) **49**

[ネットワークの要件](#page-64-2) **49**

Cisco Unified [Communications](#page-65-0) Manager のセットアップ **50**

Cisco Unified IP Phone 6901 および 6911 [のコンポーネント](#page-65-1) **50**

ネットワーク [ポートとアクセス](#page-66-0) ポート **51**

[ハンドセット](#page-66-1) **51**

[スピーカーフォンの無効化\(](#page-66-2)Cisco Unified IP Phone 6911 のみ) **51**

Cisco [Unified](#page-67-0) IP Phone の設置 **52**

Cisco [Unified](#page-68-0) IP Phone 6901 の設置 **53**

Cisco [Unified](#page-68-1) IP Phone 6911 の設置 **53**

[電話機の壁面取り付け](#page-68-2) **53**

[電話機の起動確認](#page-68-3) **53**

[ネットワーク設定](#page-69-0) **54**

Cisco Unified IP Phone [のセキュリティ](#page-69-1) **54**

[ローカルで有効な証明書の手動セットアップ](#page-69-2) **54**

**Cisco [Unified](#page-70-0) IP Phone** の設定 **55**

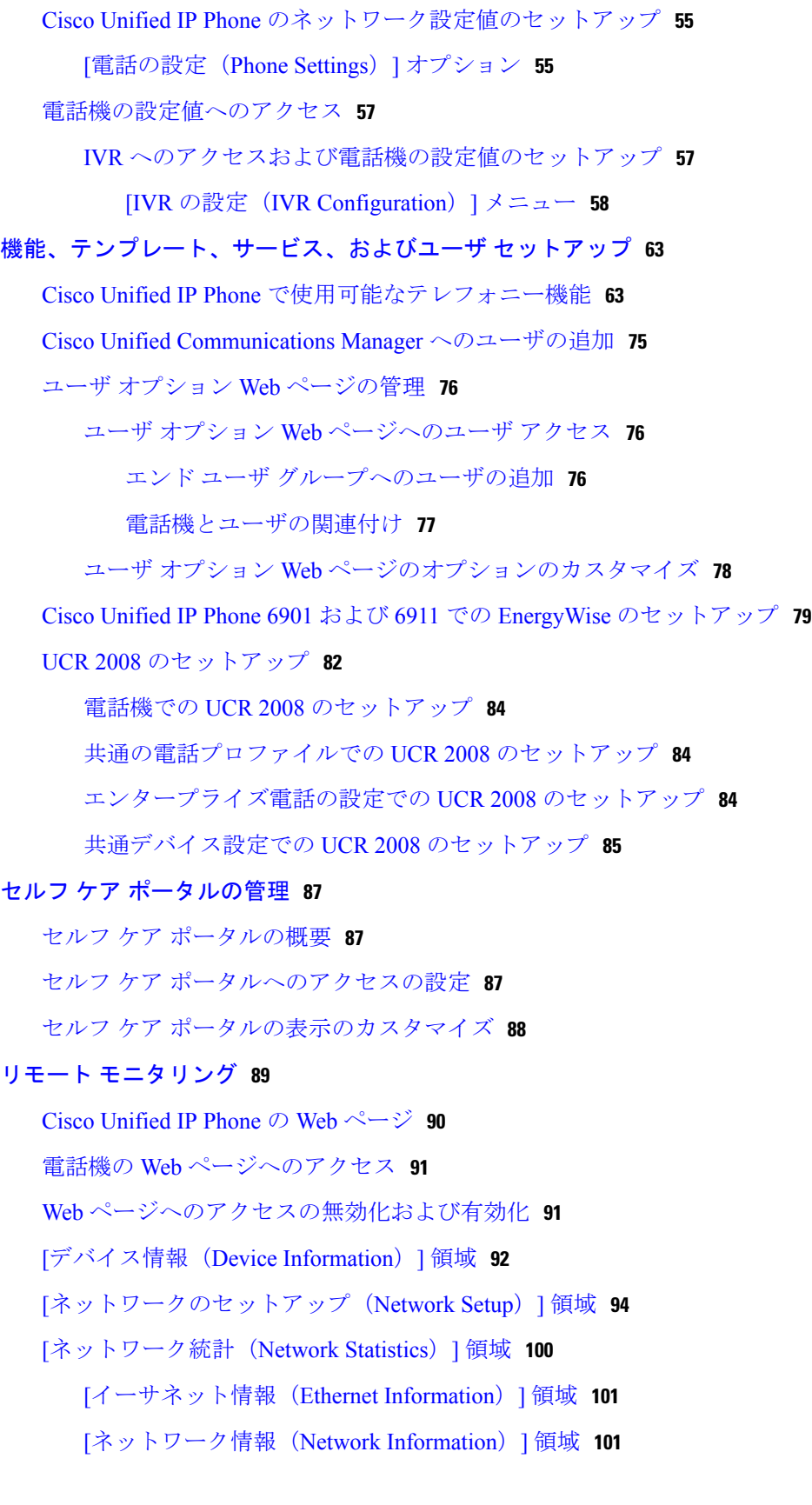

 **Cisco Unified IP Phone 6901/6911** アドミニストレーション ガイド **for Cisco Unified Communications Manager 10.0**(**SCCP** および **SIP**)

T

```
[デバイス ログ(Device Logs)] 領域 103
```
[ステータス [メッセージ\(](#page-118-1)Status Messages)] 領域 **103**

[[ストリームの統計\(](#page-125-0)Streaming Statistics)] 領域 **110**

[トラブルシューティングとメンテナンス](#page-128-0) **113**

[トラブルシューティング](#page-128-1) **113**

### [起動時の問題](#page-128-2) **113**

Cisco Unified IP Phone [が通常の起動プロセスを実行しない](#page-128-3) **113**

Cisco Unified IP Phone が Cisco Unified [Communications](#page-129-0) Manager に登録されな

い **[114](#page-129-0)**

電話機にエラー [メッセージが表示される](#page-130-0) **115**

電話機が TFTP サーバまたは Cisco Unified [Communications](#page-130-1) Manager に接続で

[きない](#page-130-1) **115**

TFTP [サーバの設定](#page-130-2) **115**

IP [アドレッシングおよびルーティング](#page-130-3) **115**

Cisco CallManager および TFTP [サービスの未作動](#page-131-0) **116**

[設定ファイルの破損](#page-131-1) **116**

Cisco Unified Communications Manager [での電話機の登録](#page-131-2) **116**

Cisco Unified IP Phone が IP [アドレスを取得できない](#page-132-0) **117**

Cisco Unified IP Phone [に赤色の点滅が表示される](#page-132-1) **117**

Cisco Unified IP Phone [の突然のリセット](#page-133-0) **118**

[物理的な接続の問題](#page-133-1) **118**

[断続的なネットワークの停止](#page-133-2) **118**

DHCP [設定のエラー](#page-134-0) **119**

スタティック IP [アドレスの設定のエラー](#page-134-1) **119**

ボイス VLAN [のセットアップのエラー](#page-134-2) **119**

[電話機が意図的にリセットされていない](#page-135-0) **120**

DNS [またはその他の接続エラー](#page-135-1) **120**

[電源の接続の問題](#page-135-2) **120**

[オーディオに関する問題](#page-136-0) **121**

Cisco Unified Communications Manager [の外部にルーティングするコールでの音声](#page-136-1) [品質の低下](#page-136-1) **121** [音声の途切れ](#page-136-2) **121**

[通話路がない](#page-136-3) **121**

[コールに関する一般的な問題](#page-137-0) **122**

[コールを確立できない](#page-137-1) **122**

電話機が DTMF [番号を認識しない、または番号が遅延する](#page-137-2) **122**

[トラブルシューティング手順](#page-138-0) **123**

TFTP [設定の確認](#page-138-1) **123**

[新しい設定ファイルの作成](#page-138-2) **123**

DNS [または接続の問題の特定](#page-139-0) **124**

[サービスの開始](#page-140-0) **125**

[一般的なトラブルシューティング情報](#page-141-0) **126**

[その他のトラブルシューティング情報](#page-143-0) **128**

[メンテナンス](#page-143-1) **128**

Cisco Unified IP Phone [のリセットまたは復元](#page-143-2) **128**

[基本的なリセットの実行](#page-144-0) **129**

[工場出荷時の状態へのリセット](#page-144-1) **129**

[音声品質のモニタリング](#page-145-0) **130**

[音声品質メトリック](#page-146-0) **131**

[音声品質のトラブルシューティングのヒント](#page-146-1) **131**

Cisco Unified IP Phone [のクリーニング](#page-147-0) **132**

#### [社内のサポート](#page-148-0) **Web** サイト **133**

Cisco Unified IP Phone [ユーザのサポート](#page-148-1) **133** ユーザ オプション Web [ページへのアクセス](#page-148-2) **133** [電話機の機能のユーザ登録およびセットアップ](#page-149-0) **134**

ユーザ ボイス メッセージング [システムへのアクセス](#page-149-1) **134**

### [各言語ユーザのサポート](#page-152-0) **137**

Unified [Communications](#page-152-1) Manager Endpoints Locale インストーラ **137**

#### [技術仕様](#page-154-0) **139**

[物理仕様および動作環境仕様](#page-154-1) **139**

Cisco Unified IP Phone 6901 [の物理仕様と動作環境仕様](#page-154-2) **139**

Cisco Unified IP Phone 6911 [の物理仕様と動作環境仕様](#page-155-0) **140**

### [ケーブル仕様](#page-156-0) **141**

ネットワーク ポートとアクセス [ポートのピン割り当て](#page-156-1) **141**

[ネットワーク](#page-157-0) ポート コネクタ **142** [コンピュータ](#page-157-1) ポート コネクタ **142**

#### [電話機の基本的な管理手順](#page-160-0) **145**

[ユーザ情報の例](#page-160-1) **145**

Cisco Unified [Communications](#page-161-0) Manager ユーザの追加 **146**

外部 LDAP [ディレクトリからのユーザの追加](#page-161-1) **146**

Cisco Unified Communications Manager [へのユーザの直接追加](#page-161-2) **146**

[電話機のセットアップ](#page-162-0) **147**

エンド [ユーザの最終設定手順の実行](#page-167-0) **152**

#### **Cisco Unified IP Phone** [の壁面取り付け](#page-168-0) **153**

Cisco Unified IP Phone 6901 [用の壁面取り付けコンポーネント](#page-168-1) **153**

[壁面取り付けプレートへの電話機の設置](#page-169-0) **154**

Cisco Unified IP Phone 6911 [用の壁面取り付けコンポーネント](#page-172-0) **157**

[はじめる前に](#page-173-0) **158**

[取り付けブラケット](#page-173-1) **158**

[ハンドセット](#page-178-0) レストの調整 **163**

#### **Cisco Unified IP Phone** [ロック非対応壁面取り付け](#page-180-0) **165**

6900 シリーズ用 ADA [ロック非対応壁面取り付けキット](#page-180-1) **165**

[コンポーネント](#page-182-0) **167**

[はじめる前に](#page-182-1) **167**

[電話へのロック非対応壁面取り付けキットの取り付け](#page-183-0) **168**

[ロック非対応壁面取り付けから電話機を取り外す](#page-186-0) **171**

[機能のプロトコル別サポート](#page-190-0) **175**

 **Cisco Unified IP Phone 6901/6911** アドミニストレーション ガイド **for Cisco Unified Communications Manager 10.0**(**SCCP** および **SIP**)

 $\overline{\phantom{a}}$ 

T

<span id="page-10-0"></span>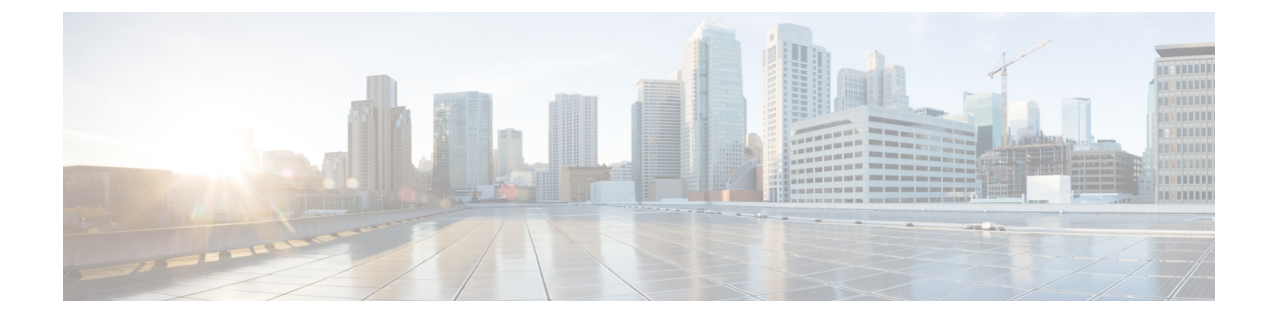

# はじめに

- 概要, xi [ページ](#page-10-1)
- [対象読者](#page-10-2), xi ページ
- [マニュアルの構成](#page-11-0), xii ページ
- [関連資料](#page-12-0), xiii ページ
- [マニュアルの入手方法およびテクニカル](#page-13-1) サポート, xiv ページ
- [ガイドの表記法](#page-13-3), xiv ページ

# <span id="page-10-1"></span>概要

『*Cisco Unified IP Phone 6901/6911* アドミニストレーション ガイド *for Cisco Unified Communications Manager*(*SCCP* および *SIP*)』では、Voice over IP(VoIP)ネットワーク上の電話機の理解、設 置、設定、管理、およびトラブルシューティングに必要な情報について説明します。

IP テレフォニー ネットワークは複雑なため、このマニュアルでは、Cisco Unified Communications Manager またはその他のネットワーク デバイスで実行する必要がある手順のすべてについては説 明していません。

#### 関連トピック

[関連資料](#page-12-0), (xiii ページ)

<span id="page-10-2"></span>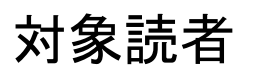

このマニュアルは、ネットワーク技術者、システム管理者、および電気通信技術者を対象として おり、Cisco Unified IP Phone をセットアップするために必要な手順について説明しています。 こ のマニュアルで説明されている作業には、電話機のユーザを対象にしていないネットワーク設定 値の設定が含まれます。 このマニュアルの作業を実行するには、Cisco Unified Communications Manager に精通していることが必要です。

T

# <span id="page-11-0"></span>マニュアルの構成

このマニュアルは、次の章で構成されています。

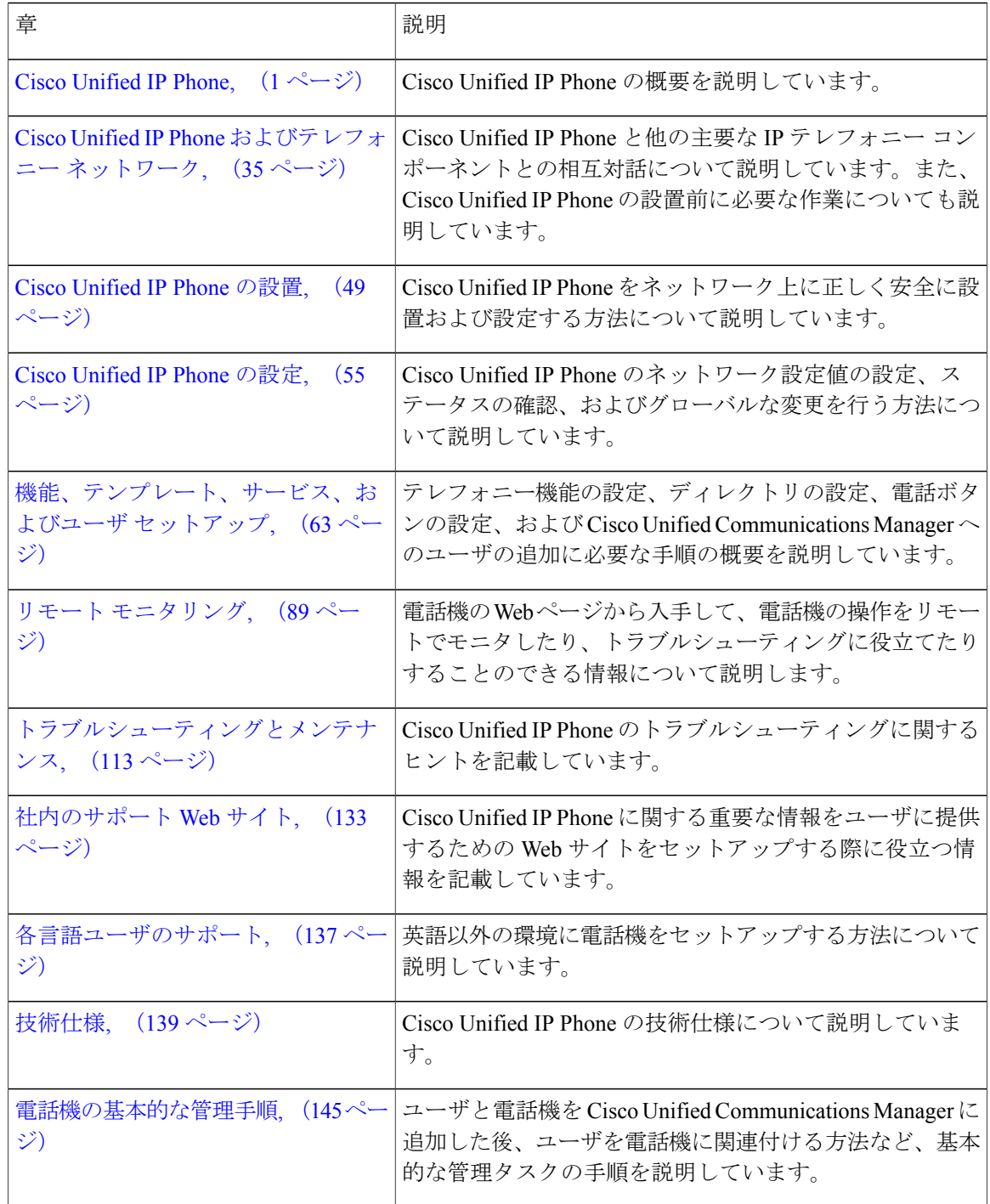

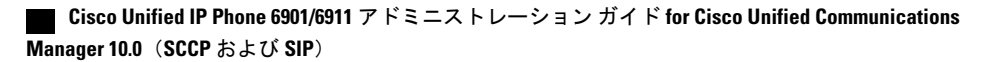

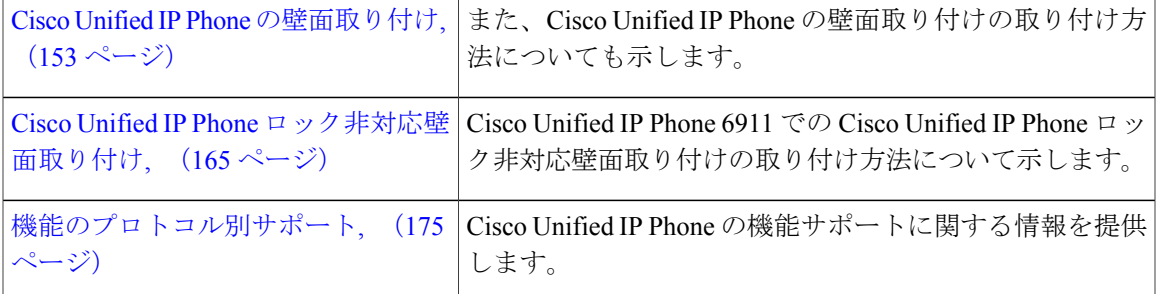

# <span id="page-12-0"></span>関連資料

次の項を使用して、関連情報を取得してください。

# <span id="page-12-1"></span>**Cisco Unified IP Phone 6900** シリーズマニュアル

お使いの言語、電話機モデル、およびCisco Unified Communications Manager リリース向けの資料 を参照してください。 次のドキュメント URL から参照してください。

[http://www.cisco.com/en/US/products/ps10326/tsd\\_products\\_support\\_series\\_home.html](http://www.cisco.com/en/US/products/ps10326/tsd_products_support_series_home.html)

### <span id="page-12-2"></span>**Cisco Unified Communications Manager** のマニュアル

『*Cisco Unified Communications ManagerDocumentation Guide*』およびご使用の Cisco Unified Communications Manager リリースに特化したその他の文書を参照してください。 次のドキュメン ト URL から参照してください。

[http://www.cisco.com/en/US/products/sw/voicesw/ps556/tsd\\_products\\_support\\_series\\_home.html](http://www.cisco.com/en/US/products/sw/voicesw/ps556/tsd_products_support_series_home.html)

### <span id="page-12-4"></span><span id="page-12-3"></span>**Cisco Business Edition 3000**マニュアル

『*Cisco Business Edition 3000Documentation Guide*』およびご使用の Cisco Business Edition 3000 リ リースに特化したその他の文書を参照してください。 次のドキュメント URL から参照してくだ さい。

[http://www.cisco.com/en/US/products/ps11370/tsd\\_products\\_support\\_series\\_home.html](http://www.cisco.com/en/US/products/ps11370/tsd_products_support_series_home.html)

### **Cisco Business Edition 5000** のマニュアル

『*Cisco Business Edition 5000Documentation Guide*』およびご使用の Cisco Business Edition 5000 リ リースに特化したその他の文書を参照してください。 次の URL から入手できます。

[http://www.cisco.com/en/US/products/ps7273/tsd\\_products\\_support\\_series\\_home.html](http://www.cisco.com/en/US/products/ps7273/tsd_products_support_series_home.html)

### <span id="page-13-0"></span>**Cisco Business Edition 6000**マニュアル

『*Cisco Business Edition 6000 Documentation Guide*』およびお使いの Cisco Business Edition 6000 リ リースに対応した資料を参照してください。 次の URL から入手できます。

[http://www.cisco.com/en/US/products/ps11369/tsd\\_products\\_support\\_series\\_home.html](http://www.cisco.com/en/US/products/ps11369/tsd_products_support_series_home.html)

# <span id="page-13-1"></span>マニュアルの入手方法およびテクニカル サポート

マニュアルの入手方法、テクニカル サポート、その他の有用な情報について、次の URL で、毎 月更新される『*What's New in Cisco Product Documentation*』を参照してください。シスコの新規お よび改訂版の技術マニュアルの一覧も示されています。

<http://www.cisco.com/en/US/docs/general/whatsnew/whatsnew.html>

『*What's New in Cisco Product Documentation*』は RSS フィードとして購読できます。また、リー ダー アプリケーションを使用してコンテンツがデスクトップに直接配信されるように設定するこ ともできます。RSSフィードは無料のサービスです。シスコは現在、RSSバージョン2.0をサポー トしています。

### <span id="page-13-2"></span>シスコ製品のセキュリティの概要

この製品には、輸入、輸出、譲渡、使用を規制する米国またはその他の国の法律の対象となる暗 号化機能が含まれています。 シスコの暗号化製品を譲渡された第三者は、その暗号化技術の輸 入、輸出、配布、および使用を許可されたわけではありません。 輸入業者、輸出業者、販売業 者、およびユーザは、米国および他の国での法律を順守する責任があります。本製品を使用する にあたっては、関係法令の順守に同意する必要があります。 米国および他の国の法律を順守でき ない場合は、 本製品を至急送り返してください。

米国の輸出規制の詳細については、 次の URL [http://www.bis.doc.gov/index.php/regulations/](http://www.bis.doc.gov/index.php/regulations/export-administration-regulations-ear) [export-administration-regulations-ear](http://www.bis.doc.gov/index.php/regulations/export-administration-regulations-ear) で参照できます。

# <span id="page-13-3"></span>ガイドの表記法

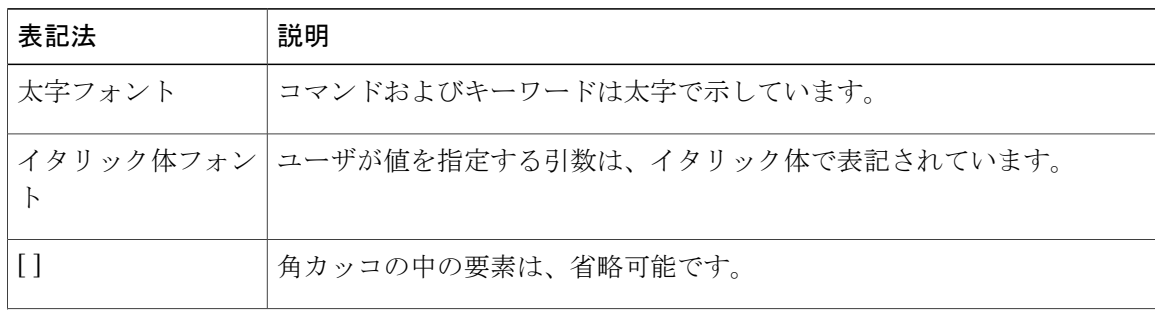

このマニュアルでは、次の表記法を使用しています。

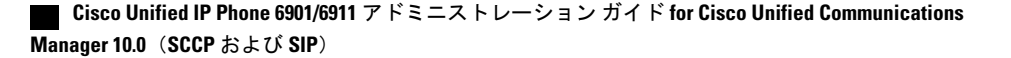

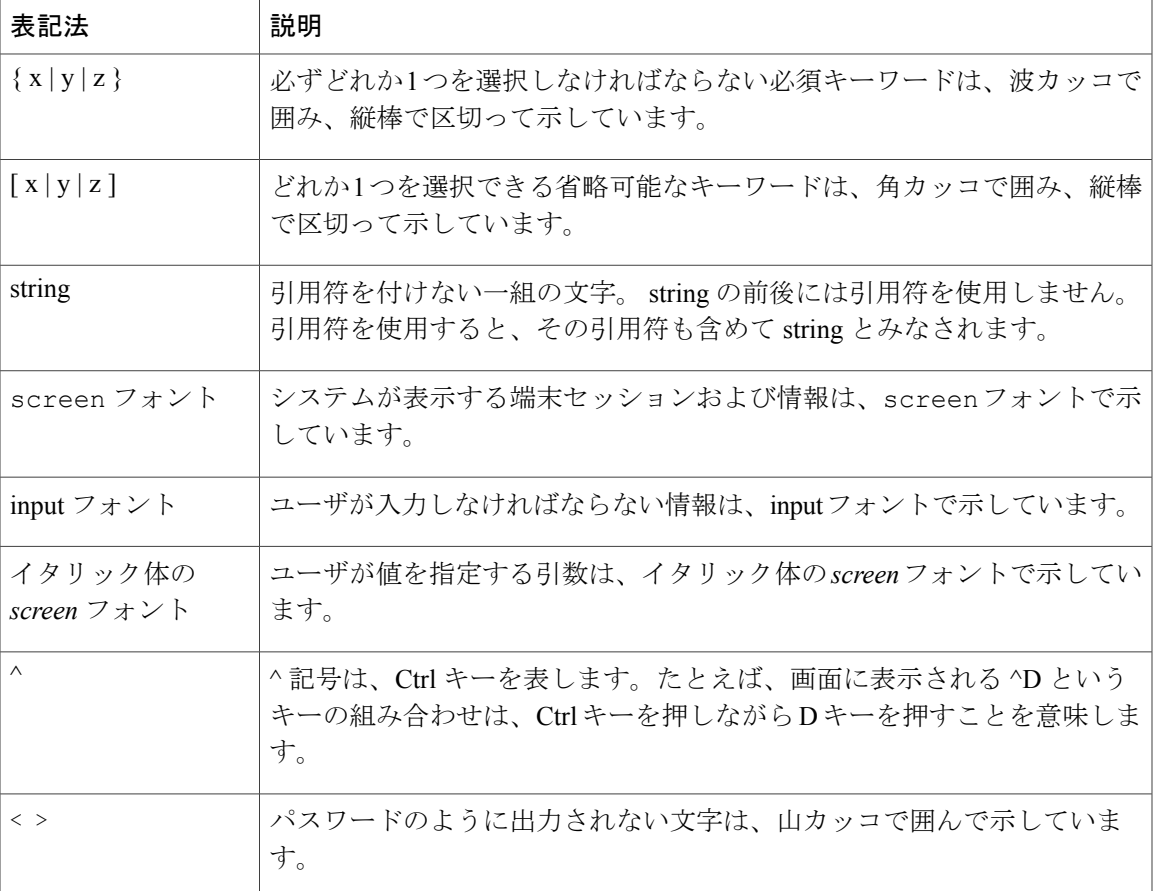

 $\frac{\sqrt{2}}{\sqrt{2}}$ 

(注) 「注釈」です。 役立つ情報や、このマニュアル以外の参照資料などを紹介しています。

 $\sqrt{N}$ 

「要注意」の意味です。 機器の損傷またはデータ損失を予防するための注意事項が記述され ています。 注意

警告は、次のように表しています。

 $\triangle$ 

#### 安全上の重要事項 注目

「危険」の意味です。 人身事故を予防するための注意事項が記述されています。 機器の取り 扱い作業を行うときは、電気回路の危険性に注意し、一般的な事故防止対策に留意してくださ い。 警告の各国語版については、各警告文の末尾に提示されている番号をもとに、この機器 に付属している各国語で記述された安全上の警告を参照してください。 警告文 1071

これらの注意事項を保存しておいてください。

 $\mathbf I$ 

 **Cisco Unified IP Phone 6901/6911** アドミニストレーション ガイド **for Cisco Unified Communications Manager 10.0**(**SCCP** および **SIP**)

<span id="page-16-1"></span><span id="page-16-0"></span>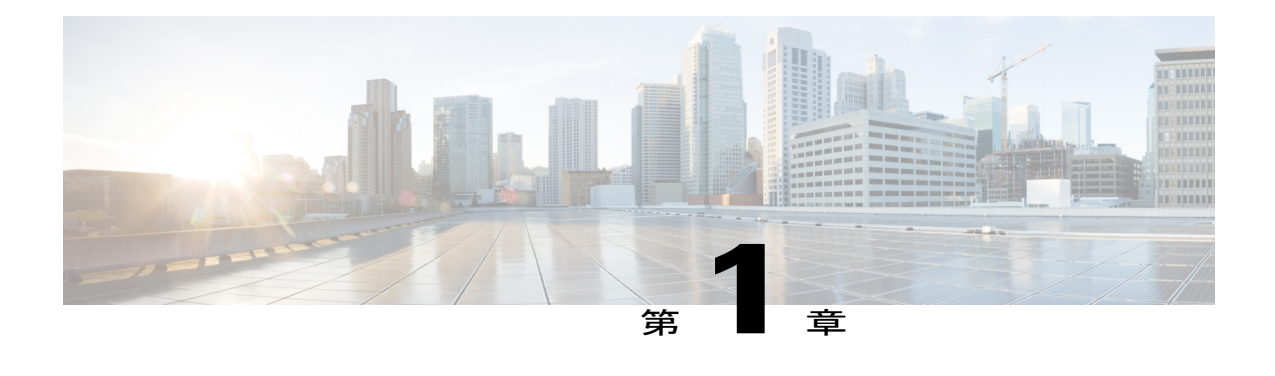

# **Cisco Unified IP Phone**

Cisco Unified IP Phone 6901 および 6911 は、インターネット プロトコル(IP)ネットワーク経由 の音声通信を提供します。 Cisco Unified IP Phone は、デジタル ビジネス フォンとほぼ同様に機 能し、コールの発信および受信に利用できます。 このマニュアルでの Cisco Unified IP Phone に は、次の属性があります。

- Cisco Unified IPPhone 6901は、保留、リダイヤル、転送、会議などの基本機能をサポートし ます。
- Cisco Unified IPPhone 6911は、ミュート、保留、転送、会議、短縮ダイヤル、コール転送な どの高度な機能をサポートします。

Cisco Unified IP Phone は、他のネットワーク デバイスと同様、設定と管理が必要です。 これら の電話機は、G.711a、G.711u、G.729a、G.729ab、および iLBC コーデックをエンコードし、 G.711a、G.711u、G.729、G.729ab、および iLBC コーデックをデコードします。 これらの電話機 は、これらのコーデックを同様の方法でエンコードおよびデコードします。

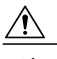

注 意

セル方式の電話、携帯電話、GSM 電話、または双方向ラジオを Cisco Unified IP Phone のすぐ 近くで使用すると、相互干渉が発生することがあります。 詳細については、干渉デバイスの 製造元の資料を参照してください。

詳細については、『*Cisco Unified IP Phone 6901 and 6911 User Guide for Cisco Unified Communications Manager (SCCP and SIP)*』を参照してください。

- Cisco [Unified](#page-17-0) IP Phone 6901,  $2 \sim \div \check{z}$
- Cisco [Unified](#page-20-0) IP Phone 6911,  $5 \leq \leq \vee$
- [一般的な電話情報](#page-23-1), 8 ページ
- [ネットワーク](#page-26-0) プロトコル, 11 ページ
- Cisco Unified IP Phone 6901 および 6911 [でサポートされる機能](#page-31-0)、16 ページ
- Cisco Unified IP Phone [のセキュリティ機能](#page-33-1), 18 ページ
- Cisco [Unified](#page-43-0) IP Phone の導入、28 ページ

**1**

- [電話機の電力消費量の節減](#page-47-0), 32 ページ
- [用語の違い](#page-48-0), 33 ページ

# <span id="page-17-0"></span>**Cisco Unified IP Phone 6901**

ここでは、Cisco Unified IP Phone 6901 のハードウェアについて説明します。

## <span id="page-17-1"></span>電話機の接続

電話機を動作させるには、電話機が企業のIPテレフォニーネットワークに接続されている必要が あります。

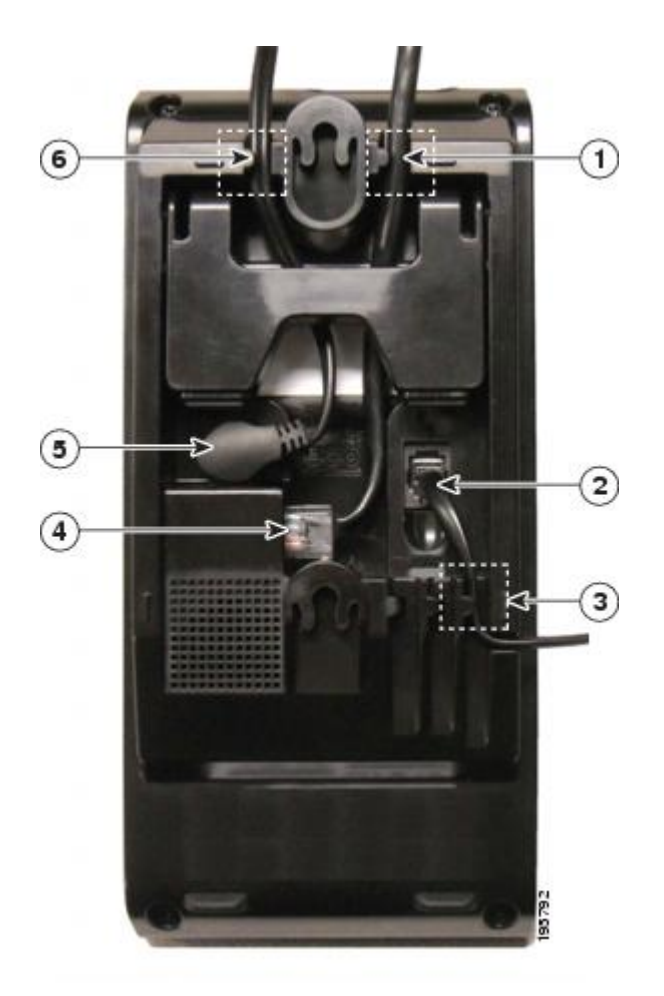

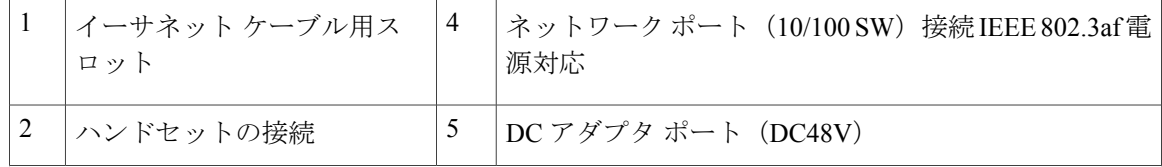

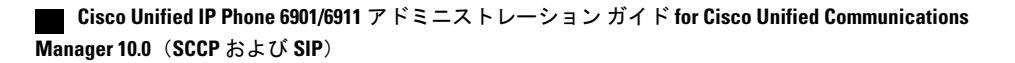

 $\overline{\phantom{a}}$ 

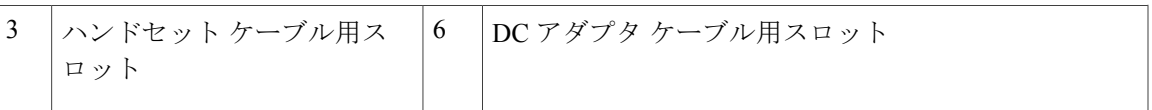

# <span id="page-18-0"></span>ボタンとハードウェア

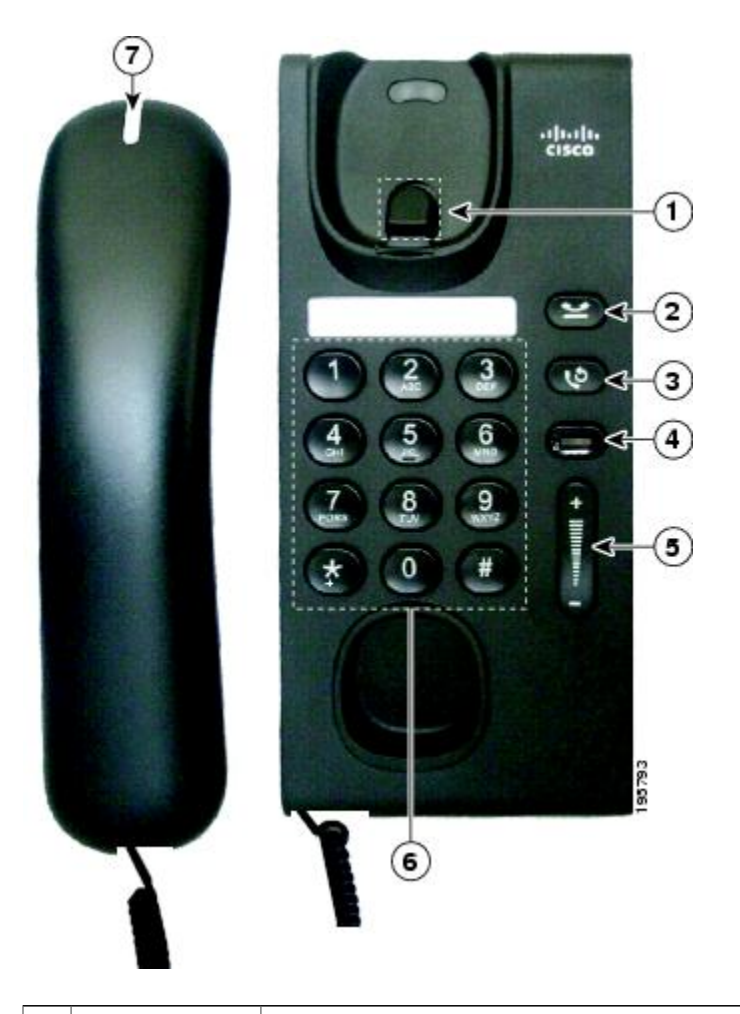

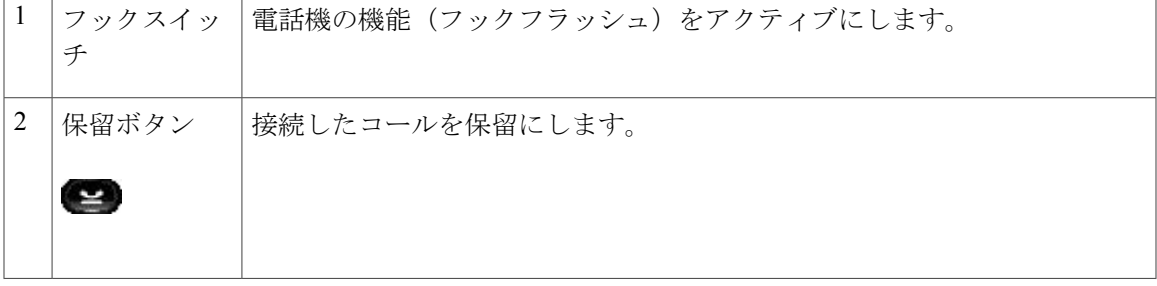

T

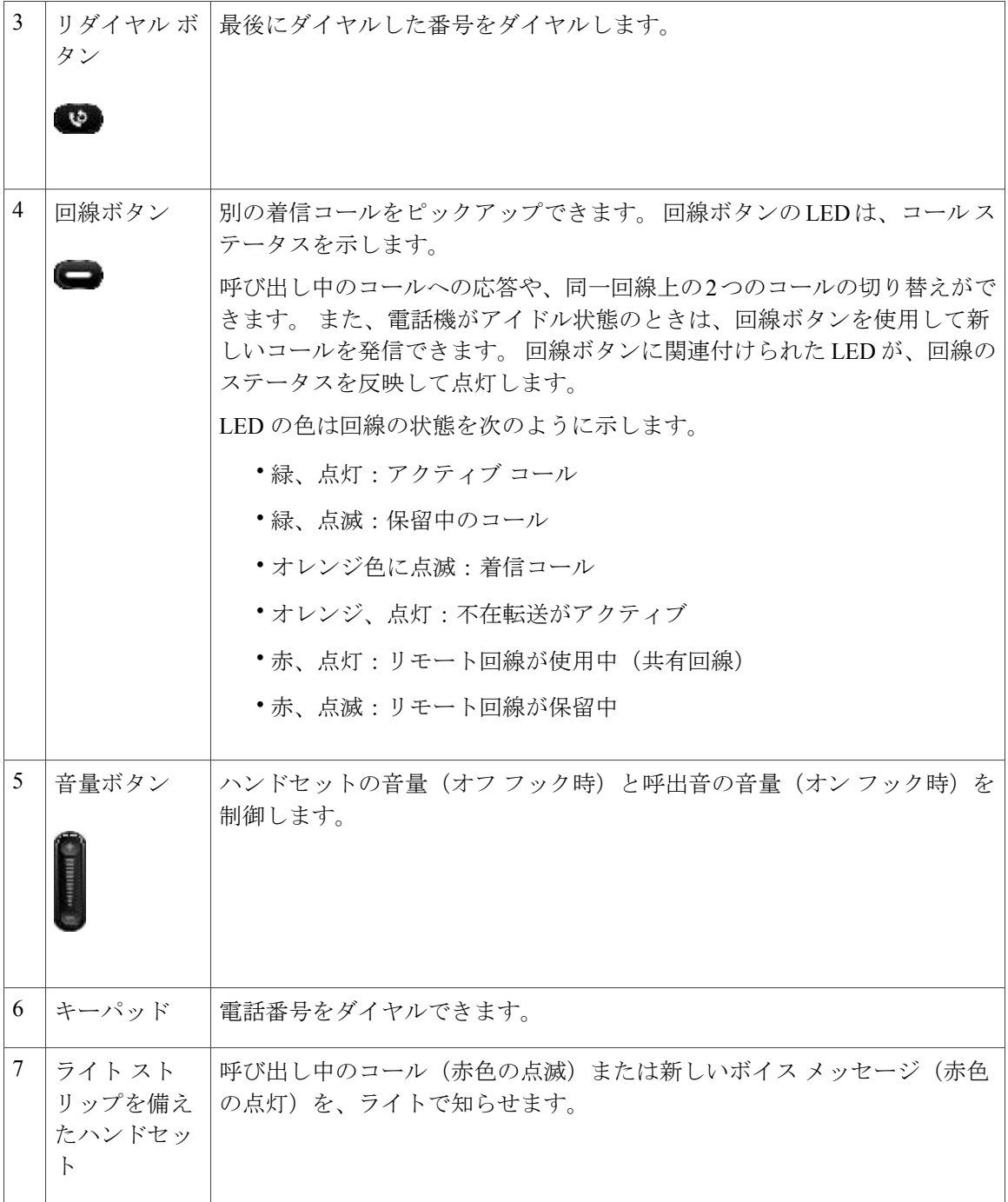

# <span id="page-19-0"></span>フックスイッチ ボタン

電話機の受け台には、フックスイッチ ボタンが含まれています。 フックスイッチ ボタンを押し てからすばやく放すと、電話機の各機能を有効にすることができます(フックフラッシュ)。

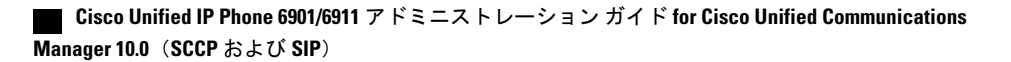

# <span id="page-20-0"></span>**Cisco Unified IP Phone 6911**

ここでは、Cisco Unified IP Phone 6901 のハードウェアについて説明します。

## <span id="page-20-1"></span>電話機の接続

Г

電話機を動作させるには、電話機が企業のIPテレフォニーネットワークに接続されている必要が あります。

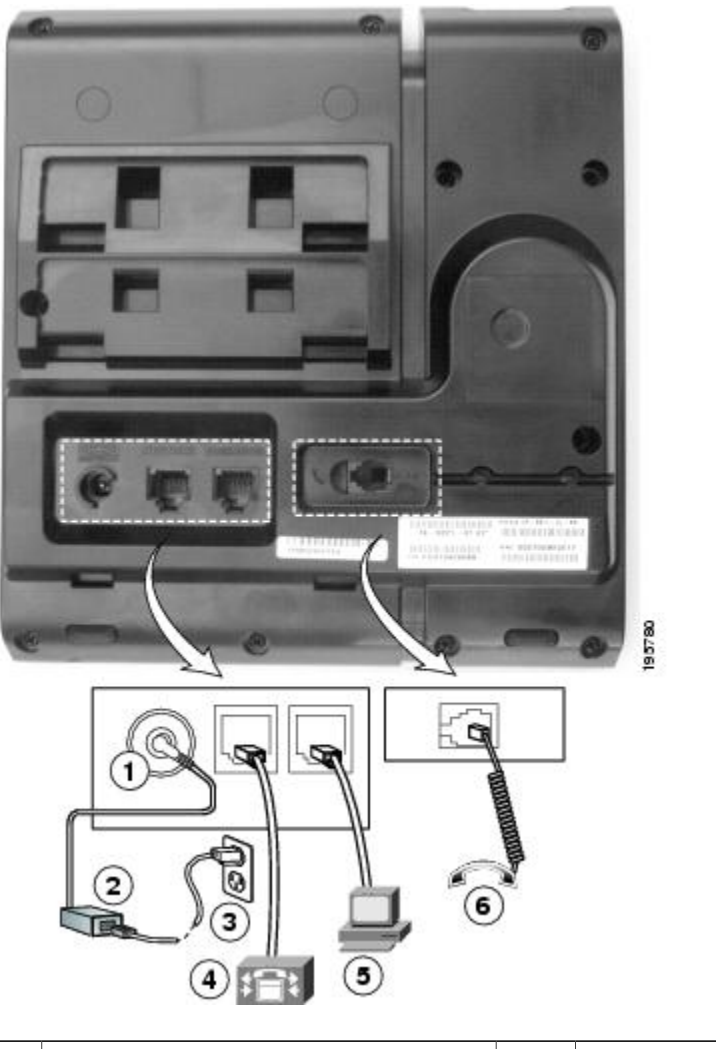

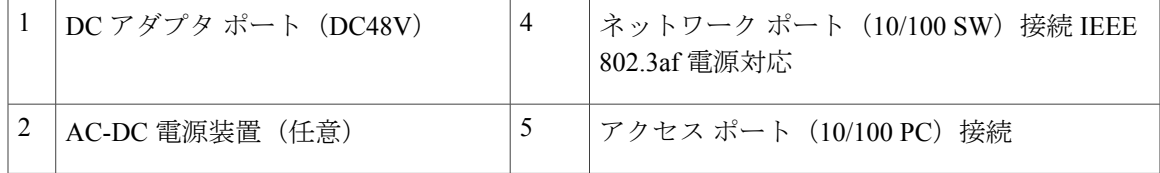

**Cisco Unified IP Phone 6901/6911** アドミニストレーション ガイド **for Cisco Unified Communications Manager 10.0**(**SCCP** および **SIP**)

T

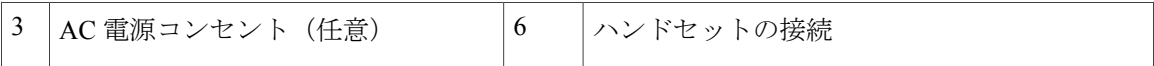

# <span id="page-21-0"></span>ボタンとハードウェア

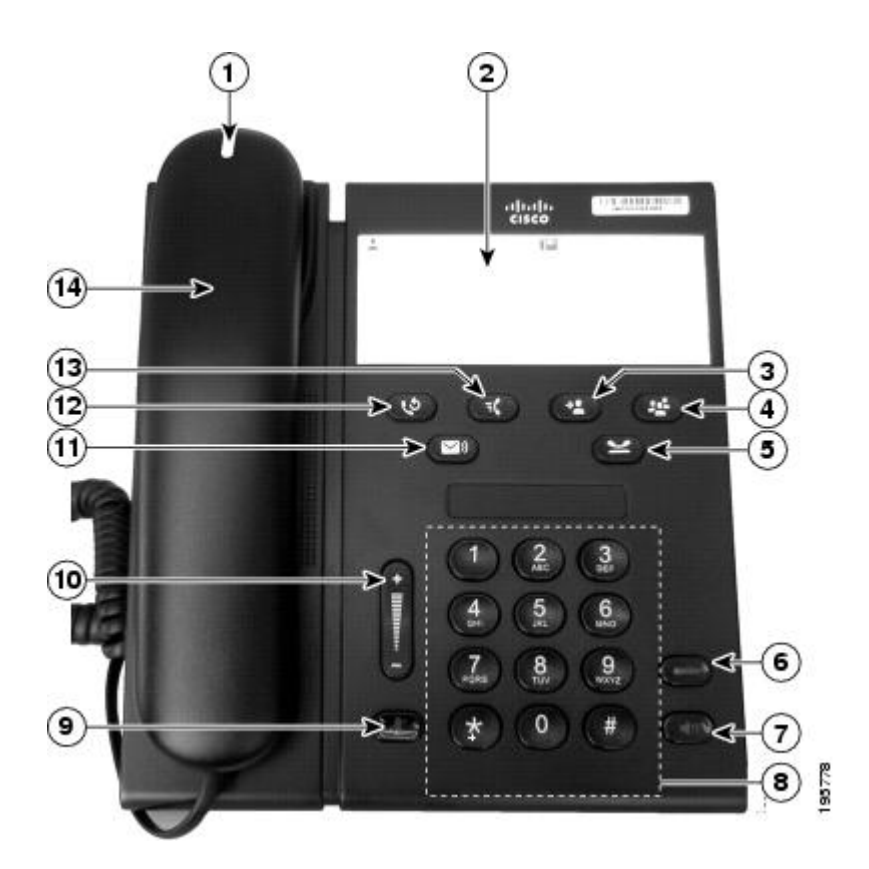

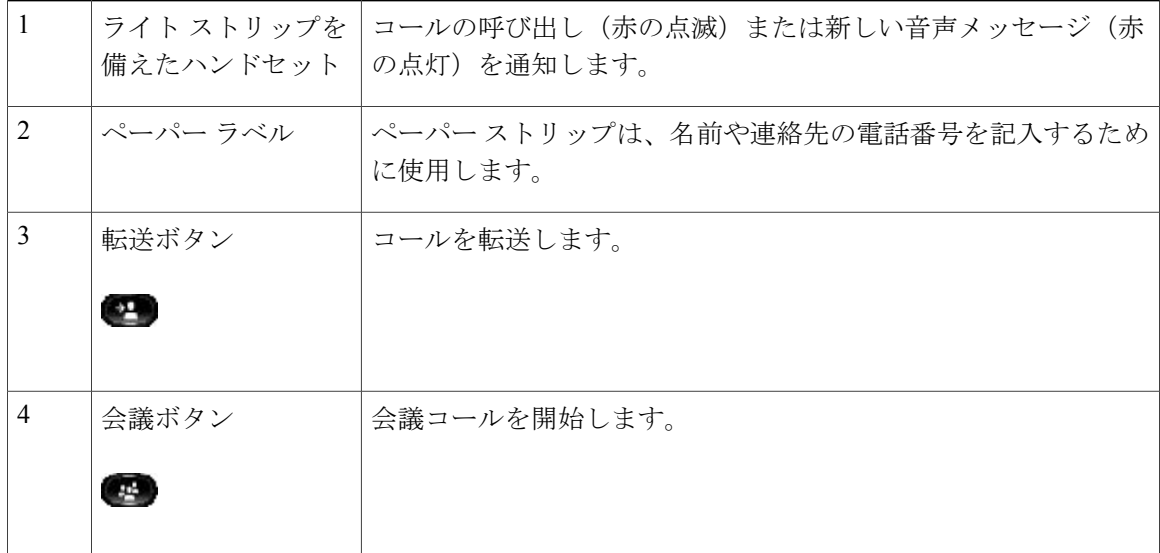

 **Cisco Unified IP Phone 6901/6911** アドミニストレーション ガイド **for Cisco Unified Communications Manager 10.0**(**SCCP** および **SIP**)

 $\overline{\mathsf{I}}$ 

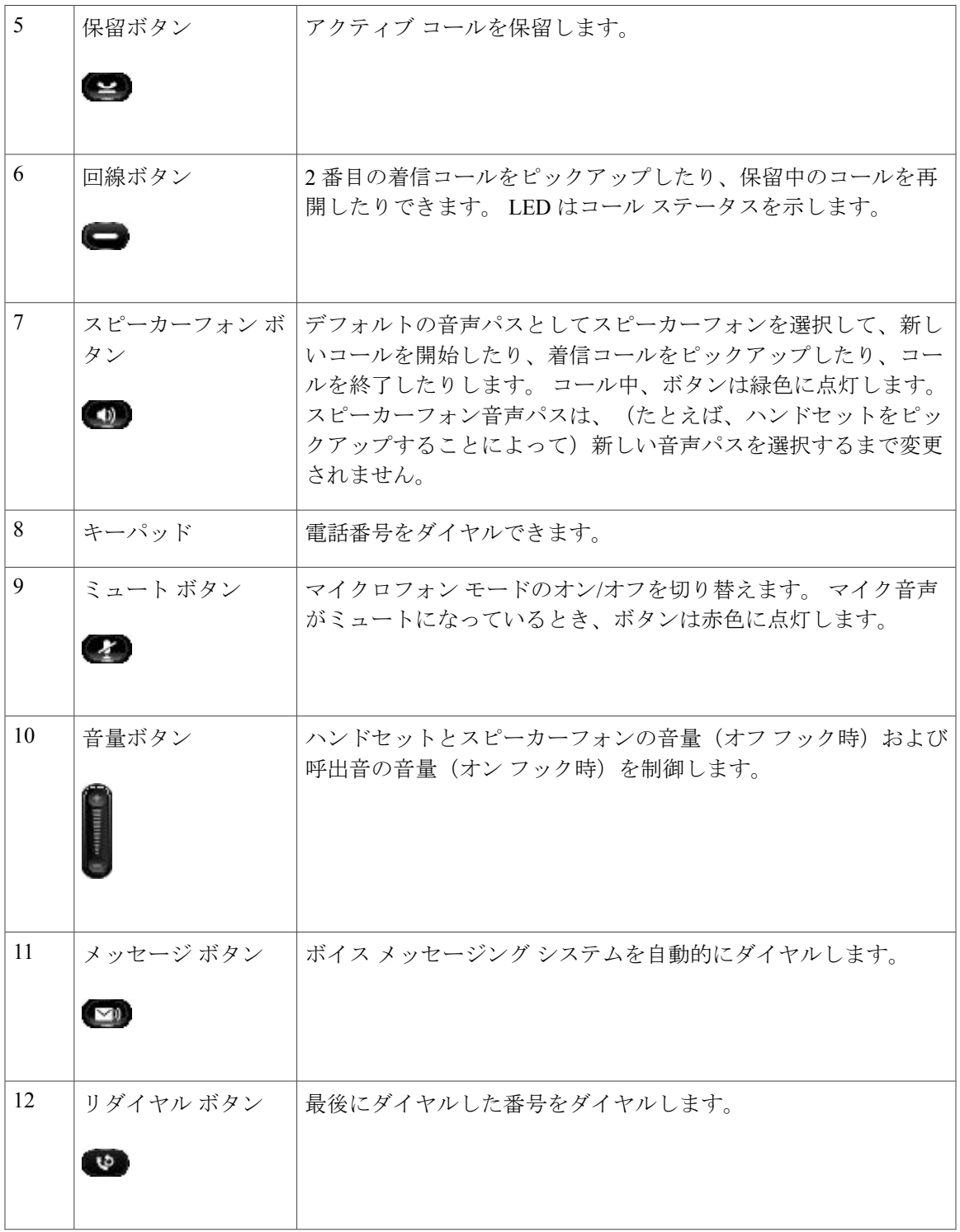

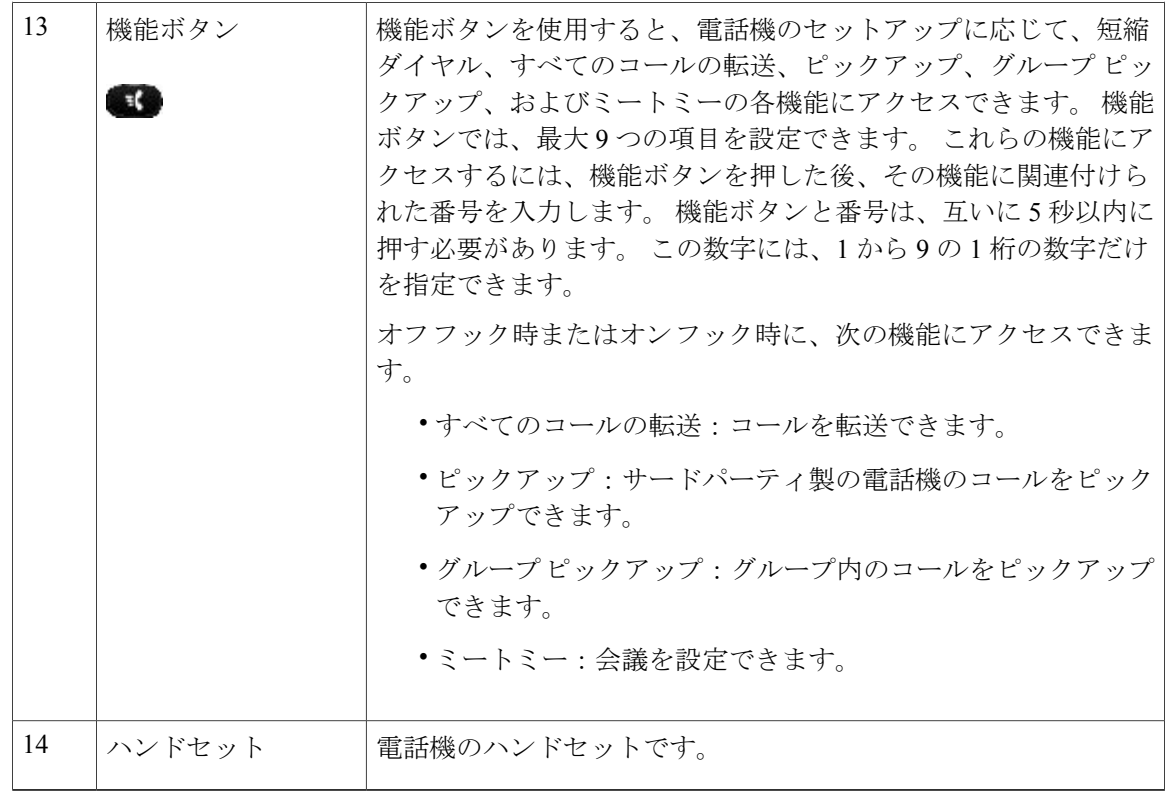

### <span id="page-23-1"></span><span id="page-23-0"></span>ペーパー ラベル

Cisco Unified IP Phone 6911 には、LCD 画面は搭載されていません。 シスコでは、名前や連絡先の 番号を入力するために使用できるペーパー ストリップを提供しています。

# <span id="page-23-2"></span>一般的な電話情報

この項には、このマニュアルのすべての IP Phone モデルに共通の情報が含まれています。

### フットスタンド

電話機をテーブルまたは机の上に置いている場合は、フットスタンドを電話機の背面に取り付け ます。表示角度は好みに応じて調整できます。

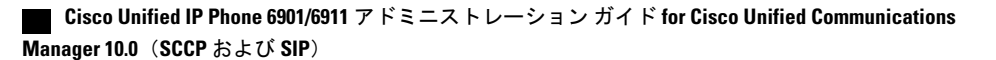

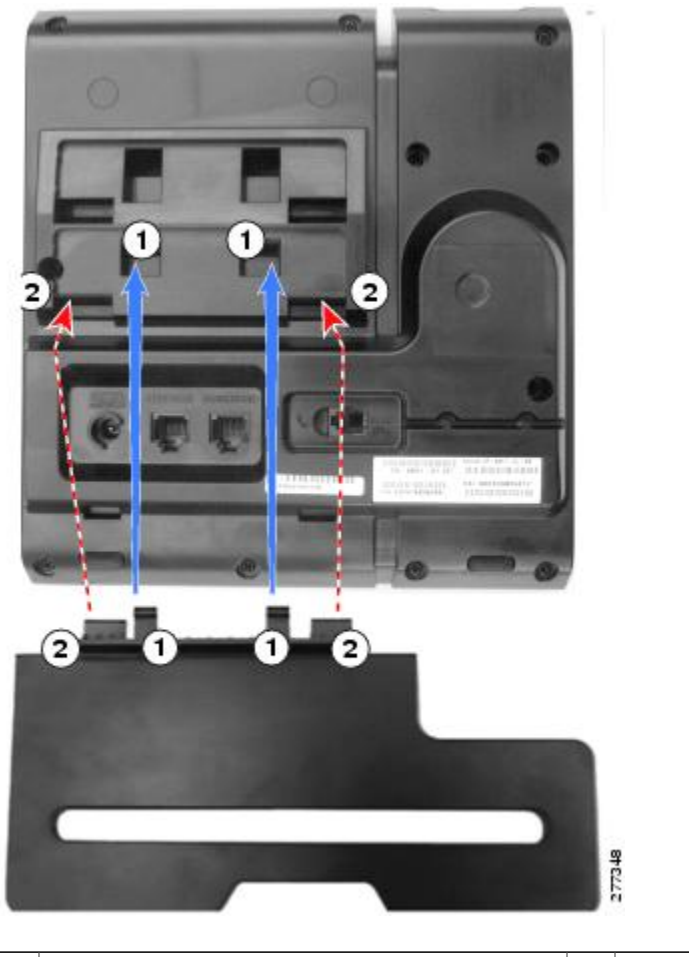

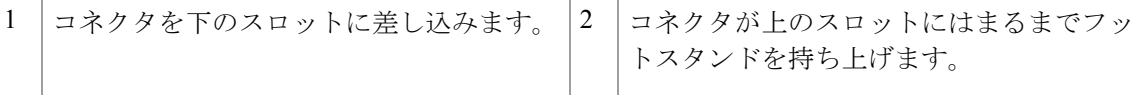

## <span id="page-24-1"></span><span id="page-24-0"></span>電話機の表示角度

 $\mathbf I$ 

電話機の角度を上げる

### 手順

次の図に示すように、高めの表示角度用の下方のスロットにフットスタンドを接続します。

ι

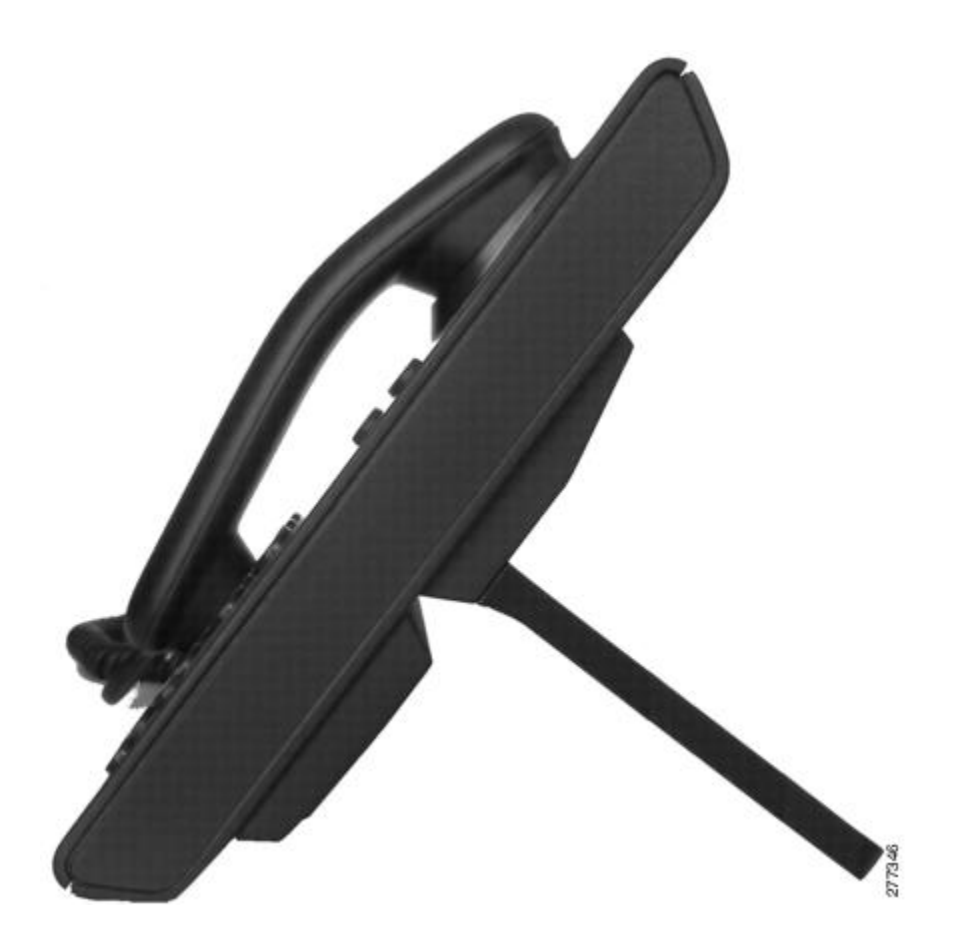

<span id="page-25-0"></span>電話機の角度を下げる

手順

次の図に示すように、低めの表示角度用の上方のスロットにフットスタンドを接続します。

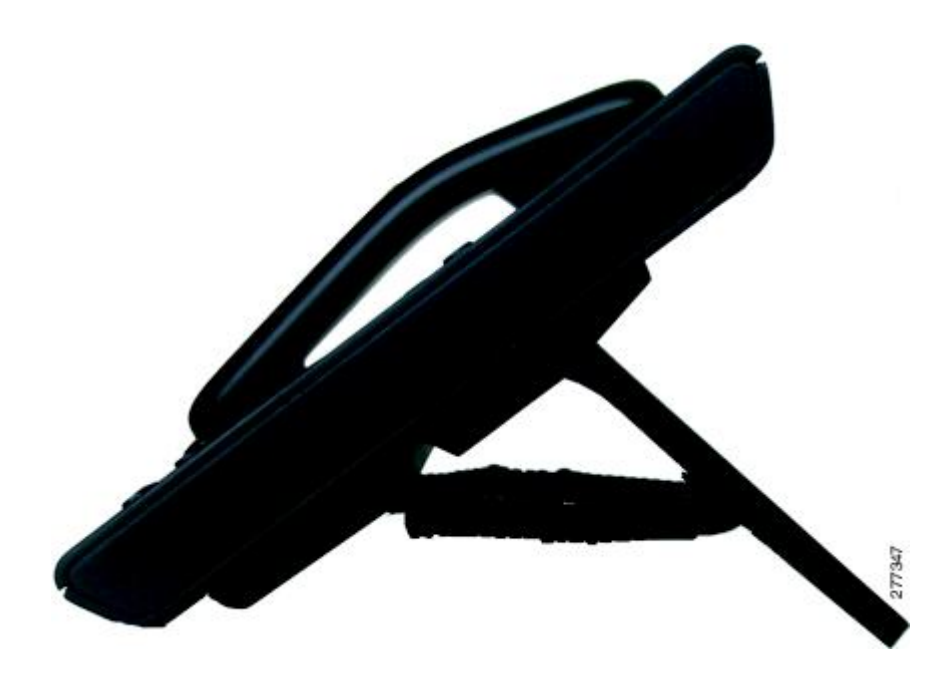

# <span id="page-26-0"></span>ネットワーク プロトコル

Г

Cisco Unified IP Phone は、音声通信に必要ないくつかの業界標準ネットワーク プロトコルとシス コ ネットワーク プロトコルをサポートしています。 次の表は、Cisco Unified IP Phone 6901 およ び 6911 でサポートされているネットワーク プロトコルの概要を示しています。

T

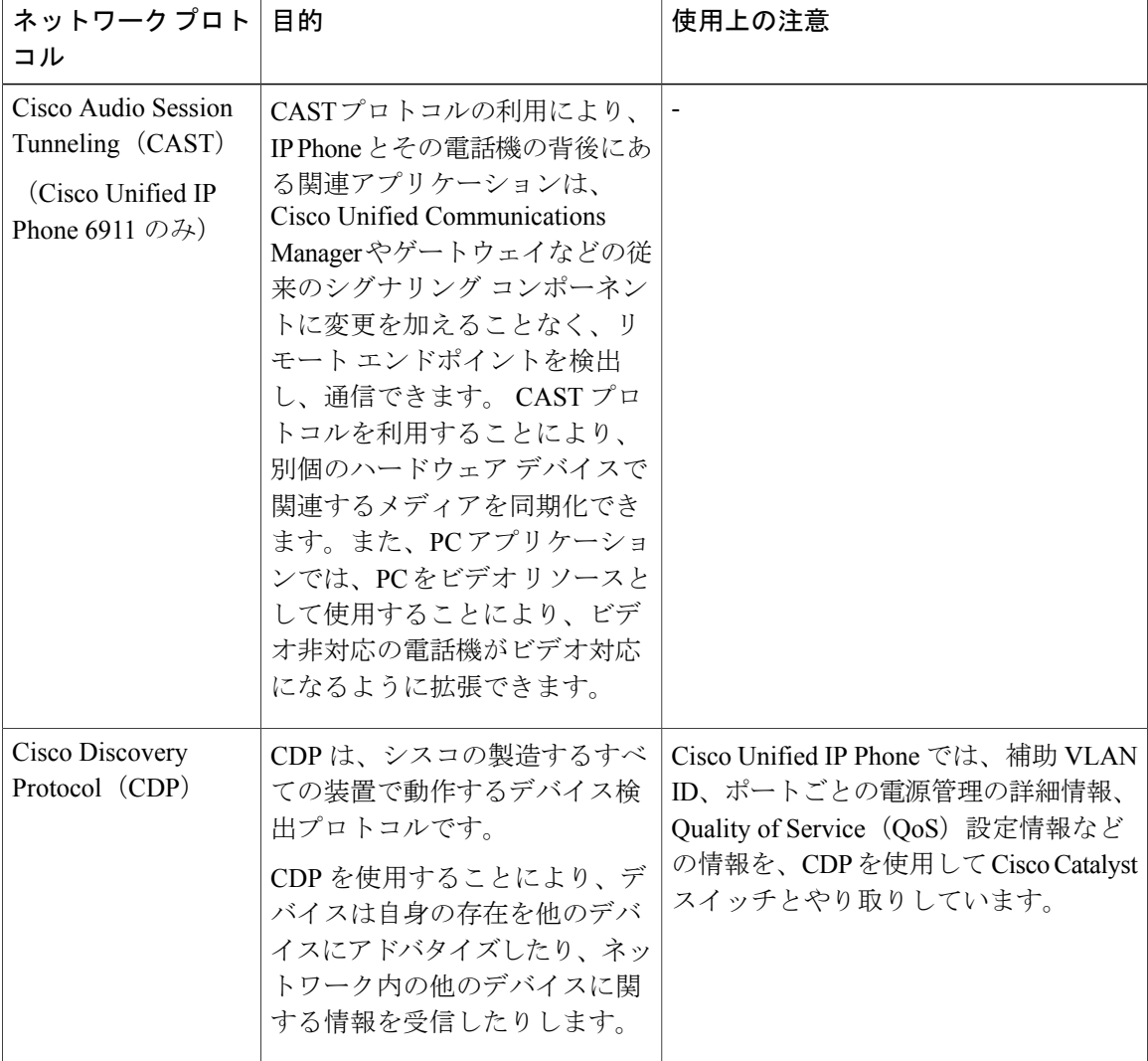

表 **1**:**Cisco Unified IP Phone** でサポートされているネットワーク プロトコル

 $\overline{\mathsf{I}}$ 

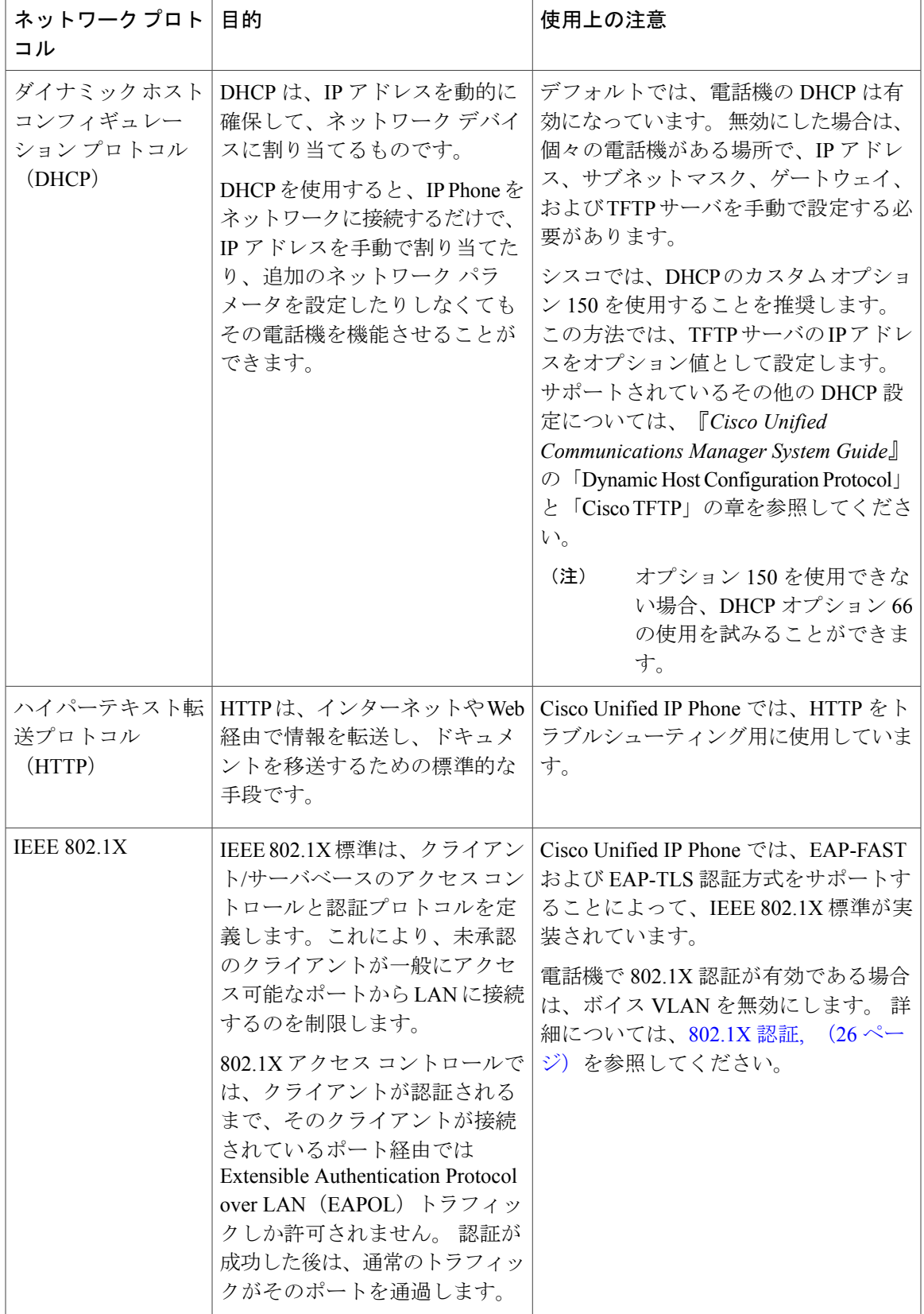

**Cisco Unified IP Phone 6901/6911** アドミニストレーション ガイド **for Cisco Unified Communications Manager**

**10.0**(**SCCP** および **SIP**)

T

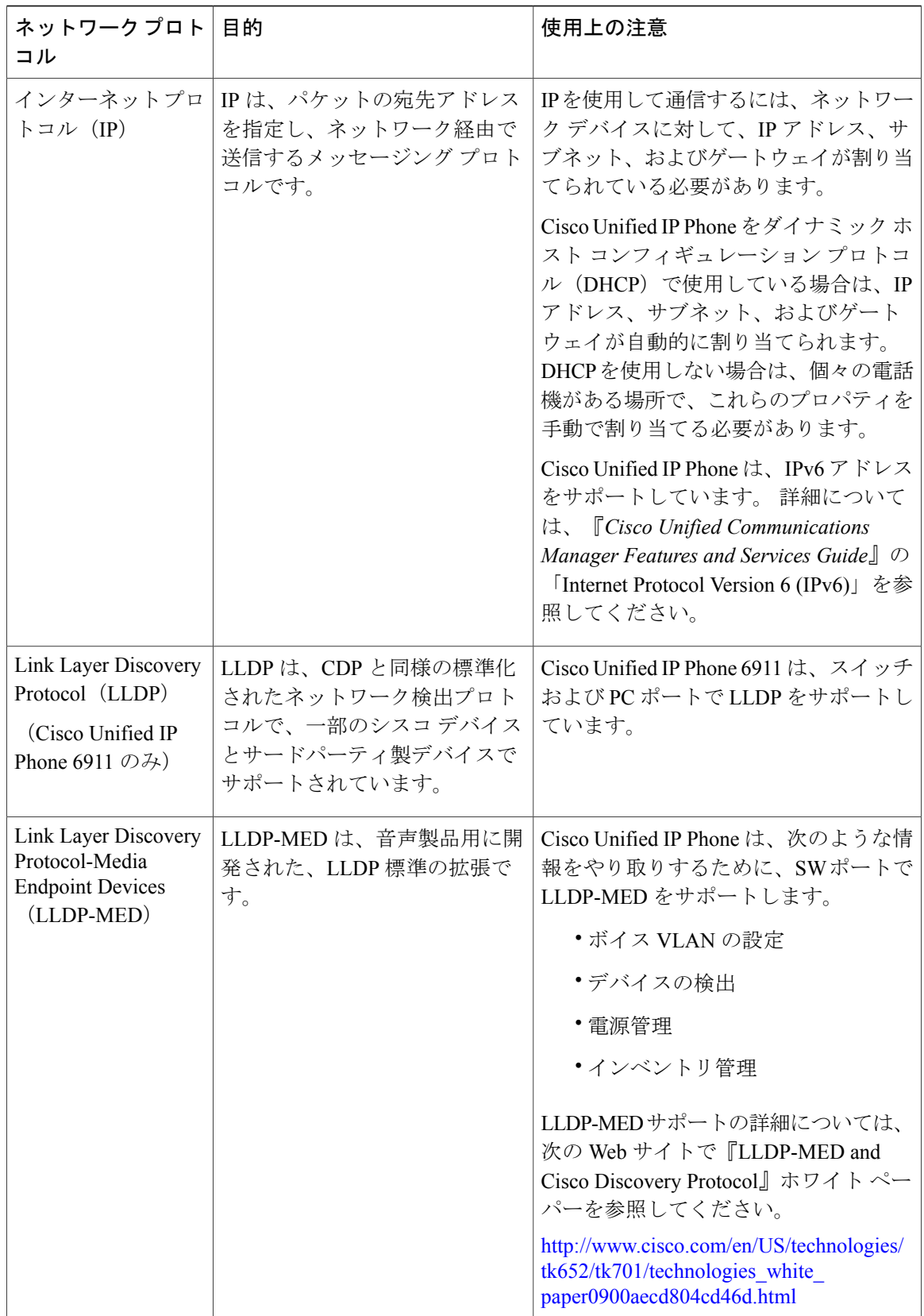

 **Cisco Unified IP Phone 6901/6911** アドミニストレーション ガイド **for Cisco Unified Communications Manager 10.0**(**SCCP** および **SIP**)

 $\overline{\mathsf{I}}$ 

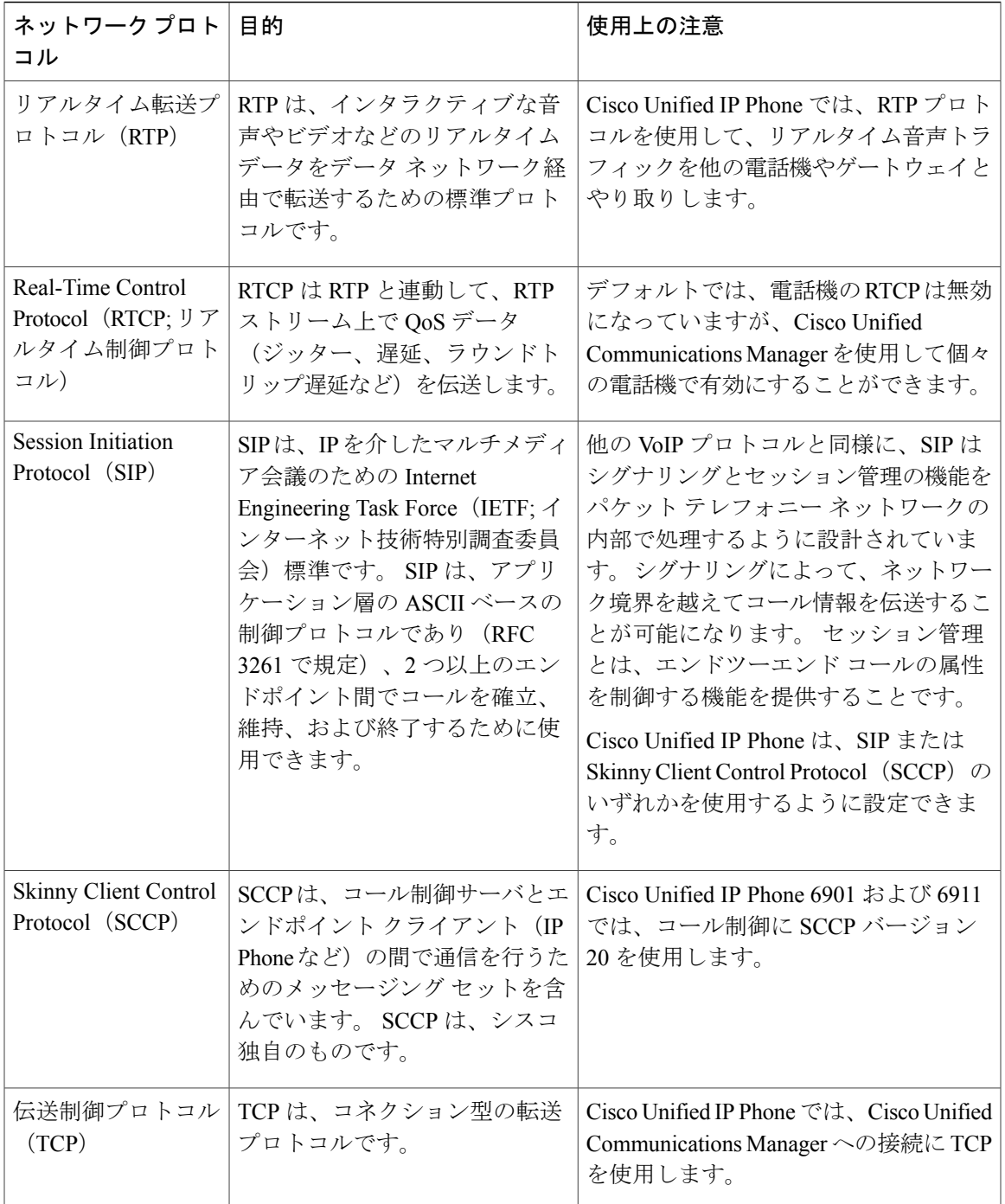

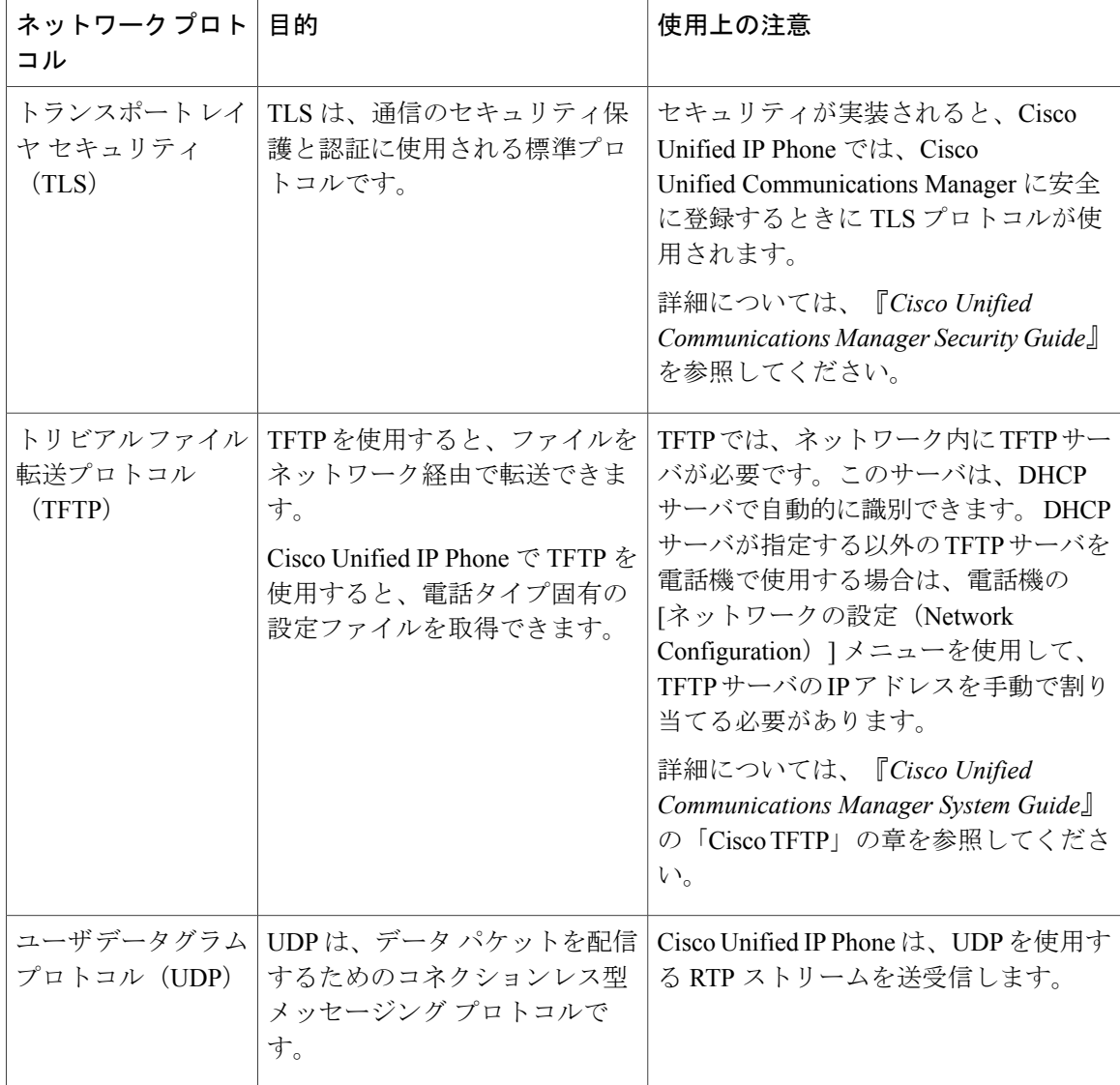

### 関連トピック

Cisco Unified IP [Communications](#page-50-1) 製品の連携, (35 ページ) [電話機の起動プロセス](#page-57-0), (42 ページ)

# <span id="page-31-0"></span>**Cisco Unified IP Phone 6901** および **6911** でサポートされる 機能

Cisco Unified IP Phone は、デジタル ビジネス フォンとほぼ同様に機能し、コールを発信および受 信できます。従来のテレフォニー機能に加えて、Cisco Unified IPPhoneには、電話機をネットワー ク デバイスとして管理したりモニタしたりできる機能も含まれています。

 **Cisco Unified IP Phone 6901/6911** アドミニストレーション ガイド **for Cisco Unified Communications Manager 10.0**(**SCCP** および **SIP**)

### <span id="page-32-0"></span>機能の概要

Cisco Unified IP Phone は、従来のテレフォニー機能、コール転送、転送、リダイヤル、会議、お よびボイス メッセージ システム アクセスを提供します。 Cisco Unified IP Phone では、さらにそ の他の各種の機能も提供します。 これらの機能の詳細については、『*Cisco Unified IP Phone 6901 and 6911 User Guide for Cisco Unified Communications Manager (SCCP and SIP)*』を参照してくださ い。

Cisco Unified IP Phone は、他のネットワーク デバイスと同様に、Cisco Unified Communications Manager および IP ネットワークの他の部分にアクセスできるように設定する必要があります。 DHCP を使用すると、電話機上で設定する設定値が少なくなりますが、ネットワークで必要な場 合は、IP アドレス、TFTP サーバ、サブネット情報などの情報を手動で設定できます。

最後に、Cisco Unified IP Phone はネットワーク デバイスであるため、詳細なステータス情報を電 話機から直接取得できます。 この情報は、ユーザが IPPhone を使用しているときに生じた問題の トラブルシューティングに役立ちます。

#### 関連トピック

Cisco [Unified](#page-70-3) IP Phone の設定, (55 ページ) [機能、テンプレート、サービス、およびユーザ](#page-78-2) セットアップ, (63 ページ) [トラブルシューティングとメンテナンス](#page-128-4), (113 ページ)

### <span id="page-32-1"></span>テレフォニー機能の管理

Cisco Unified IP Phone の追加の設定値は、Cisco Unified Communications Manager から変更できま す。 特に、電話機の登録基準やコーリング サーチ スペースを設定するには、Cisco Unified Communications Manager を使用します。

Cisco Unified Communications Manager の詳細については、Cisco Unified Communications Manager の マニュアル(『*Cisco Unified Communications Manager Administration Guide*』など)を参照してくだ さい。 また、このアプリケーションで参照できる状況依存ヘルプも参考情報として利用できま す。

#### 関連トピック

Cisco Unified IP Phone [で使用可能なテレフォニー機能](#page-78-1), (63 ページ) [関連資料](#page-12-0), (xiii ページ)

### <span id="page-32-2"></span>**Cisco Unified IP Phone** のネットワーク パラメータ

DHCP、TFTP、IP の設定値などのパラメータは、電話機で設定します。

#### 関連トピック

Cisco [Unified](#page-70-3) IP Phone の設定, (55 ページ)

### <span id="page-33-0"></span>エンド ユーザ向けの情報

システム管理者は、多くの場合、ネットワーク内や社内の Cisco Unified IP Phone ユーザの主な情 報源になります。 機能や手順について確実に最新の情報を伝えるために、Cisco Unified IP Phone の Web サイトにある Cisco Unified IP Phone のマニュアルをよく読んでおいてください。

マニュアルの提供に加えて、ユーザに電話機で有効になっている機能(企業またはネットワーク に固有の機能を含む)を通知するようにしてください。 また、必要に応じて、ユーザにこれらの 機能にアクセスしたり、カスタマイズしたりする方法も伝えるようにしてください。 社内のサ ポート Web サイトを使用して、ユーザに常に情報を通知するようにもできます。

### 関連トピック

[社内のサポート](#page-148-3) Web サイト, (133 ページ) Cisco Unified IP Phone 6900 [シリーズマニュアル](#page-12-1), (xiii ページ)

## <span id="page-33-1"></span>**Cisco Unified IP Phone** のセキュリティ機能

Cisco UnifiedCommunications Managerシステムでセキュリティを実装すると、電話機やCisco Unified Communications ManagerサーバのID盗用、データの改ざん、およびコールシグナリングとメディ ア ストリームの改ざんを防止できます。

これらの脅威を軽減するために、Cisco IP テレフォニー ネットワークは、電話機とサーバの間で 認証および暗号化された通信ストリームを確立して維持し、電話機に転送される前のファイルに デジタル署名し、Cisco Unified IP Phone 間のメディア ストリームおよびコール シグナリングを暗 号化します。

Cisco Unified IP Phone 6901 および 6911 は、デバイスがセキュリティ保護、認証、または暗号化の 対象になるかどうかを定義している電話セキュリティプロファイルを使用します。セキュリティ プロファイルの電話機への適用については、『*Cisco UnifiedCommunications Manager Security Guide*』 を参照してください。

Cisco Unified Communications Manager でセキュリティ関連の設定を行うと、電話機の設定ファイ ルに機密情報が保存されます。 設定ファイルのプライバシーを確保するには、そのファイルを暗 号化用に設定する必要があります。 詳細については、『*Cisco Unified Communications Manager Security Guide*』の「Configuring Encrypted Phone Configuration Files」の章を参照してください。

次の表に、このマニュアルおよびその他のドキュメントでのセキュリティに関する追加情報の参 照先を示します。

 $\overline{\mathsf{I}}$ 

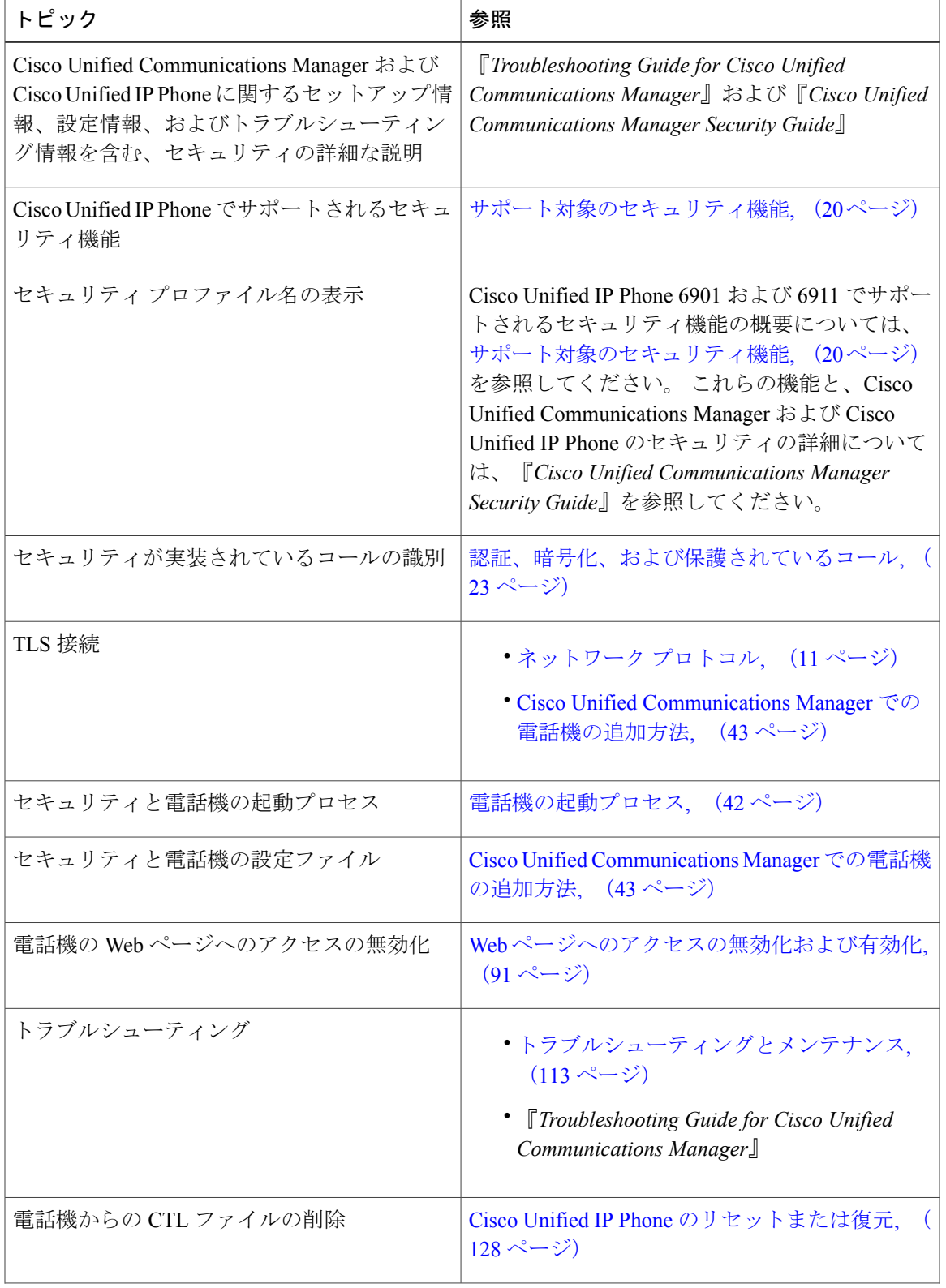

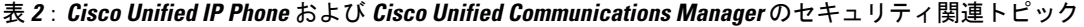

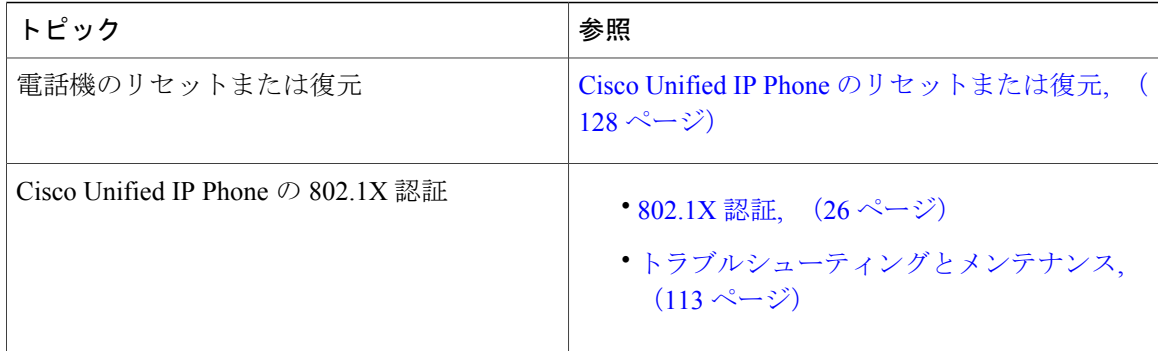

### <span id="page-35-0"></span>サポート対象のセキュリティ機能

次の表は、Cisco Unified IP Phone 6901 および 6911 でサポートされているセキュリティ機能の概要 を示しています。 これらの機能と、Cisco Unified Communications Manager および Cisco Unified IP Phone のセキュリティの詳細については、『*Cisco Unified Communications Manager Security Guide*』を参照してください。

(注)

ほとんどのセキュリティ機能は、電話機に証明書信頼リスト(CTL)が含まれている場合にの み使用できます。 CTL の詳細については、『*Cisco Unified Communications Manager Security Guide*』の「Configuring the Cisco CTL Client」の章を参照してください。

#### 表 **3**:セキュリティ機能の概要

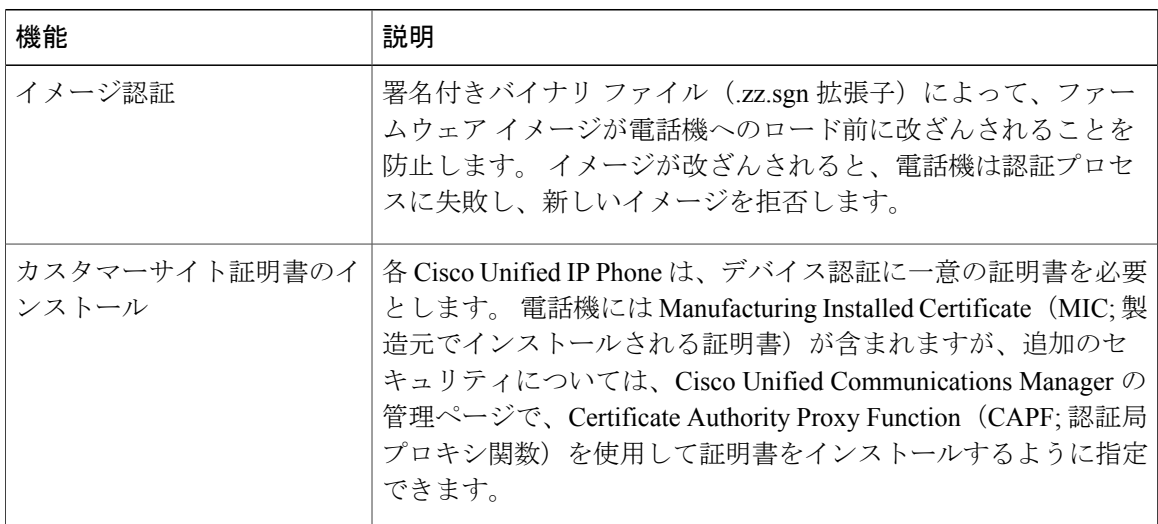

 **Cisco Unified IP Phone 6901/6911** アドミニストレーション ガイド **for Cisco Unified Communications Manager 10.0**(**SCCP** および **SIP**)
$\overline{\mathsf{I}}$ 

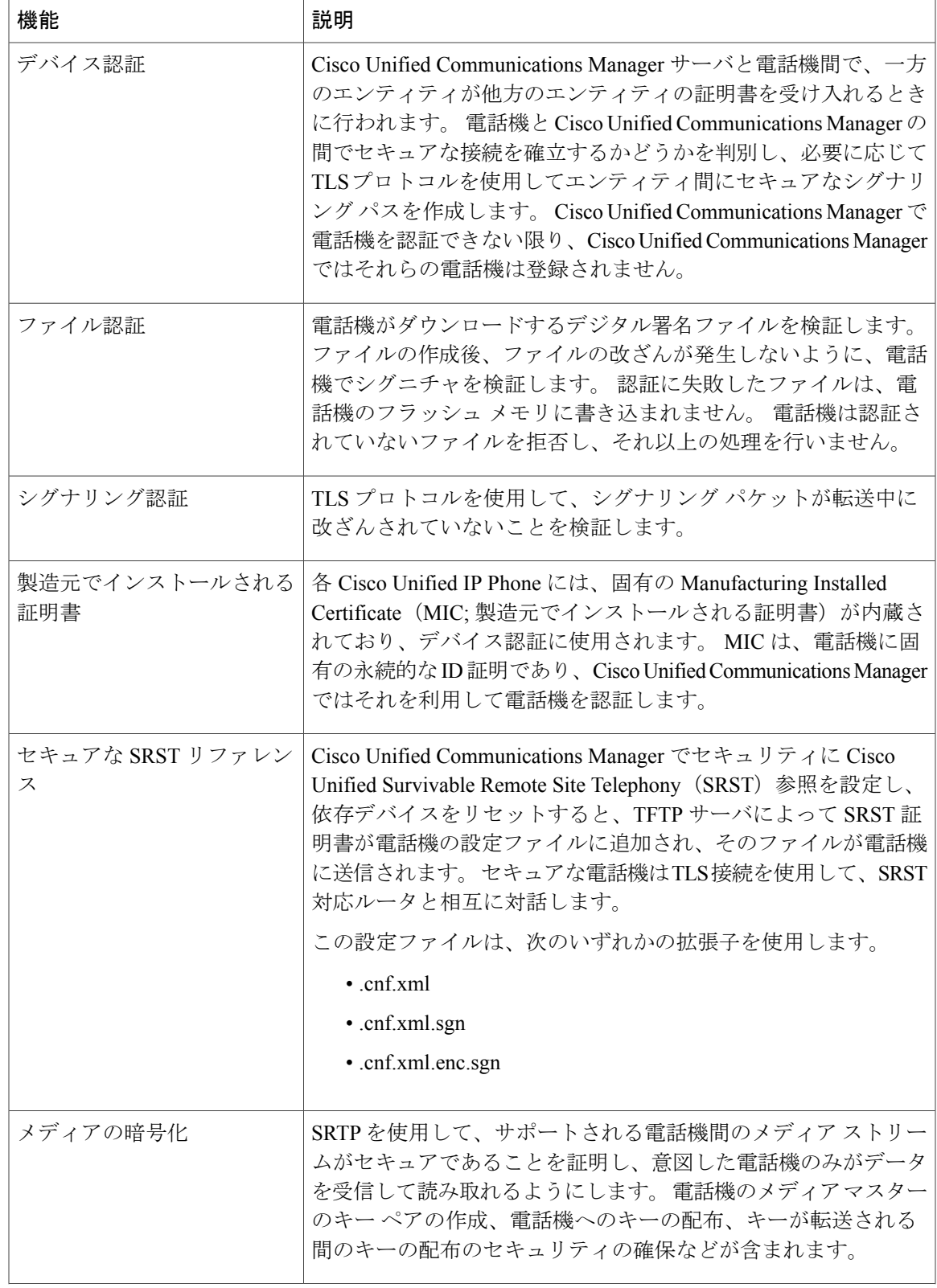

T

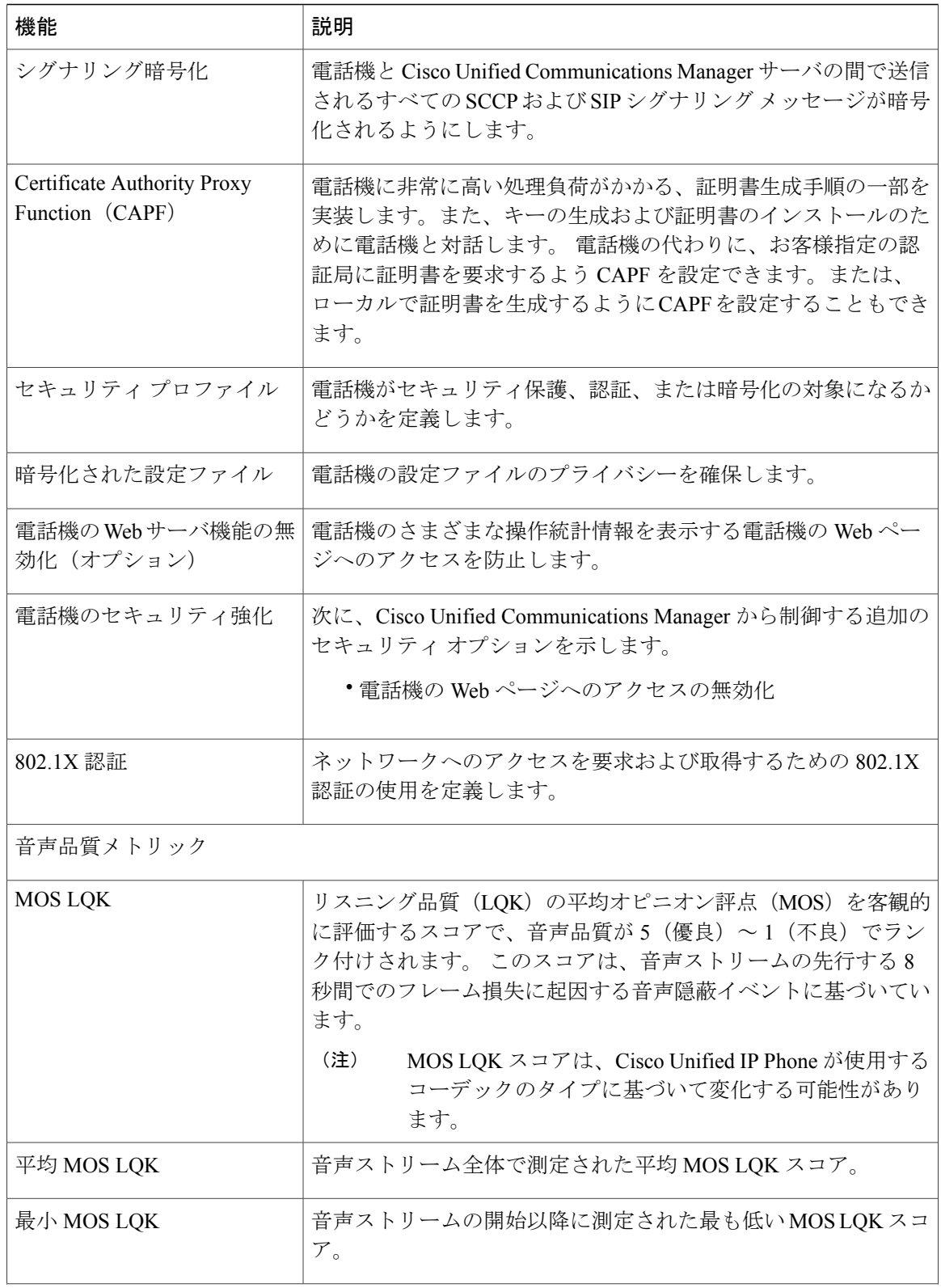

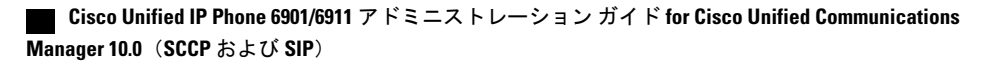

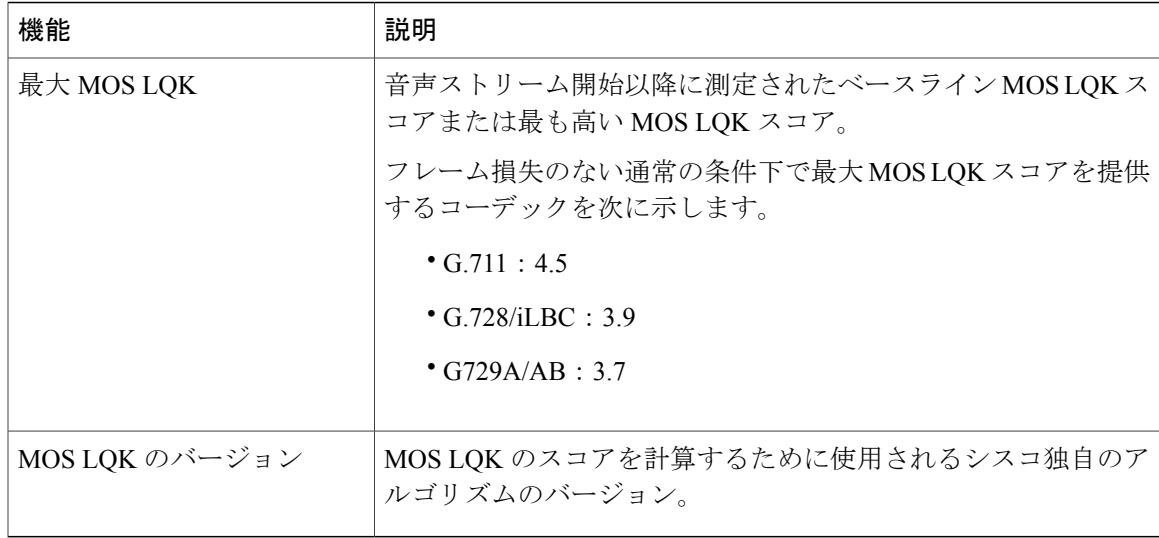

### 関連トピック

Cisco Unified IP Phone [のセキュリティ機能](#page-33-0), (18 ページ) [セキュリティ](#page-38-0) プロファイル, (23 ページ) [802.1X](#page-41-0) 認証, (26 ページ) [認証、暗号化、および保護されているコール](#page-38-1), (23ページ) Cisco Unified IP Phone [のセキュリティ](#page-69-0), (54 ページ)

# <span id="page-38-0"></span>セキュリティ プロファイル

Cisco Unified Communications Manager をサポートしている Cisco Unified IPPhone は、すべてセキュ リティ プロファイルを使用します。このプロファイルは、電話機がセキュリティ保護、認証、ま たは暗号化の対象になるかどうかを定義するものです。セキュリティプロファイルの設定、およ びプロファイルの電話機への適用については、『*Cisco Unified Communications Manager Security Guide*』を参照してください。

電話機のセキュリティ モードを表示するには、Cisco Unified Communications Manager でセキュリ ティ プロファイルを表示できます。

### 関連トピック

[認証、暗号化、および保護されているコール](#page-38-1), (23ページ)

# <span id="page-38-1"></span>認証、暗号化、および保護されているコール

コールが認証された場合、そのコールの確立に関与したすべてのデバイスは信頼できるデバイス であり、Cisco Unified Communications Manager によって認証されます。

暗号化されたコールでは、コールの確立に参加しているすべてのデバイスが信頼できるデバイス であり、Cisco Unified Communications Manager によって認証されています。 さらに、コールのシ グナリングとメディアストリームが暗号化されます。暗号化されたコールはコールの整合性とプ ライバシーを提供することで、高レベルのセキュリティを提供します。

コールが PSTN などの非 IP コール レッグを介してルーティングされている場合、そのコールは IP ネットワーク内で暗号化されている場合でも非セキュアである可能性があります。

コールが保護された場合、コールの最初にセキュリティ トーンが再生され、他の接続された電話 機も暗号化されたオーディオとビデオ(ビデオが関係している場合)を送受信していることを示 します。お使いの電話機が保護されていない電話機に接続されると、セキュリティトーンは再生 されません。

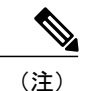

2台の電話機間の接続では、保護されたコールがサポートされます。電話会議や共有回線など の一部の機能は、保護されたコールが設定されているときは使用できません。保護されたコー ルは認証されません。

#### 関連トピック

Cisco Unified IP Phone [のセキュリティ機能](#page-33-0), (18 ページ)

### 保護されたコールの識別

お使いの電話機と相手側の電話機が保護されたコール用に設定されている場合は、保護されたコー ルが確立されます。 相手側の電話機は、同じ Cisco IP ネットワーク内にあっても、Cisco IP ネッ トワーク以外のネットワークにあってもかまいません。 保護されたコールは、2 台の電話機の間 でのみ確立できます。 会議コールや、複数回線を使用するその他コールでは、保護されたコール はサポートされません。

保護されたコールは、次のプロセスを使用して確立されます。

- $1$  ユーザが保護された電話機(保護されたセキュリティ モード)からコールを開始します。
- **2** そのコールが別の保護された電話機に接続された場合は、セキュリティトーンが再生され、通 話の両端が暗号化および保護されていることを示します。そのコールが保護されていない電話 機に接続された場合、セキュリティ トーンは再生されません。

2台の電話機間の接続では、保護されたコールがサポートされます。電話会議や共有回線など の一部の機能は、保護されたコールが設定されている場合は使用できません。 (注)

П

### コール セキュリティの連携動作と制限事項

Cisco Unified Communications Manager は、会議の確立時に電話機のセキュリティ ステータスを確 認し、会議のセキュリティ表示を変更するか、またはコールの完了をブロックしてシステム内の 整合性とセキュリティを維持します。

次の表は、Cisco Unified IP Phone 6911 の場合の、割り込み使用時のコールのセキュリティ レベル の変更に関する情報を示しています。

表 **4**:割り込み使用時のコール セキュリティの連携動作(**Cisco Unified IP Phone 6911** のみ)

| 発信側の電話機<br>のセキュリティ<br>レベル | 使用される機<br>能 | コールのセキュリ<br>ティ レベル | アクションの結果                           |
|---------------------------|-------------|--------------------|------------------------------------|
| 非セキュア                     | cBarge      | 暗号化されたコー<br>ル      | コールは割り込みを受け、非セキュアコー<br>ルとして識別されます。 |
| セキュア(暗号<br>化済み)           | cBarge      | 認証済みコール            | コールは割り込みを受け、認証されたコー<br>ルとして識別されます。 |
| セキュア(認証<br>済み)            | cBarge      | 暗号化されたコー<br>ル      | コールは割り込みを受け、認証されたコー<br>ルとして識別されます。 |
| 非セキュア                     | cBarge      | 認証済みコール            | コールは割り込みを受け、非セキュアコー<br>ルとして識別されます。 |

次の表は、発信側の電話機のセキュリティレベル、参加者のセキュリティレベル、およびセキュ アな会議ブリッジの可用性に応じた、会議のセキュリティ レベルの変更に関する情報を示してい ます。

### 表 **5**:会議コールのセキュリティの制限事項

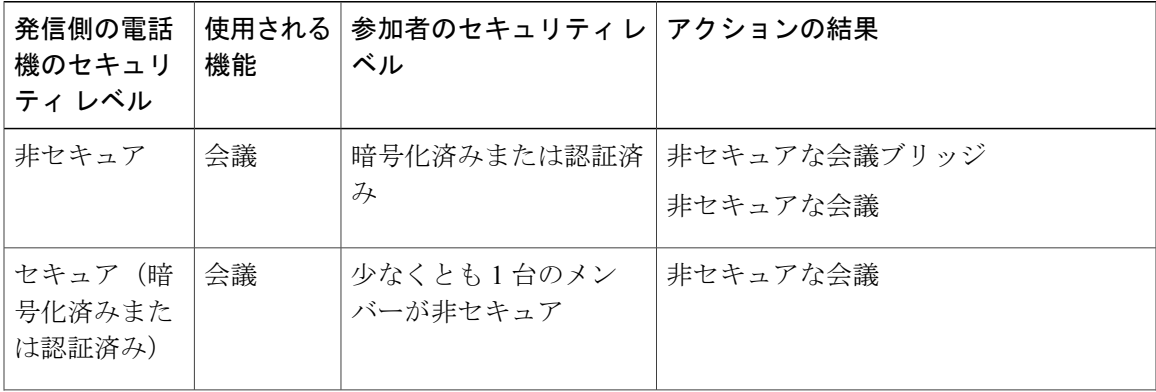

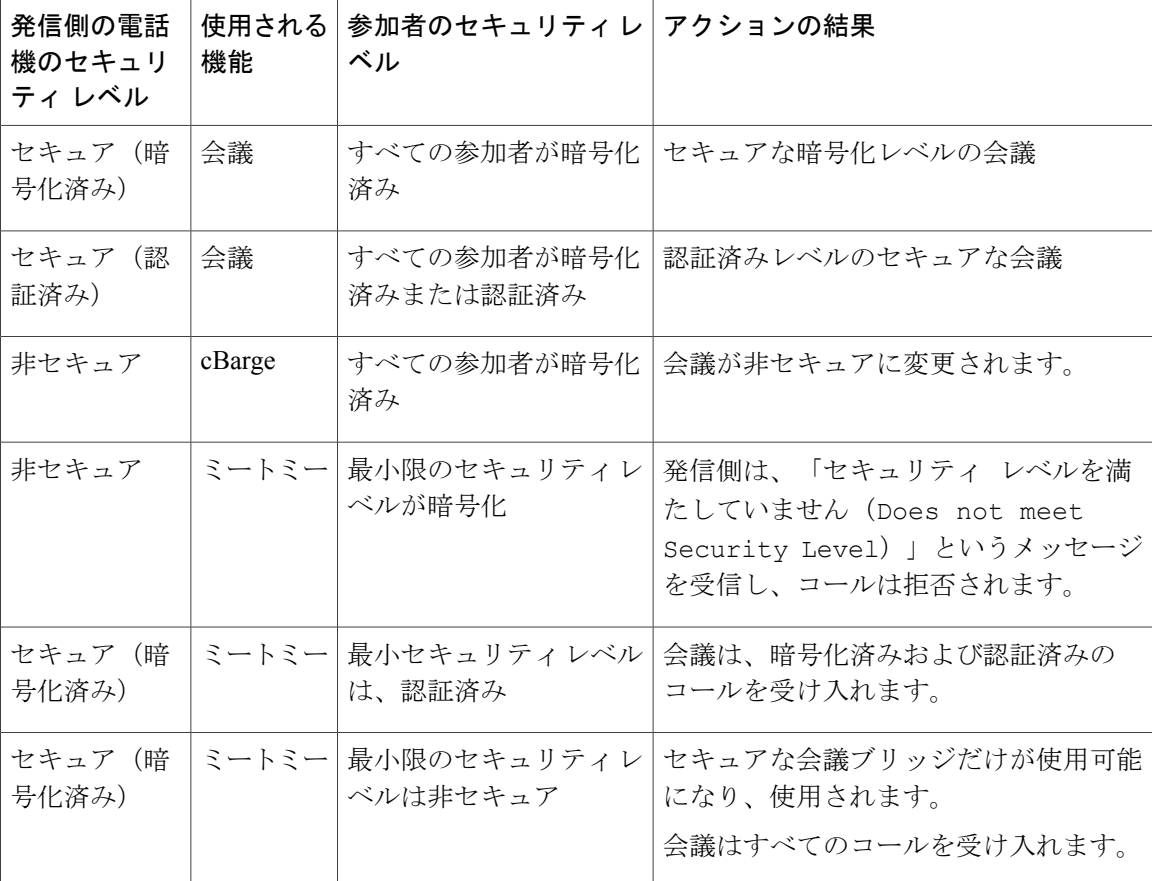

# <span id="page-41-0"></span>**802.1X** 認証

ここでは、Cisco Unified IP Phone での 802.1X のサポートについて説明します。

### 概要

Cisco Unified IP Phone と Cisco Catalyst スイッチは、従来 Cisco Discovery Protocol(CDP)を使用し て互いを識別し、VLAN割り当てやインライン所要電力などのパラメータを決定します。CDPで は、ローカルに接続されたワークステーションは識別されません。 Cisco Unified IP Phone は、 EAPOLパススルーメカニズムを提供します。このメカニズムを使用すると、CiscoUnified IPPhone に接続されたワークステーションは、LAN スイッチにある 802.1X オーセンティケータに EAPOL メッセージを渡すことができます。 パススルー メカニズムでは、IPPhone が、ネットワークにア クセスする前にデータ エンドポイントを認証するための LAN スイッチとしては機能しないこと が保証されます。

Cisco Unified IP Phone はまた、プロキシ EAPOL ログオフ メカニズムも提供します。 ローカルに 接続された PC が IP Phone から切断されても、LAN スイッチと IP Phone の間のリンクは維持され るため、LANスイッチは物理リンクの障害を認識しません。ネットワークの完全性が脅かされる のを避けるため、IP電話はダウンストリームPCの代わりにEAPOLログオフメッセージをスイッ チに送ります。これは、LANスイッチにダウンストリームPCの認証エントリをクリアさせます。

Cisco Unified IP Phone にはまた、802.1x サプリカントも含まれています。 このサプリカントを使 用して、ネットワーク管理者は IP 電話と LAN スイッチ ポートの接続を制御できます。 電話機の 802.1X サプリカントの現行リリースでは、ネットワーク認証に EAP-FAST、EAP-TLS、および EAP-MD5 オプションを使用します。

### 必要なネットワーク コンポーネント

Cisco Unified IP Phone での 802.1X 認証のサポートには、次のようなコンポーネントが必要です。

- Cisco Unified IPPhone:電話機は、ネットワークにアクセスするための要求を開始する802.1x サプリカントとして機能します。
- Cisco Secure Access Control Server (ACS) (またはその他のサードパーティ製認証サーバ): 認証サーバと電話機の両方に、電話機を認証するための共有秘密が設定されている必要があ ります。
- Cisco Catalyst スイッチ(またはその他のサードパーティ製スイッチ) : スイッチは、オーセ ンティケータとして機能し、電話機と認証サーバの間でメッセージを渡すことができるよう に、802.1Xをサポートしている必要があります。この交換が完了した後、スイッチはネット ワークへの電話機のアクセスを許可または拒否します。

### ベスト プラクティスの要件と推奨事項

- 802.1X 認証の有効化:802.1X 標準を使用して Cisco Unified IPPhone を認証する場合は、電話 機でその標準を有効にする前に、その他のコンポーネントが正しく設定されていることを確 認してください。
- PC ポートの設定:802.1X 標準では VLAN の使用が考慮されないため、シスコでは、特定の スイッチ ポートに対して認証するデバイスを 1 台だけにすることを推奨しています。 ただ し、複数ドメインの認証をサポートしているスイッチもあります (Cisco Catalyst スイッチな ど)。スイッチの設定により、PCを電話機のPCポートに接続できるかどうかが決定されま す。

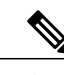

(注) PC ポートを備えているのは Cisco Unified IP Phone 6911 だけです。

◦ 有効:複数ドメインの認証をサポートするスイッチを使用している場合は、PC ポート を有効にしてそこに PC を接続することができます。 この場合、スイッチと接続先 PC 間の認証情報の交換をモニタするために、Cisco Unified IP Phone はプロキシ EAPOL ロ グオフをサポートします。 Cisco Catalyst スイッチでの IEEE 802.1X サポートの詳細につ いては、次の URL にある Cisco Catalyst スイッチのコンフィギュレーション ガイドを参 照してください。

[http://www.cisco.com/en/US/products/hw/switches/ps708/tsd\\_products\\_support\\_series\\_home.html](http://www.cisco.com/en/US/products/hw/switches/ps708/tsd_products_support_series_home.html)

- 無効:スイッチで同じポート上の複数の 802.1X 準拠デバイスがサポートされていない 場合は、802.1X 認証を有効にするときに PC ポートを無効にするようにしてください。 PC ポートを無効化せずに PC を接続しようとすると、スイッチは電話機および PC への ネットワーク アクセスを拒否します。
- ボイス VLAN の設定:802.1X 標準では VLAN が考慮されないため、この設定をスイッチの サポートに基づいて行うようにしてください。
	- 有効:複数ドメインの認証をサポートするスイッチを使用している場合は、ボイスVLAN を引き続き使用できます。
	- 無効:スイッチで複数ドメインの認証がサポートされていない場合は、ボイス VLAN を無効にし、ポートをネイティブ VLAN に割り当てることを検討してください。

# **Cisco Unified IP Phone** の導入

新しいIPテレフォニーシステムを導入するときは、システム管理者とネットワーク管理者がいく つかの初期設定作業を実施して、ネットワークをIPテレフォニーサービス用に準備する必要があ ります。 Cisco IP テレフォニー ネットワークおよびそのセットアップと設定のチェックリストに ついては、『*Cisco UnifiedCommunications Manager System Guide*』の「SystemConfiguration Overview」 の章を参照してください。

Cisco Unified Communications Manager で IP テレフォニー システムをセットアップし、システム全 体にわたる機能を設定したら、IP Phone をシステムに追加できます。

# **Cisco Unified Communications Manager** での **Cisco Unified IP Phone** のセッ トアップ

電話機を Cisco Unified Communications Manager データベースに追加するには、次の方法を利用で きます。

- 自動登録:Cisco Unified Communications Manager が混合モードで動作している場合はサポー トされません。
- Cisco Unified Communications Manager
- 一括管理ツール(BAT)
- BAT  $\geq$  Tool for Auto-Registered Phones Support (TAPS)

Cisco Unified Communications Manager で電話機を設定する方法の詳細については、次の資料を参 照してください。

- 「Cisco Unified IP Phone」:『*Cisco Unified Communications Manager System Guide*』
- 「Cisco Unified IPPhone Configuration」:『*Cisco Unified Communications Manager Administration Guide*』

• 「Autoregistration Configuration」:『*Cisco Unified Communications Manager Administration Guide*』

次に、詳細について説明します。

### **Cisco Unified Communications Manager** での **Cisco Unified IP Phone 6901** および **6911** の セットアップ

次の手順は、Cisco Unified Communications Manager の管理ページでの Cisco Unified IP Phone 6901 および 6911 に対する設定タスクの概要を示しています。 この手順は、電話機の設定プロセスを 実行するための推奨される順序を示しています。 一部のタスクは、システムおよびユーザのニー ズによっては省略できます。 詳細な手順および情報については、この手順に示されている資料を 参照してください。

### 手順

- ステップ **1** 電話機について、次の情報を収集します。
	- 電話機のモデル
	- MAC アドレス
	- 電話機の設置場所
	- 電話機のユーザの名前または ID
	- デバイス プール
	- パーティション、コーリング サーチ スペース、およびロケーションの情報
	- 電話機に割り当てるための関連付けられた電話番号(DN)
	- 電話機に関連付ける Cisco Unified Communications Manager ユーザ

電話機をセットアップするための設定要件のリストを作成します。

詳細については、『*Cisco UnifiedCommunications Manager System Guide*』の「Cisco Unified IPPhones」 の章およびCisco Unified IP Phone [で使用可能なテレフォニー機能](#page-78-0)。(63ページ)を参照してくだ さい。

- ステップ **2** 電話機に対応する十分なユニットライセンスがあることを確認します。詳細については、『*Cisco Communications Manager Administration Guide*』の「License Unit Report」の章を参照してください。
- ステップ **3** [電話の設定(Phone Configuration)] ウィンドウの必須フィールドに値を入力して、電話機を追加 および設定します。 フィールド名の横にあるアスタリスク (\*) は、MAC アドレスやデバイス プールなどの必須フィールドを示します。 デフォルト設定値を持つ電話機が Cisco Unified Communications Manager データベースに追加され ます。 詳細については、『Cisco Communications Manager Administration Guide』の「Cisco Unified IP Phone Configuration」の章を参照してください。

[プロダクト固有の設定(Product Specific Configuration)] フィールドの詳細については、「?」 ボ タン ヘルプ([電話の設定(Phone Configuration)] ウィンドウ内)

- Cisco Unified Communications Manager データベースに電話機とユーザの両方を同時に追 加する場合は、『*Cisco Communications Manager Administration Guide*』の「User/Phone Add Configuration」の章を参照してください。 (注)
- ステップ **4** [電話番号の設定(DirectoryNumberConfiguration)]ウィンドウの必須フィールドに値を入力して、 電話機に電話番号(回線)を追加し、設定します。 フィールド名の横にあるアスタリスク(\*) は、電話番号やプレゼンス グループなどの必須フィールドを示します。 詳細については、『*Cisco UnifiedCommunications Manager Administration Guide*』の「Directory Number Configuration」の章およびCisco Unified IP Phone [で使用可能なテレフォニー機能](#page-78-0), (63 ページ)を 参照してください。
- ステップ **5** 必須フィールドを設定して、ユーザ情報を追加します。 フィールド名の横にあるアスタリスク (\*)は、ユーザ ID や姓などの必須フィールドを示します。
	- パスワード (ユーザオプションWebページ用)およびPIN (音声自動応答装置 (IVR) からのネットワーク メニューへのアクセス用)を割り当てます。 (注)

Cisco Unified Communications Manager(Unified CM)のグローバル ディレクトリにユーザ情報を追 加します。

詳細については、『*Cisco Unified Communications Manager Administration Guide*』の「End User Configuration」の章およびCisco Unified Communications Manager [へのユーザの追加](#page-90-0), (75 ページ) を参照してください。

- Cisco Unified Communications Manager データベースに電話機とユーザの両方を同時に追 加する場合は、『*Cisco Unified Communications Manager Administration Guide*』の 「User/Phone Add Configurations」の章を参照してください。 (注)
- ステップ **6** ユーザをユーザ グループに関連付けます。 ユーザ グループ内のすべてのユーザに適用される、 共通のロールと権限のリストをユーザに割り当てます。管理者は、ユーザグループ、ロール、お よび権限を管理することによって、システムユーザのアクセスレベル(つまり、セキュリティの レベル)を制御できます。
	- エンド ユーザが Cisco Unified CM ユーザ オプションにアクセスするには、ユーザを標 準 Cisco CCM エンド ユーザ グループに追加する必要があります。 (注)

詳細については、『*Cisco Unified Communications Manager Administration Guide*』の次の項を参照し てください。

- 「End User Configuration」の章にある「End User Configuration Settings」。
- 「User Group Configuration」の章にある「Adding Users to a User Group」。

ステップ **7** ユーザを電話機に関連付けます。 ユーザが、コールの転送や、短縮ダイヤル番号またはサービス の追加などのアクションのために自分の電話機を制御できるようにします。

> 電話機の中には、会議室にある電話機など、ユーザが関連付けられないものもありま す。 (注)

詳細については、『*Cisco Unified Communications Manager Administration Guide*』の「End User Configuration」の章にある「Associating Devices to an End User」を参照してください。

## **Cisco Unified IP Phone** の設置

電話機を Cisco Unified Communications Manager データベースに追加したら、次は電話機を設置し ます。 管理者(または電話機のユーザ)は、電話機をユーザの作業場所に設置できます。

(注)

電話機を設置する前に、現在のファームウェア イメージで電話機をアップグレードします。 アップグレードについては、次の URL にある、お使いの電話機の Readme ファイルを参照し てください。

<http://tools.cisco.com/support/downloads/go/Redirect.x?mdfid=278875240>

ファームウェアのアップグレード手順については、次の Web サイトでリリース ノートを参照 してください。

[http://www.cisco.com/en/US/products/ps10326/prod\\_release\\_notes\\_list.html](http://www.cisco.com/en/US/products/ps10326/prod_release_notes_list.html)

電話機がネットワークに接続されると、電話機の起動プロセスが開始され、電話機がCiscoUnified Communications Manager に登録されます。 電話機の設置を完了するには、DHCP サービスを有効 にするかどうかに応じて、電話機上でネットワーク設定値を設定します。

自動登録を使用した場合は、電話機をユーザに関連付ける、ボタン テーブルや電話番号を変更す るなど、電話機の特定の設定情報をアップデートする必要があります。

### **Cisco Unified IP Phone 6901** および **6911** の設置

次の手順は、Cisco Unified IP Phone 6901 および 6911 の設置作業の概要を示しています。 この手 順は、電話機の設置を実行するための推奨される順序を示しています。 一部のタスクは、システ ムおよびユーザのニーズによっては省略できます。 詳細な手順および情報については、この手順 に示されている資料を参照してください。

### 手順

- ステップ **1** 電話機の電源を次の中から選択します。
	- Power over Ethernet (PoE)
	- 外部電源

電話機に電力を供給する方法を決定します。 詳細については、Cisco [Unified](#page-53-0) IP Phone の電源, ( 38ページ)を参照してください。

ステップ **2** 電話機を組み立て、電話機の位置を調節し、ネットワーク ケーブルを接続します。 電話機の位置を決めて設置し、ネットワークに接続します。 Cisco [Unified](#page-67-0) IP Phone の設置, (52 ページ)を参照してください。

[フットスタンド](#page-23-0), (8 ページ)を参照してください。

- ステップ **3** 電話機の起動プロセスをモニタします。 電話番号を電話機に関連付け、電話機が正しく設定され ていることを確認します。 [電話機の起動確認](#page-68-0), (53 ページ)を参照してください。
- ステップ **4** 電話上でネットワーク設定値を設定する場合、DHCP を使用するか、手動で IP アドレスを入力し て、電話機の IP アドレスを設定します。
	- **DHCP** の使用

IVR を使用して、電話機の DHCP が有効になっていることを確認します。 IVR から入 力を求められたら TFTP の IP アドレスを入力することにより、代替 TFTP サーバを設 定できます。

- DHCP で割り当てられる TFTP サーバを使用する代わりに、代替 TFTP サー バを割り当てる必要があるかどうかを、ネットワーク管理者に相談してくだ さい。 (注)
- **DHCP** を使用しない場合

IVR を使用して、電話機の DHCP が無効になっていることを確認します。 次に、電話 機で IVR を使用して、IP アドレス、サブネット マスク、TFTP サーバ、およびデフォ ルト ルータをローカルに設定する必要があります。

詳細については、[ネットワーク設定](#page-69-1), (54ページ) およびCisco Unified IP Phone [のネットワーク](#page-70-0) [設定値のセットアップ](#page-70-0), (55ページ)を参照してください。

- ステップ **5** 電話機のセキュリティをセットアップします。 データ改ざんの脅威と電話機の ID 盗用を防止します。 詳細については、Cisco Unified IP Phone [のセキュリティ](#page-69-0), (54 ページ)を参照してください。
- ステップ **6** Cisco Unified IP Phone を使用して、コールを発信します。 電話機および機能が正常に動作するこ とを確認します。 詳細については、『*Cisco Unified IP Phone 6901 and 6911 User Guide for Cisco Unified Communications Manager (SCCP and SIP)*』を参照してください。
- ステップ **7** エンド ユーザに対して、電話機の使用方法および電話機のオプションの設定方法を通知します。 ユーザが十分な情報を得て、Cisco Unified IP Phone を有効に活用できるようにします。

[社内のサポート](#page-148-0) Web サイト, (133 ページ) を参照してください。

# 電話機の電力消費量の節減

Cisco Unified IP Phone 6901 および 6911 は、Cisco EnergyWise(EW)(Power Save Plus とも呼ばれ る)をサポートしています。ネットワークにEnergyWiseコントローラが含まれている場合は、消

 **Cisco Unified IP Phone 6901/6911** アドミニストレーション ガイド **for Cisco Unified Communications Manager 10.0**(**SCCP** および **SIP**)

費電力を削減するために、これらの電話機をスケジュールに従ってスリープ(電源オフ)および 復帰(電源オン)するように設定できます。

EnergyWiseは、電話機ごとに有効または無効に設定します。EnergyWiseを有効にした場合は、他 のパラメータと一緒にスリープと復帰の時刻を設定します。 これらのパラメータは、電話機の設 定ファイルの一部として電話機に送信されます。

### 関連トピック

[電話機設定ファイル](#page-55-0), (40 ページ)

Cisco Unified IP Phone 6901 および 6911 での EnergyWise [のセットアップ](#page-94-0), (79 ページ)

# 用語の違い

次の表は、次のドキュメントで使用されている用語の重要な違いのいくつかを示しています。

- 『*Cisco Unified IP Phone 6901 and 6911 User Guide for Cisco Unified Communications Manager (SCCP and SIP)*』
- 『*Cisco Unified IP Phone 6901/6911* アドミニストレーションガイド *for Cisco Unified Communications Manager*(*SCCP* および *SIP*)』
- 『*Cisco Unified Communications Manager Administration Guide*』
- 『*Cisco Unified Communications Manager System Guide*』

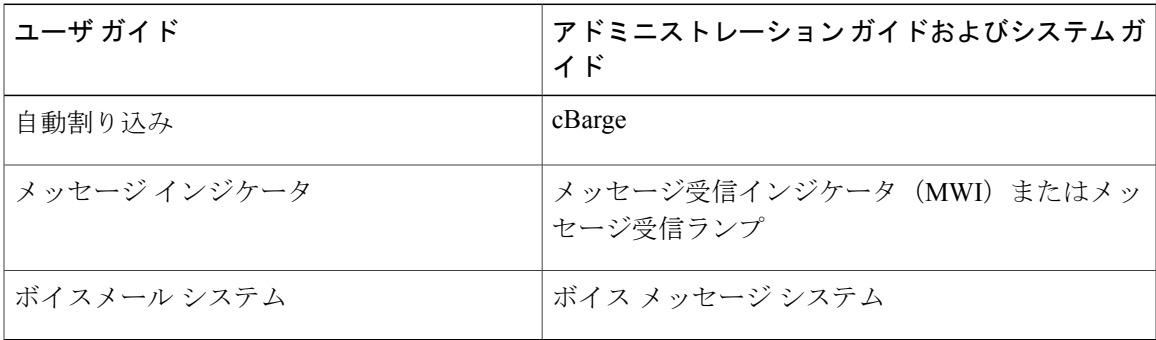

T

 **Cisco Unified IP Phone 6901/6911** アドミニストレーション ガイド **for Cisco Unified Communications Manager 10.0**(**SCCP** および **SIP**)

<span id="page-50-1"></span>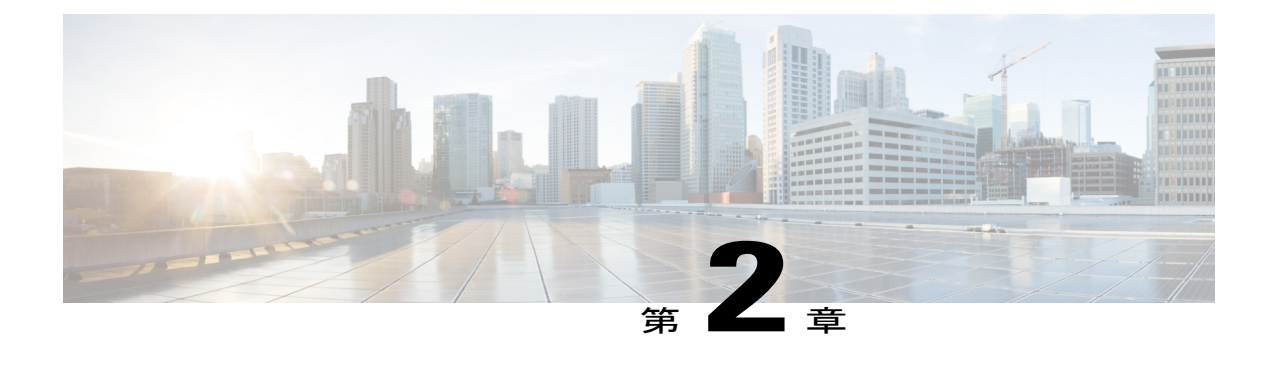

# **Cisco Unified IP Phone** およびテレフォニー ネットワーク

Cisco Unified IPPhone を使用すると、データ ネットワークを経由して、音声を使用して通信でき るようになります。 この機能を提供するために、IP Phone では、Cisco Unified Communications Manager など、他のいくつかの重要な Cisco Unified IP テレフォニー コンポーネントを利用し、 それらと連携します。

この章では、Cisco Unified IPPhone 6901 および 6911、Cisco Unified Communications Manager、DNS および DHCP サーバ、TFTP サーバ、およびスイッチ間のやり取りを中心に説明します。 また、 電話機への電源供給に関するオプションについても説明します。

音声および IP 通信に関する関連情報については、次の URL を参照してください。

<http://www.cisco.com/en/US/partner/products/sw/voicesw/index.html>[http://www.cisco.com/en/US/products/](http://www.cisco.com/en/US/products/sw/voicesw/index.html) [sw/voicesw/index.html](http://www.cisco.com/en/US/products/sw/voicesw/index.html)

この章は、次の項で構成されています。

- Cisco Unified IP [Communications](#page-50-0) 製品の連携, 35 ページ
- Cisco [Unified](#page-53-0) IP Phone の電源, 38 ページ
- [電話機設定ファイル](#page-55-0), 40 ページ
- [電話機の起動プロセス](#page-57-0), 42 ページ
- Cisco Unified Communications Manager [での電話機の追加方法](#page-58-0), 43 ページ
- Cisco Unified IP Phone [と各種のプロトコル](#page-61-0), 46 ページ
- Cisco Unified IP Phone の MAC [アドレスの決定](#page-63-0), 48 ページ

# <span id="page-50-0"></span>**Cisco Unified IP Communications** 製品の連携

Cisco IP Phone を IP テレフォニー ネットワークで機能させるには、IP Phone を Cisco Catalyst ス イッチなどのネットワークデバイスに接続する必要があります。コールを発着信できるようにす るには、Cisco Unified IPPhone を Cisco Unified Communications Manager システムに登録する必要も あります。

### **Cisco Unified IP Phone** と **Cisco Unified Communications Manager** の連携

Cisco Unified Communications Manager は、業界標準のオープンなコール処理システムです。 Cisco Unified Communications Manager ソフトウェアは、従来の PBX 機能を企業の IP ネットワーク に統合して、電話機間でコールを確立および切断します。 Cisco Unified Communications Manager は、電話会議やルートプランなどの機能に必要なIPテレフォニーシステムのコンポーネント(電 話機、アクセスゲートウェイ、およびリソース)を管理します。また、CiscoUnifiedCommunications Manager には、次の機能もあります。

- 電話機のファームウェアの提供
- TFTP サービスを使用した設定ファイル
- 電話機の登録
- コールの保存。この機能により、プライマリ Communications Manager と電話機間でシグナリ ングが消失してもメディア セッションが継続されます。

この章で説明されている IP Phone と連携するための Cisco Unified Communications Manager の設定 方法については、『*Cisco Communications Manager Administration Guide*』の「Cisco Unified IPPhone Configuration」の章を参照してください。

(注)

設定しようとしている Cisco Unified IP Phone のモデルが Cisco Unified Communications Manager の [電話のタイプ(Phone Type)] ドロップダウン リストに表示されない場合は、次の URL に アクセスし、使用しているバージョンの Cisco Unified Communications Manager の最新のサポー ト パッチをインストールします。

<http://tools.cisco.com/support/downloads/go/Redirect.x?mdfid=278875240>

詳細については、『*Cisco UnifiedCommunications Operating System Administration Guide*』の「Software Upgrades」の章を参照してください。

### 関連トピック

Cisco Unified IP Phone [のセキュリティ機能](#page-33-0), (18 ページ) Cisco Unified IP Phone [で使用可能なテレフォニー機能](#page-78-0), (63 ページ) Cisco Unified IP Phone と Cisco Unified [Communications](#page-52-0) Manager Express の連携,  $(37 \sim \sim \sim)$ 

## **Cisco Unified IP Phone 6911** と **VLAN** の連携

Cisco Unified IP Phone 6911 は内蔵イーサネット スイッチを備えているため、電話機や、電話機の 背面にあるアクセス ポートおよびネットワーク ポートにパケットを転送できます。

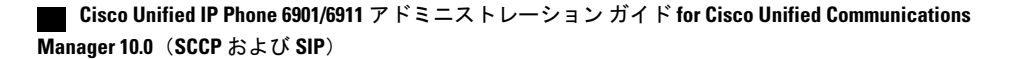

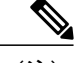

(注) Cisco Unified IP Phone 6901 は、PC ポートを備えていません。

アクセス ポートにコンピュータを接続した場合、コンピュータと電話機は、スイッチへの同じ物 理リンクとスイッチ上の同じポートを共有します。 このように物理リンクが共有されるため、 ネットワークの VLAN 設定について、次のような考慮事項が存在します。

- 現在の VLAN を IP サブネット ベースで設定することは可能です。 ただし、追加の IP アド レスを取得して、同じポートに接続されている他のデバイスと同じサブネットに電話機を割 り当てることはできません。
- VLAN をサポートしている電話機上に存在するデータ トラフィックによって、VoIP トラ フィックの品質が低下することがあります。
- ネットワーク セキュリティのために、VLAN 音声トラフィックを VLAN データ トラフィッ クから分離することが必要になる可能性があります。

これらの問題は、音声トラフィックを別のVLAN上に分離することで解決できます。電話機の接 続先のスイッチ ポートには、次の 2 つのトラフィックの伝送のための個別の VLAN が設定されま す。

- IP Phone で送受信される音声トラフィック(Cisco Catalyst 6000 シリーズ上の補助 VLAN な ど)
- IP Phone のアクセス ポート経由でスイッチに接続されている PC で送受信されるデータ トラ フィック(ネイティブ VLAN)

電話機を個別の補助 VLAN に分離すると、音声トラフィックの品質が向上するだけでなく、各電 話機のための十分なIPアドレスが存在しない既存のネットワークにも多数の電話機を追加できる ようになります。

詳細については、Cisco スイッチに添付されているマニュアルを参照してください。 スイッチに 関する情報には、次の URL からもアクセスできます。

<http://cisco.com/en/US/products/hw/switches/index.html>

### 関連トピック

```
電話機の起動プロセス, (42 ページ)
Cisco Unified IP Phone のネットワーク設定値のセットアップ, (55 ページ)
```
# <span id="page-52-0"></span>**Cisco Unified IP Phone** と **Cisco Unified Communications Manager Express** の連携

Cisco Unified IP Phone が Cisco Unified Communications Manager Express(Unified CME)と連携する 場合は、電話機を CME モードにする必要があります。

ユーザが会議機能を起動すると、タグにより、電話機はローカルまたはネットワーク ハードウェ アのどちらかの会議ブリッジを使用できます。

Cisco Unified IP Phone では、次のアクションはサポートされていません。

#### 転送

接続されたコール転送のシナリオでのみサポートされます。

### 会議

接続されたコール転送のシナリオでのみサポートされます。

### 参加

会議ボタンまたはフックフラッシュ アクセスを使用してサポートされます。

### 保留

保留ボタンを使用してサポートされます。

### 割込み

サポートされていません。

### 直接転送

サポートされていません。

### 選択

サポートされていません。

ユーザは、異なる回線にわたる会議および転送コールを作成できません。

# <span id="page-53-0"></span>**Cisco Unified IP Phone** の電源

Cisco Unified IP Phone 6901 および 6911 には、外部電源または Power over Ethernet (PoE)で電力を 供給できます。外部電源は個別の電源装置によって提供されます。スイッチは、電話機に接続さ れたイーサネット ケーブル経由で PoE を提供します。

注意

外部から電力供給される電話機を設置する場合は、電話機にイーサネット ケーブルを接続す る前に、電源装置をその電話機と電源コンセントに接続します。 外部から電力供給される電 話機を取り外す場合は、電源装置を切り離す前に、電話機からイーサネット ケーブルを切り 離します。

# 電力に関するガイドライン

次の表は、Cisco Unified IP Phone 6901 および 6911 の電源に関するガイドラインを示しています。

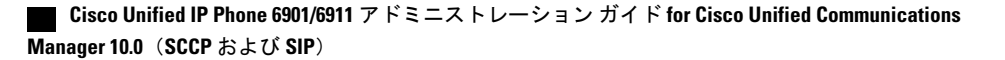

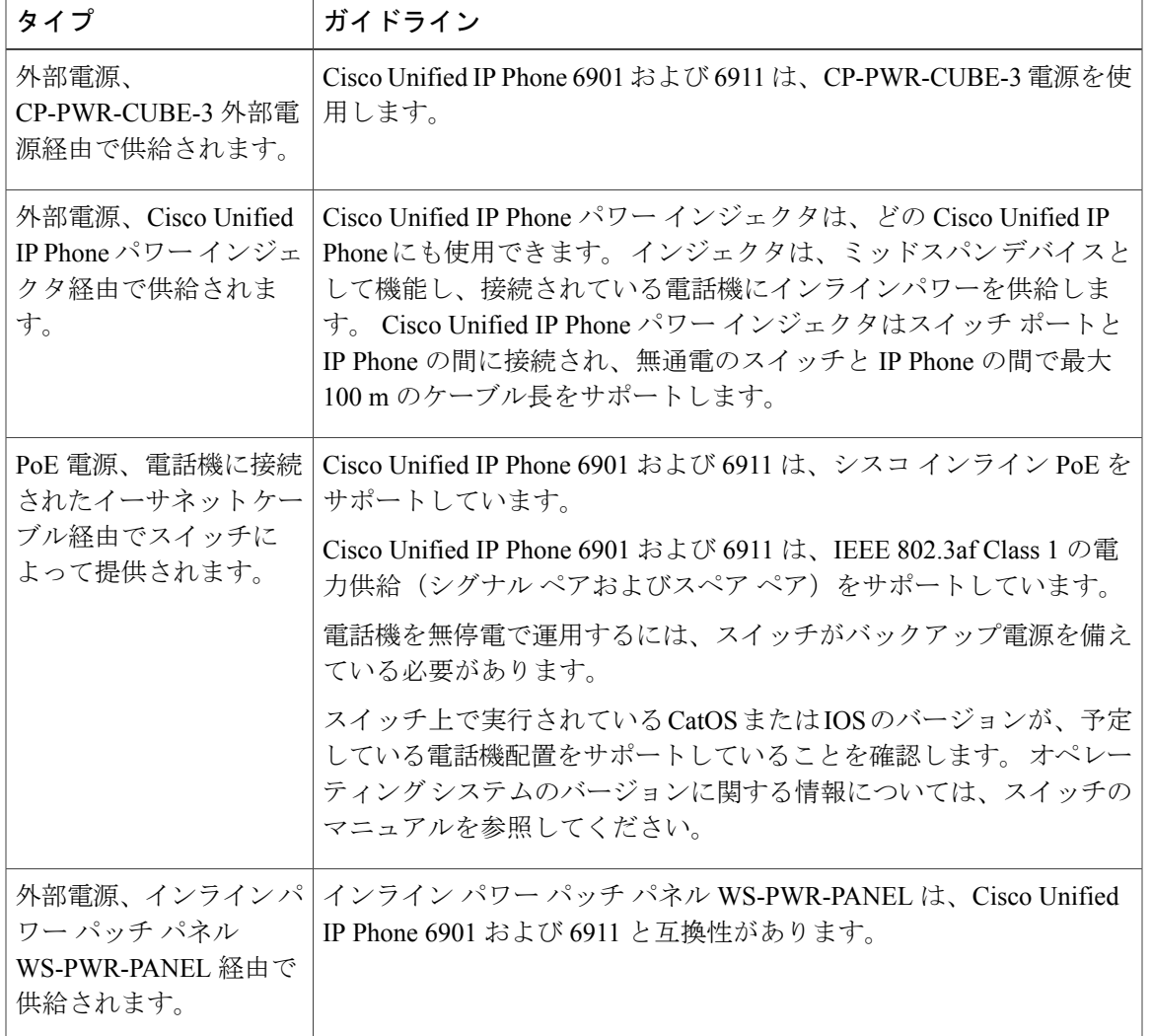

### 表 **6**:**Cisco Unified IP Phone 6901** および **6911** の電源に関するガイドライン

## 停電

Г

電話機を経由して緊急サービスにアクセスするには、その電話機が電力を受信する必要がありま す。 電源の中断が発生した場合は、電源が復旧するまで、利用および緊急コール サービス ダイ ヤルは機能しません。 電源の異常および障害が発生した場合は、装置をリセットまたは再設定し てから、利用および緊急コール サービスへのダイヤルを行う必要があります。

## 電力に関する追加情報

次の表にあるドキュメントは、次のトピックに関する詳細情報を提供します。

- Cisco Unified IP Phone と連携する Cisco スイッチ
- 双方向電力ネゴシエーションをサポートしている Cisco IOS リリース

• 電力に関するその他の要件および制限事項

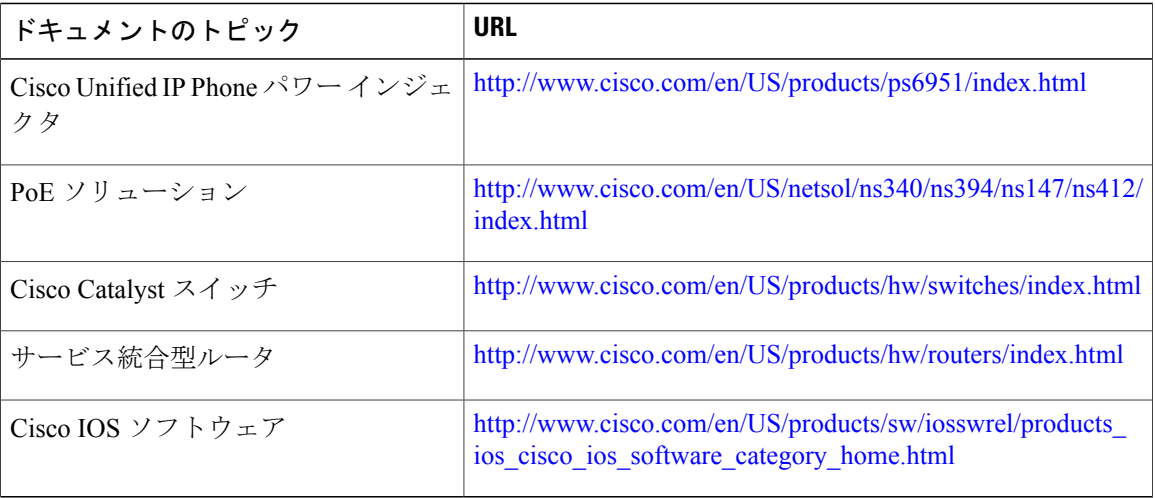

# <span id="page-55-0"></span>電話機設定ファイル

TFTP サーバには、Cisco Unified Communications Manager の接続パラメータを定義した電話機の設 定ファイルが保存されています。 通常、Cisco Unified Communications Manager で電話機のリセッ トが必要となる変更を行うと常に、その変更が電話機の設定ファイルに自動的に反映されます。

設定ファイルには、電話機がどのイメージロードを実行するかも記述されています。このイメー ジ ロードが電話機にロードされているものと異なる場合、電話機は TFTP サーバにアクセスし、 必要なロード ファイルを要求します。

また、設定ファイルのデバイスセキュリティモードがAuthenticatedに設定されており、電話機の CTL ファイルに Cisco Unified Communications Manager に対する有効な証明書が存在する場合、電 話機は Cisco Unified Communications Manager との TLS 接続を確立します。 それ以外の場合、電話 機は TCP 接続を確立します。

(注)

設定ファイルのデバイス セキュリティ モードが Authenticated または Encrypted に設定されて いるが、電話機が CTL ファイルを受信していない場合、電話機では、確実に登録できるよう に CTL ファイルの取得が 4 回試行されます。

Cisco Unified Communications Manager でセキュリティ関連の設定を行うと、電話機の設定ファイ ルに機密情報が保存されます。 設定ファイルのプライバシーを確保するには、そのファイルを暗 号化用に設定する必要があります。 詳細については、『*Cisco Unified Communications Manager Security Guide*』の「Configuring Encrypted Phone Configuration Files」の章を参照してください。

Cisco Unified Communications Manager でリセットおよび登録されるたびに、電話機は設定ファイ ルを要求します。

次の条件を満たしている場合、電話機は、TFTP サーバにある XmlDefault.cnf.xml という名前のデ フォルト設定ファイルにアクセスします。

- Cisco Unified Communications Manager で自動登録を有効にした。
- 該当する電話機が、Cisco Unified Communications Manager データベースにまだ追加されてい ない。
- 該当する電話機を初めて登録する。

自動登録が有効になっておらず、電話機が Cisco Unified Communications Manager データベースに 追加されていない場合、システムはその電話機の登録要求を拒否します。

電話機が登録され、暗号化モードで動作している場合、その電話機はSEPmac\_address.cnf.xml.enc.sgn という名前の設定ファイルにアクセスします。 SEPmac\_address.cnf.xml.enc.sgn が TFTP サーバ上 に存在しない場合、電話機はファイル SEPmac\_address.cnf.xml.sgnを要求します。つまり、電話機 が [TFTP 暗号化(TFTP Encrypted Config)] が選択された状態で暗号化モードで動作している場 合、その電話機は SEPMac\_addr.cnf.xml.enc.sgn という名前の設定ファイルにアクセスします。 電 話機が [TFTP 暗号化 (TFTP Encrypted Config) ] が選択されていない状態で暗号化モードで動作し ている場合、その電話機はファイル SEPMac\_addr.cnf.xml.sgn にアクセスします。 TFTP 暗号化を 有効にするには、[電話セキュリティ プロファイルの設定(Phone Security Profile Configuration)] ページで [TFTP 暗号化 (TFTP Encrypted Config) ] チェックボックスを選択します。 このページ にアクセスするには、Cisco Unified Communications Manager で [システム(System)] > [セキュリ ティ(Security)] > [電話セキュリティ プロファイル(Phone Security Profile)] の順に選択し、[新 規追加 (Add New) 1をクリックします。

SIP 電話機の場合、TFTP サーバによって次の SIP 設定ファイルが生成されます。

• SIP IP Phone:

- ◦署名も暗号化もされていないファイルの場合: SEP<mac>.cnf.xml
- 。署名されているファイルの場合: SEP<mac>.cnf.xml.sgn
- 。署名され、暗号化されているファイルの場合:SEP<mac>.cnf.xml.enc.sgn
- ダイヤル プラン:<dialplan>.xml

これらのファイル名は、Cisco Unified Communications Manager の「電話の設定 (Phone Configuration) 1 ウィンドウにある [MAC アドレス(MAC address)] フィールドと [説明(description)] フィール ドから生成されます。 電話機は、MAC アドレスによって一意に識別されます。

電話機の設定値の詳細については、『*CiscoCommunications ManagerAdministration Guide*』の「Cisco Unified IP Phone Configuration」の章を参照してください。

# <span id="page-57-0"></span>電話機の起動プロセス

Cisco Unified IP Phone 6901 および 6911 は、VoIP ネットワークに接続するとき、次のリストに示 されている標準の起動プロセスを実行します。 ネットワークの設定によっては、 Cisco Unified IP Phone で、これらの手順の一部が実行されないことがあります。

- **1** スイッチからの電力の取得。電話機が外部電源を使用していない場合は、電話機に接続された イーサネット ケーブル経由でスイッチがインライン パワーを供給します。 詳細については、 Cisco Unified Communications Manager [での電話機の追加方法](#page-58-0), (43 ページ) および[起動時の問](#page-128-0) [題](#page-128-0), (113 ページ)を参照してください。
- **2** VLAN の設定。 Cisco Unified IPPhone が Cisco Catalyst スイッチに接続されている場合、スイッ チは、そのスイッチ上に定義されているボイス VLAN を電話機に通知します。 電話機は、IP アドレスに対するダイナミック ホスト コンフィギュレーション プロトコル(DHCP)要求に 進む前に VLAN メンバーシップを認識している必要があります。

詳細については、Cisco Unified IP Phone [のネットワーク設定値のセットアップ](#page-70-0), (55 ページ) および[起動時の問題](#page-128-0), (113 ページ)を参照してください。

**3** IP アドレスの取得。 Cisco Unified IP Phone が DHCP を使用して IP アドレスを取得する場合、 その電話機は DHCP サーバにクエリーを発行してアドレスを取得します。 ネットワークで DHCP を使用していない場合は、個々の電話機がある場所でスタティック IP アドレスを手動 で割り当てる必要があります。

詳細については、Cisco Unified IP Phone [のネットワーク設定値のセットアップ](#page-70-0), (55ページ) および[起動時の問題](#page-128-0), (113 ページ)を参照してください。

**4** TFTP サーバへのアクセス。 DHCP サーバは、IP アドレスを割り当てるほかに、 Cisco Unified IPPhone に対して TFTP サーバも指定します。 電話機の IP アドレスを静的に定義 した場合は、電話機がある場所で TFTP サーバを設定する必要があります。設定すると、電話 機は TFTP サーバに直接アクセスします。

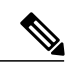

(注)

DHCP で割り当てられる TFTP サーバの代わりに、代替 TFTP サーバを割り当てて使用するこ ともできます。

詳細については、Cisco Unified IP Phone [のネットワーク設定値のセットアップ](#page-70-0), (55 ページ) および[起動時の問題](#page-128-0), (113 ページ)を参照してください。

**5** 設定ファイルの要求。 TFTP サーバには、Cisco Unified Communications Manager に接続するた めのパラメータや、電話機のその他の情報を定義した設定ファイルが保存されています。

詳細については、Cisco Unified Communications Manager [での電話機の追加方法](#page-58-0), (43 ページ) および[起動時の問題](#page-128-0), (113 ページ)を参照してください。

**6** 保存されている電話イメージのロード。 Cisco Unified IPPhone は、ファームウェア イメージと ユーザ定義の設定値を保存するための不揮発性フラッシュメモリを備えています。起動時に、 電話機はブートストラップ ローダーを実行して、フラッシュ メモリに保存されている電話イ

メージをロードします。このイメージを使用して、電話機はソフトウェアとハードウェアを初 期化します。

詳細については[、起動時の問題](#page-128-0), (113 ページ)を参照してください。

**7** Cisco Unified Communications Manager への接続。 設定ファイルは、Cisco Unified IP Phone が Cisco Unified Communications Manager と通信したり、電話機にロード ID を提供したりする方法 を定義します。電話機は、このファイルをTFTPサーバから取得すると、リストで優先順位が 最も高い Cisco Unified Communications Manager への接続を確立しようとします。

電話機をデータベースに手動で追加した場合は、Cisco Unified Communications Manager が電話 機を識別します。 電話機がデータベースに手動で追加されておらず、Cisco Unified Communications Manager で自動登録が有効になっている場合、その電話機は Cisco Unified Communications Manager データベースで自動登録しようとします。

詳細については[、起動時の問題](#page-128-0), (113 ページ)を参照してください

# <span id="page-58-0"></span>**Cisco Unified Communications Manager** での電話機の追加 方法

Cisco Unified IPPhone を設置する前に、電話機を Cisco Unified Communications Manager データベー スに追加するための方法を選択する必要があります。 電話の各タイプには固定された数のデバイ ス ライセンス ユニットが必要であり、サーバ上で使用可能なユニット ライセンスの数が電話機 の登録に影響することがあります。ライセンスの詳細については、『*Cisco UnifiedCommunications Manager System Guide*』の「Licenses for Phones」を参照してください。

次の表は、Cisco Unified Communications Manager での電話機の追加方法の概要を示しています。

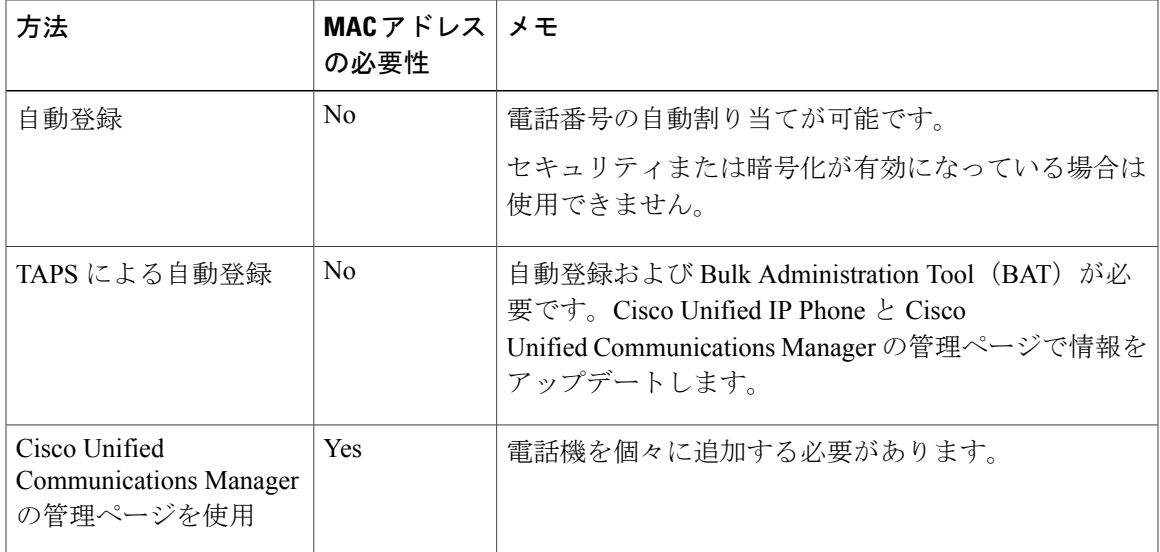

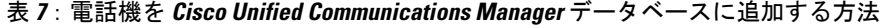

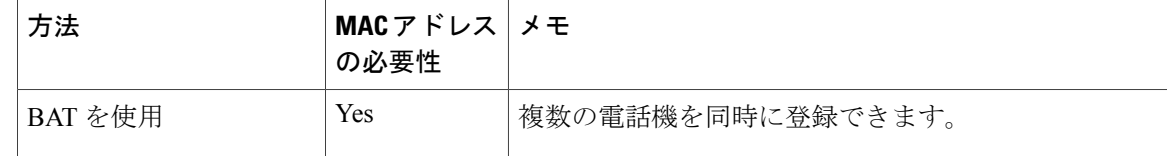

## 自動登録による電話機の追加

電話機を設置する前に自動登録を有効にしておくと、次のことが可能になります。

- 事前に電話機から MAC アドレスを収集することなく、電話機を追加する。
- Cisco Unified IPPhone を IP テレフォニー ネットワークに物理的に接続したときに、その電話 機を Cisco Unified Communications Manager データベースに自動的に追加する。 自動登録中 に、Cisco Unified Communications Manager は連続する電話番号の中から次に使用可能なもの を電話機に割り当てます。
- 電話機を Cisco Unified Communications Manager データベースにすばやく登録し、電話番号な どの設定を Cisco Unified Communications Manager から変更する。
- 自動登録された電話機を新しい場所に移動し、電話番号を変更しないまま別のデバイスプー ルに割り当てる。

(注)

自動登録は、ネットワークに追加する電話機が 100 台未満の場合に使用することを推奨しま す。100台を超える電話機をネットワークに追加するには、一括管理ツール(BAT)を使用し ます。 BAT [電話テンプレートを使用した電話機の追加](#page-61-1), (46 ページ)を参照してください。

システムでは、デフォルトでは自動登録が無効になっています。 場合によっては、電話機に特定 の電話番号を割り当てる場合など、自動登録を使用したくない場合があります。 自動登録の有効 化については、『*Cisco Unified Communications Manager Administration Guide*』の「Enabling Autoregistration」を参照してください。

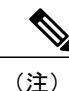

Cisco CTL クライアントを通してクラスタを混合モードに設定すると、自動登録は自動的に無 効になります。 Cisco CTL クライアントを通してクラスタをノンセキュア モードに設定する と、自動登録は自動的に有効になります。

## 自動登録と **TAPS** による電話機の追加

自動登録とTAPS (Tool for Auto-Registered Phones Support) を使用すると、最初に電話機からMAC アドレスを収集しなくても電話機を追加できます。

 **Cisco Unified IP Phone 6901/6911** アドミニストレーション ガイド **for Cisco Unified Communications Manager 10.0**(**SCCP** および **SIP**)

TAPS は、一括管理ツール (BAT) と連携して、Cisco Unified Communications Manager データベー スにダミー MAC アドレスを使用して追加された一連の電話機をアップデートします。 TAPS を 使用して MAC アドレスを更新し、事前に定義された電話機の設定ファイルをダウンロードしま す。

(注)

自動登録と TAPS は、ネットワークに追加する電話機が 100 台未満の場合に使用することを推 奨します。100台を超える電話機をネットワークに追加するには、一括管理ツール (BAT)を 使用します。 BAT [電話テンプレートを使用した電話機の追加](#page-61-1), (46ページ)を参照してくだ さい。

TAPS を実装するには、管理者またはエンド ユーザが TAPS の電話番号をダイヤルし、音声プロ ンプトに従います。 プロセスが完了すると、電話機には電話番号やその他の設定値がダウンロー ドされ、Cisco Unified Communications Manager データベースにはその電話機の正しい MAC アドレ スが含まれています。

TAPS が機能するには、Cisco Unified Communications Manager([システム(System)] > [Cisco Unified CM])で自動登録を有効にする必要があります。

(注)

Cisco CTL クライアントを通じてクラスタを混合モードに設定すると、自動登録は自動的に無 効になります。 Cisco CTL クライアントを通してクラスタをノンセキュア モードに設定する と、自動登録は自動的に有効になります。

詳細については、『*Cisco Unified Communications Manager Administration Guide*』の「Bulk Administration」の章を参照してください。

## **Cisco Unified Communications Manager** での電話機の追加

Cisco Unified Communications Manager の管理ページを使用すると、電話機を Cisco Unified Communications Manager データベースに個別に追加できます。 それには、まず各電 話機の MAC アドレスを取得します。

MAC アドレスの確認方法については、Cisco Unified IP Phone の MAC [アドレスの決定](#page-63-0), (48 ペー ジ)を参照してください。

収集された MAC アドレスを取得したら、Cisco Unified Communications Manager の管理ページで、 [デバイス(Device)] > [電話(Phone)] の順に選択し、[新規追加(Add New)] をクリックして 開始します。

詳細な手順および Cisco Unified Communications Manager の概念については、『*Cisco Unified Communications Manager System Guide*』の「Cisco Unified Communications Manager Overview」の章 を参照してください。

# <span id="page-61-1"></span>**BAT** 電話テンプレートを使用した電話機の追加

Cisco Unified Communications Manager Bulk Administration Tool (BAT; 一括管理ツール)は、複数の 電話機に対して登録などのバッチ操作を実行できます。 BAT にアクセスするには、

Cisco Unified Communications Manage の管理ページで、[一括管理(Bulk Administration)] を選択し ます。

BAT を TAPS と併用せずに、単独で使用して電話機を追加するには、対象になる各電話機の MAC アドレスを取得する必要があります。

MAC アドレスの確認方法については、Cisco Unified IP Phone の MAC [アドレスの決定](#page-63-0), (48 ペー ジ)を参照してください。

[一括管理(Bulk Administration)] メニューを使用した電話機の追加に関する詳細な手順について は、『*Cisco Unified Communications Manager Bulk Administration Guide*』の「Inserting Phones」の章 を参照してください。

BAT 電話テンプレートを使用して電話機を Cisco Unified Communications Manager に追加するに は、次の手順を実行します。

### 手順

- ステップ **1** Cisco Unified Communications Manager から、[一括管理(Bulk Administration)] > [電話(Phones)] > [電話テンプレート(Phone Template)] の順に選択します。
- ステップ **2** [新規追加(Add New)] をクリックします。
- ステップ **3** [電話のタイプ(Phone Type)] を選択し、[次へ(Next)] をクリックします。
- ステップ **4** [デバイス プール(DevicePool)]、[電話ボタン テンプレート(Phone Button Template)]、[デバイ ス セキュリティ プロファイル(Device Security Profile)] を含む、電話機固有のパラメータの詳細 を入力します。
- ステップ **5** [保存(Save)] をクリックします。
- <span id="page-61-0"></span>ステップ **6** Cisco Unified Communications Manager から、[デバイス(Device)] > [電話(Phone)] > [新規追加 (Add New)] の順に選択することにより、既存の BAT 電話テンプレートを使用して電話機を追 加します。

# **Cisco Unified IP Phone** と各種のプロトコル

Cisco Unified IP Phone は、SCCP(Skinny Client Control Protocol)または SIP(セッション開始プロ トコル)で動作できます。 あるプロトコルを使用している電話機を他のプロトコルを使用するよ うに変換できます。

### 新しい電話機の **SCCP** から **SIP** への変換

新しい未使用の電話機は、SCCP を使用します。 この電話機を SIP を使用するように変更するに は、次の手順を実行します。

#### 手順

- ステップ **1** 次のいずれかの操作を行います。
	- 電話機を自動登録するには、Cisco Unified Communications Manager で Auto Registration Phone Protocol パラメータを SIP に設定します。
	- 一括管理ツール(BAT)を使用して電話機を設定するには、該当の電話機モデルを選択し、 BAT から SIP を選択します。

詳細については、『*Cisco Unified Communications Manager Bulk Administration Guide*』を参照し てください。

• 電話機を手動で設定するには、Cisco Unified Communications Manager の [電話の設定(Phone Configuration)] ウィンドウで、SIP に関する該当の変更を行います。

詳細については、『*Cisco Unified Communications Manager Administration Guide*』を参照してく ださい。

- ステップ **2** ネットワークで DHCP を使用していない場合は、電話機のネットワーク パラメータを設定しま す。 [ネットワーク設定](#page-69-1), (54 ページ)を参照してください。
- ステップ **3** 設定の更新を保存するには、
	- a) [設定の適用 (Apply Config) ] をクリックします。
	- b) [設定情報の適用(ApplyConfiguration Information)]ウィンドウが表示されたら、[OK]をクリッ クします。
	- c) ユーザに電話機の電源を再投入するよう指示します。

## 使用中の電話機のプロトコルの変換

SCCP を使用している電話機を SIP を使用するようにアップグレードできます。 SCCP から SIP に 変更するには、電話機を登録する前に、電話機のファームウェアを SIP の推奨バージョンに更新 する必要があります。 新しい Cisco Unified IP Phone は、電話機のファームウェアが SCCP の状態 で工場から出荷されます。 これらの新しい電話機を、登録が完了する前に、SIP の推奨バージョ ンにアップグレードする必要があります。

使用中の電話機をあるプロトコルから他のプロトコルに変換する方法については、『*CiscoUnified Communications Manager Administration Guide*』の「Cisco Unified IP Phone Configuration」の章にあ る「Migration Existing Phone Configuration to a Different Phone」を参照してください。

## **SCCP** および **SIP** 環境での電話機の設置

SCCP と SIP が混在しており、Cisco Unified Communications Manager の自動登録パラメータで SCCP が指定されている環境でCisco Unified IPPhoneを設置するには、次の一般的な手順を実行します。

手順

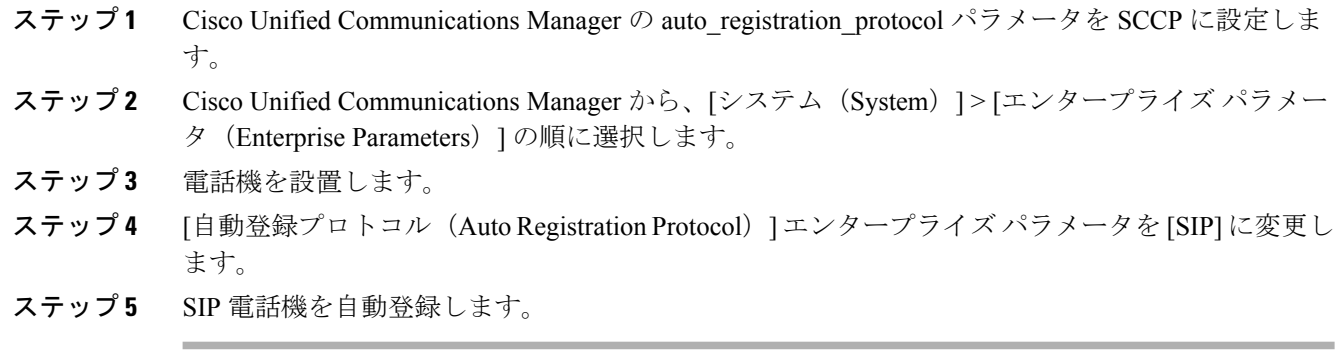

# <span id="page-63-0"></span>**Cisco Unified IP Phone** の **MAC** アドレスの決定

このマニュアルで説明している手順の一部では、Cisco Unified IPPhone の MAC アドレスが特定さ れている必要があります。 次の方法で、電話機の MAC アドレスを確認できます。

- 電話機の背面にある MAC ラベルを確認する。
- 電話機の Web ページを表示し、[デバイス情報(Device Information)] ハイパーリンクをク リックする。

関連トピック

電話機の Web [ページへのアクセス](#page-106-0), (91 ページ)

 **Cisco Unified IP Phone 6901/6911** アドミニストレーション ガイド **for Cisco Unified Communications Manager 10.0**(**SCCP** および **SIP**)

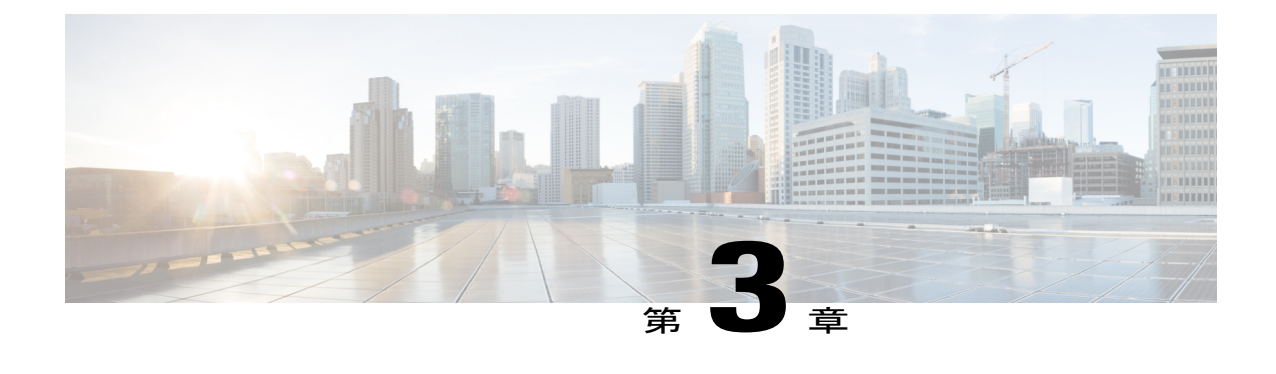

# **Cisco Unified IP Phone** の設置

この章は、IP テレフォニー ネットワーク上への Cisco Unified IP Phone の設置に役立ちます。

(注)

Cisco Unified IP Phone を設置する前に、ネットワーク内で電話機をどのように設定するかを決 める必要があります。 その後、電話機を設置して機能を確認します。 詳細については、[Cisco](#page-50-1) Unified IP Phone [およびテレフォニー](#page-50-1) ネットワーク, (35 ページ)を参照してください。

- [はじめる前に](#page-64-0), 49 ページ
- Cisco Unified IP Phone 6901 および 6911 [のコンポーネント](#page-65-0), 50 ページ
- Cisco [Unified](#page-67-0) IP Phone の設置, 52 ページ
- [電話機の起動確認](#page-68-0), 53 ページ
- [ネットワーク設定](#page-69-1), 54 ページ
- Cisco Unified IP Phone [のセキュリティ](#page-69-0), 54 ページ

# <span id="page-64-0"></span>はじめる前に

Cisco Unified IP Phone を設置する前に、次の各項の要件を確認してください。

## ネットワークの要件

Cisco Unified IPPhone を Cisco Unified IPPhone エンドポイントとしてネットワークで正常に運用す るには、ネットワークが次の要件を満たしている必要があります。

• VoIP ネットワーク:

◦ Cisco ルータおよびゲートウェイ上で VoIP が設定されている。

◦ Cisco Unified Communications Manager がネットワークにインストールされ、コール処理 用に設定されている。

• IP ネットワークが DHCP をサポートしているか、IP アドレス、ゲートウェイ、およびサブ ネット マスクの手動割り当てをサポートしている

(注)

Cisco Unified IP Phone は、Cisco Unified Communications Manager から取得した日時を表示しま す。 電話機に表示される時間は、Cisco Unified Communications Manager の時間と最大 10 秒ま で異なる場合があります。 Cisco Unified Communications Manager サーバが電話機と異なる時間 帯にある場合は、電話機が正しい現地時刻を表示しません。

## **Cisco Unified Communications Manager** のセットアップ

Cisco Unified IPPhone は、コールの処理に Cisco Unified Communications Manager を必要とします。 Cisco Unified Communications Manager が正しくセットアップされて、電話機を管理したり、コー ルを適切にルーティングおよび処理したりできるようにするには、『*Cisco UnifiedCommunications Manager Administration Guide*』を参照するか、または Cisco Unified Communications Manager アプリ ケーションで状況依存ヘルプを参照してください。

自動登録を使用する予定がある場合は、いずれかの Cisco Unified IP Phone をネットワークに接続 する前に、Cisco Unified Communications Manager で自動登録が有効になっていて、正しく設定さ れていることを確認します。 自動登録の有効化および設定については、『*Cisco Unified Communications Manager Administration Guide*』を参照してください。

テレフォニー機能を設定してCisco Unified IPPhoneに割り当てるには、Cisco UnifiedCommunications Manager の管理ページを使用する必要があります。

Cisco Unified Communications Manager の管理ページでは、ユーザをデータベースに追加したり、 ユーザグループに追加したり、特定の電話機に関連付けたりすることができます。この方法によ り、ユーザはコール転送、短縮ダイヤル、ボイス メッセージング システム オプションなどの項 目を設定するために、独自の[Cisco Unified CM のユーザオプション (Cisco Unified CM User Option) 1 ページにアクセスできるようになります。

### 関連トピック

Cisco Unified Communications Manager [での電話機の追加方法](#page-58-0), (43 ページ) Cisco Unified IP Phone [で使用可能なテレフォニー機能](#page-78-0), (63 ページ) Cisco Unified Communications Manager [へのユーザの追加](#page-90-0), (75 ページ)

# <span id="page-65-0"></span>**Cisco Unified IP Phone 6901** および **6911** のコンポーネント

ここでは、Cisco Unified IP Phone 6901 および 6911 のコンポーネントとアクセサリについて説明し ます。

## <span id="page-66-0"></span>ネットワーク ポートとアクセス ポート

Cisco Unified IP Phone 6901 の背面にはネットワーク ポートがあり、これを使用して電話機をネッ トワークに接続します。

Cisco Unified IP Phone 6911 の背面には、次のポートがあります。

- ネットワーク ポート:「Network」というラベルの付いたポート
- アクセス ポート:「Computer」というラベルの付いたポート(PC ポートとも呼ばれる)

(注)

PC ポートを備えているのは Cisco Unified IP Phone 6911 だけです。 Cisco Unified IP Phone 6901 は、PC ポートを備えていません。

ネットワーク ポートは、外部デバイスへの 10/100 メガビット/秒 (Mbps) の半二重/全二重接続を サポートしています。 10 Mbps 接続にはカテゴリ 3、5、または 5e のいずれのケーブルでも使用 できますが、100 Mbps 接続にはカテゴリ 5 または 5e を使用する必要があります。

電話機をネットワークに接続するには、ネットワークポートを使用します。このポートでは、ス トレートケーブルを使用する必要があります。電話機は、この接続を通じてスイッチからインラ インパワーを取得することもできます。 詳細については、Cisco Unified [Communications](#page-58-0) Manager [での電話機の追加方法](#page-58-0), (43 ページ)を参照してください。

PC アクセス ポートは、コンピュータなどのネットワーク デバイスを電話機に接続するために使 用します。 このポートでは、ストレート ケーブルを使用する必要があります。

## ハンドセット

Cisco Unified IP Phone では、この電話機専用に設計されたハンドセットが使用されます。 このハ ンドセットには、応答待ちの着信コールやボイスメッセージを示すライトストリップが含まれて います。

ハンドセットを Cisco Unified IP Phone に接続するには、ケーブルの一端をハンドセットに差し込 み、反対側の端を電話機の背面にあるハンドセット ポートに差し込みます。

# スピーカーフォンの無効化(**Cisco Unified IP Phone 6911** のみ)

デフォルトでは、Cisco Unified IP Phone でスピーカーフォンが有効です。

Cisco UnifiedCommunications Managerを使用してスピーカーフォンを無効にすることができます。

### 手順

- ステップ **1** [デバイス(Device)] > [電話(Phone)] の順に選択します。
- ステップ **2** 変更する電話機を選択します。
- ステップ **3** 電話機の[電話の設定(PhoneConfiguration)]ウィンドウで、[スピーカーフォンの無効化(Disable Speakerphone)] チェックボックスをオンにします。

# <span id="page-67-0"></span>**Cisco Unified IP Phone** の設置

Cisco Unified IP Phone は、使用する前にネットワークおよび電源に接続する必要があります。 Cisco Unified IP Phone を設置するには、次の手順を実行します。

### 手順

- ステップ **1** ハンドセットをハンドセット ポートに接続します。
- ステップ **2** 電源をアダプタ ポートに接続します。 注意事項については、Cisco [Unified](#page-53-0) IP Phone の電源, (38 ページ)を参照してください。
- ステップ **3** ストレート イーサネット ケーブルをスイッチから、Cisco Unified IP Phone 6901 および 6911 上の 「Network」というラベルの付いたネットワークポートに接続します。 Cisco Unified IP Phone には、イーサネット ケーブルが 1 箱に 1 本添付されています。

10 Mbps 接続にはカテゴリ 3、5、または 5e のいずれのケーブルでも使用できますが、100 Mbps 接続にはカテゴリ 5 または 5e を使用する必要があります。

注意事項については、ネットワーク [ポートとアクセス](#page-66-0) ポート, (51 ページ)を参照してくださ い。

ステップ **4** (Cisco Unified IP Phone 6911 のみ)ストレート イーサネット ケーブルを別のネットワーク デバ イス(デスクトップコンピュータなど)から、「Computer」というラベルの付いたアクセスポー トに接続します。

別のネットワーク デバイスは、ここで接続しなくても後で接続できます。

10 Mbps 接続にはカテゴリ 3、5、または 5e のいずれのケーブルでも使用できますが、100 Mbps 接続にはカテゴリ 5 または 5e を使用する必要があります。

注意事項については、ネットワーク [ポートとアクセス](#page-66-0) ポート, (51ページ) を参照してくださ い。

関連トピック

[フットスタンド](#page-23-0), (8 ページ)

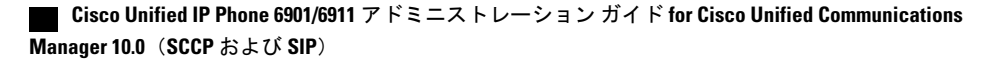

[電話機の起動確認](#page-68-0), (53 ページ) [ネットワーク設定](#page-69-1), (54 ページ)

### **Cisco Unified IP Phone 6901** の設置

ケーブルを電話機に接続するには、[電話機の接続](#page-17-0), (2 ページ)にある図と表を使用してくださ い。

### <span id="page-68-1"></span>**Cisco Unified IP Phone 6911** の設置

ケーブルを電話機に接続するには、[電話機の接続](#page-20-0), (5 ページ)にある図と表を使用してくださ い。

## 電話機の壁面取り付け

Cisco Unified IPPhone 6901 は、RJ-45 コネクタ用の開口部がある標準の電話用壁面プレートを使用 して壁面に取り付けることができます。 Cisco Unified IP Phone 6901 を壁面に取り付けるには、 Leviton 社製壁面取り付けプレート(Leviton 型式番号:4108W-0SP)を使用することを推奨しま す。

Cisco Unified IPPhone 6911 は、Cisco Unified IPPhone 壁面取り付けキットに含まれている特殊なブ ラケットを使用して壁面に取り付けることができます。

(注)

電話機には壁面取り付けキットが含まれていません。 壁面取り付けキットは、個別に注文す る必要があります。

### 関連トピック

Cisco [Unified](#page-68-1) IP Phone 6911 の設置, (53 ページ) Cisco Unified IP Phone [の壁面取り付け](#page-168-0), (153 ページ) Cisco Unified IP Phone [ロック非対応壁面取り付け](#page-180-0), (165 ページ)

# <span id="page-68-0"></span>電話機の起動確認

ブートアップ中は、ハンドセットのメッセージ受信(MWI)LED とミュート ボタン LED が点灯 します。 ブートアップ プロセスが正常に完了すると、これらの LED は消灯し、電話機でコール の準備が整います。電話機が正常にブートアップした場合は、正常に起動します。電話機が正常 に起動しない場合、ユーザはリオーダー音を受信します。

関連トピック

[起動時の問題](#page-128-0), (113 ページ)

# <span id="page-69-1"></span>ネットワーク設定

ネットワークで DHCP を使用していない場合は、Cisco Unified IP Phone をネットワーク上に設置 した後、この電話機を設定する必要があります。 次のネットワーク設定値を設定します。

- IP アドレス $(IPv4)$
- IP サブネット情報
- IPv6 アドレス:IPv6 アドレスは、電話機が IPv6 ネットワーク内に存在する場合にのみ設定 します。 その他の IPv6 パラメータには、IPv6 プレフィックス、IPv6 デフォルト ゲートウェ イ、および IPv6 TFTP サーバが含まれます。
- デフォルト ルータ
- TFTP サーバの IP アドレス

上記の情報を収集し、Cisco [Unified](#page-70-1) IP Phone の設定, (55 ページ)を参照してください。

# <span id="page-69-0"></span>**Cisco Unified IP Phone** のセキュリティ

セキュリティ機能は、電話機の ID やデータへの脅威など、複数の脅威を防止します。 これらの 機能によって、電話機とCisco UnifiedCommunications Managerサーバ間で認証された通信ストリー ムが確立および維持され、転送前のファイルにデジタル署名が実施されます。

セキュリティ機能の詳細については、関連項目および『*Cisco Unified Communications Manager Security Guide*』を参照してください。

## ローカルで有効な証明書の手動セットアップ

電話機の [セキュリティ設定(Security Configuration)] メニューから、ローカルで有効な証明書 (LSC)のインストールを開始できます。 このメニューでは、LSC の更新および削除も実行でき ます。

### はじめる前に

Cisco Unified Communications Manager および Certificate Authority Proxy Function(CAPF; 認証局プ ロキシ関数)のセキュリティ設定が、次のように適切に完了していることを確認します。

- CTL ファイルには CAPF 証明書が含まれている必要があります。
- Cisco Unified Communications オペレーティング システムの管理ページで、CAPF 証明書がイ ンストールされていることを確認します。
- CAPF は実行および設定されています。

詳細については、『*Cisco Unified Communications Manager Security Guide*』を参照してください。

 **Cisco Unified IP Phone 6901/6911** アドミニストレーション ガイド **for Cisco Unified Communications Manager 10.0**(**SCCP** および **SIP**)

<span id="page-70-1"></span>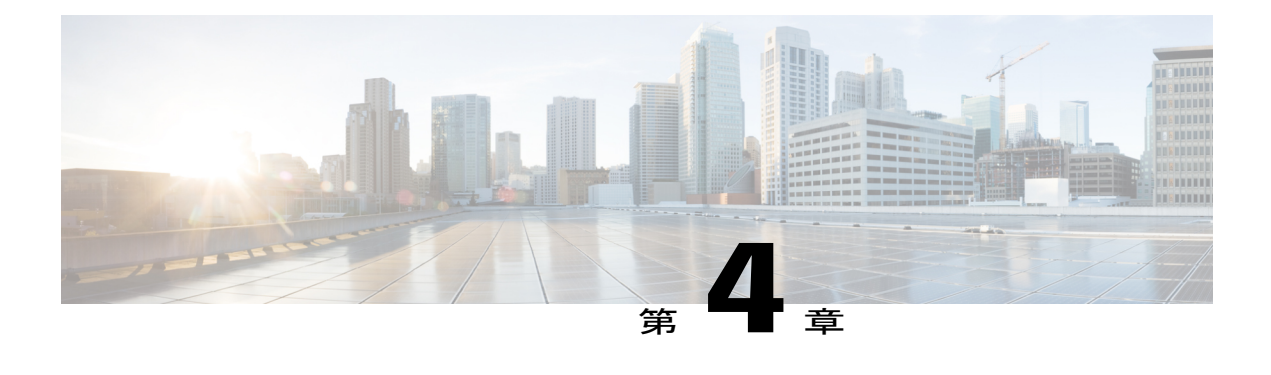

# **Cisco Unified IP Phone** の設定

Cisco Unified IP Phone には、設定可能なネットワーク設定値が用意されています。電話機を使用 できるようにするには、これらの設定値の修正が必要になる場合もあります。 電話機のネット ワーク設定値へのアクセス、表示、および変更を行うには、音声自動応答装置(IVR)ツールに アクセスします。 その他の設定値は、Cisco Unified Communications Manager で設定できます。

- Cisco Unified IP Phone [のネットワーク設定値のセットアップ](#page-70-0), 55 ページ
- [電話機の設定値へのアクセス](#page-72-0), 57 ページ

# <span id="page-70-0"></span>**Cisco Unified IP Phone** のネットワーク設定値のセットアッ プ

Cisco Unified IP Phone を機能させるには、電話機でネットワーク設定値を設定する必要がありま す。電話機でIVRにアクセスすることによって、電話機の設定を確認できます。DHCPサーバを 使用して電話機をネットワークに接続する場合は、DHCP サーバを使用してネットワーク設定値 を設定できます。 また、IVR にアクセスして、電話機を手動で設定することもできます。

## **[**電話の設定(**Phone Settings**)**]** オプション

次の表に、IVR で設定できるオプションを示します。

T

### 表 **8**:電話機の設定のオプション

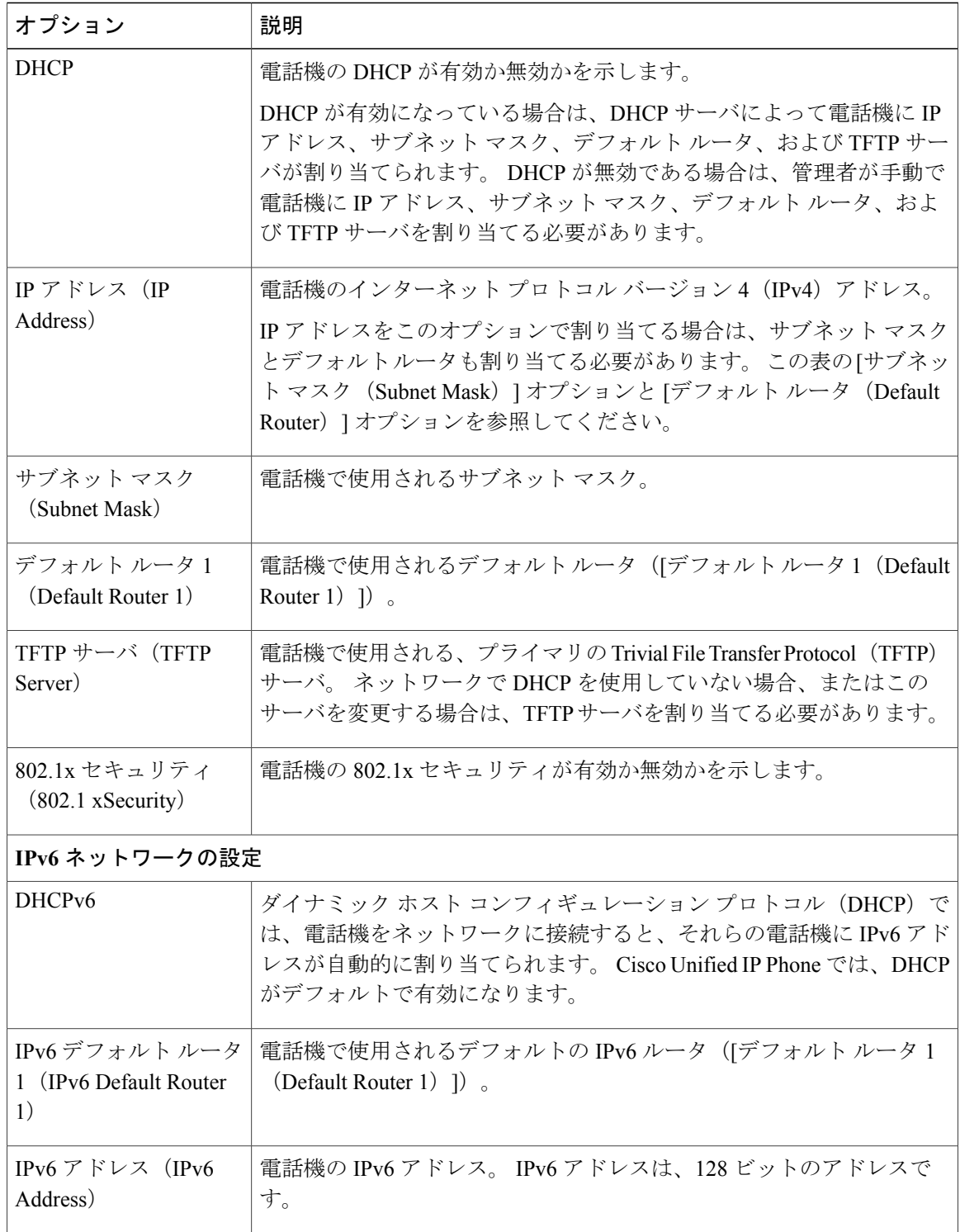

 **Cisco Unified IP Phone 6901/6911** アドミニストレーション ガイド **for Cisco Unified Communications Manager 10.0**(**SCCP** および **SIP**)
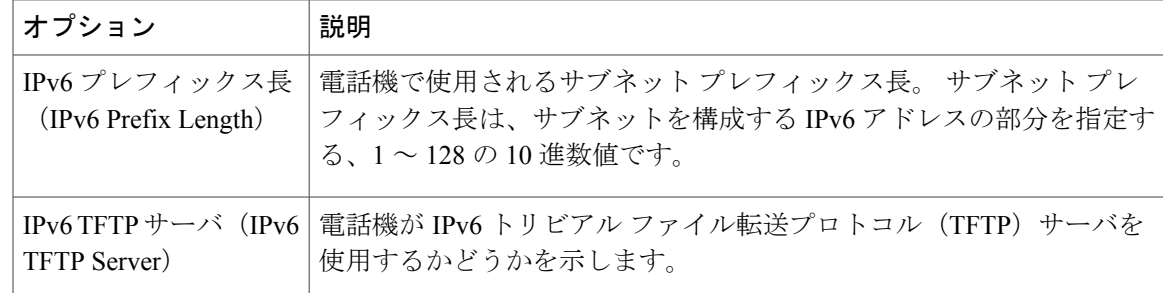

# 電話機の設定値へのアクセス

IVR の PIN は、[共通の電話プロファイル(Common Phone Profile)] ページから変更できます。

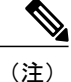

電話機にユーザ ID または PIN が関連付けられていない場合、その電話機は 24726 のデフォル ト PIN を使用します。

### 手順

- ステップ **1** Cisco Unified Communications Manager の管理ページにアクセスします。
- ステップ **2** [デバイス(Device)] > [デバイスの設定(DeviceSettings)] > [共通の電話プロファイル(Common Phone Profile) に移動します。
- ステップ **3** [共通の電話プロファイルの設定(Common Phone Profile Configuration)] ウィンドウの [電話ロッ ク解除 PIN (Local Phone Unlock PIN) |フィールドで PIN を指定します。
- ステップ **4** [保存(Save)] をクリックします。

### 関連トピック

Cisco Unified IP Phone [のネットワーク設定値のセットアップ](#page-70-0), (55 ページ)

## **IVR** へのアクセスおよび電話機の設定値のセットアップ

IVR にアクセスして電話機の設定値を設定するには、電話機で次の手順を実行します。

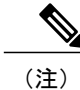

PIN を変更するには、Cisco Unified CM の管理 Web ページの [共通の電話プロファイルの設定 (CommonPhoneProfileConfiguration)]ページにある[電話ロック解除パスワード(LocalPhone Unlock Password) | を使用します。

#### 手順

- ステップ **1** オフフックにして、アスタリスク(\*)、ポンド(#)、および 0 キーを同時に押します。 IVR に はまた、Cisco Unified IP Phone 6911 で、スピーカー ボタンに続けて \*、#、および 0 キーを同時に 押してもアクセスできます。 IVR からパスワードの入力を求められます。
	- Cisco Unified IP Phone 6901 および 6911 は、IPv6 の設定値で英数字(A ~ F)とコロン (:)をサポートしています。 (注)
- ステップ **2** キーパッドを使用し、続けて # を押すことによって PIN を入力します。 これで、IVR のメイン設定メニューに移動します。
- ステップ **3** IVR の音声プロンプトに従います。 IVR のナビゲートの詳細については、[IVR [の設定\(](#page-73-0)IVR [Configuration](#page-73-0))] メニュー, (58 ページ)を参照してください。
- ステップ **4** メイン設定メニューに戻るには、# を押します。
- <span id="page-73-0"></span>ステップ **5** IVR を終了するには、コールを終了します。

### **[IVR** の設定(**IVR Configuration**)**]** メニュー

IVR プロンプトに応答して情報を入力する場合は、特殊文字の入力に関する次のリストを使用し てください。

- •IP アドレス内のオクテットを区切るピリオド(.)またはコロン(:)を入力するには、アス タリスク(\*)を押します。
- 16 進数の A を入力するには、2 キーを 2 回すばやく押します。
- 16 進数の B を入力するには、2 キーを 3 回すばやく押します。
- 16 進数の C を入力するには、2 キーを 4 回すばやく押します。
- 16 進数の D を入力するには、3 キーを 2 回すばやく押します。
- 16 進数の E を入力するには、3 キーを 3 回すばやく押します。
- 16 進数の F を入力するには、3 キーを 4 回すばやく押します。
- エントリ内の文字を削除するには、リダイヤルを押します。

次の表に、[IVR の設定 (IVR Configuration) ] メニューのオプションを示します。

 $\overline{\phantom{a}}$ 

### 表 **9**:**IVR** の設定メニューのナビゲート

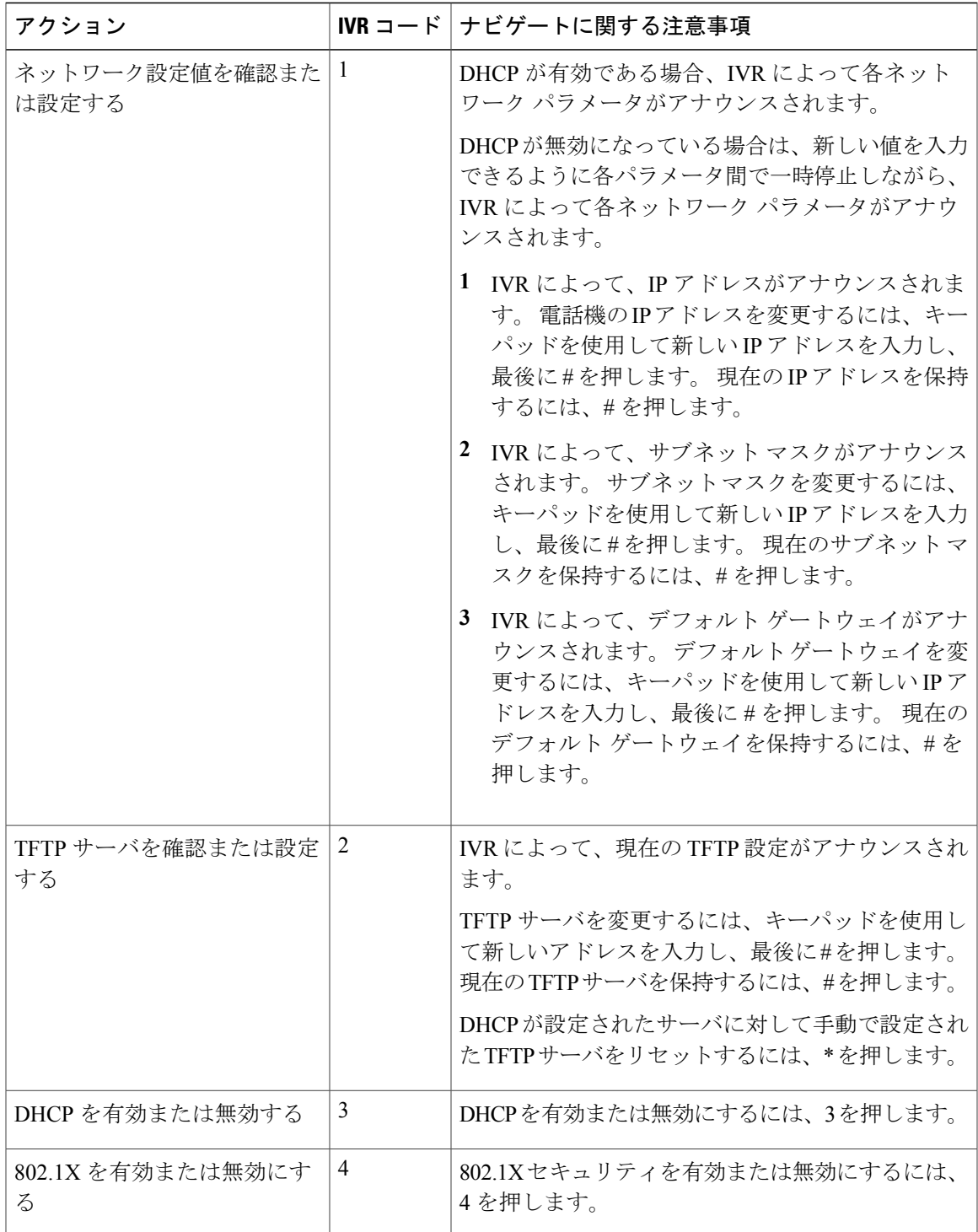

T

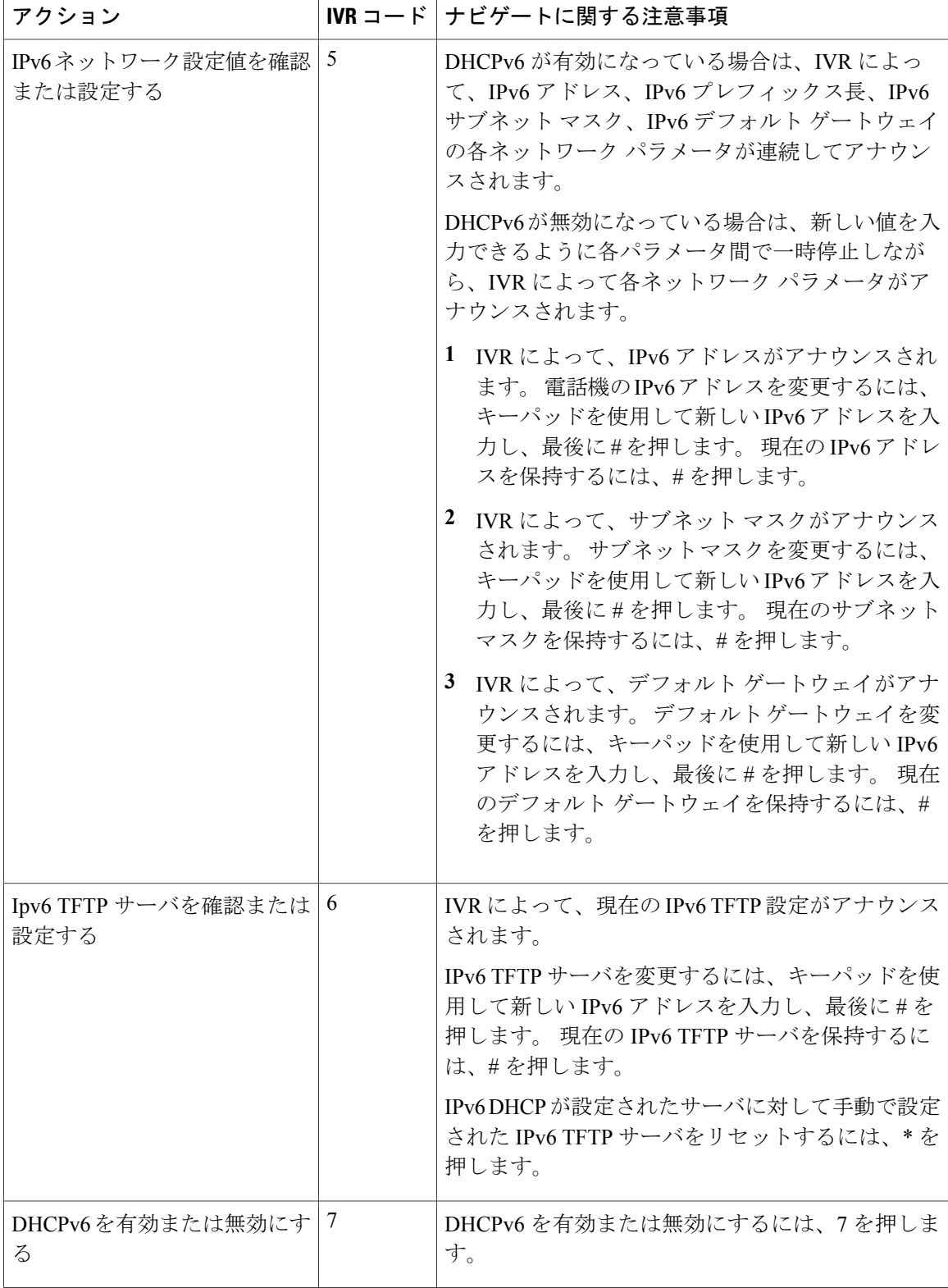

 $\overline{\phantom{a}}$ 

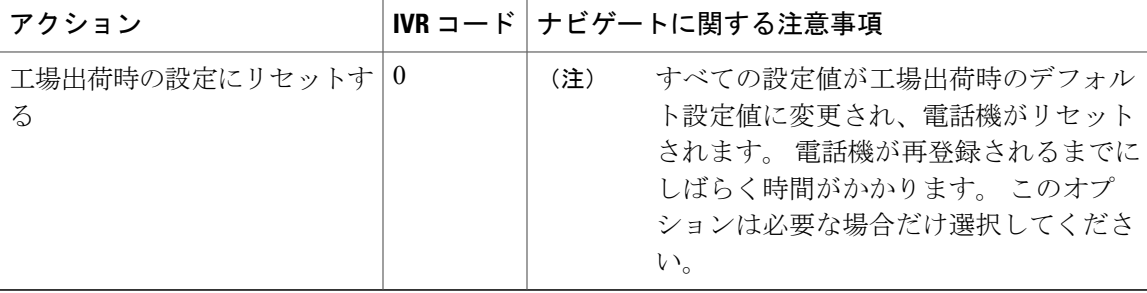

T

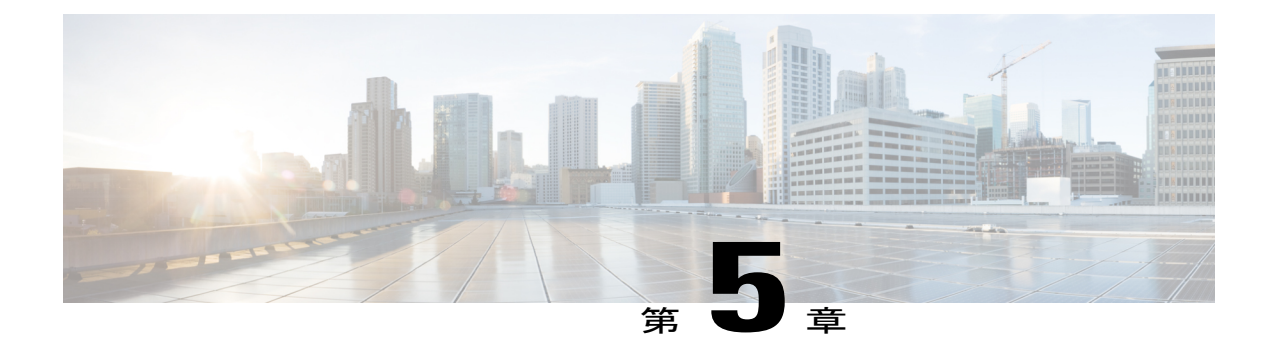

# 機能、テンプレート、サービス、およびユー ザ セットアップ

Cisco Unified IPPhoneをネットワーク内に設置し、そのネットワーク設定値を設定して、IPPhone を Cisco Unified Communications Manager に追加したら、Cisco Unified Communications Manager の 管理アプリケーションを使用して、テレフォニー機能の設定、電話テンプレートの変更、サービ スのセットアップ、ユーザの割り当てなどを行います。

この章では、これらの設定およびセットアップについて、手順の概要を示します。 これらの手 順の詳細については、Cisco Unified Communications Manager のマニュアルを参照してください。

Cisco Unified Communications Manager(Unified CM)上のすべての電話機または特定の電話機モ デルでサポートされる機能を一覧表示するには、CiscoUnifiedレポートツールでUnifiedCMPhone Feature List レポートを生成してください。

ユーザへの情報の提供方法、および提供すべき情報の種類については、[社内のサポート](#page-148-0) Web サ [イト](#page-148-0), (133 ページ)を参照してください。

英語以外の環境に電話機を設定する方法については、[各言語ユーザのサポート](#page-152-0), (137 ページ) を参照してください。

- Cisco Unified IP Phone [で使用可能なテレフォニー機能](#page-78-0), 63 ページ
- Cisco Unified Communications Manager [へのユーザの追加](#page-90-0), 75 ページ
- ユーザ オプション Web [ページの管理](#page-91-0), 76 ページ
- Cisco Unified IP Phone 6901 および 6911 での EnergyWise [のセットアップ](#page-94-0), 79 ページ
- UCR 2008 [のセットアップ](#page-97-0), 82 ページ

# <span id="page-78-0"></span>**Cisco Unified IP Phone** で使用可能なテレフォニー機能

Cisco Unified IPPhone を Cisco Unified Communications Manager に追加した後、電話機に機能を追加 できます。 次の表に、サポートされているテレフォニー機能のリストを示します。これらの多く は、Cisco Unified Communications Manager の管理ページを使用して設定できます。 「参照先」列

は、設定の手順と関連情報が記載された Cisco Unified Communications Manager やその他のマニュ アル、およびこのマニュアル内の各項へのリンクを示しています。

電話機のこれらのほとんどの機能の使用については、『*Cisco Unified IP Phone 6901 and 6911 User Guide for Cisco Unified Communications Manager (SCCP and SIP)*』を参照してください。

また、Cisco Unified Communications Manager には、各種のテレフォニー機能を設定するために 使用できるサービス パラメータもいくつか用意されています。 サービス パラメータへのアク セスと設定の詳細については、『*Cisco Unified Communications Manager Administration Guide*』 を参照してください。 (注)

サービスの機能の詳細については、[サービスパラメータ設定 (Service Parameter Configuration) ] ウィンドウでパラメータの名前またはヘルプ ボタン(?)を選択します。 (注)

### 表 **10**:**Cisco Unified IP Phone** のテレフォニー機能

 $\overline{\phantom{a}}$ 

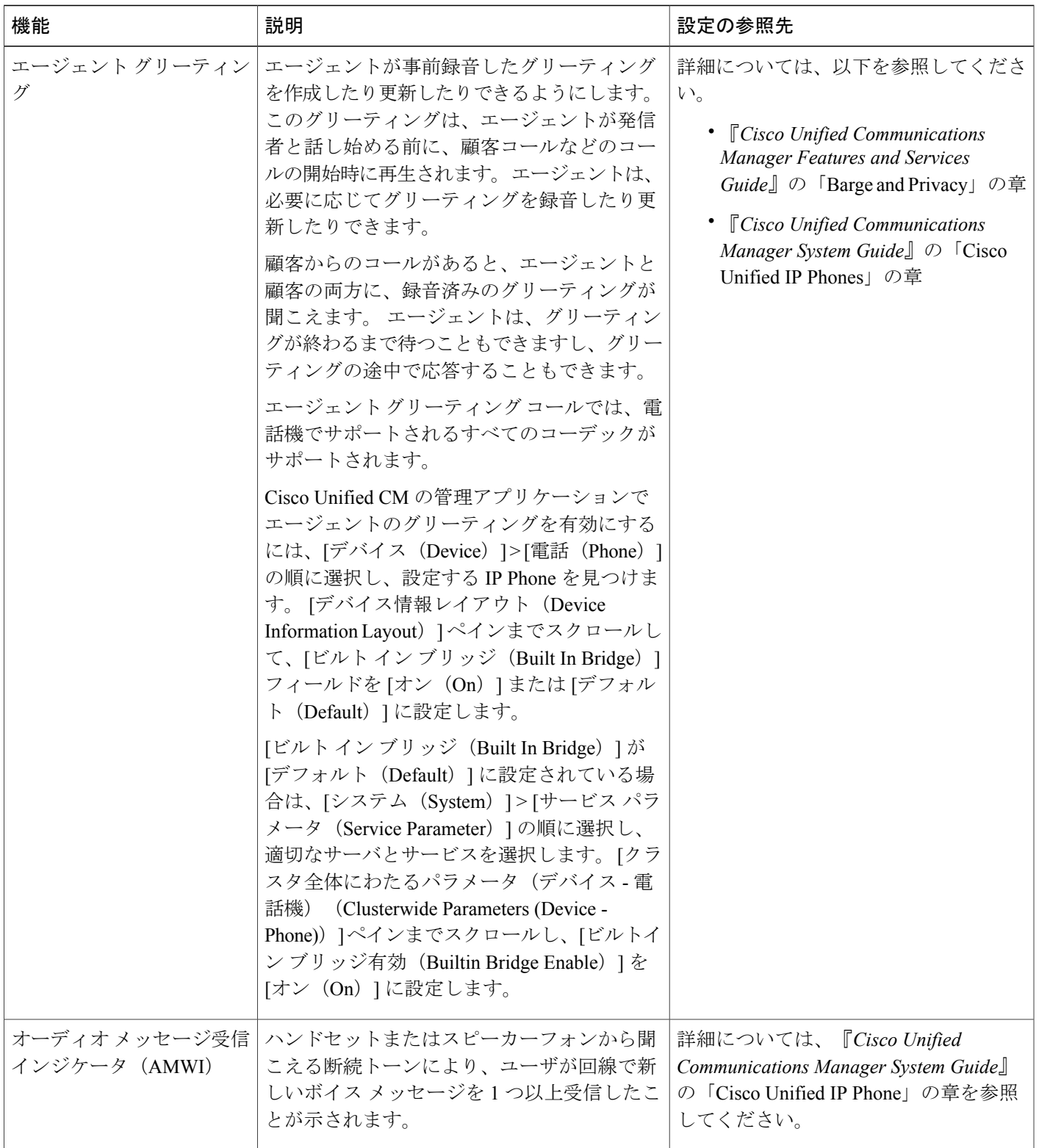

a l

T

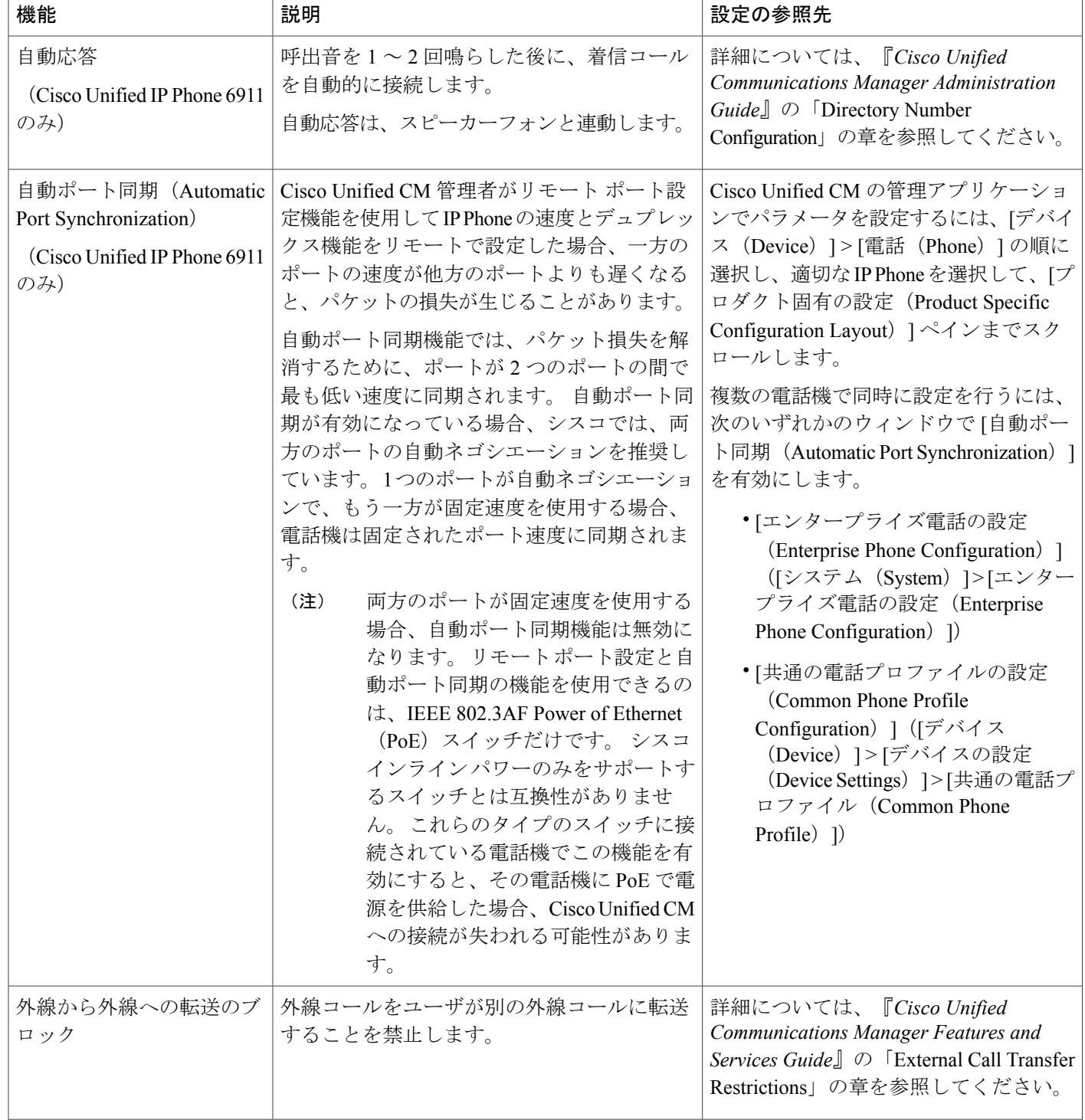

 $\overline{1}$ 

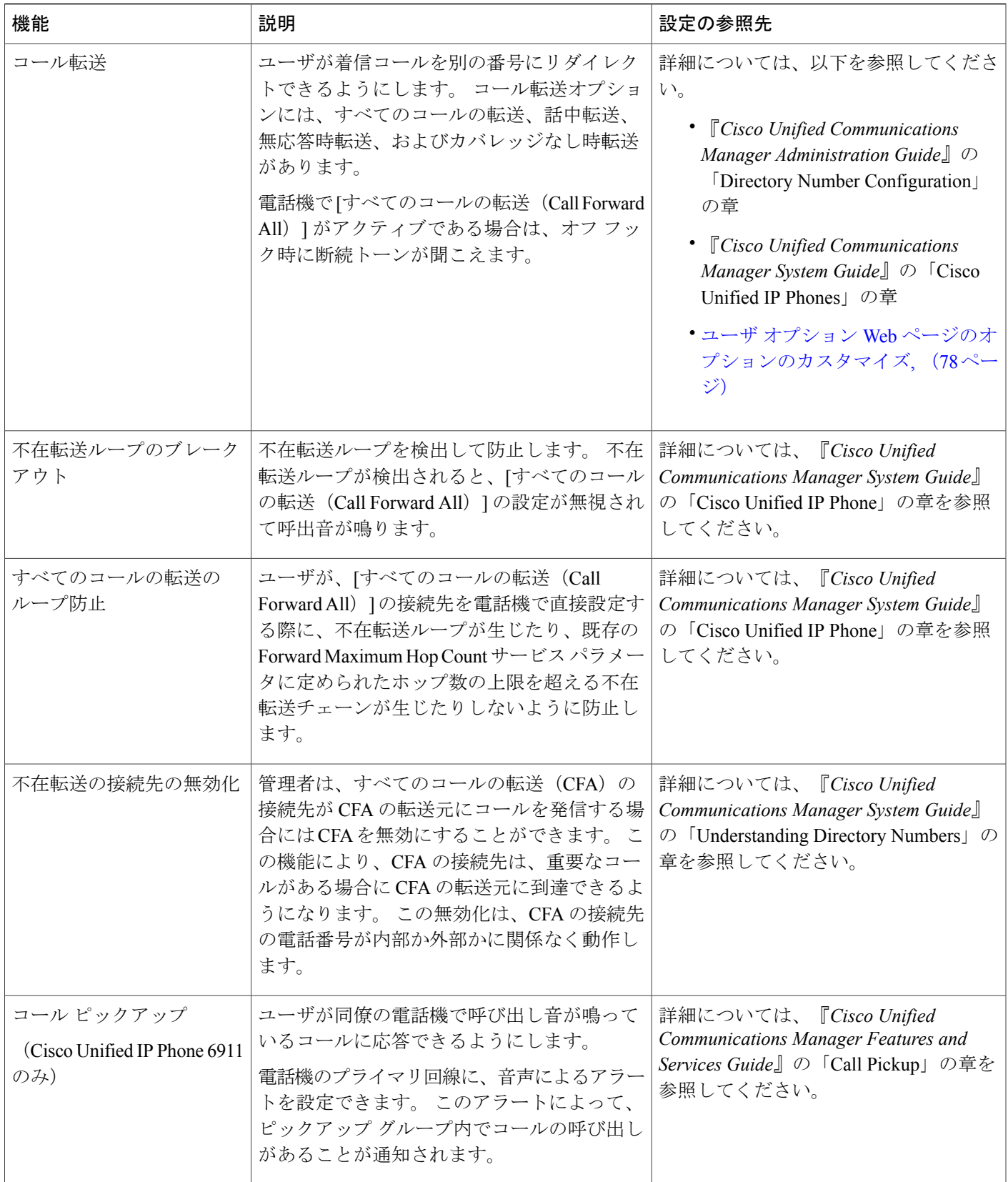

 $\overline{\phantom{a}}$ 

T

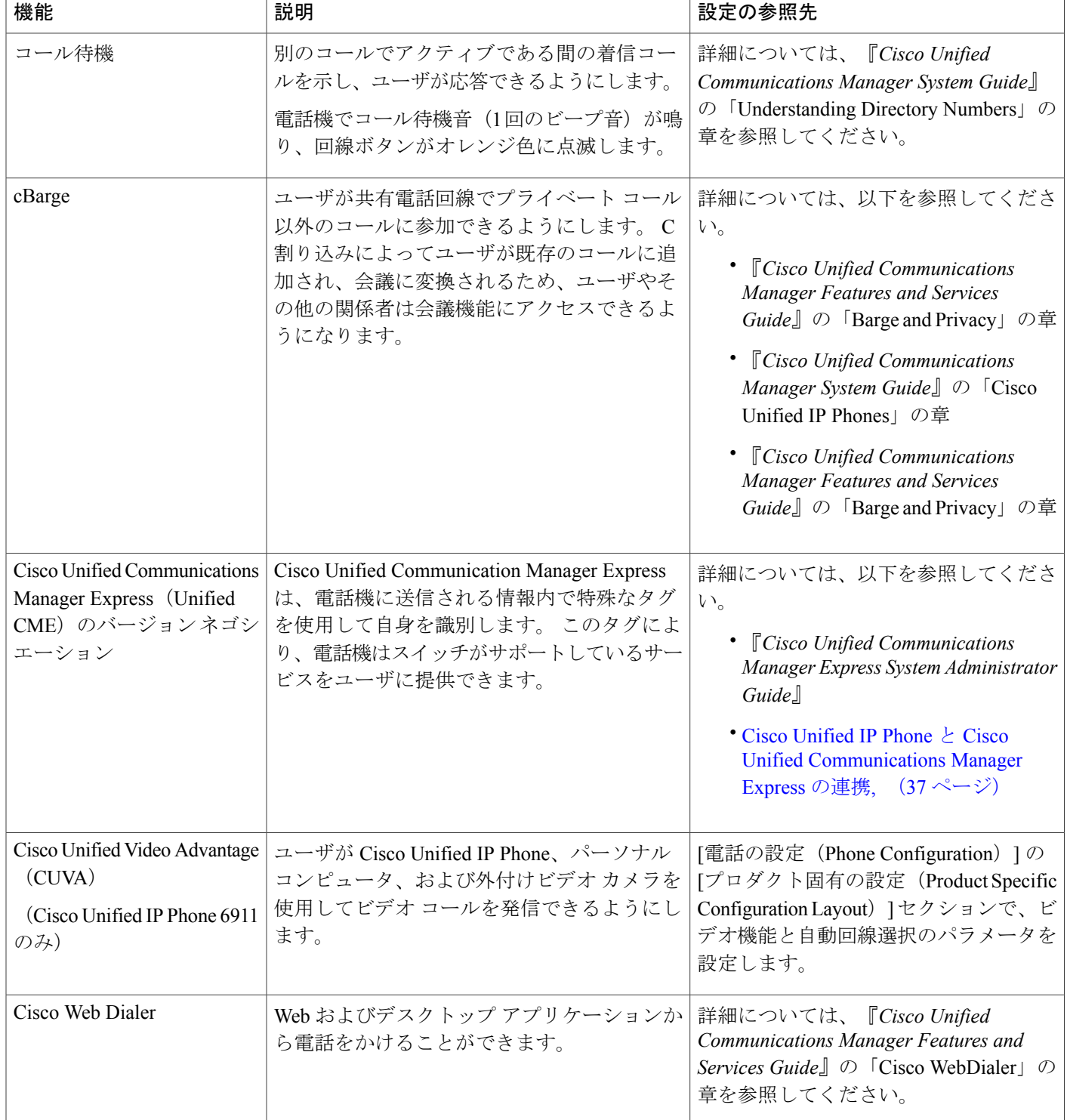

 $\overline{\mathsf{I}}$ 

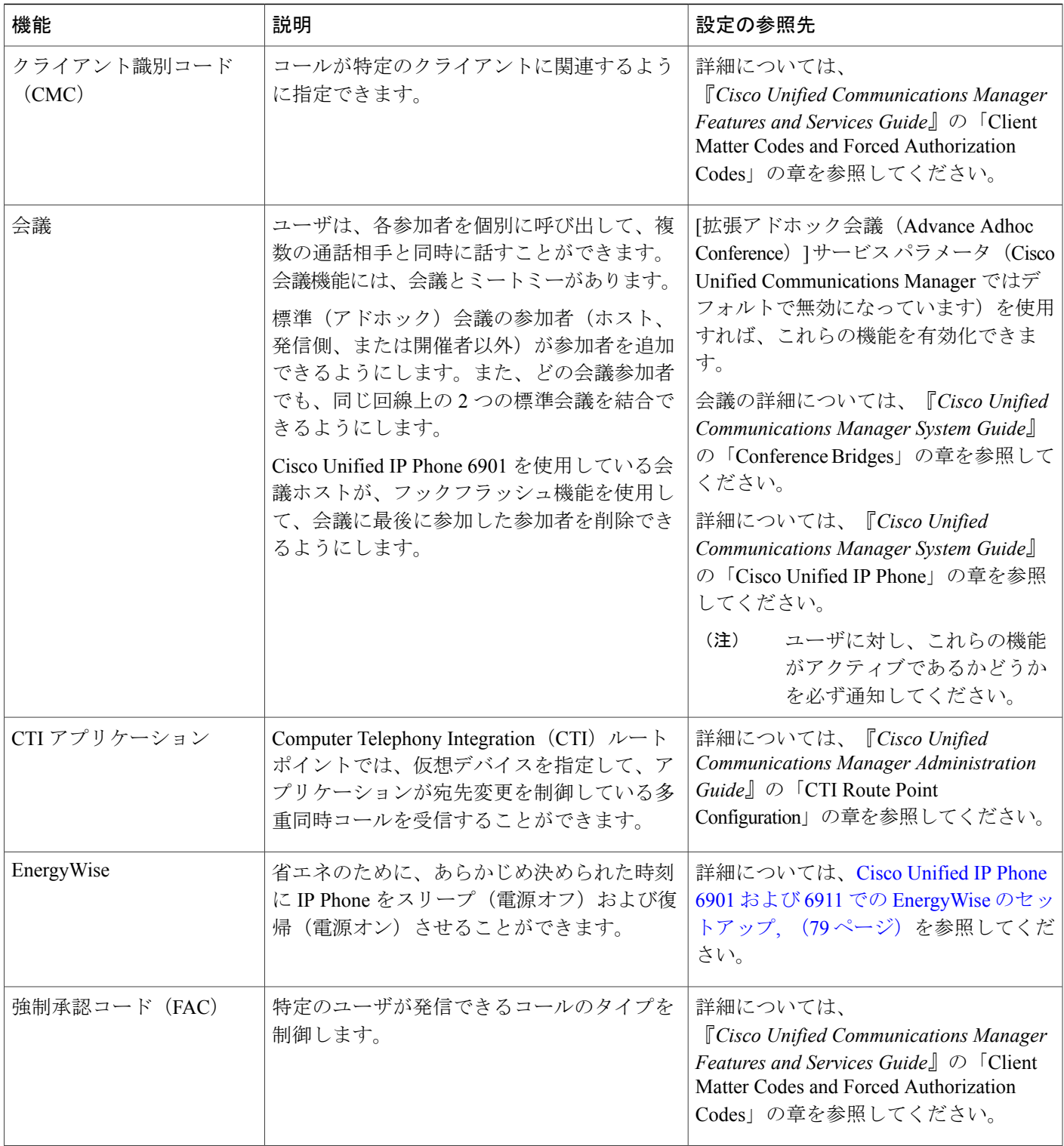

 $\overline{\phantom{a}}$ 

T

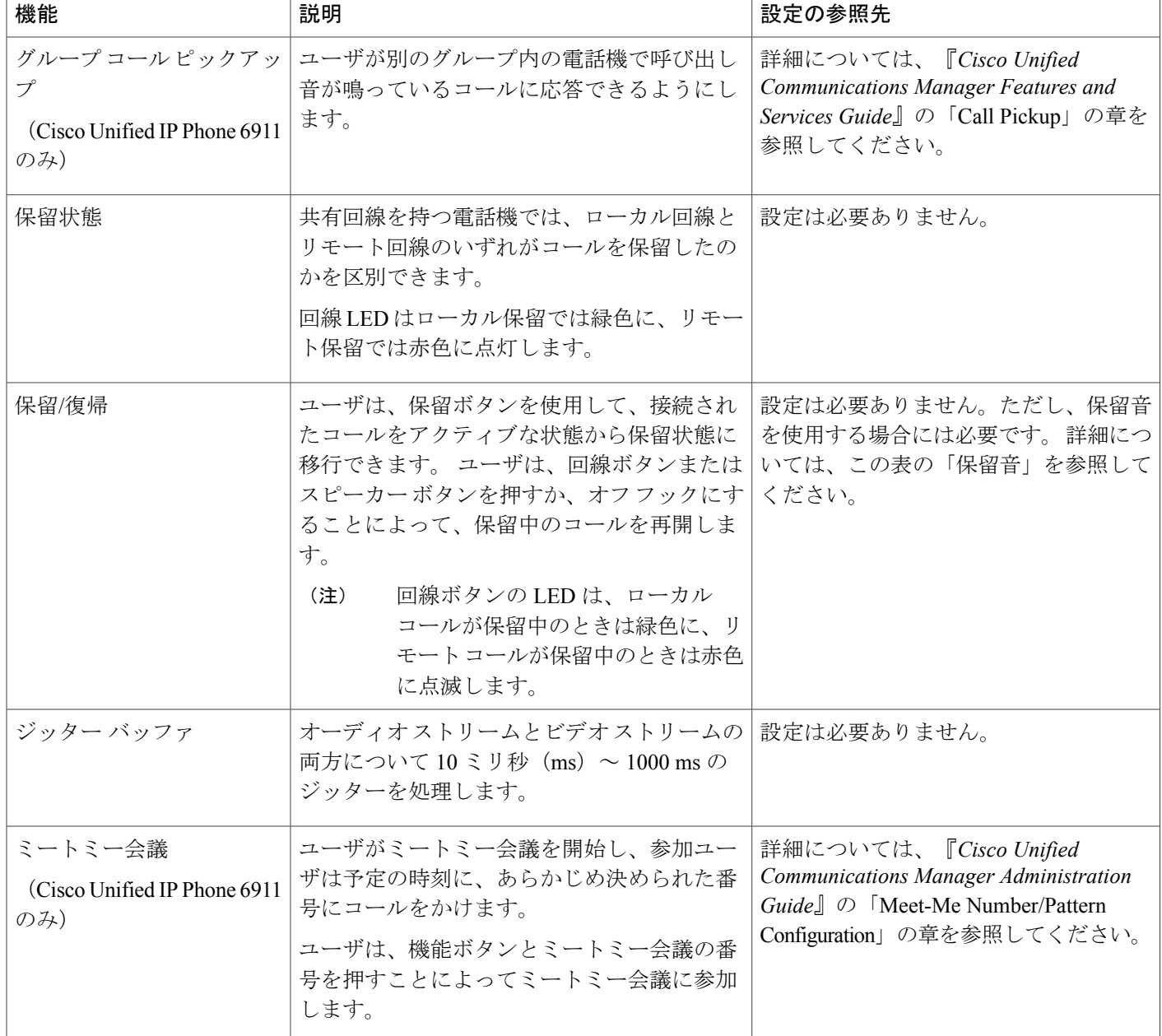

 $\overline{\mathsf{I}}$ 

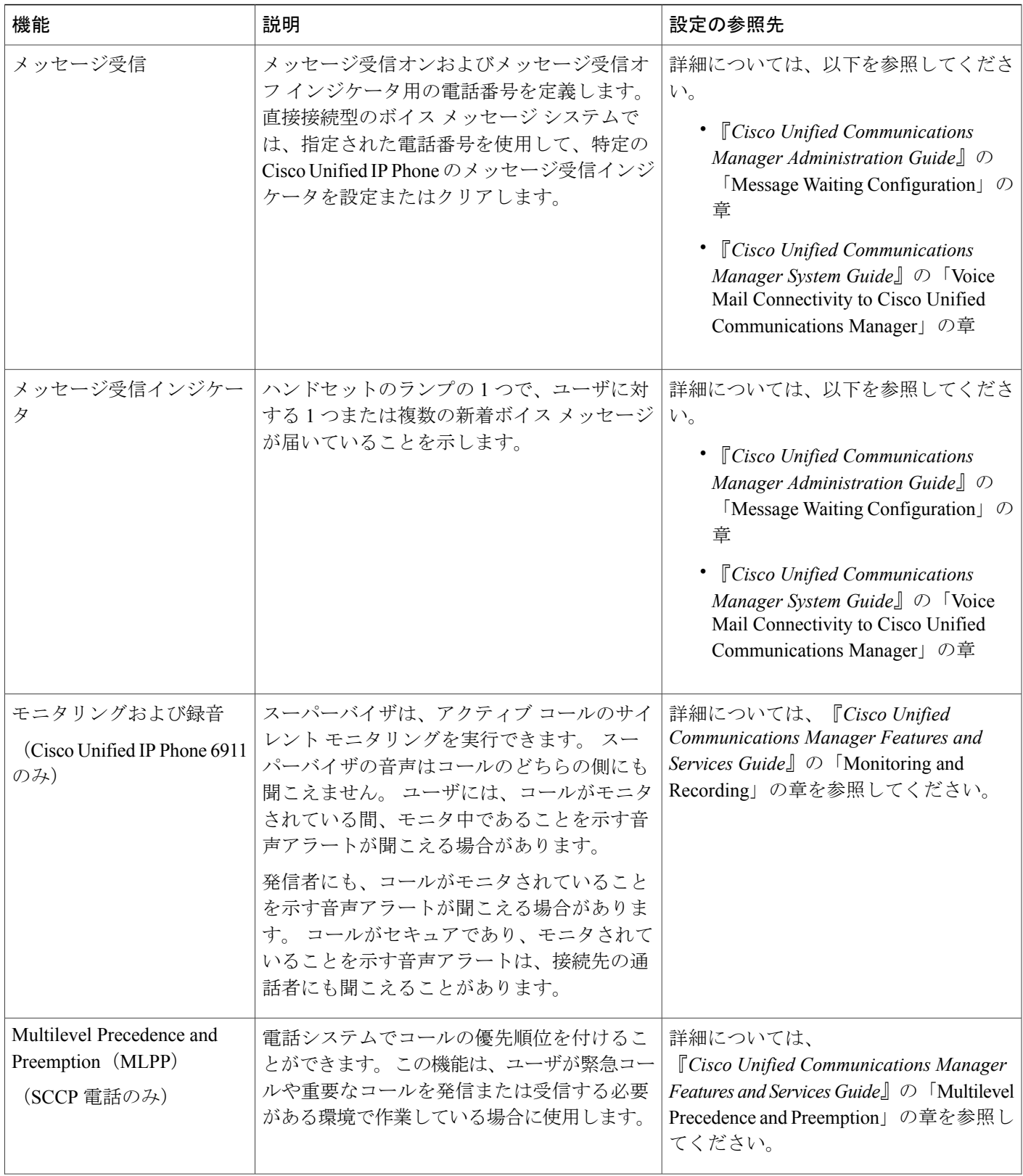

T

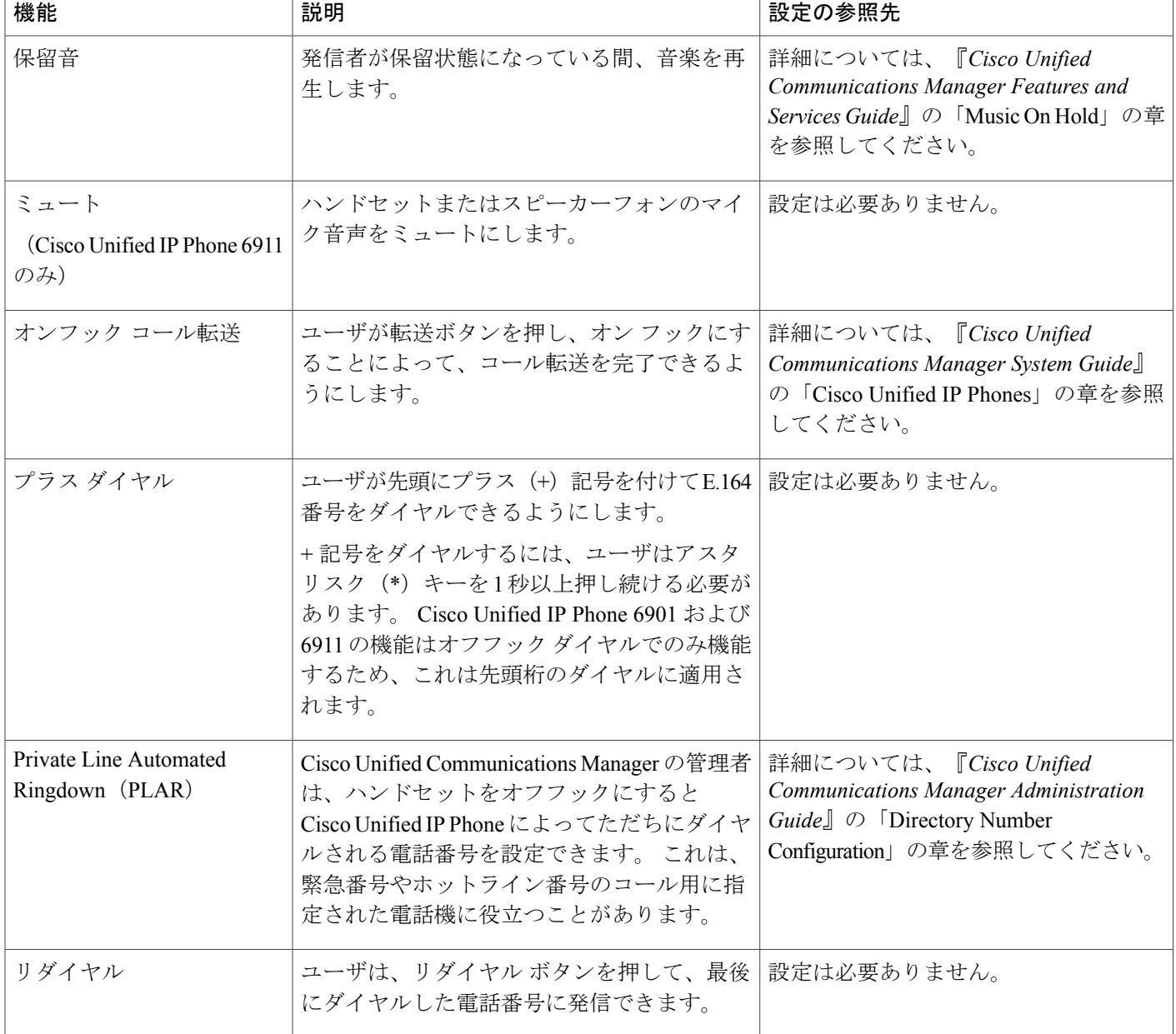

 $\overline{1}$ 

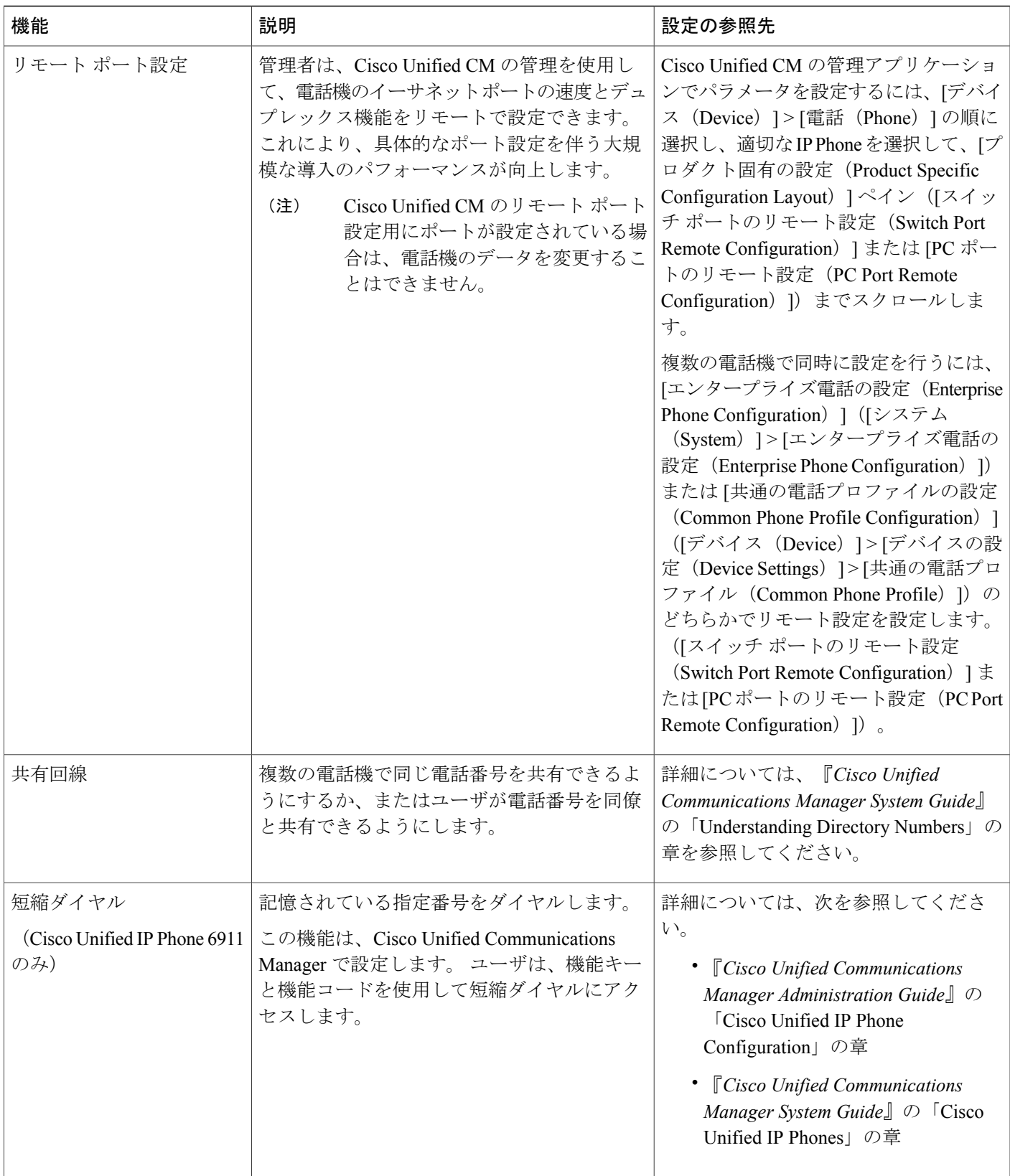

 $\overline{\phantom{a}}$ 

T

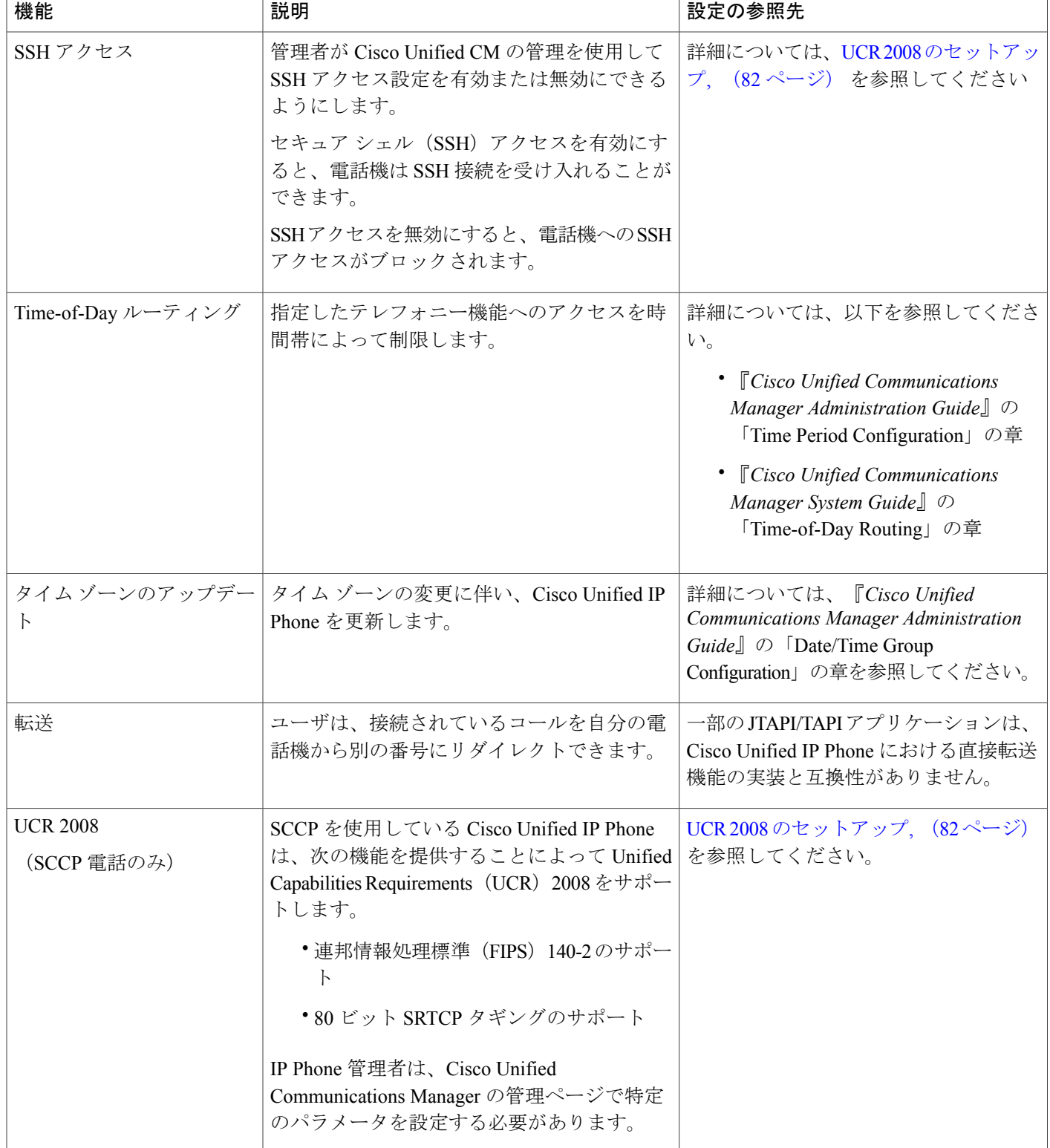

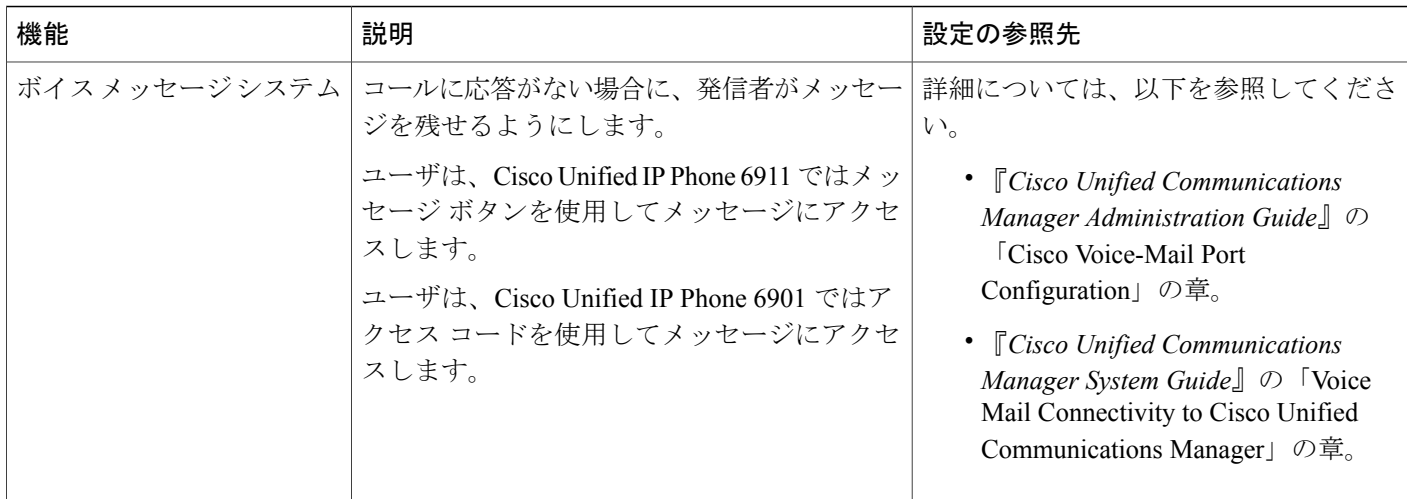

## <span id="page-90-0"></span>**Cisco Unified Communications Manager** へのユーザの追加

ユーザを Cisco Unified Communications Manager に追加すると、ユーザに関する情報を表示および 管理できるようになります。またユーザは、次のタスクを実行できるようになります。

- パーソナル ディレクトリを作成する。
- 短縮ダイヤルとコール転送の番号をセットアップする。

ユーザを Cisco Unified Communications Manager に追加するには、次のいずれかの方法を使用しま す。

- ·ユーザを個別に追加するには、Cisco Unified Communications Manager から [ユーザ管理 (User Management)  $\rceil$ >[エンドユーザ(End User)]の順に選択します。 詳細については、『*Cisco Unified Communications Manager Administration Guide*』の「End User Configuration」の章を参照してください。
- ユーザを一括して追加するには、一括管理ツールを使用します。 この方法では、すべての ユーザに対して同一のデフォルト パスワードを設定することもできます。 詳細については、『*Cisco Unified Communications Manager Administration Guide*』の「Bulk Administration」の章を参照してください。
- •社内の Lightweight Directory Access Protocol (LDAP) ディレクトリからユーザを追加するに は、Cisco Unified Communications Manager から [システム(System)] > [LDAP] > [LDAP シス テム (LDAP System) 1の順に選択します。

(注)

LDAP サーバとの同期を有効にした後、Cisco Unified Communications Manager の管理ページか らユーザを追加することはできません。

LDAP の詳細については、『*Cisco Unified Communications Manager System Guide*』の 「Understanding the Directory」の章を参照してください。

• ユーザと電話機を同時に追加するには、Cisco Unified Communications Manager から [ユーザ管 理(User Management)] > [ユーザ/電話の追加(User/Phone Add)] の順に選択します。

## <span id="page-91-0"></span>ユーザ オプション **Web** ページの管理

ユーザオプションWebページでは、電話機のいくつかの機能や設定値をユーザがカスタマイズお よび制御できます。 ユーザ オプション Web ページの詳細については、『*Cisco Unified IP Phone 6901 and 6911 User Guide for Cisco Unified Communications Manager (SCCP and SIP)*』を参照してく ださい。

## ユーザ オプション **Web** ページへのユーザ アクセス

ユーザがユーザ オプション Web ページにアクセスできるようにするには、ユーザを標準 Cisco UnifiedCommunications Managerエンドユーザグループに追加し、そのユーザに適切な電話機を関 連付ける必要があります。

ユーザには、必ずユーザ オプション Web ページに関する次の情報を提供してください。

- アプリケーションにアクセスするために必要な URL。 この URL は、次のとおりです。 **http:***//<server\_name:portnumber>*/**ccmuser**/(*server\_name* は、Cisco Unified Communications Manager のホスト名)。
- アプリケーションにアクセスするために必要なユーザ ID とデフォルト パスワード。 これらの設定値は、ユーザを Cisco Unified Communications Manager に追加するときに入力す る値に対応しています (Cisco Unified Communications Manager [へのユーザの追加](#page-90-0), (75 ペー ジ)を参照)。

詳細については、以下を参照してください。

- 『*Cisco Unified Communications Manager Administration Guide*』の「User Group Configuration」
- 『*Cisco Unified Communications Manager Administration Guide*』の「End User Configuration」の 章。

### エンド ユーザ グループへのユーザの追加

ユーザを Cisco Unified Communications Manager の標準エンド ユーザ グループに追加するには、次 の手順を実行します。

### 手順

- ステップ **1** Cisco Unified Communications Manager の管理ページから、[ユーザ管理(User Management)] > [ユー ザ グループ(User Groups)] の順に選択します。 [ユーザの検索と一覧表示 (Find and List Users) 1ウィンドウが表示されます。
- ステップ **2** 適切な検索条件を入力し、[検索(Find)] をクリックします。
- ステップ **3** [標準 CCM エンド ユーザ(Standard CCM End Users)] リンクを選択します。 対象の標準 CCM エ ンド ユーザについての [ユーザ グループの設定(User Group Configuration)] ウィンドウが表示さ れます。
- ステップ **4** [グループにエンド ユーザを追加(Add End Usersto Group)] を選択します。 [ユーザの検索と一覧 表示(Find and List Users) 1ウィンドウが表示されます。

ステップ **5** [ユーザの検索(Find User)] ドロップダウン リスト ボックスを使用して、追加するユーザを探 し、[検索 (Find) ] をクリックします。 検索条件に一致するユーザのリストが表示されます。

- ステップ **6** 表示されるレコードのリストで、このユーザ グループに追加するユーザのチェックボックスをク リックします。 リストが長い場合は、下部のリンクを使用すると、さらに多くの結果を表示でき ます。
	- 検索結果のリストには、すでにそのユーザ グループに属しているユーザは表示されま せん。 (注)
- ステップ **7** [選択項目の追加(Add Selected)] を選択します。

### 電話機とユーザの関連付け

Cisco Unified Communications Manager の [エンド ユーザ(End User)] ウィンドウから、電話機を ユーザに関連付けます。

#### 手順

- ステップ **1** Cisco Unified Communications Manager の管理ページから、[ユーザ管理(User Management)] > [エ ンド ユーザ (End User) ]の順に選択します。 [ユーザの検索と一覧表示 (Find and List Users) ] ウィンドウが表示されます。
- ステップ2 適切な検索条件を入力し、「検索 (Find) 1をクリックします。
- ステップ **3** 表示されるレコードのリストで、ユーザのリンクを選択します。
- ステップ **4** [デバイスの割り当て(Device Associations)] を選択します。 [ユーザ デバイス割り当て(User Device Association)] ウィンドウが表示されます。
- ステップ **5** 適切な検索条件を入力し、[検索(Find)] をクリックします。
- ステップ **6** デバイスの左にあるボックスをオンにして、ユーザに関連付けるデバイスを選択します。
- ステップ7 [選択/変更の保存 (Save Selected/Changes) ] を選択して、デバイスをユーザに関連付けます。
- ステップ **8** ウィンドウの右上にある [関連リンク(Related Links)] ドロップダウン リストから、[ユーザの設 定に戻る (Back to User) 1を選択し、[移動 (Go) 1をクリックします。 [エンド ユーザの設定(End User Configuration)] ウィンドウが表示され、選択した関連付けられ たデバイスが [制御するデバイス(Controlled Devices)] ペインに表示されます。
- ステップ **9** [選択/変更の保存(Save Selected/Changes)] を選択します。

## <span id="page-93-0"></span>ユーザ オプション **Web** ページのオプションのカスタマイズ

ユーザ オプション Web ページでは、ほとんどのオプションがデフォルトで表示されます。 ただ し、次のオプションは、システム管理者が Cisco Unified Communications Manager で [エンタープラ イズパラメータ設定 (Enterprise Parameters Configuration) ] の設定値を使用して設定する必要があ ります。

- 呼出音設定の表示(Show Ring Settings)
- コール転送の表示(Show Call Forwarding)
- •メッセージ受信ランプの表示 (Show Message Waiting Lamp)
- オーディオ メッセージ受信インジケータの表示 (Show Audible Message Waiting Indicator)

(注) この設定値は、サイトのすべてのユーザ オプション Web ページに適用されます。

ユーザオプションWebページに表示されるオプションを指定するには、次の手順を実行します。

### 手順

- ステップ **1** Cisco Unified Communications Manager から、[システム(System)] > [エンタープライズ パラメー タ(Enterprise Parameters)] の順に選択します。 [エンタープライズ パラメータ設定 (Enterprise Parameters Configuration)] ウィンドウが表示され ます。
- ステップ **2** [CCMUser パラメータ(CCMUser Parameters)] 領域で [パラメータ値(Parameter Value)] ドロッ プダウンリストから次のいずれかの値を選択することによって、パラメータをユーザオプション Web ページに表示するかどうかを指定します。
	- [はい (True) 1: オプションがユーザ オプション Web ページに表示されます ([呼出音設定 の表示 (Show Ring Settings) 1および [コール転送の表示 (Show Call Forwarding) 1を除き、 デフォルト)。
- [いいえ(False)]:オプションがユーザ オプション Web ページに表示されません。
- [すべての設定を表示(Show AllSettings)]:コール転送のすべての設定がユーザ オプション Web ページに表示されます(デフォルト)。
- [すべての設定を非表示(Hide All Settings)]:コール転送の設定がユーザ オプション Web ページに表示されません。
- [すべてのコールの転送のみを表示(Show Only CallForward All)]:すべてのコールの転送の 設定のみがユーザ オプション Web ページに表示されます。

# <span id="page-94-0"></span>**Cisco Unified IP Phone 6901** および **6911** での **EnergyWise** の セットアップ

システムに EnergyWise コントローラ(たとえば、EnergyWise 機能が有効になっている Cisco ス イッチ)が含まれている場合は、消費電力を削減するために、電話機をスリープ(電源オフ)お よび復帰(電源オン)するように設定できます。

Cisco Unified Communications Manager で、EnergyWise を有効にして、スリープ時間とウェイク時 間の設定を行います。 これらのパラメータは、電話機の表示設定パラメータと緊密に結びついて います。

EnergyWise が有効になっていて、スリープ時間が設定されていると、電話機を設定時刻に復帰さ せるように、電話機からスイッチに要求が送信されます。 この要求の受諾または拒否が、スイッ チから戻ります。 スイッチが要求を拒否した場合、またはスイッチが応答しない場合は、電話機 はオフになりません。 スイッチが要求を受諾すると、アイドル状態の電話機がスリープ状態とな り、消費電力をあらかじめ決められたレベルに減らすことができます。 アイドル状態になってい ない電話機にはアイドル タイマーが設定され、タイマーの期限が切れると、電話機がスリープ状 態になります。

スケジュールされているウェイク時間になると、システムは電話機の電力を元に戻して電話機を 復帰させます。

次の表に、EnergyWise の設定を制御する Cisco Unified Communications Manager の各フィールドを 示します。 これらのフィールドの設定は、Cisco Unified Communications Manager の [プロダクト固 有の設定 (Product Specific configuration)  $\vert \psi \rangle$  インドウで [デバイス (Device) ] > [電話 (Phone) ] の順に選択することによって行います。

T

### 表 **11**:**EnergyWise** の設定フィールド

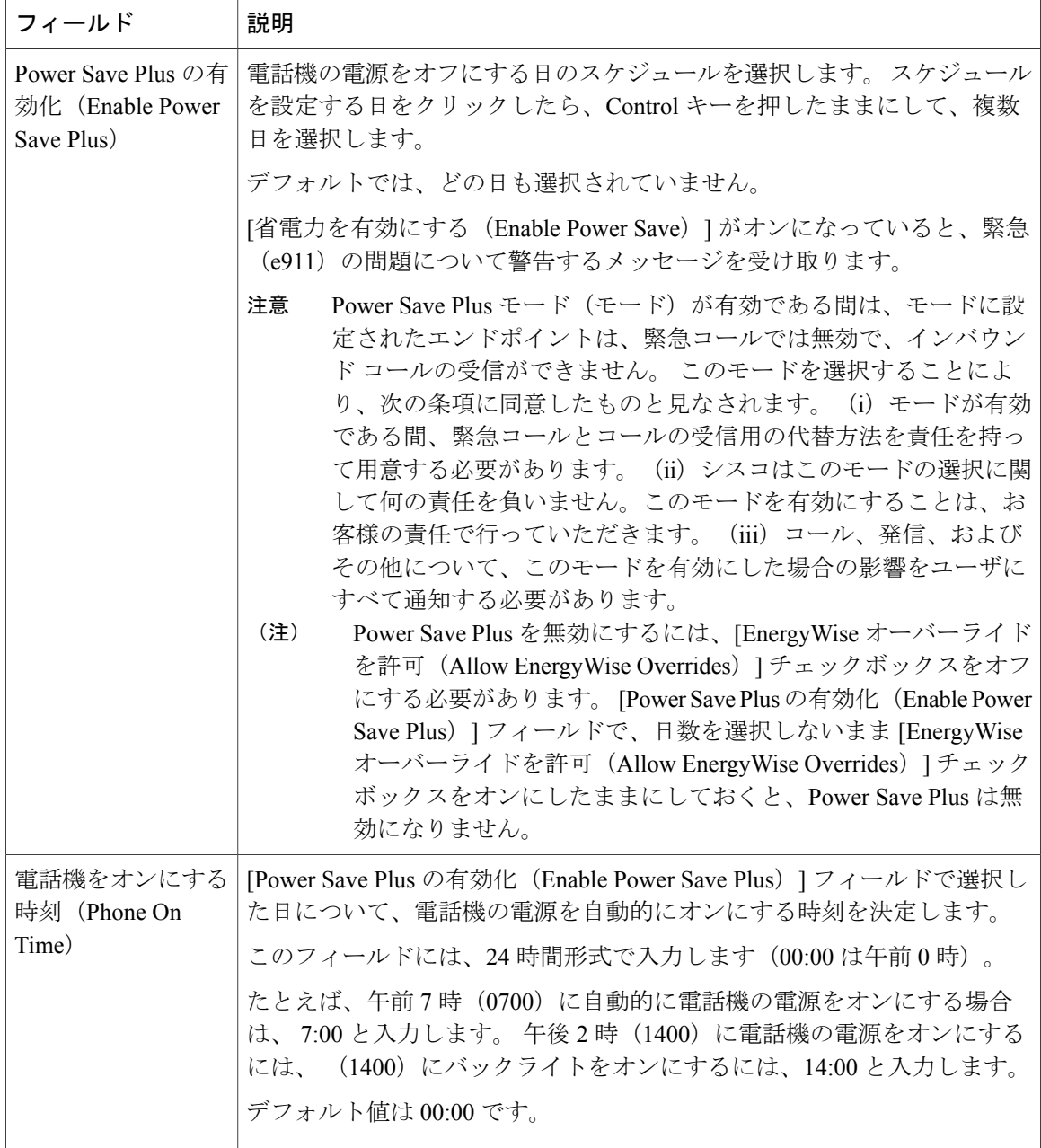

 $\overline{\phantom{a}}$ 

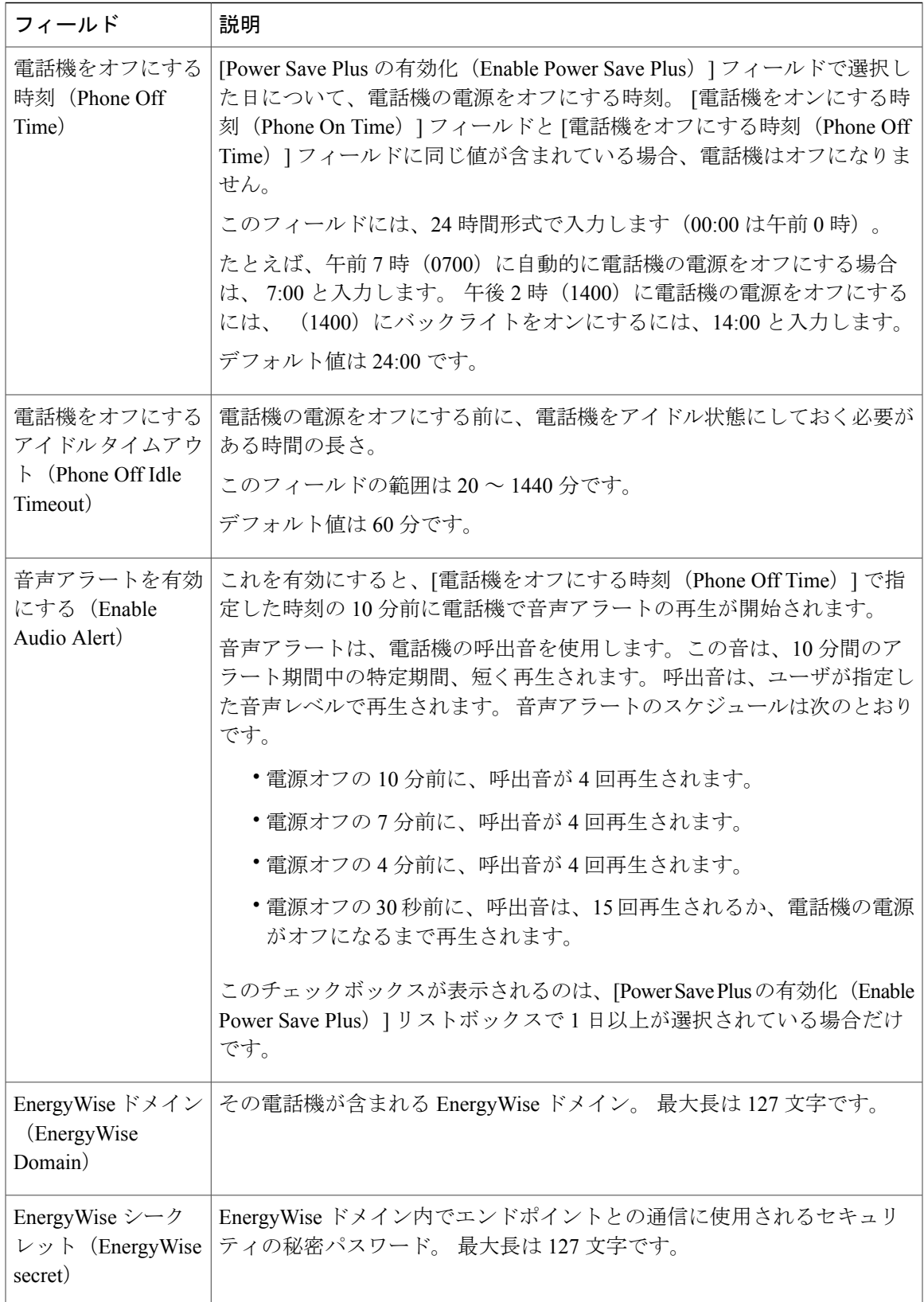

T

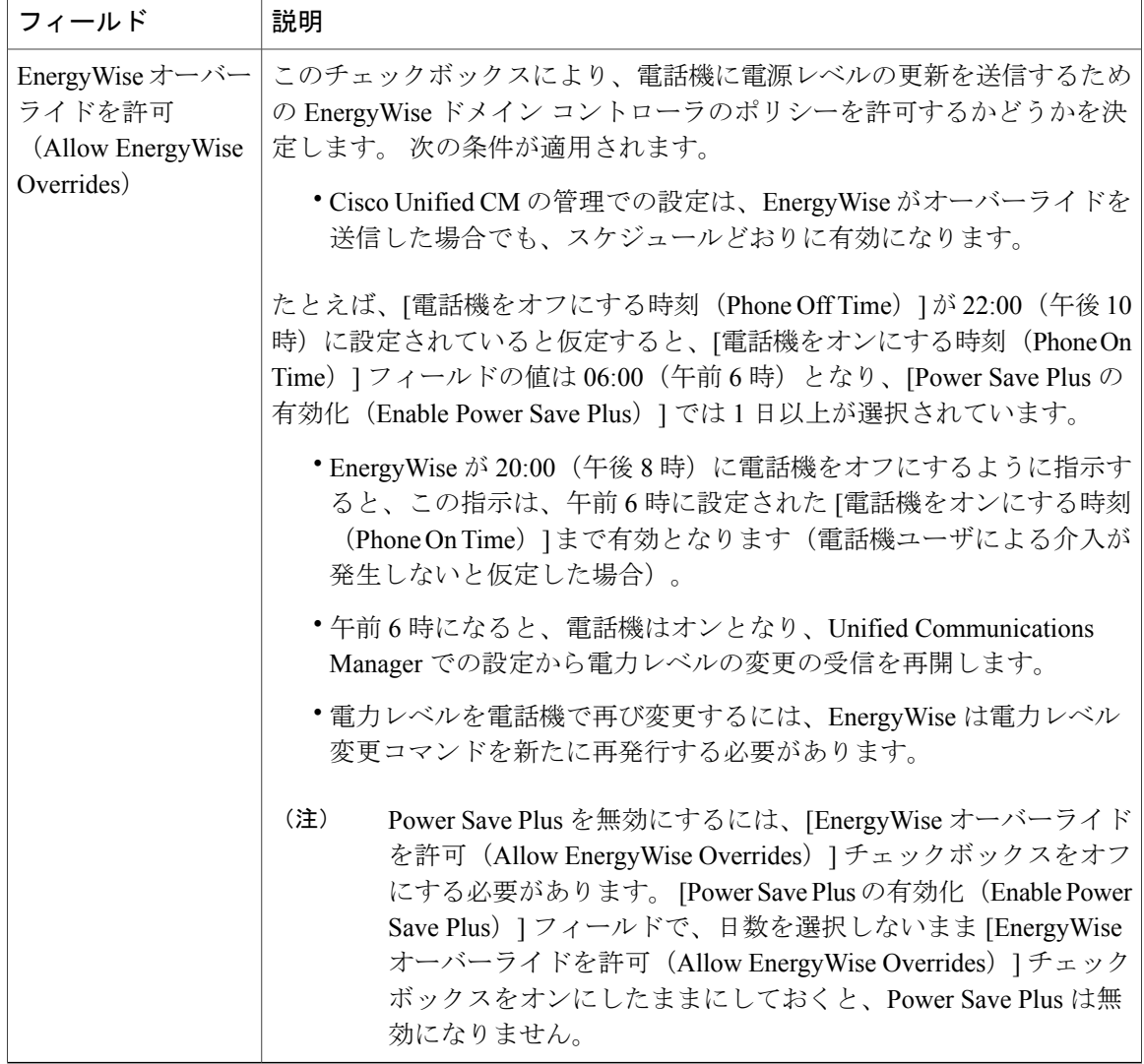

# <span id="page-97-0"></span>**UCR 2008** のセットアップ

UCR 2008 をサポートするパラメータは、Cisco Unified Communications Manager の管理ページに存 在します。 次の表に、これらのパラメータと、設定を変更するための手順を示します。

 $\overline{1}$ 

### 表 **12**:**UCR 2008** のパラメータの場所

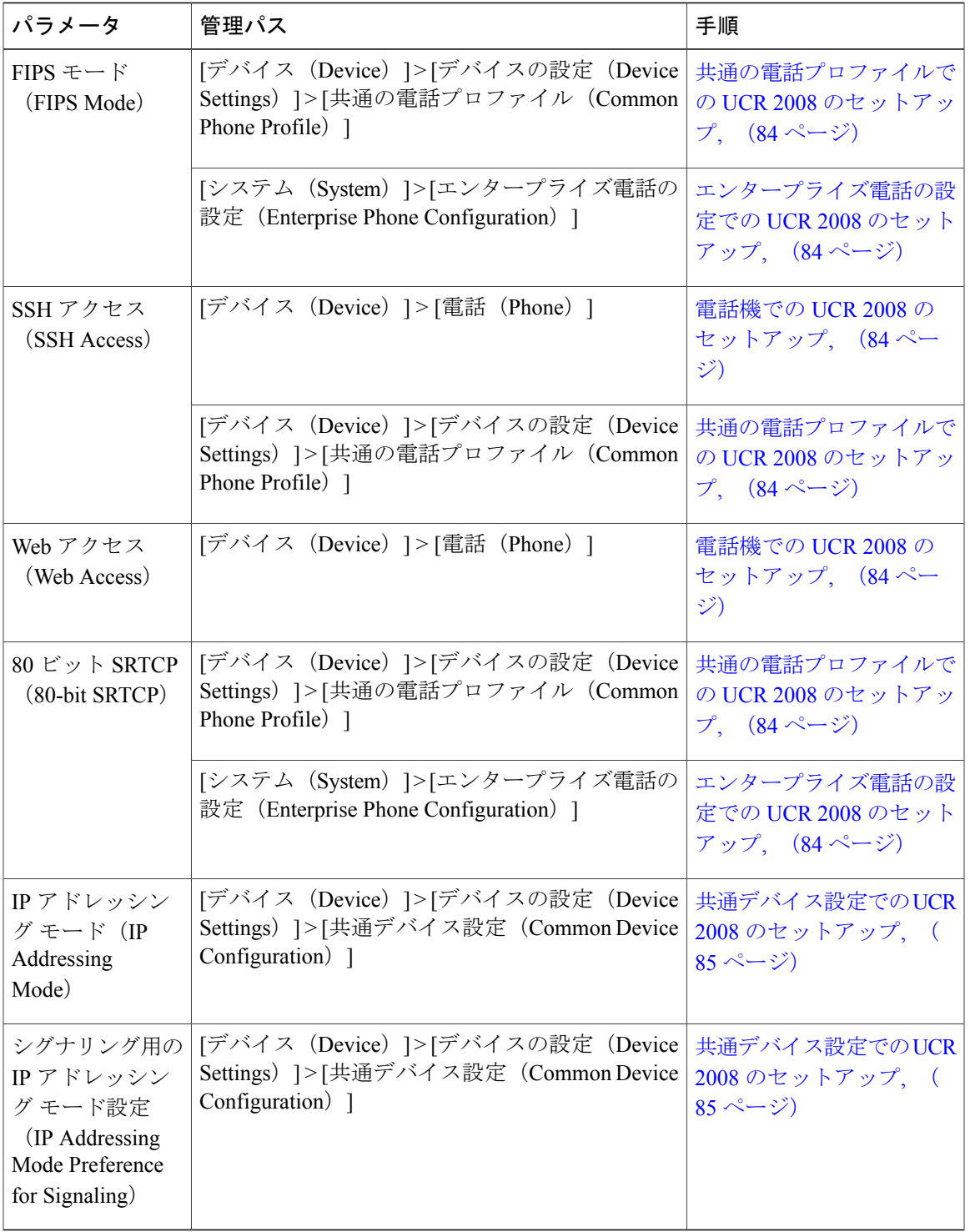

### <span id="page-99-2"></span>電話機での **UCR 2008** のセットアップ

次の UCR 2008 のパラメータを設定するには、次の手順を実行します。

- SSH アクセス(SSH Access)
- Web アクセス(Web Access)

#### 手順

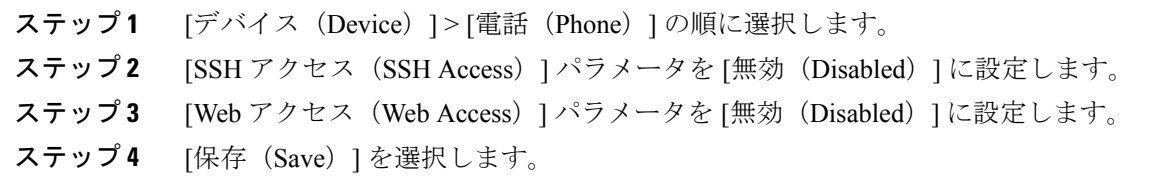

### <span id="page-99-0"></span>共通の電話プロファイルでの **UCR 2008** のセットアップ

次の UCR 2008 のパラメータを設定するには、次の手順を実行します。

- FIPS モード(FIPS Mode)
- SSH アクセス(SSH Access)
- •80 ビット SRTCP (80-bit SRTCP)

### 手順

- ステップ **1** [デバイス(Device)] > [デバイスの設定(DeviceSettings)] > [共通の電話プロファイル(Common Phone Profile) |の順に選択します。
- ステップ2 [FIPS モード (FIPS Mode) 1パラメータを [有効 (Enabled) ] に設定します。
- ステップ **3** [SSH アクセス(SSH Access)] パラメータを [無効(Disabled)] に設定します。
- <span id="page-99-1"></span>ステップ **4** [80 ビット SRTCP(80-bit SRTCP)] パラメータを [有効(Enabled)] に設定します。
- ステップ **5** [保存(Save)] を選択します。

## エンタープライズ電話の設定での **UCR 2008** のセットアップ

次の UCR 2008 のパラメータを設定するには、次の手順を実行します。

- FIPS モード(FIPS Mode)
- •80 ビット SRTCP (80-bit SRTCP)

### 手順

- ステップ **1** [システム(System)] > [エンタープライズ電話の設定(Enterprise Phone Configuration)] を選択し ます。 ステップ **2** [FIPS モード(FIPS Mode)] パラメータを [有効(Enabled)] に設定します。
- ステップ **3** [80 ビット SRTCP(80-bit SRTCP)] パラメータを [有効(Enabled)] に設定します。
- ステップ **4** [保存(Save)] を選択します。

### <span id="page-100-0"></span>共通デバイス設定での **UCR 2008** のセットアップ

次の UCR 2008 のパラメータを設定するには、次の手順を実行します。

- IP アドレッシング モード(IP Addressing Mode)
- •シグナリング用の IP アドレッシング モード設定 (IP Addressing Mode Preference for Signaling)

### 手順

- ステップ **1** [デバイス(Device)] > [デバイスの設定(DeviceSettings)] > [共通デバイス設定(Common Device Configuration)] の順に選択します。
- ステップ **2** [IP アドレッシング モード(IP Addressing Mode)] パラメータを設定します。
- ステップ3 [シグナリング用の IP アドレッシングモード設定(IP Addressing Mode Preference for Signaling)] パ ラメータを設定します。
- ステップ **4** [保存(Save)] を選択します。

T

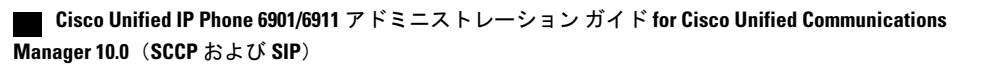

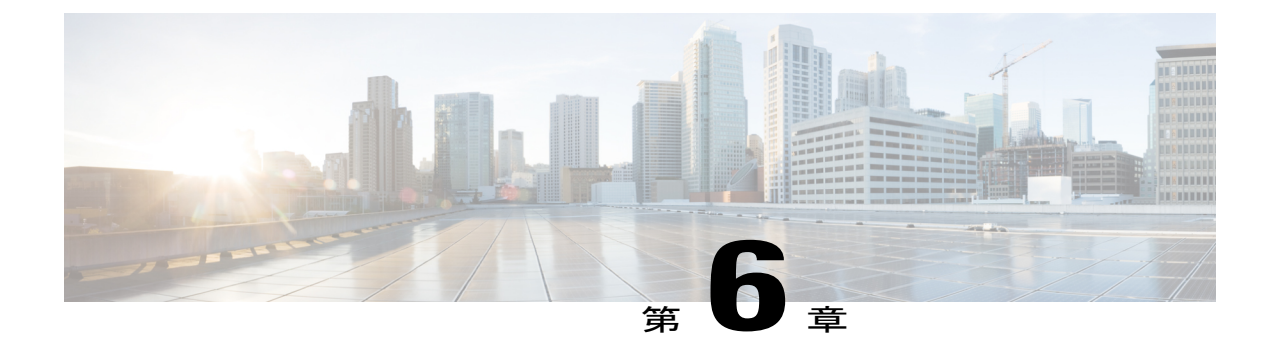

# セルフ ケア ポータルの管理

- セルフ ケア [ポータルの概要](#page-102-0), 87 ページ
- セルフ ケア [ポータルへのアクセスの設定](#page-102-1), 87 ページ
- セルフ ケア [ポータルの表示のカスタマイズ](#page-103-0), 88 ページ

# <span id="page-102-0"></span>セルフ ケア ポータルの概要

Cisco Unified Communications セルフ ケア ポータルから、電話の機能や設定をカスタマイズし、制 御できます。 セルフ ケア ポータルについては、[http://www.cisco.com/en/US/products/sw/voicesw/](http://www.cisco.com/en/US/products/sw/voicesw/ps556/products_user_guide_list.html) [ps556/products\\_user\\_guide\\_list.html](http://www.cisco.com/en/US/products/sw/voicesw/ps556/products_user_guide_list.html) にある『*Cisco Unified CommunicationsSelf Care Portal User Guide*』 を参照してください。

管理者は、セルフ ケア ポータルへのアクセスを制御します。 また、ユーザがセルフ ケア ポータ ルにアクセスできるように、情報を提供する必要があります。

# <span id="page-102-1"></span>セルフ ケア ポータルへのアクセスの設定

ユーザがセルフケア ポータルにアクセスできるようにするには、この手順を使用します。

### 手順

- ステップ1 [Cisco Unified CM の管理 (Cisco Unified Communications Manager Administration) 1で、[ユーザ管理 (User Management)] > [エンド ユーザ(End User)] を選択します。
- ステップ **2** ユーザを検索し、ユーザ ID のリンクをクリックします。
- ステップ **3** ユーザのパスワードと PIN が設定されていることを確認します。
- ステップ **4** [保存(Save)] を選択します。

# <span id="page-103-0"></span>セルフ ケア ポータルの表示のカスタマイズ

セルフ ケア ポータルにはほとんどのオプションが表示されます。 ただし、Cisco Unified Communications Manager Administration のエンタープライズ パラメータ設定で次のオプションを指 定する必要があります。

- 呼出音設定の表示(Show Ring Settings)
- 回線のラベル設定の表示(Show Line Label Settings)

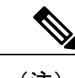

(注) この設定値は、サイトのすべてのセルフ ケア ポータル ページに適用されます。

### 手順

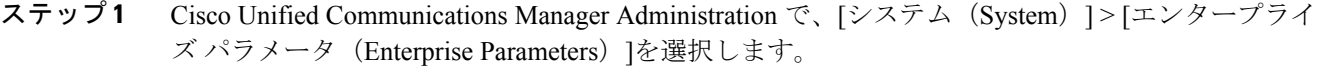

- ステップ **2** [セルフケアポータル(SelfCarePortal)]領域で、[セルフケアポータルのデフォルトサーバ(Self Care Portal Default Server) | フィールドを設定します。
- ステップ **3** ポータルでユーザがアクセスできるパラメータをイネーブルまたはディセーブルにします。
- ステップ **4** [保存(Save)] を選択します。

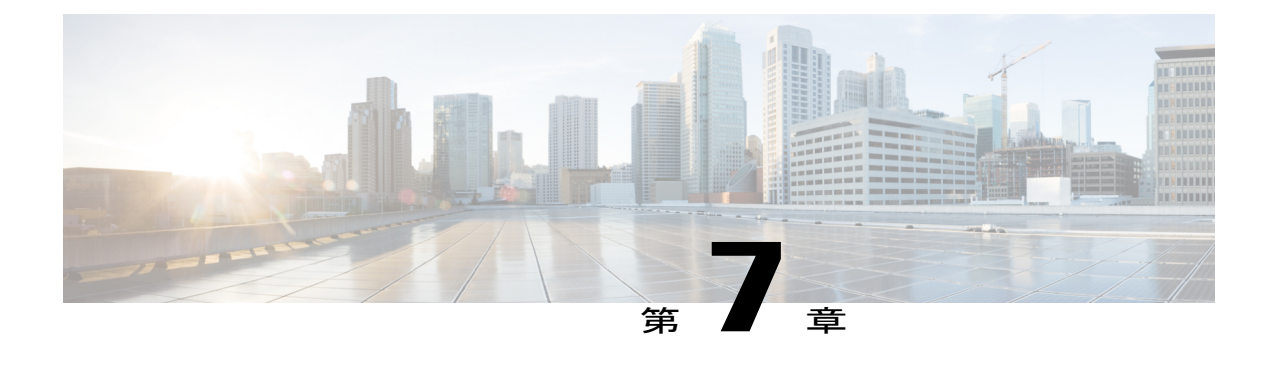

# リモート モニタリング

各 Cisco Unified IP Phone には Web ページがあり、ここから、電話機に関する次のような情報を 表示できます。

- デバイス情報
- ネットワークのセットアップ情報
- ネットワーク統計
- デバイス ログ
- ストリームの統計

この章では、電話機の Web ページから取得可能な情報について説明します。 この情報は、電話 機の操作のリモート モニタやトラブルシューティングに役立てることができます。

Cisco Unified IP Phone のトラブルシューティングの詳細については[、トラブルシューティングと](#page-128-0) [メンテナンス](#page-128-0), (113 ページ)を参照してください。

- Cisco [Unified](#page-105-0) IP Phone の Web ページ, 90 ページ
- 電話機の Web [ページへのアクセス](#page-106-0), 91 ページ
- Web [ページへのアクセスの無効化および有効化](#page-106-1), 91 ページ
- [デバイス情報 (Device Information) 1領域, 92 ページ
- [ネットワークのセットアップ (Network Setup) 1領域, 94 ページ
- [ネットワーク統計 (Network Statistics) ] 領域, 100 ページ
- [[デバイス](#page-118-0)ログ (Device Logs) ] 領域, 103 ページ
- [ストリームの統計 (Streaming Statistics) 1領域, 110 ページ

## <span id="page-105-0"></span>**Cisco Unified IP Phone** の **Web** ページ

Cisco Unified IP Phone の Web ページには、次の項目が含まれています。

- [デバイス情報(Device Information)]:電話機のデバイスの設定および関連情報を表示しま す。
- [ネットワークのセットアップ(Network Setup)]:ネットワーク設定情報および電話機のそ の他の設定に関する情報を表示します。
- [ネットワーク統計 (Network Statistics)]: 次のウィンドウへのハイパーリンクを使用して、 ネットワーク トラフィックに関する情報を表示します。
	- [イーサネット情報(Ethernet Information)]:イーサネット トラフィックに関する情報 を表示します。
	- 。「ネットワーク (ポート) (Network (Port))]: 電話機のネットワークポートで送受信さ れるネットワーク トラフィックに関する情報を表示します。
- [デバイス ログ(Device Logs)]:次のウィンドウへのハイパーリンクを使用して、トラブル シューティングに関する情報を表示します。
	- [コンソール ログ (Console Logs) ]: 個々のログ ファイルへのハイパーリンクを表示し ます。
	- [コア ダンプ(Core Dumps)]:個々のコア ダンプ ファイルへのハイパーリンクを表示 します。
	- [ステータス メッセージ(Status Messages)]:電話機に最後に電源が投入されてから電 話機が生成したステータス メッセージの中で最近のものを最大 30 件表示します。
- [ストリームの統計(StreamingStatistics)]:次のウィンドウへのハイパーリンクを使用して、 ストリームの統計に関する情報を表示します。
	- [ストリーム(Stream)]:さまざまなストリームの統計を表示します。

### 関連トピック

[デバイス情報 (Device Information) 1領域, (92ページ) [ネットワークのセットアップ (Network Setup) ] 領域, (94ページ) [ネットワーク統計 (Network Statistics) ] 領域, (100 ページ) [[デバイス](#page-118-0) ログ(Device Logs)] 領域, (103 ページ) [ストリームの統計 (Streaming Statistics) 1領域, (110ページ)

## <span id="page-106-0"></span>電話機の **Web** ページへのアクセス

Cisco Unified IP Phone の Web ページにアクセスするには、次の手順を実行します。

(注)

Web ページにアクセスできない場合は、アクセスが無効になっている可能性があります。 詳 細については、Web [ページへのアクセスの無効化および有効化](#page-106-1)、(91ページ)を参照してく ださい。

### 手順

- ステップ **1** 次のいずれかの方法で、Cisco Unified IP Phone の IP アドレスを取得します。
	- Cisco Unified Communications Manager で [デバイス (Device) ] > [電話 (Phone)] の順に選択 することによって、電話機を検索します。 Cisco Unified Communications Manager に登録され ている電話機の IP アドレスが、[電話の検索と一覧表示(Find and List Phones)] ウィンドウ と [電話の設定(Phone Configuration)] ウィンドウの上部に表示されます。
	- Cisco Unified IP Phone で、**\***、**#**、および 0 ボタンを同時に押して、パスワードを入力し、音 声プロンプトに従ってネットワーク設定を確認します。
- <span id="page-106-1"></span>ステップ **2** Web ブラウザを開いて、次の URL を入力します。ここで、*IP\_address* は Cisco Unified IP Phone の IP アドレスです。 *http://IP\_address*

## **Web** ページへのアクセスの無効化および有効化

セキュリティを確保するために、電話機の Web ページへのアクセスを禁止する場合があります。 アクセスを禁止する場合は、この章で説明されている Web ページや Cisco Unified CM のユーザ オ プション Web ページは表示できません。

電話機の Web ページへのアクセスを無効にするには、Cisco Unified Communications Manager から 次の手順を実行します。

### 手順

- ステップ **1** [デバイス(Device)] > [電話(Phone)] の順に選択します。
- ステップ **2** 電話機を検索する条件を指定して [検索(Find)] をクリックするか、または [検索(Find)] をク リックしてすべての電話機のリストを表示します。
- ステップ **3** デバイス名をクリックして、そのデバイスの[電話の設定(PhoneConfiguration)]ウィンドウを開 きます。
- ステップ **4** [プロダクト固有の設定(ProductSpecific Configuration)] セクションまで、下方向にスクロールし ます。
- ステップ **5** アクセスを無効にするには、[Web アクセス(Web Access)] ドロップダウン リストから [無効 (Disabled)] を選択します。
- ステップ **6** アクセスを有効にするには、[Web アクセス(Web Access)] ドロップダウン リストから [有効 (Enabled)] を選択します。
- **ステップ1** [保存 (Save) ] をクリックします。
- <span id="page-107-0"></span>ステップ **8** [設定の適用(Apply Config)] をクリックします。

## **[**デバイス情報(**Device Information**)**]** 領域

電話機の Web ページにある [デバイス情報(Device Information)] 領域には、デバイスの設定およ び関連情報が表示されます。 次の表に、これらの項目を示します。

[デバイス情報(Device Information)] 領域を表示するには、電話機の Web [ページへのアクセス](#page-106-0), (91 ページ)の説明に従って電話機の Web ページにアクセスし、次に [デバイス情報(Device Information)] ハイパーリンクをクリックします。

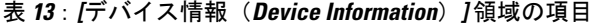

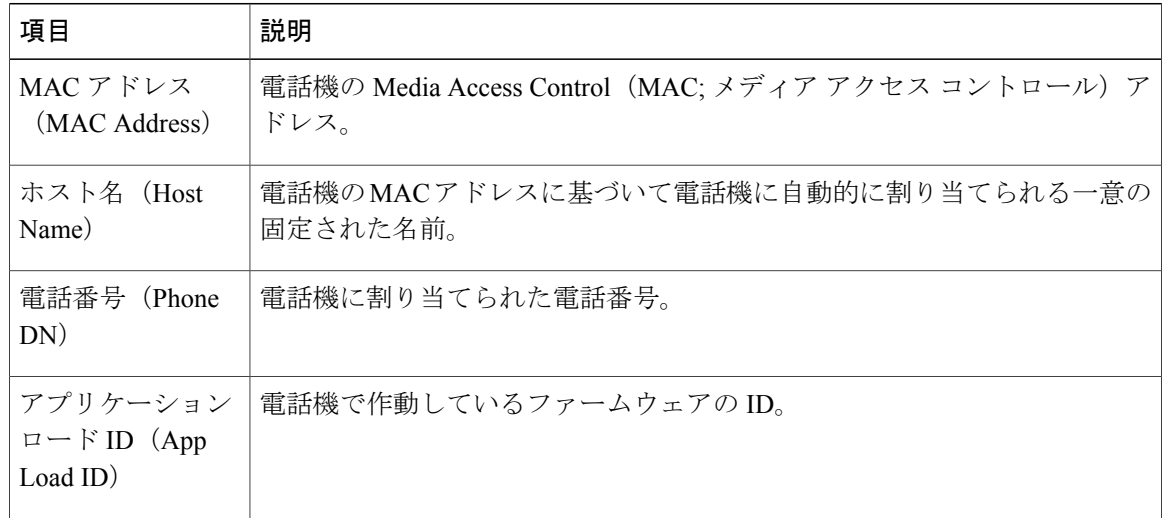
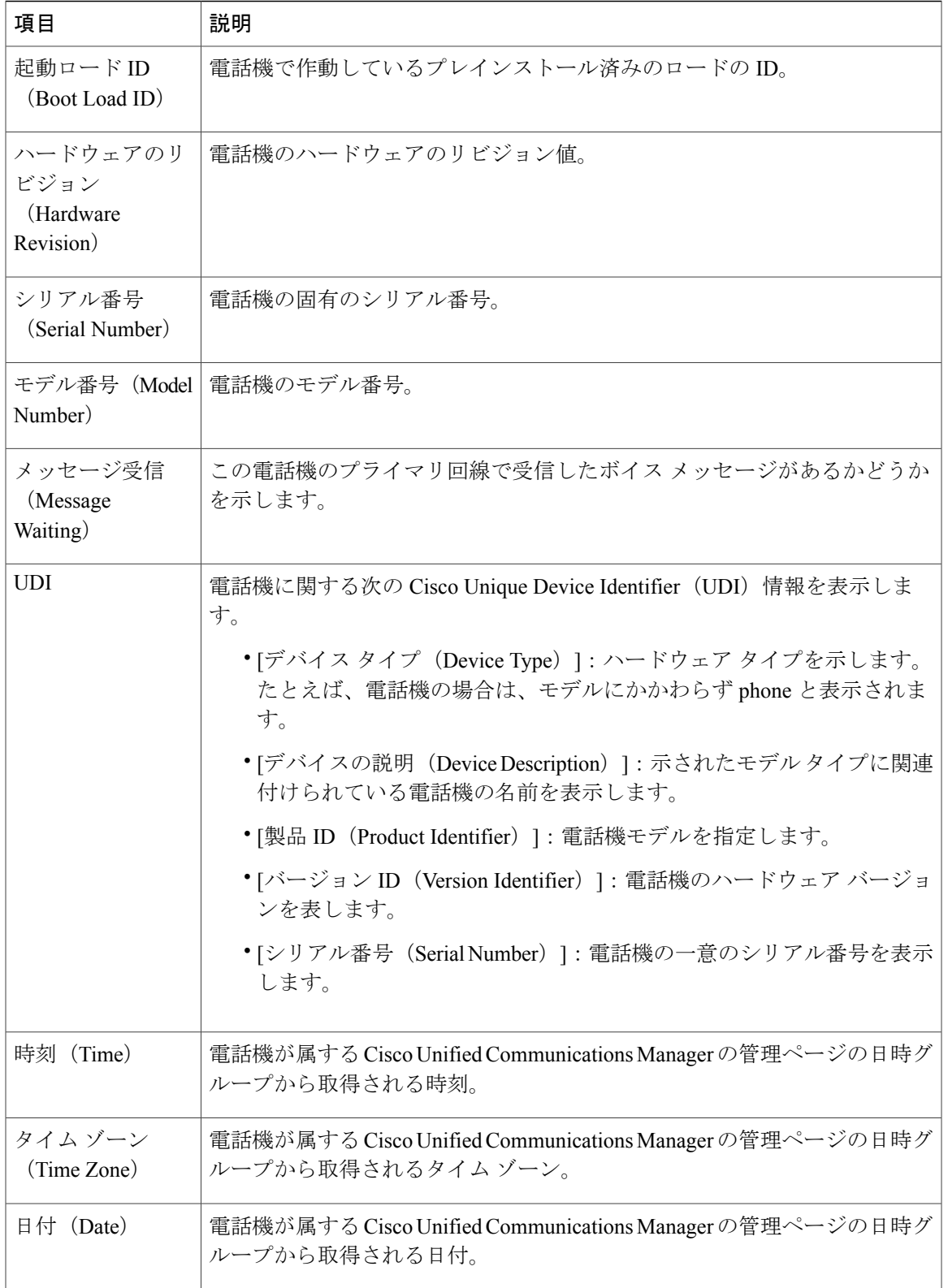

# **[**ネットワークのセットアップ(**Network Setup**)**]** 領域

電話機の Web ページにある [ネットワークのセットアップ (Network Setup) ]には、ネットワーク のセットアップ情報および電話機のその他の設定に関する情報が表示されます。 次の表に、これ らの項目を示します。

これらの項目の多くは、Cisco Unified IP Phone の [ネットワークのセットアップ (Network Setup) ] メニューおよび [電話の情報(Phone Information)] メニューから表示および設定できます。 詳細 については、Cisco [Unified](#page-70-0) IP Phone の設定, (55 ページ)を参照してください。

[ネットワークのセットアップ(Network Setup)] 領域を表示するには、電話機の Web [ページへの](#page-106-0) [アクセス](#page-106-0), (91 ページ)の説明に従って電話機の Web ページにアクセスし、次に [ネットワーク の設定 (Network Configuration) 1ハイパーリンクをクリックします。

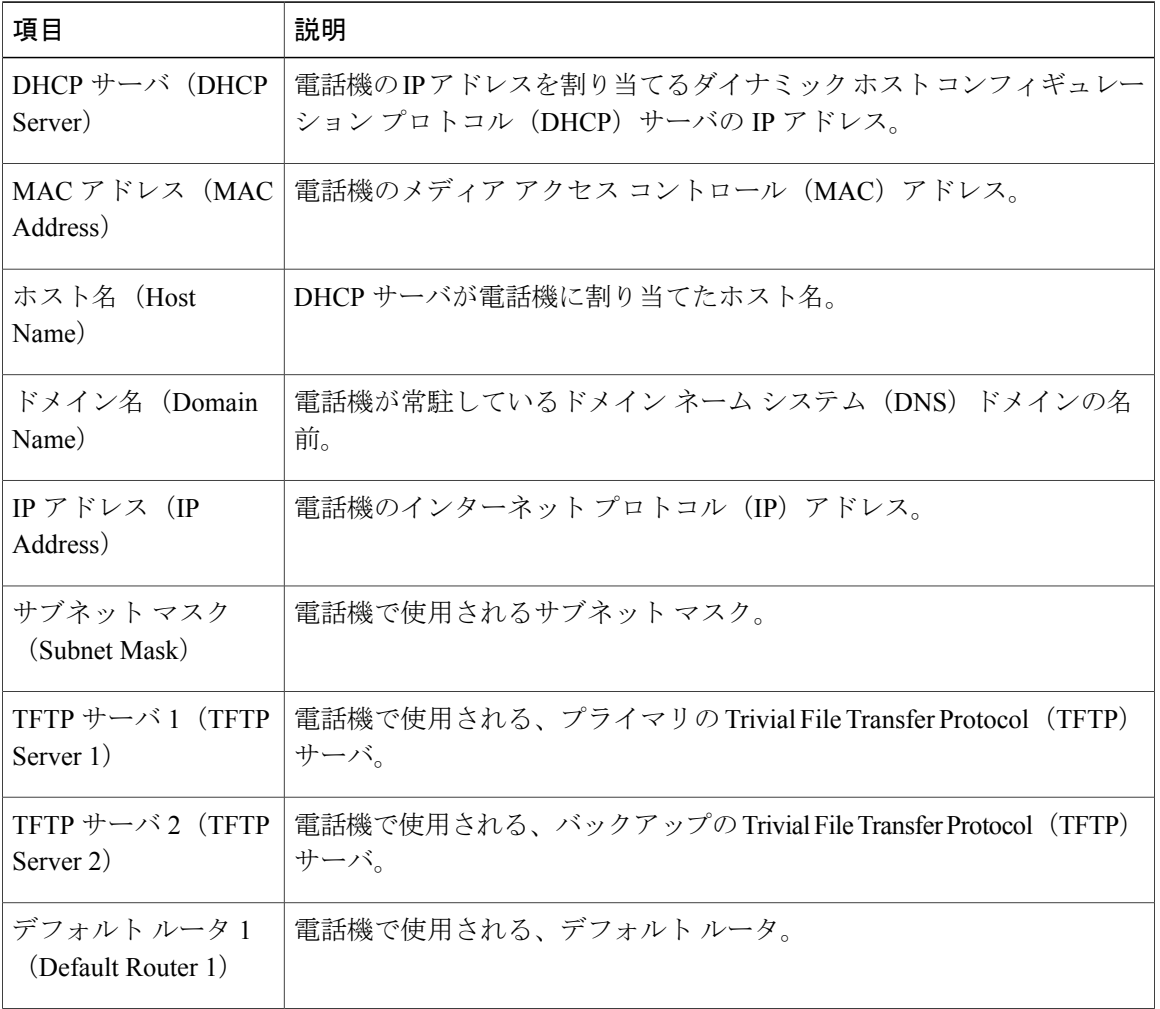

#### 表 **14**:**[**ネットワークの設定(**Network Configuration**)**]** 領域の項目

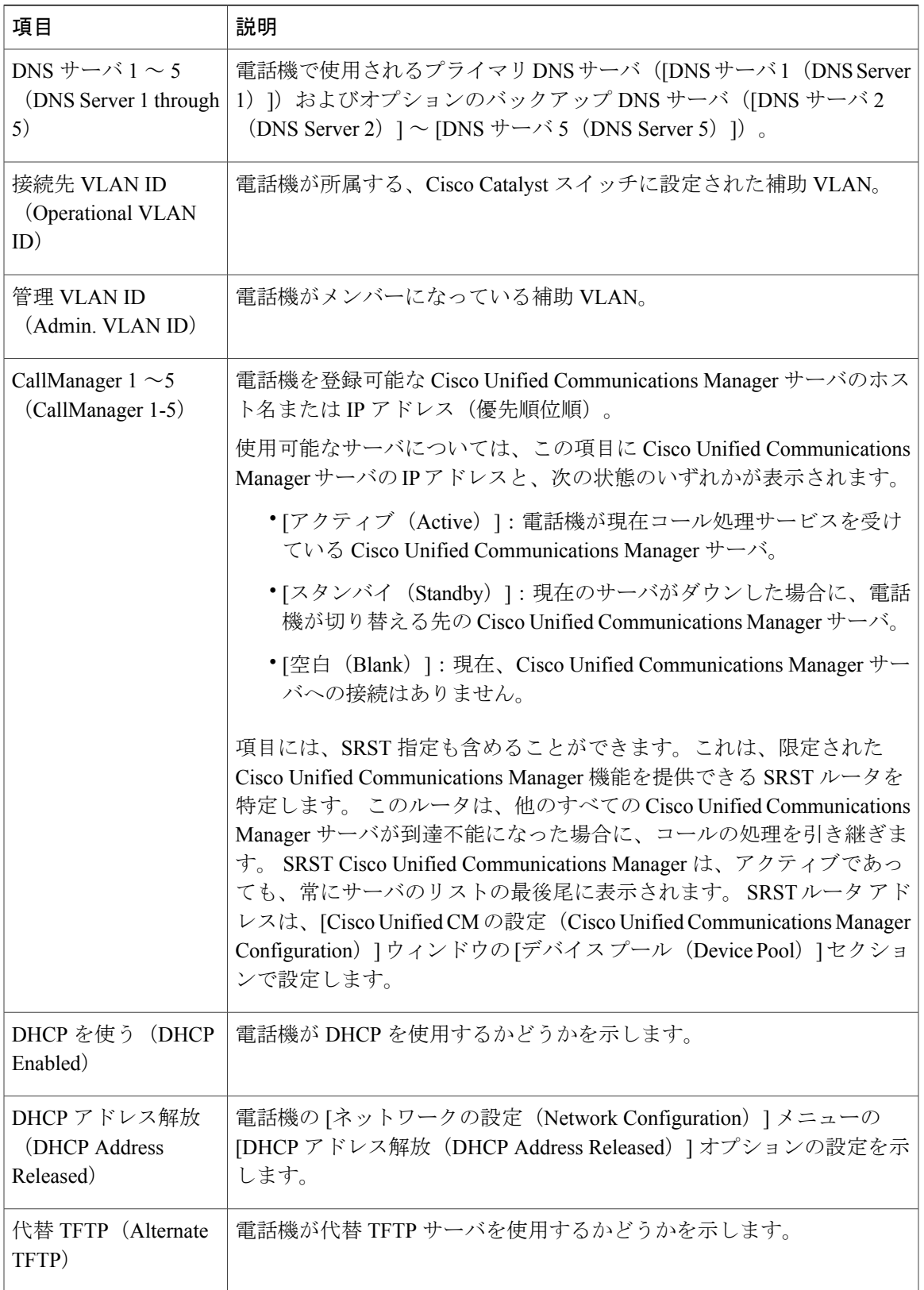

T

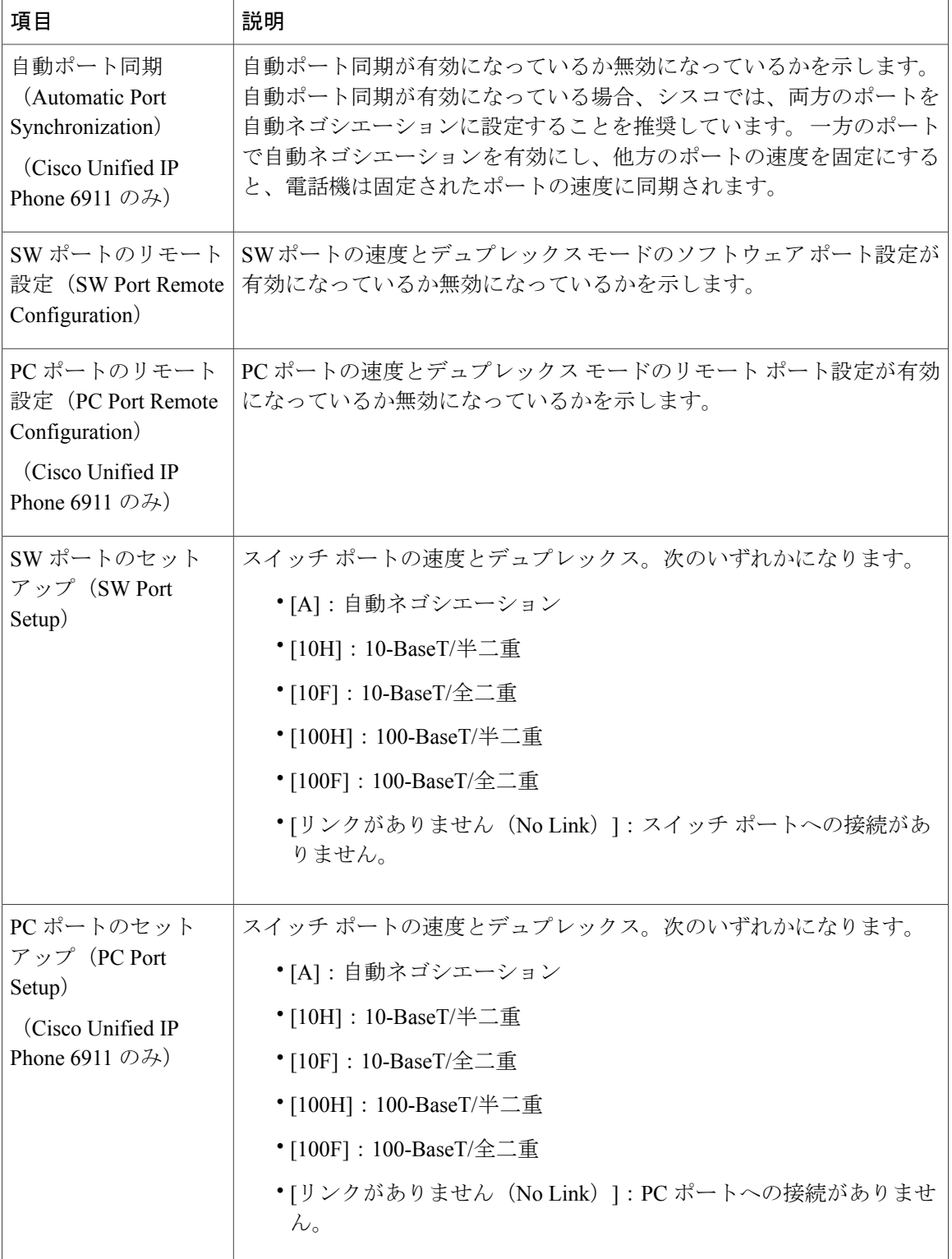

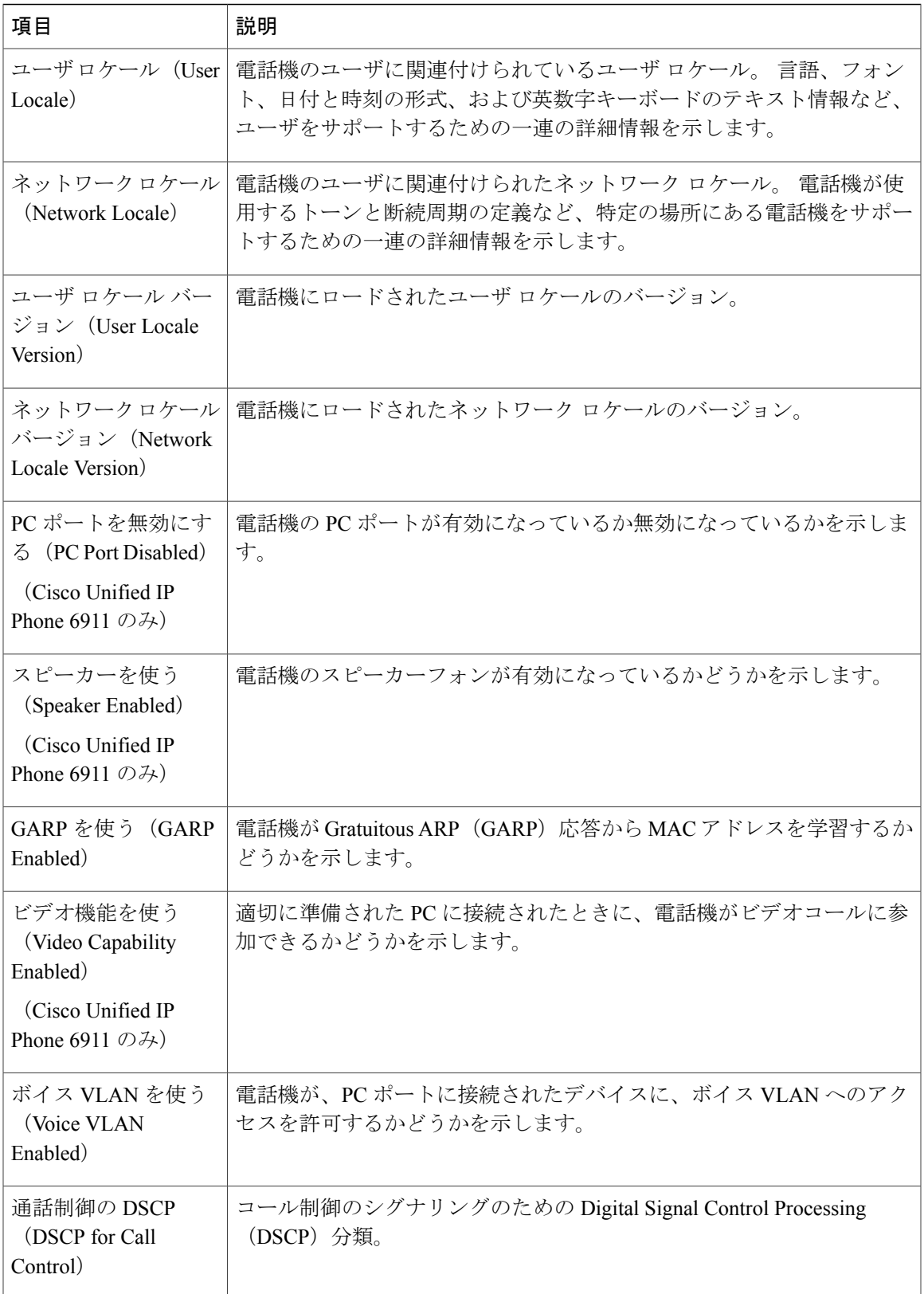

T

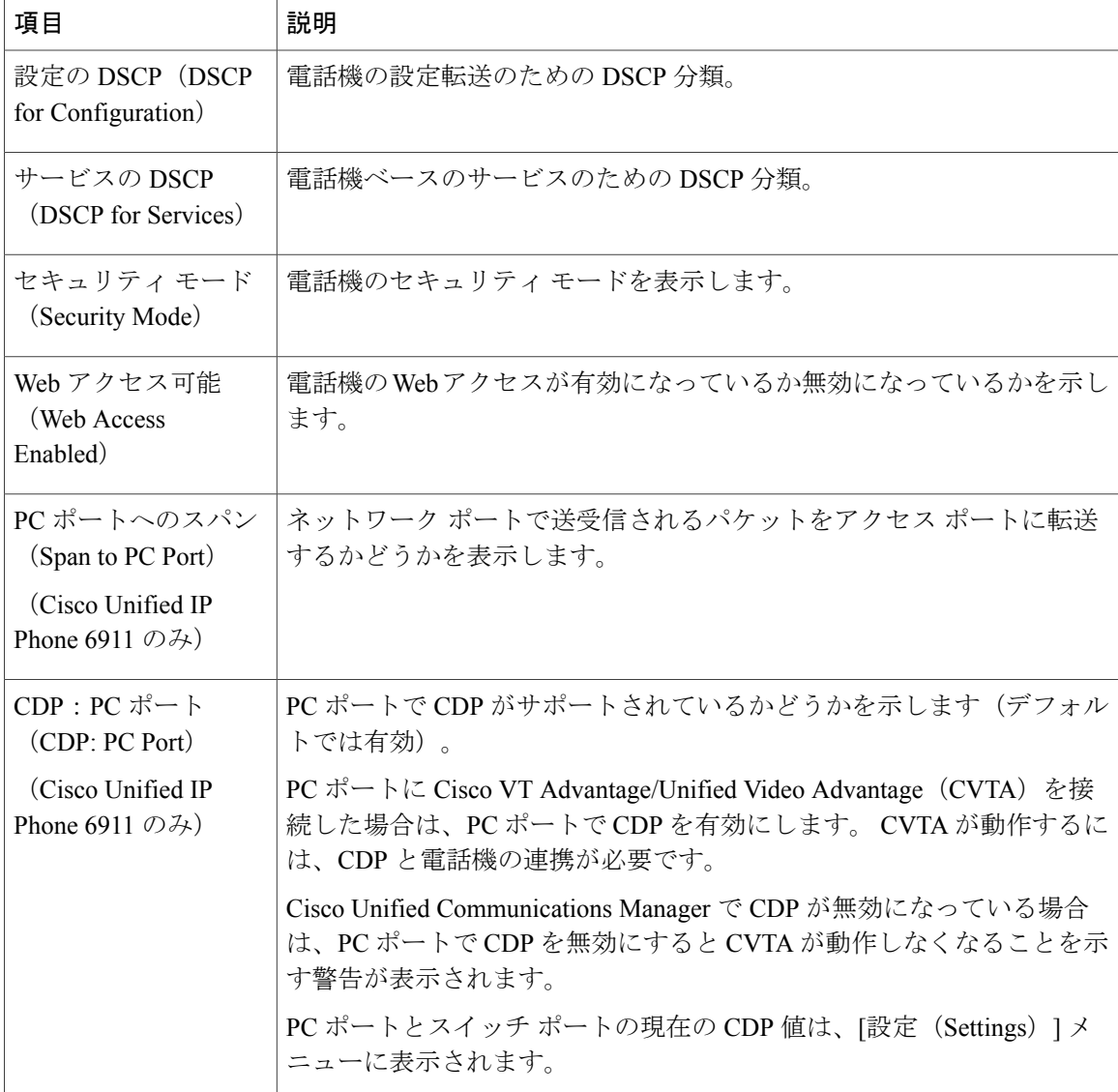

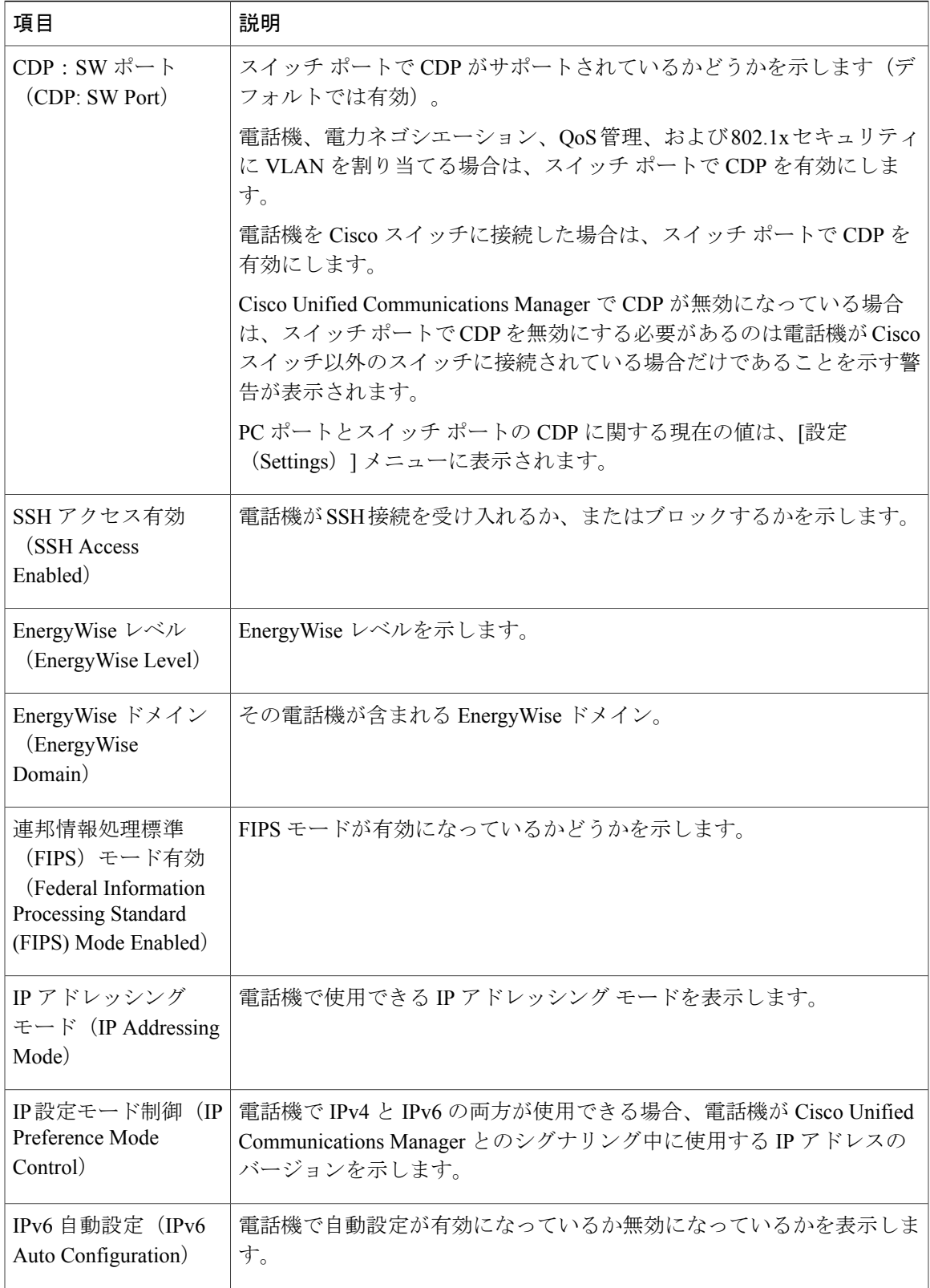

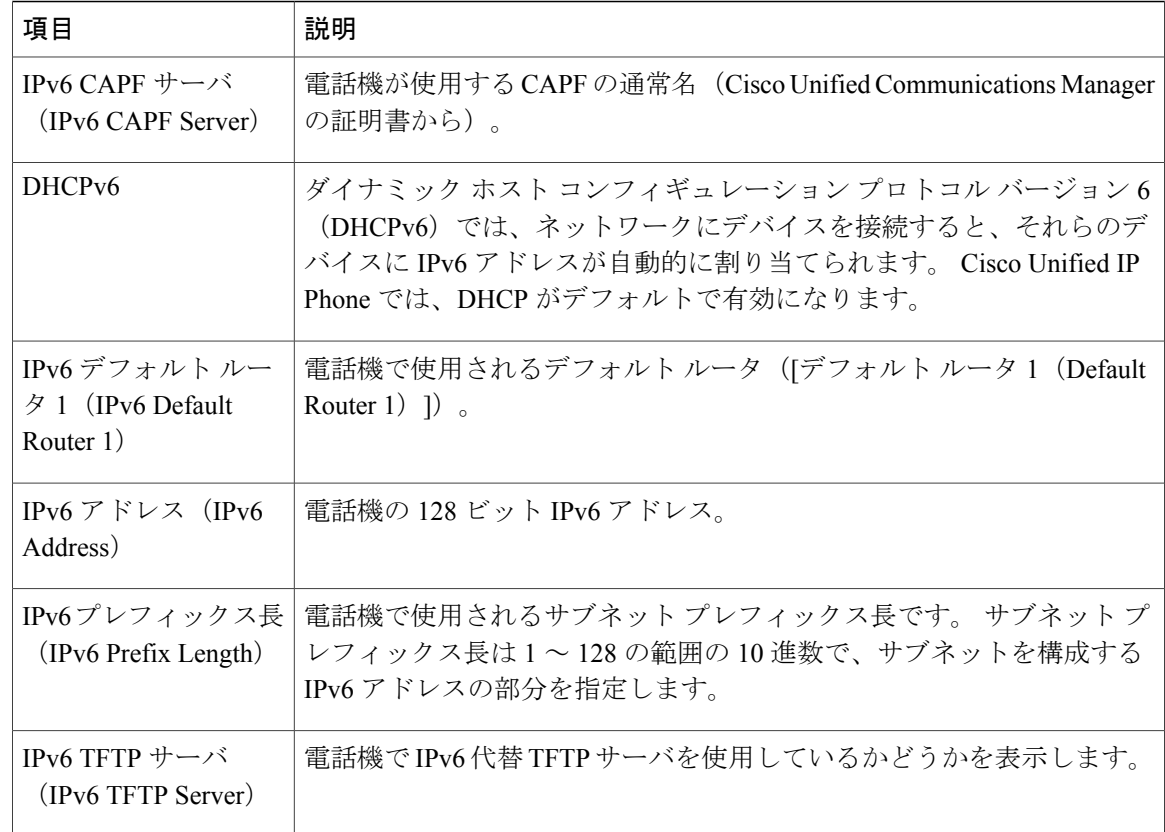

# **[**ネットワーク統計(**Network Statistics**)**]** 領域

電話機の Web ページにある [ネットワーク統計(Network Statistics)] 領域には、電話機のネット ワークトラフィックに関する情報が表示されます。ネットワーク統計の領域を表示するには、[電](#page-106-0) 話機の Web [ページへのアクセス](#page-106-0)、 (91ページ)の説明に従って、電話機の Web ページにアクセ スします。

- [イーサネット情報(EthernetInformation)]:イーサネットトラフィックに関する情報を表示 します。
- •ネットワーク情報 (Cisco Unified IP Phone 6901) (Network Information (Cisco Unified IP Phone 6901)):電話機のネットワークポート(10/100SW)で送受信されるネットワークトラフィッ クに関する情報を表示します。
- •ネットワークおよびアクセス情報 (Cisco Unified IP Phone 6911) (Network and Access Information (Cisco Unified IP Phone 6911)): 電話機のネットワーク ポート (10/100 SW)で送受信される ネットワーク トラフィックに関する情報を表示します。

ここでは、[イーサネット情報(Ethernet Information)] と[ネットワーク情報(Network Information)] 領域について説明します。

Г

# **[**イーサネット情報(**Ethernet Information**)**]** 領域

次の表に、[イーサネット情報(Ethernet Information)] 領域のフィールドを示します。

表 **15**:**[**イーサネット情報(**Ethernet Information**)**]** の項目

| 項目                                     | 説明                                             |
|----------------------------------------|------------------------------------------------|
| Tx フレーム (Tx<br>Frames)                 | 電話機が送信したパケットの総数。                               |
| Tx ブロードキャスト<br>(Tx broadcast)          | 雷話機が送信したブロードキャスト パケットの総数。                      |
| Tx マルチキャスト(Tx<br>multicast)            | 電話機が送信したマルチキャスト パケットの総数                        |
| Tx ユニキャスト (Tx<br>unicast)              | 電話機が送信したユニキャスト パケットの総数。                        |
| $Rx \nabla V - \Delta$ (Rx)<br>Frames) | 雷話機が受信したパケットの総数。                               |
| Rx ブロードキャスト<br>(Rx broadcast)          | 電話機が受信したブロードキャスト パケットの総数。                      |
| Rx マルチキャスト(Rx<br>multicast)            | 雷話機が受信したマルチキャスト パケットの総数                        |
| Rx ユニキャスト(Rx<br>unicast)               | 電話機が受信したユニキャスト パケットの総数。                        |
| <b>RxPacketNoDes</b>                   | ダイレクト メモリ アクセス (DMA) 記述子がないために廃棄された<br>パケットの総数 |

# **[**ネットワーク情報(**Network Information**)**]** 領域

次の表に、[ネットワーク情報 (Network Information) ] 領域のフィールドを示します。

T

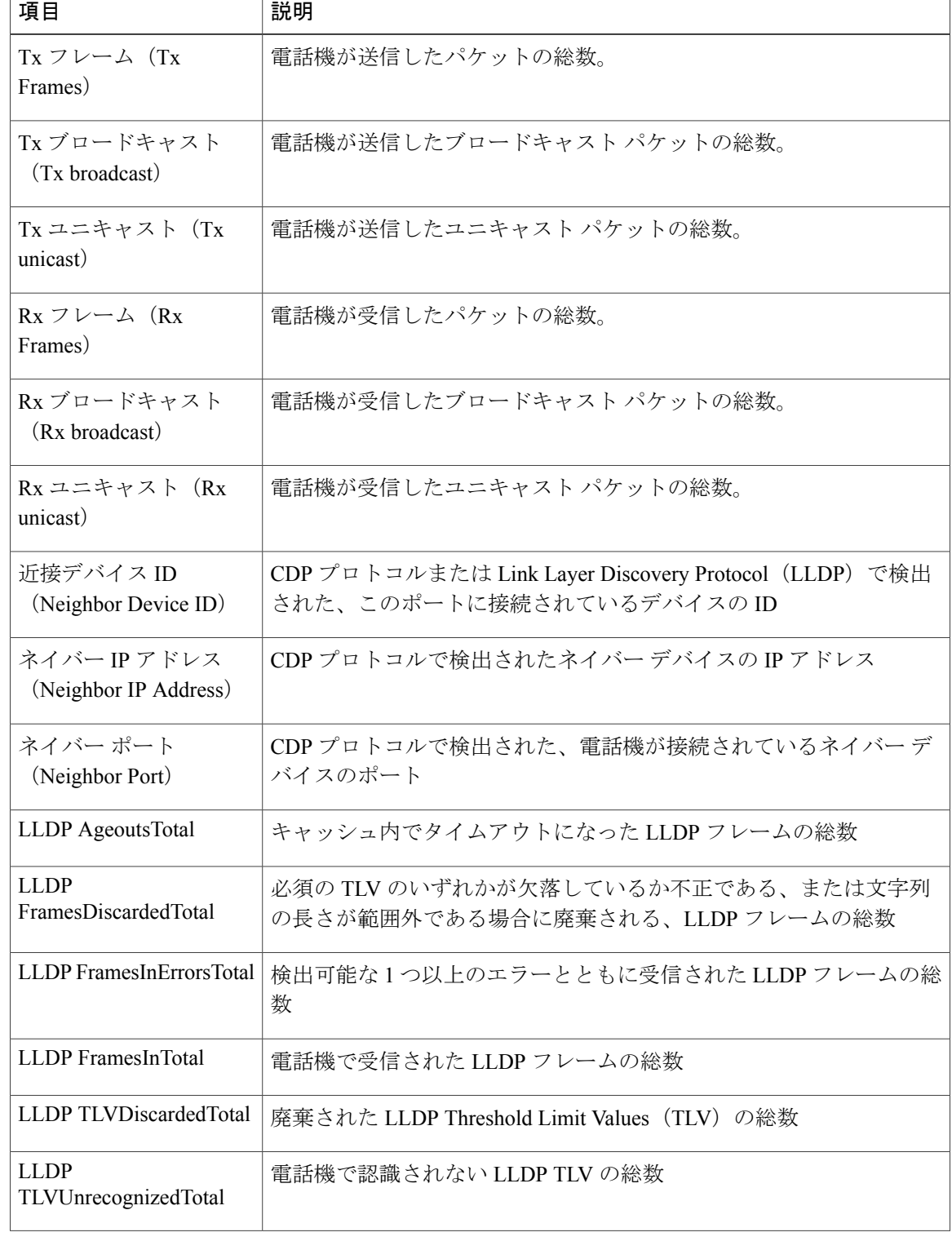

## 表 **16**:**Cisco Unified IP Phone 6901** の **[**ネットワーク(**Network**)**]** の項目

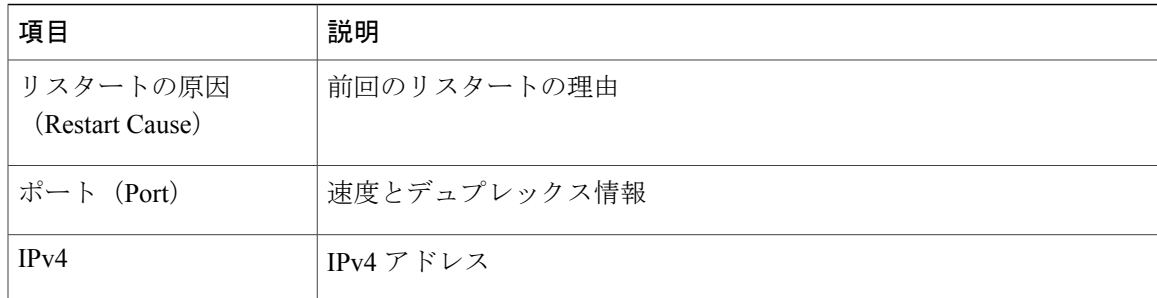

# <span id="page-118-1"></span>**[**デバイス ログ(**Device Logs**)**]** 領域

電話機の Web ページにある [デバイス ログ (Device Logs) ] 領域には、電話機をモニタしたりト ラブルシューティングしたりするために使用できる情報が表示されます。[デバイスログ(Device Logs)]領域にアクセスするには、電話機のWeb[ページへのアクセス](#page-106-0), (91ページ)の説明に従っ て電話機の Web ページにアクセスします。

- [コンソールログ(ConsoleLogs)]:個々のログファイルへのハイパーリンクを表示します。 コンソール ログ ファイルには、電話機が受信したデバッグ メッセージとエラー メッセージ が含まれます。
- [コア ダンプ (Core Dumps) ]: 個々のダンプ ファイルへのハイパーリンクを表示します。 コア ダンプ ファイルには、電話のクラッシュ時のデータが含まれています。
- [ステータス メッセージ(Status Messages)]:電話機に最後に電源が投入されてから電話機 が生成したステータス メッセージの中で最近のものを最大 80 件表示します。 この情報は、 電話機の Web ベースの [ステータス メッセージ(Status Messages)] 画面にも表示されます。 [ステータス メッセージ (Status Messages) 1領域, (103ページ)に、表示されるステータス メッセージについて説明します。

ここでは、[ステータス メッセージ (Status Messages) ] 領域について説明します。

## <span id="page-118-0"></span>**[**ステータス メッセージ(**Status Messages**)**]** 領域

[ステータス メッセージ (Status Messages) ] Web ページには、電話機に最後に電源が投入されて から電話機が生成したステータス メッセージの中で最近のものが最大 80 件表示されます。 電話 機が稼働していない場合でも、[ステータス メッセージ(Status Messages)] Web ページにアクセ スできます。 次の表に、ステータス メッセージを示します。 この表には、エラーのトラブル シューティング用に考えられる状況と対処方法も示されています。

T

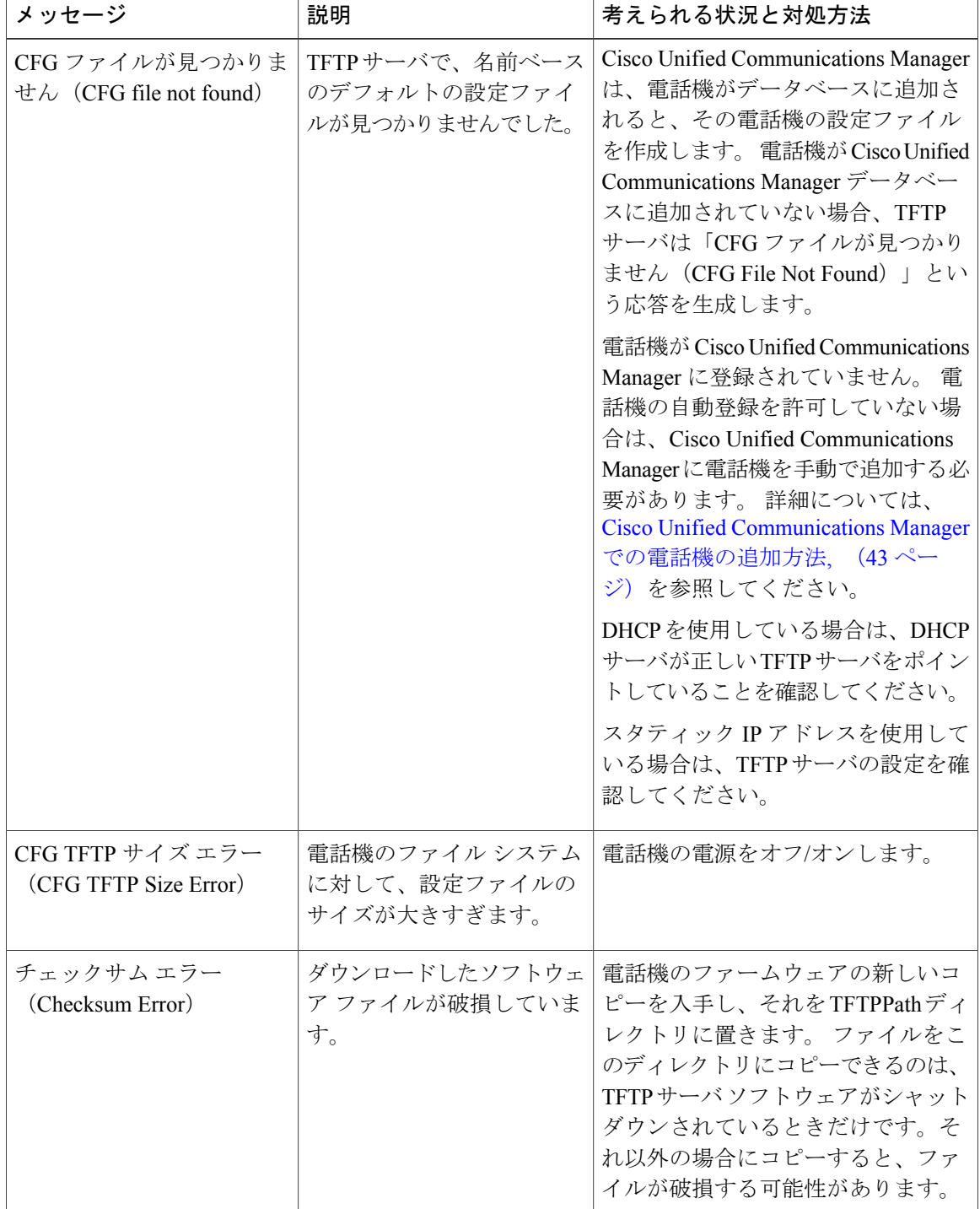

表 **17**:**Cisco Unified IP Phone 6900** のステータス メッセージ

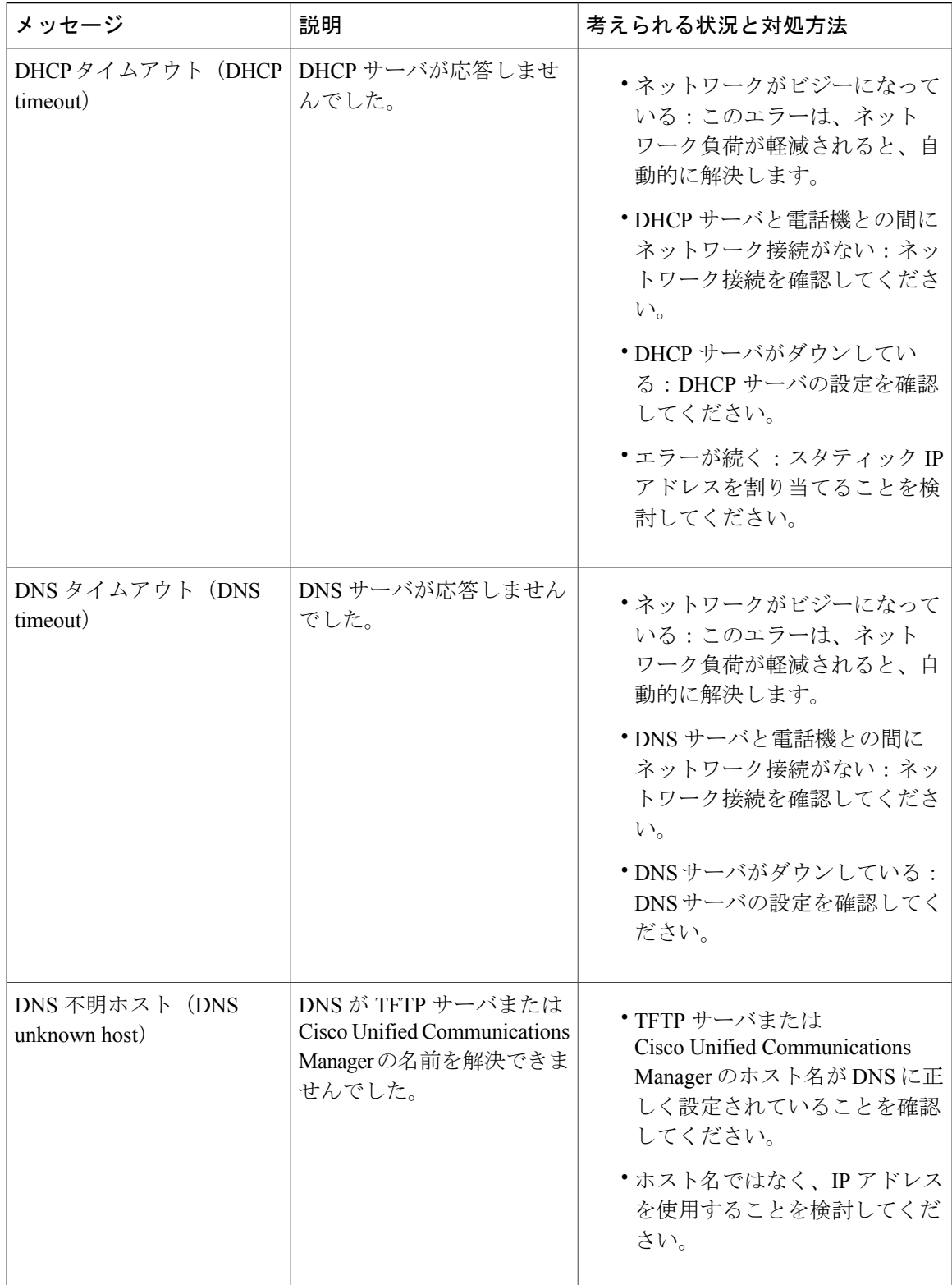

T

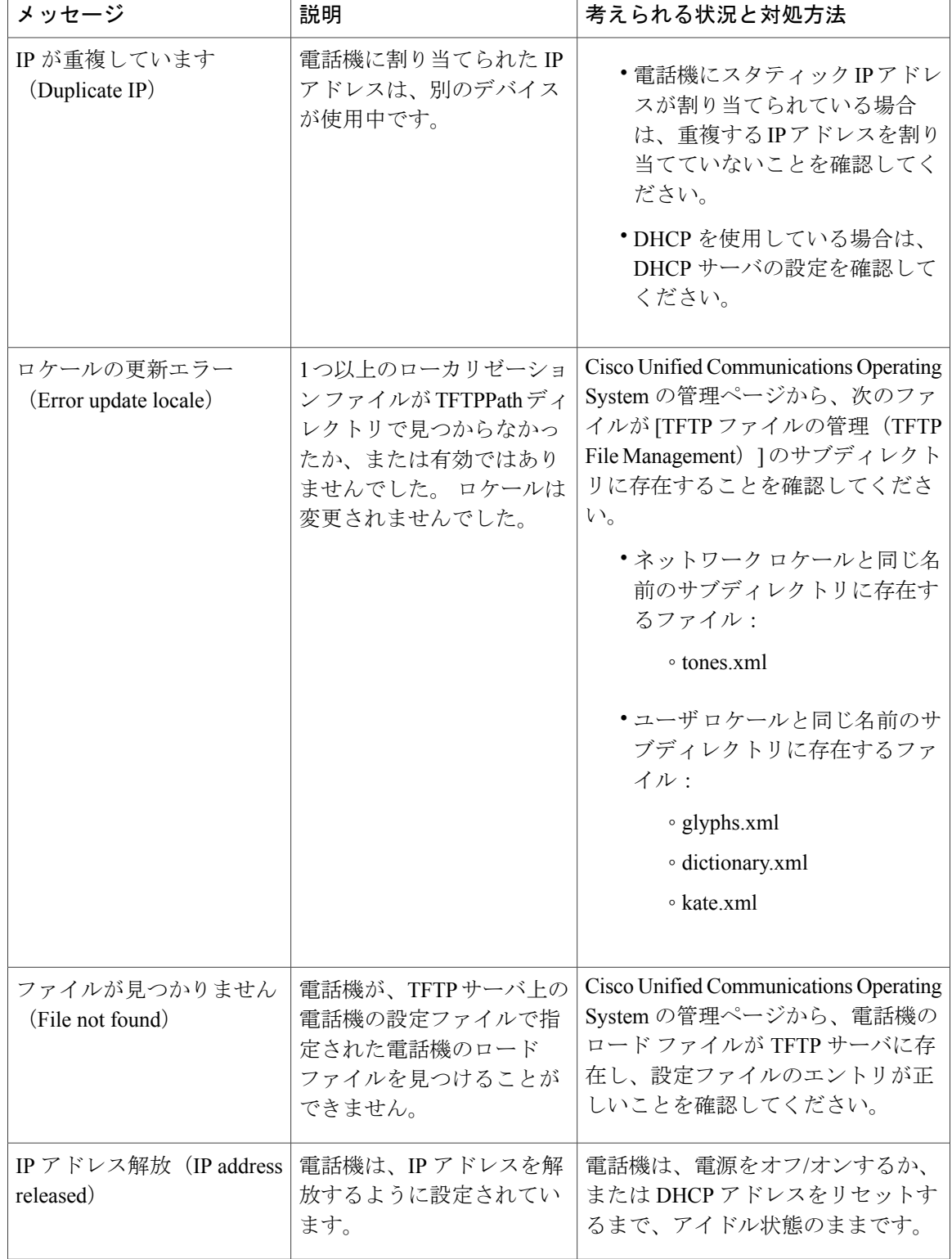

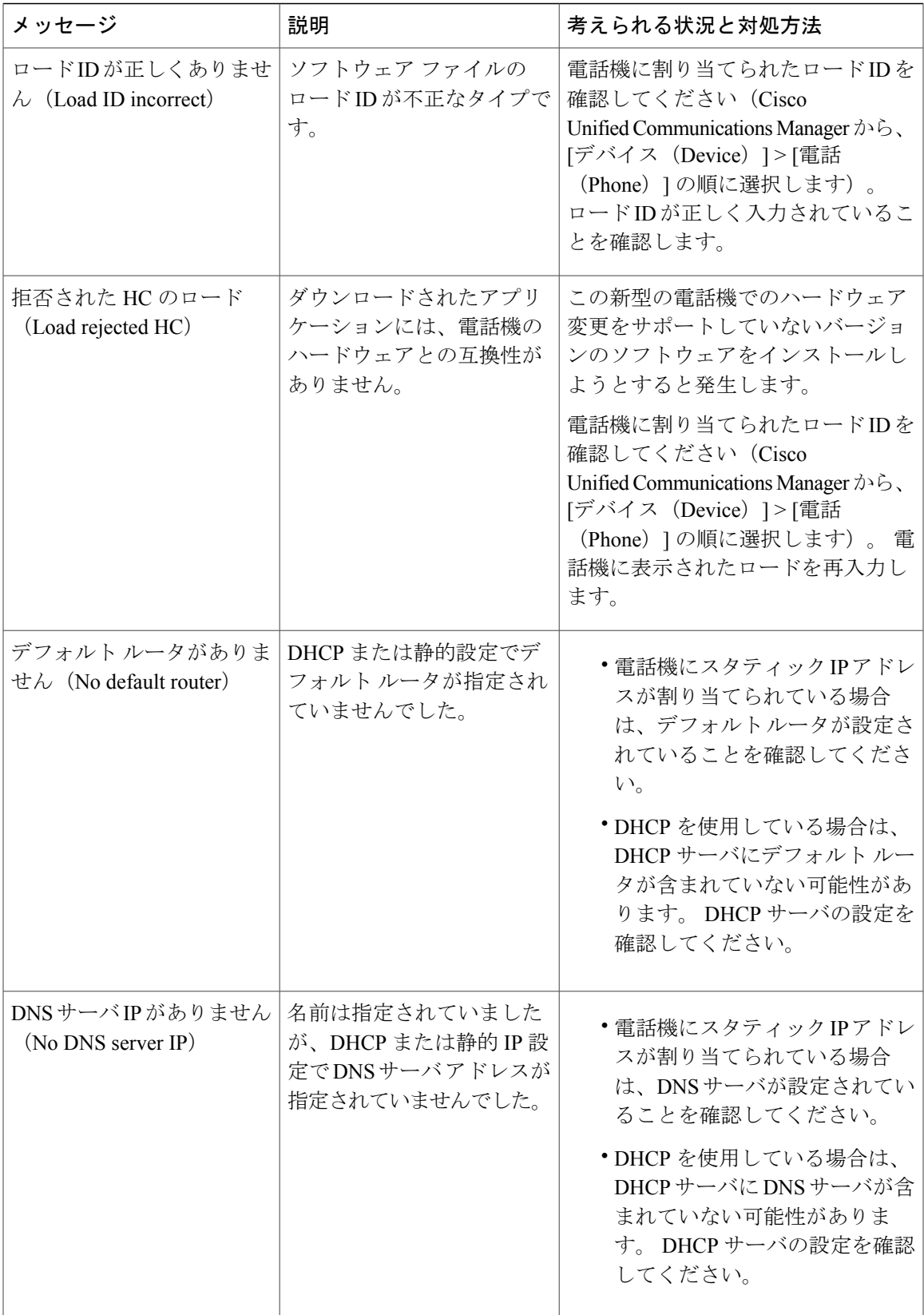

T

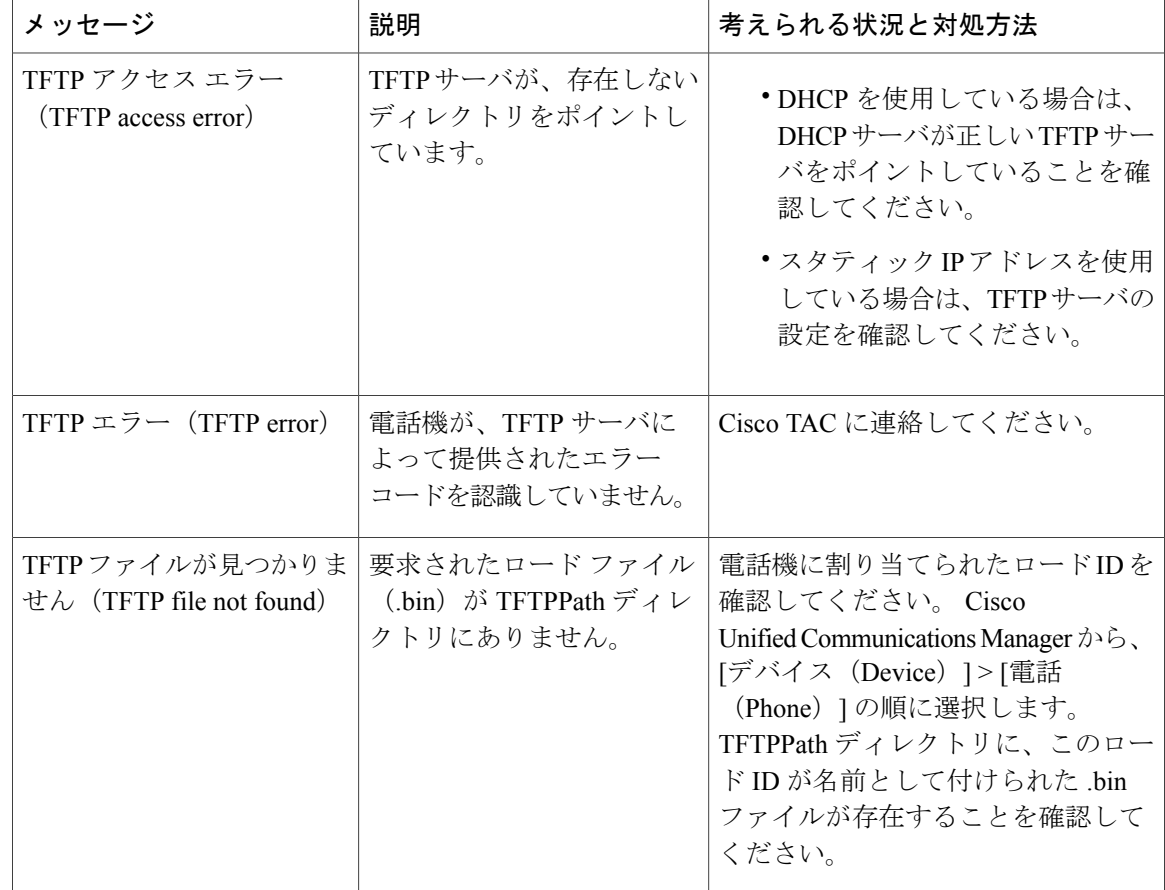

 $\overline{ }$ 

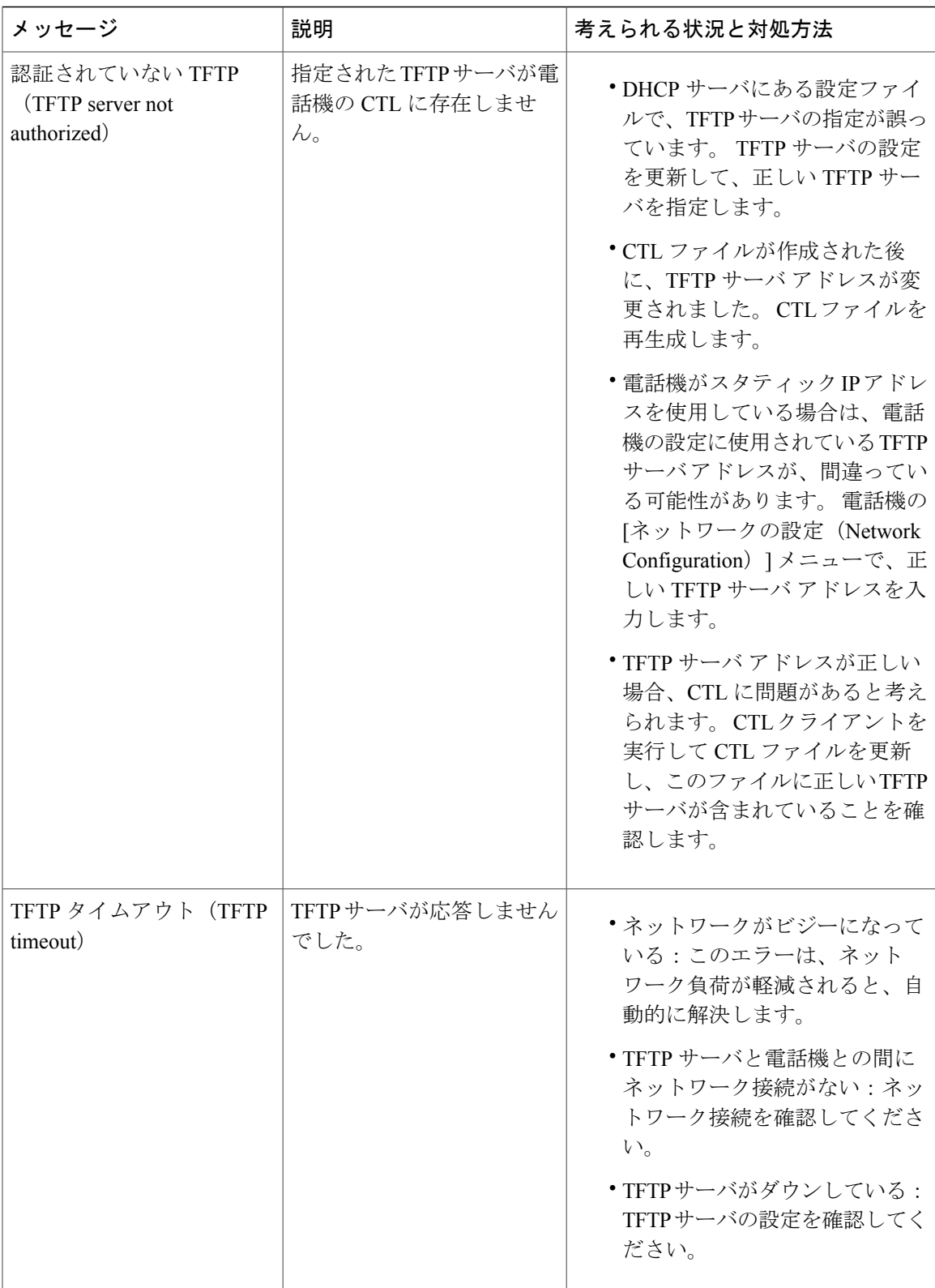

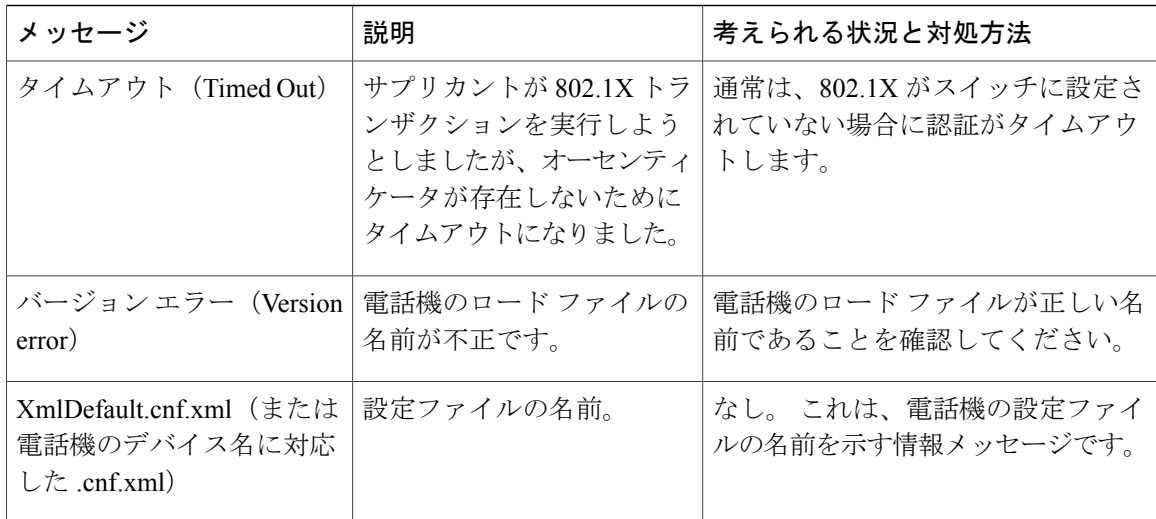

# **[**ストリームの統計(**Streaming Statistics**)**]** 領域

Cisco Unified IPPhoneは、同時に最大で3つのデバイスとの間で情報をストリーミングできます。 電話機は、コール中、または音声やデータの送受信サービスの作動中に、情報をストリーミング します。

電話機の Web ページにある [ストリームの統計 (Streaming Statistics) ] 領域には、ストリームに関 する情報が表示されます。 [ストリーム 1 (Stream 1) ] は、Cisco Unified IP Phone 6900 シリーズの 電話機でのみ使用されます。

[ストリームの統計 (Streaming Statistics) ] 領域を表示するには、電話機の Web [ページへのアクセ](#page-106-0) [ス](#page-106-0), (91ページ)の説明に従って、電話機のWebページにアクセスし、次に[ストリーム1 (Stream 1)] ハイパーリンクをクリックします。

次の表に、[ストリームの統計 (Streaming Statistics) ] 領域の項目を示します。

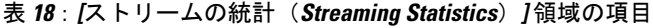

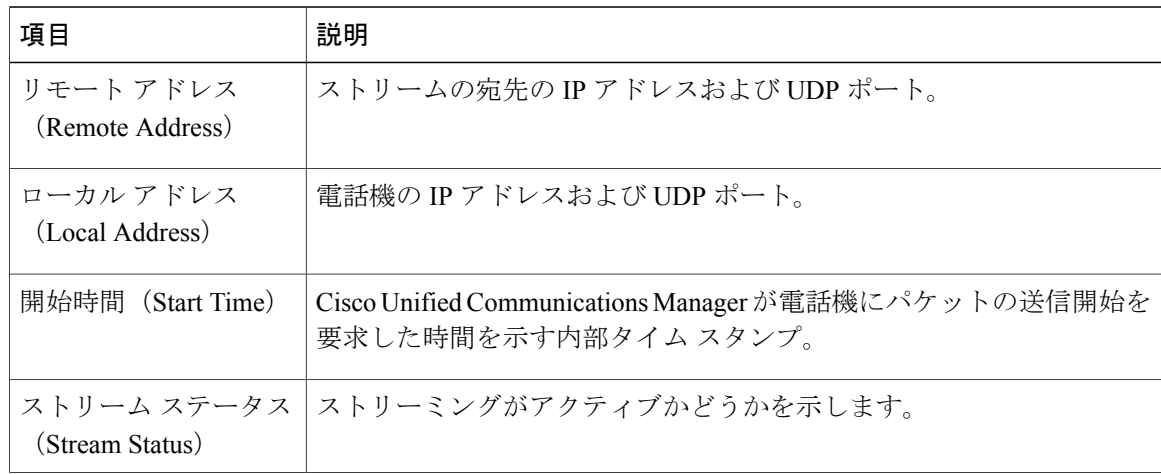

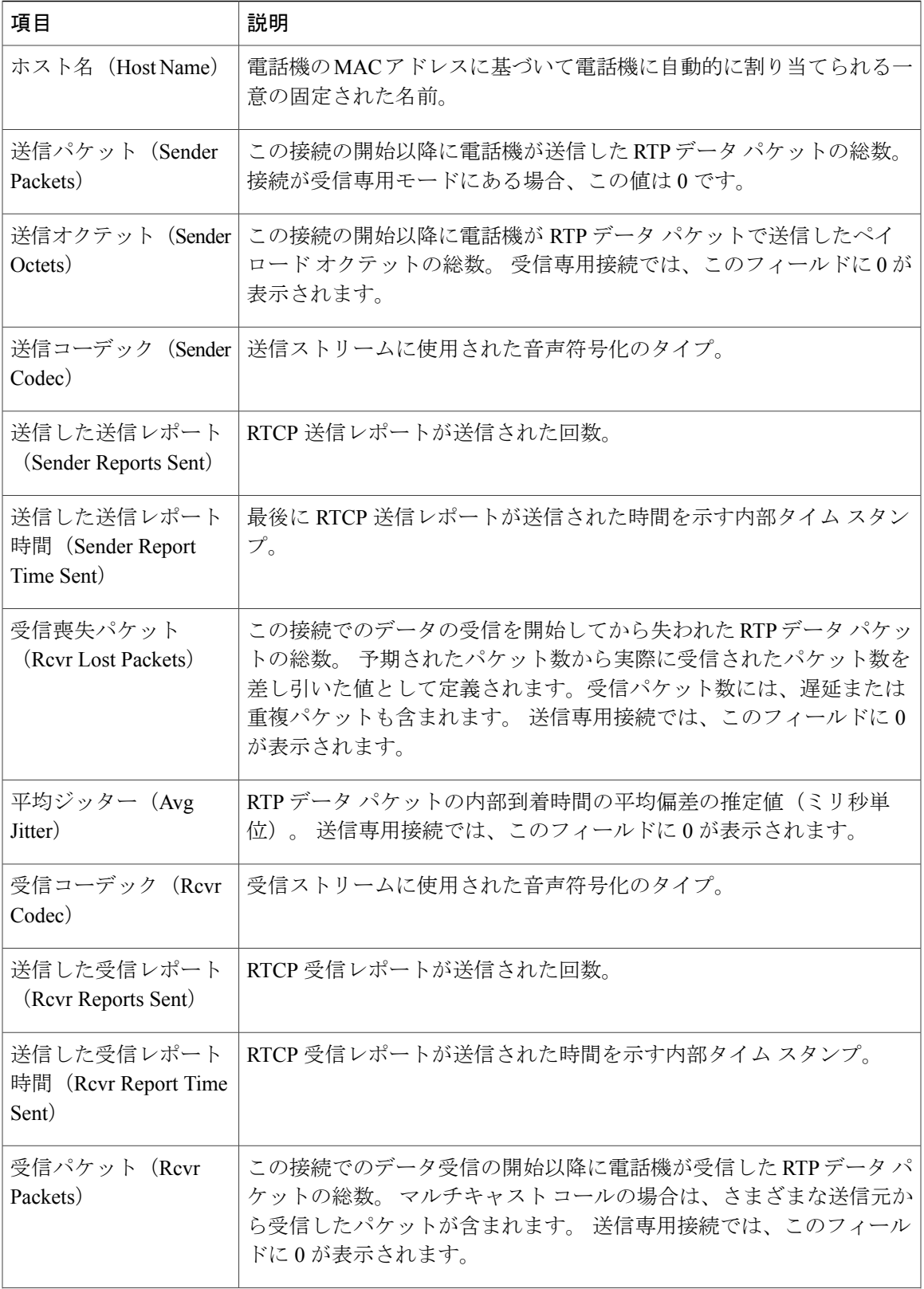

 $\mathbf l$ 

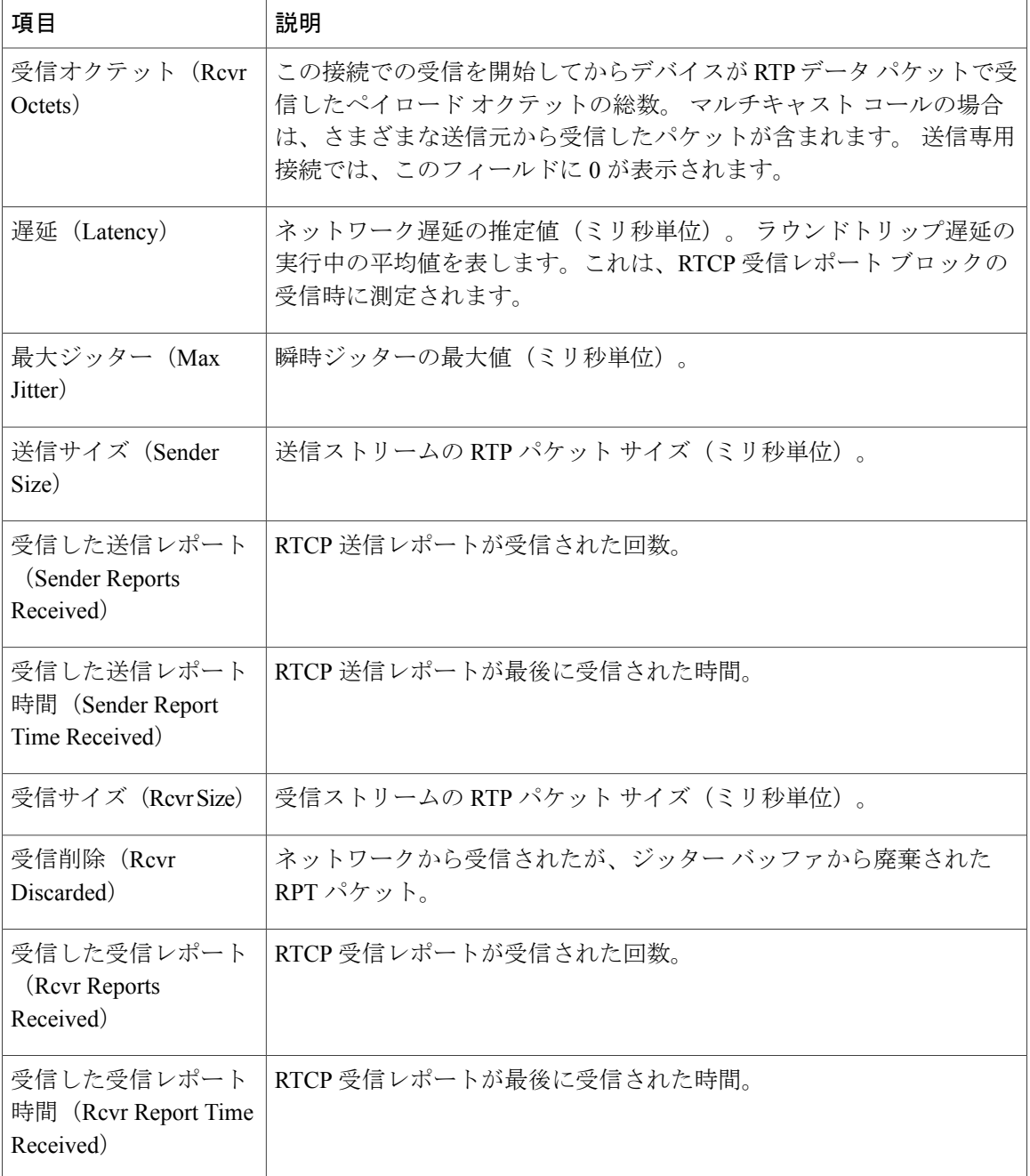

(注)

RTP制御プロトコルが無効になっている場合、このフィールドのデータは生成されないため、 0 が表示されます。

関連トピック

Cisco [Unified](#page-70-0) IP Phone の設定, (55 ページ)

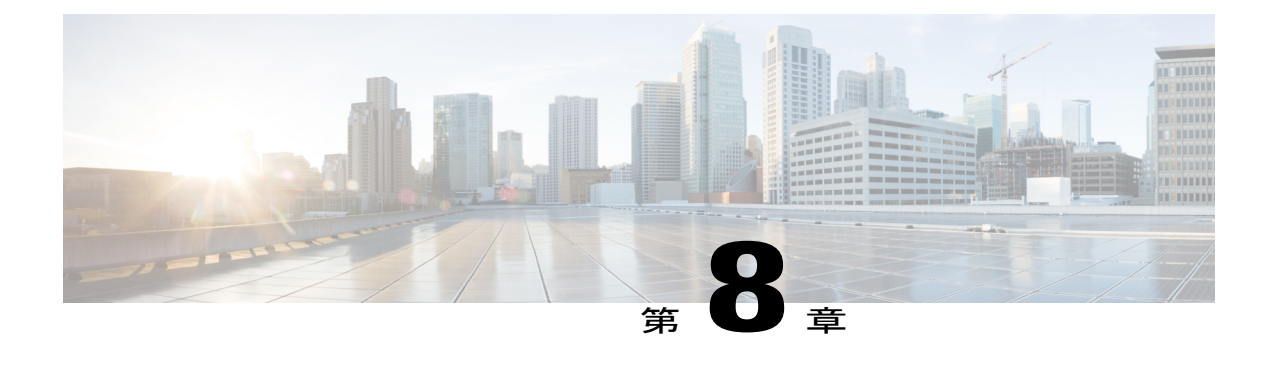

# トラブルシューティングとメンテナンス

この章では、Cisco Unified IPPhoneまたはIPテレフォニーネットワークの問題をトラブルシュー ティングする際に役立つ情報を提供します。 また、電話機のクリーニング方法とメンテナンス 方法についても説明します。

問題解決のために、さらにサポートが必要な場合は、[マニュアルの入手方法およびテクニカル](#page-13-0) [サポート](#page-13-0), (xiv ページ)を参照してください。

- [トラブルシューティング](#page-128-0), 113 ページ
- [メンテナンス](#page-143-0), 128 ページ

# <span id="page-128-0"></span>トラブルシューティング

電話機に関する問題をトラブルシューティングするには、次の各項を使用します。

## 起動時の問題

[電話機の起動確認](#page-68-0), (53 ページ)で説明したとおり、Cisco Unified IP Phone をネットワークに設 置し、Cisco Unified Communications Manager に追加すると、電話機は起動します。 電話機が正しく起動しない場合は、次の項のトラブルシューティング情報を参照してください。

## **Cisco Unified IP Phone** が通常の起動プロセスを実行しない

## 問題

Cisco Unified IPPhoneをネットワークポートに接続すると、電話機は[電話機の起動確認](#page-68-0), (53ペー ジ)で説明されている通常の起動プロセスを実行します。

#### 原因

電話機が起動プロセスを実行しない場合は、ケーブル不良、不正な接続、ネットワークの停止、 電力の不足などの原因が考えられます。 または、電話機が故障している可能性があります。

#### ソリューション

電話機が故障しているかどうかを判定するには、次の手順で、考えられるその他の問題を体系的 に排除します。

- ネットワーク ポートが動作していることを確認します。
	- イーサネット ケーブルを、動作することがわかっているケーブルと交換します。
	- 正常に動作している電話機をこのネットワークポートに接続して、ポートがアクティブ なことを確認します。
	- 正常に動作している電話機を正常に動作していない電話機に置き換えます。
	- 正常に動作していない電話機をスイッチのポートに直接接続して、オフィスのパッチパ ネル接続を省きます。
- 電話機に電力が供給されていることを確認します。
	- 外部電源を使用している場合は、電気のコンセントに電源が供給されていることを確認 します。
	- インラインパワーを使用している場合は、外部電源を使用して電話機を電気のコンセン トに差し込みます。
	- 外部電源を使用している場合は、動作することがわかっているユニットを内蔵した電源 に切り替えます。
- これらを試しても、電話機が正常に起動しない場合は、電話機を工場出荷時の状態にリセッ トします。手順については[、工場出荷時の状態へのリセット](#page-144-0), (129ページ)を参照してくだ さい。

これらの解決策を試みても電話機が正常に機能しない場合は、シスコのテクニカルサポートの担 当者に連絡して、サポートを受けてください。

## **Cisco Unified IP Phone** が **Cisco Unified Communications Manager** に登録されない

この項は、電話機が起動プロセスの第1段階(すべての LED ボタンが点灯)を完了しても電話機 が正しく起動しない場合に使用します。 電話機は、イーサネット ネットワークに接続され、 Cisco Unified Communications Manager サーバに登録されていない限り、正常に起動できません。

これ以外に、セキュリティ上の問題によって電話機が正常に起動しないこともあります。 詳細に ついては、[一般的なトラブルシューティング情報](#page-141-0), (126 ページ)を参照してください。

#### 電話機にエラー メッセージが表示される

## 問題

ステータス メッセージには、起動中のエラーが表示されます。

#### ソリューション

電話機が起動プロセスを繰り返している場合は、問題の原因に関する情報を提供するステータス メッセージにアクセスできます。 ステータス メッセージへのアクセスに関する手順、およびエ ラーを解決するために推奨されるアクションについては、[[デバイス](#page-118-1) ログ(Device Logs)] 領域, (103 ページ)を参照してください。

### 電話機が **TFTP** サーバまたは **Cisco Unified Communications Manager** に接続できない

## 問題

電話機と、TFTP サーバまたは Cisco Unified Communications Manager の間のネットワークがダウン している場合は、電話機が正しく起動できません。

## ソリューション

現在、ネットワークが作動していることを確認してください。

## **TFTP** サーバの設定

## 問題

TFTP サーバの設定が正しくない可能性があります。

## ソリューション

TFTP 設定を確認します。 TFTP [設定の確認](#page-138-0), (123 ページ)を参照してください。

## **IP** アドレッシングおよびルーティング

## 問題

IPアドレッシングおよびルーティングのフィールドが正しく設定されていない可能性があります。

### ソリューション

電話機のIPアドレッシングおよびルーティングの設定を確認する必要があります。DHCPを使用 している場合は、DHCPサーバがこれらの値を提供します。電話機にスタティックIPアドレスを 割り当てている場合は、これらの値を手動で入力する必要があります。

Cisco Unified IP Phone で、**\***、**#**、および **0** ボタンを同時に押し、パスワードを入力した後、音声 プロンプトに従って [IP アドレス(IP Address)]、[サブネット マスク(Subnet Mask)]、[デフォ ルトルータ (Default Router) 1を確認します。

- 電話機にスタティックIPアドレスを割り当てている場合は、これらのオプションの設定を手 動で入力する必要があります。 手順については、Cisco Unified IP Phone [のネットワーク設定](#page-70-1) [値のセットアップ](#page-70-1), (55 ページ)を参照してください。
- DHCP を使用している場合は、DHCP サーバによって配布された IP アドレスを確認してくだ さい。 『*Understanding and Troubleshooting DHCP in Catalyst Switch or Enterprise Networks*』を 参照してください。このマニュアルは、次の URL から入手できます。

[http://www.cisco.com/en/US/tech/tk648/tk361/technologies\\_tech\\_note09186a00800f0804.shtml](http://www.cisco.com/en/US/tech/tk648/tk361/technologies_tech_note09186a00800f0804.shtml)

### **Cisco CallManager** および **TFTP** サービスの未作動

## 問題

Cisco CallManager または TFTP サービスが作動していない場合は、電話機が正常に起動できない ことがあります。 このような状況では、システム全体にわたる障害が発生しており、他の電話機 やデバイスも正しく起動できない可能性があります。

## ソリューション

Cisco CallManager サービスが作動していない場合は、コールを確立するためにこのサービスに依 存しているネットワーク上のすべてのデバイスが影響を受けます。 TFTP サービスが作動してい ない場合は、多数のデバイスが正常に起動できません。詳細については[、サービスの開始](#page-140-0), (125 ページ)を参照してください。

## 設定ファイルの破損

#### 問題

この章に記載された他の解決策を試みても解決しない問題が特定の電話機で存続する場合は、設 定ファイルが破損している可能性があります。

## ソリューション

電話機の新しい設定ファイルを作成します。[新しい設定ファイルの作成](#page-138-1)、(123ページ)を参照し てください。

#### **Cisco Unified Communications Manager** での電話機の登録

## 問題

電話機が Cisco Unified Communications Manager に登録されていません。

### ソリューション

Cisco Unified IPPhone を Cisco Unified Communications Manager サーバに登録できるのは、その電話 機がサーバに追加されているか、または(自動登録が有効になっている場合は)十分な数のユニッ ト ライセンスが存在する場合だけです。 Cisco Unified Communications Manager [での電話機の追加](#page-58-0) [方法](#page-58-0), (43ページ)の情報と手順を見直して、電話機がCisco UnifiedCommunications Managerデー タベースに追加されたことを確認します。

電話機がCisco UnifiedCommunications Managerデータベースに含まれていることを確認するには、 Cisco Unified Communications Manager の管理ページから [デバイス(Device)] > [電話(Phone)] > [検索(Find)] の順に選択して、MAC アドレスに基づいて電話機を検索します。 MAC アドレ スを特定する方法については、Cisco Unified IP Phone [と各種のプロトコル](#page-61-0), (46 ページ)を参照 してください。

電話機がすでに Cisco Unified Communications Manager データベースに含まれている場合は、電話 機の設定ファイルが破損している可能性があります。 不明な点については、[新しい設定ファイル](#page-138-1) [の作成](#page-138-1), (123 ページ)を参照してください。

ライセンスの詳細については、『*Cisco Unified Communications Manager System Guide*』の「Licences for phones」を参照してください。

## **Cisco Unified IP Phone** が **IP** アドレスを取得できない

## 問題

電話機が起動時に IP アドレスを取得できない場合は、その電話機が DHCP サーバと同じネット ワークまたはVLAN上に存在しないか、または電話機が接続されている先のスイッチポートが無 効になっている可能性があります。

## ソリューション

電話機が接続されている先のネットワークまたは VLAN が DHCP サーバにアクセスできること、 およびスイッチ ポートが有効になっていることを確認します。

## **Cisco Unified IP Phone** に赤色の点滅が表示される

#### 問題

電話機が起動に失敗し、メッセージ インジケータが赤色に点滅しています。

#### 原因

Cisco Unified IP Phone は、起動時に、内部の Power On Self Test(POST)を実行します。 POST は、既存の暗号化機能をチェックします。 POST で暗号化機能の欠落が検出された場合、電話機 は起動に失敗し、電話機に赤色の点滅が表示されます。

#### ソリューション

この問題を解決するには、次の手順を実行します。

- **1** 電話機を手動でリセットします。
- **2** 電話機が正しく起動しない場合は、ハンドセットをオフフックにして電話機の電源を入れま す。 この方法で電話機に電源を投入すると、電話機はバックアップ ソフトウェア イメージを 起動しようとします。
- **3** これらを試しても、電話機が正常に起動しない場合は、電話機を工場出荷時の状態にリセット します。 この説明については、[工場出荷時の状態へのリセット](#page-144-0), (129 ページ) を参照してく ださい。

## **Cisco Unified IP Phone** の突然のリセット

電話機が通話中やデスク上でアイドル状態のときにリセットされるという報告をユーザから受け た場合は、原因を調査する必要があります。 ネットワーク接続と Cisco Unified Communications Manager の接続が安定している場合は、Cisco Unified IPPhone が単独でリセットされることはあり ません。

通常は、イーサネット ネットワークまたは Cisco Unified Communications Manager への接続に問題 がある場合に電話機がリセットされます。

## 物理的な接続の問題

#### 問題

LAN への物理的な接続が切断されている可能性があります。

#### ソリューション

Cisco Unified IPPhoneが接続されている先のイーサネット接続が動作していることを確認します。 たとえば、電話機が接続されている先の特定のポートまたはスイッチがダウンしていないか、ま たスイッチが再起動中でないかどうかを確認します。 また、ケーブルの切断が存在しないことも 確認してください。

## 断続的なネットワークの停止

### 問題

ネットワークで断続的な停止が発生している可能性があります。

## ソリューション

断続的なネットワークの停止は、データ トラフィックと音声トラフィックにそれぞれ異なる影響 を与えます。ネットワークで断続的な停止が、検出されずに発生している可能性があります。こ の場合、データ トラフィックでは喪失パケットを再送信し、パケットが受信および送信されたこ とを確認できます。 ただし、音声トラフィックでは、喪失パケットを取り戻すことはできませ ん。 電話機は、失われたネットワーク接続を再送信するのではなく、ネットワークをリセットし て再接続しようとします。 音声ネットワークでの既知の問題については、システム管理者にお問 い合わせください。

## **DHCP** 設定のエラー

## 問題

DHCP 設定が正しくない可能性があります。

## ソリューション

電話機が DHCP を使用するように正しく設定されていることを確認します。 詳細については、 Cisco Unified IPPhone [のネットワーク設定値のセットアップ](#page-70-1), (55 ページ)を参照してください。 DHCP サーバが正しくセットアップされていることを確認します。 DHCP リース期間を確認しま す。 シスコでは、リース期間を 8 日に設定することを推奨しています。

## スタティック **IP** アドレスの設定のエラー

### 問題

電話機に割り当てられたスタティック IP アドレスが正しくない可能性があります。

#### ソリューション

電話機にスタティックIPアドレスが割り当てられている場合は、正しい設定値が入力されている ことを確認します。詳細については、Cisco Unified IP Phone [のネットワーク設定値のセットアッ](#page-70-1) [プ](#page-70-1), (55 ページ)を参照してください。

## ボイス **VLAN** のセットアップのエラー

#### 問題

ネットワークの使用量が多いときに Cisco Unified IP Phone がリセットされるように見受けられる 場合は(たとえば、電話機と同じスイッチに接続されているコンピュータで過度に Web サーフィ ンをしている場合など)、ボイス VLAN が設定されていない可能性があります。

#### ソリューション

電話機を個別の補助VLANに分離することで、音声トラフィックの品質が向上します。詳細につ いては、Cisco [Unified](#page-51-0) IP Phone 6911 と VLAN の連携, (36 ページ)を参照してください。

## 電話機が意図的にリセットされていない

## 問題

Cisco Unified Communications Manager へのアクセス権を持つ管理者が 1 人だけではない場合は、 他の管理者が意図的に電話機をリセットしていないかどうかを確認する必要があります。

## ソリューション

Cisco Unified IP Phone が Cisco Unified Communications Manager からリセット コマンドを受信した かどうかは、電話機の [アプリケーション(Applications)] を押し、[管理者設定(Administrator Settings)] > [ステータス(Status)] > [ネットワーク統計(Network Statistics)] の順に選択するこ とによって確認できます。

- [リスタートの原因(Restart Cause)] フィールドに [Reset-Reset] が表示される場合、電話機 は Cisco Unified Communications Manager の管理ページからリセット/リセットを受信していま す。
- [リスタートの原因(RestartCause)]フィールドに[Reset-Restart] が表示される場合、電話機 は Cisco Unified Communications Manager の管理ページからリセット/リスタートを受信したた めにリセットされました。

## **DNS** またはその他の接続エラー

### 問題

電話機のリセットが続いており、DNS またはその他の接続の問題が疑われます。

## ソリューション

電話機が引き続きリセットされる場合は、DNS [または接続の問題の特定](#page-139-0). (124ページ)に従っ て、DNS またはその他の接続エラーを排除します。

## 電源の接続の問題

## 問題

電話機に電源が入っているように見えません。

## ソリューション

電話機が再起動するのは、ほとんどの場合、外部電源から電源が供給されていたが、その接続が 失われて PoE に切り替わったときです。 同様に、PoE を使用して電力が供給されている電話機が 外部電源に接続された場合にも、電話機が再起動することがあります。

## オーディオに関する問題

ここでは、オーディオに関する問題を解決する方法について説明します。

## **Cisco Unified Communications Manager** の外部にルーティングするコールでの音声品 質の低下

## 問題

タンデム オーディオ符号化によって品質の低下が発生します。 IPPhone とデジタル携帯電話の間 で通話が行われている場合、会議ブリッジが使用されている場合、または IP 対 IP 通話が PSTN にわたって部分的にルーティングされている状況では、タンデム符号化が発生することがありま す。

## 原因

このようなケースでは、G.729 や iLBC などの音声コーデックを使用すると音声品質が低下する場 合があります。

### ソリューション

G.729 および iLBC コーデックは、必要不可欠な場合にのみ使用してください。

## 音声の途切れ

#### 問題

ユーザからコールで音声が途切れるという苦情があります。

### 原因

ジッターの設定に不一致が存在する可能性があります。

## ソリューション

AvgJtr 統計情報と MaxJtr 統計情報を確認します。 これらの統計に大きな差がある場合は、ネット ワークのジッターに問題があるか、または周期的にネットワーク アクティビティが高くなってい る可能性があります。

## 通話路がない

## 問題

コール中の 1 人以上の通話者に音声が聞こえません。

## ソリューション

少なくとも 1 人の通話者がオーディオを受信できない場合、電話機間の IP 接続が確立されていま せん。 ルータとスイッチの設定をチェックし、IP 接続が正しく設定されていることを確認しま す。

## コールに関する一般的な問題

次の各項は、コールに関する一般的な問題のトラブルシューティングに役立ちます。

## コールを確立できない

## 問題

ユーザからコールを発信できないことについての苦情があります。

#### 原因

DHCP IP アドレスが割り当てられていない電話機は、Cisco Unified Communications Manager に登 録できません。 LCD 画面付きの電話機には、「IP を設定中(Configuring IP)」または「登録 (Registering)」というメッセージが表示されます。 LCD 画面のない電話機では、ユーザがコー ルを発信しようとすると、ハンドセットで(ダイヤル トーンの代わりに)リオーダー音が再生さ れます。

## ソリューション

- **1** 次のことを確認してください。
	- **a** イーサネット ケーブルが接続されている。
	- **b** Cisco CallManager サービスが Cisco Unified Communications Manager サーバで作動している。
	- **c** 両方の電話機が同じ Cisco Unified Communications Manager に登録されている。
- **2** 両方の電話機で、オーディオ サーバ デバッグとキャプチャ ログが有効になっている。 必要な 場合は、Java デバッグを有効にしてください。

## 電話機が **DTMF** 番号を認識しない、または番号が遅延する

## 問題

ユーザから、キーパッドを使用しているときに数字が消えるか、または遅いという苦情がありま す。

#### 原因

キーを速く押しすぎると、数字が消えたり、遅くなったりすることがあります。

ソリューション

キーをあまり速く押さないでください。

## トラブルシューティング手順

これらの手順を使用すると、問題を識別したり、解決したりすることができます。

## <span id="page-138-0"></span>**TFTP** 設定の確認

手順

- ステップ **1** 電話機で使用される TFTP サーバの IP アドレスを特定するには、**\***、**#**、および **0** ボタンを同時に 押し、パスワードを入力した後、音声プロンプトに従ってネットワーク設定値を確認します。
- ステップ **2** 電話機にスタティック IP アドレスを割り当てている場合は、[TFTP サーバ 1(TFTPServer 1)] オ プションの設定を確認します。 Cisco Unified IP Phone [のネットワーク設定値のセットアップ](#page-70-1), ( 55 ページ)を参照してください。
- ステップ **3** DHCPを使用している場合は、電話機はTFTPサーバのアドレスをDHCPサーバから取得します。 オプション 150 またはオプション 66 で設定した IP アドレスを確認します。
- <span id="page-138-1"></span>ステップ **4** 電話機が代替 TFTP サーバを使用できるようにします。 このような設定は、電話機の場所を最近 移動した場合などに特に役立ちます。 手順については、Cisco Unified IP Phone [のネットワーク設](#page-70-1) [定値のセットアップ](#page-70-1), (55 ページ)を参照してください。

## 新しい設定ファイルの作成

この章に記載された他の解決策を試みても解決しない問題が特定の電話機で存続する場合は、設 定ファイルが破損している可能性があります。

- (注) Cisco UnifiedCommunications Managerデータベースから電話機を削除すると、Cisco Unified Communications ManagerはTFTPサーバから設定ファイルを削除します。電話機に割り当 てられた電話番号は、Cisco Unified Communications Manager データベース内に残ります。 これらは「未定義の *DN*」 と呼ばれ、他のデバイスに割り当てることができます。 未定 義の DN を他のデバイスで使用しない場合は、それらを Cisco Unified Communications Manager データベースから削除します。 ルート プラン レポートを使用すると、未定義の DNを表示および削除できます。詳細については、『*Cisco UnifiedCommunications Manager Administration Guide*』を参照してください。
	- 電話ボタン テンプレートのボタンを変更したり、異なる電話ボタン テンプレートを電話 機に割り当てたりすると、電話機から電話番号にアクセスできなくなることがあります。 電話番号は、Cisco Unified Communications Manager データベースでは引き続きその電話機 に割り当てられていますが、その電話機には回線用のボタンがありません。つまり、そ の番号へのコールに応答することはできません。 これらの電話番号は、電話機から消去 し、必要に応じて削除してください。

新しい設定ファイルを作成するには、次の手順を実行します。

### 手順

- ステップ1 Cisco Unified Communications Manager から [デバイス (Device)]>[電話(Phone)]>[検索(Find)] の順に選択して、問題が発生している電話機を特定します。
- ステップ **2** [削除(Delete)] を選択して、電話機を Cisco Unified Communications Manager データベースから削 除します。
- ステップ **3** 電話機を Cisco Unified Communications Manager データベースに追加し直します。 詳細について は、Cisco Unified Communications Manager [での電話機の追加方法](#page-58-0), (43ページ)を参照してくだ さい。
- <span id="page-139-0"></span>ステップ **4** 電話機の電源をオフ/オンします。

## **DNS** または接続の問題の特定

まだ電話機がリセットを繰り返す場合は、次の手順で、DNS エラーまたは他の接続エラーを排除 します。

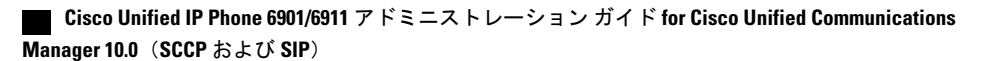

## 手順

- ステップ **1** [設定のリセット(Reset Settings)] メニューを使用して、電話機をデフォルト値にリセットしま す。詳細については、Cisco Unified IP Phone [のリセットまたは復元](#page-143-1), (128ページ)を参照してく ださい。
- ステップ **2** 次の操作を実行して、DHCP および IP の設定を変更します。
	- a) DHCP を無効にします。 この説明については、Cisco Unified IP Phone [のネットワーク設定値の](#page-70-1) [セットアップ](#page-70-1), (55 ページ) を参照してください。
	- b) 電話機にスタティック IP 値を割り当てます。 この説明については、Cisco [Unified](#page-70-1) IP Phone の [ネットワーク設定値のセットアップ](#page-70-1), (55 ページ) を参照してください。 機能している他の Cisco Unified IP Phone で使用しているものと同じデフォルト ルータの設定を使用します。
	- c) TFTP サーバを割り当てます。 この説明については、Cisco Unified IP Phone [のネットワーク設](#page-70-1) [定値のセットアップ](#page-70-1), (55 ページ) を参照してください。 機能している他の Cisco Unified IP Phone で使用しているものと同じ TFTP サーバの設定を使用します。
- ステップ **3** Cisco Unified Communications Manager サーバで、正しい IP アドレスにマッピングされている正し い Cisco Unified Communications Manager サーバ名がローカル ホスト ファイルに指定されているこ とを確認します。
- ステップ **4** Cisco Unified Communications Manager から [システム(System)] > [サーバ(Server)] の順に選択 し、サーバが DNS 名ではなく IP アドレスで参照されていることを確認します。
- ステップ5 Cisco Unified Communications Manager から [デバイス (Device) ]> [電話 (Phone) ]> [検索 (Find)] の順に選択し、この Cisco Unified IP Phone に正しい MAC アドレスが割り当てられていることを 確認します。 MAC アドレスを特定する方法については、Cisco Unified IPPhone [と各種のプロトコ](#page-61-0) [ル](#page-61-0), (46 ページ)を参照してください。
- <span id="page-140-0"></span>ステップ **6** 電話機の電源をオフ/オンします。

## サービスの開始

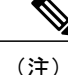

サービスを開始または停止するには、事前にサービスをアクティブにする必要があります。 サービスを開始するには、[ツール (Tools) ] > [サービスの開始 (Service Activation) ] の順に 選択します。

サービスを開始するには、次の手順を実行します。

## 手順

- ステップ **1** Cisco Unified Communications Manager の管理ページで、[ナビゲーション(Navigation)] ドロップ ダウン リストから [Cisco Unified サービスアビリティ(Cisco Unified Serviceability)] を選択し、 [移動 (Go) ] をクリックします。
- ステップ **2** [ツール(Tools)] > [コントロール センター 機能サービス(Control Center Feature Services)] の 順に選択します。
- ステップ **3** [サーバ(Server)] ドロップダウン リストで、プライマリの Cisco Unified Communications Manager サーバを選択します。 ウィンドウに、選択したサーバのサービス名、サービスのステータス、およびサービスを停止ま たは開始するためのサービス コントロール パネルが表示されます。
- ステップ4 サービスが停止している場合は、対応するオプション ボタンをクリックし、[開始 (Start) ] ボタ ンをクリックします。 [サービス状況 (Service Status)]記号が四角形から矢印に変わります。

## <span id="page-141-0"></span>一般的なトラブルシューティング情報

次の表は、Cisco Unified IP Phone の一般的なトラブルシューティング情報を示しています。

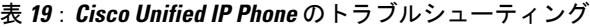

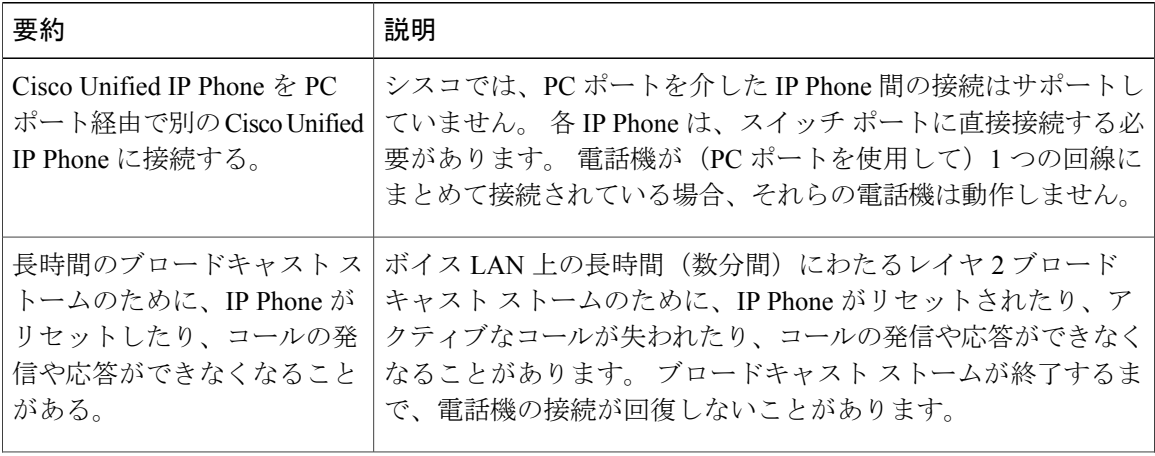

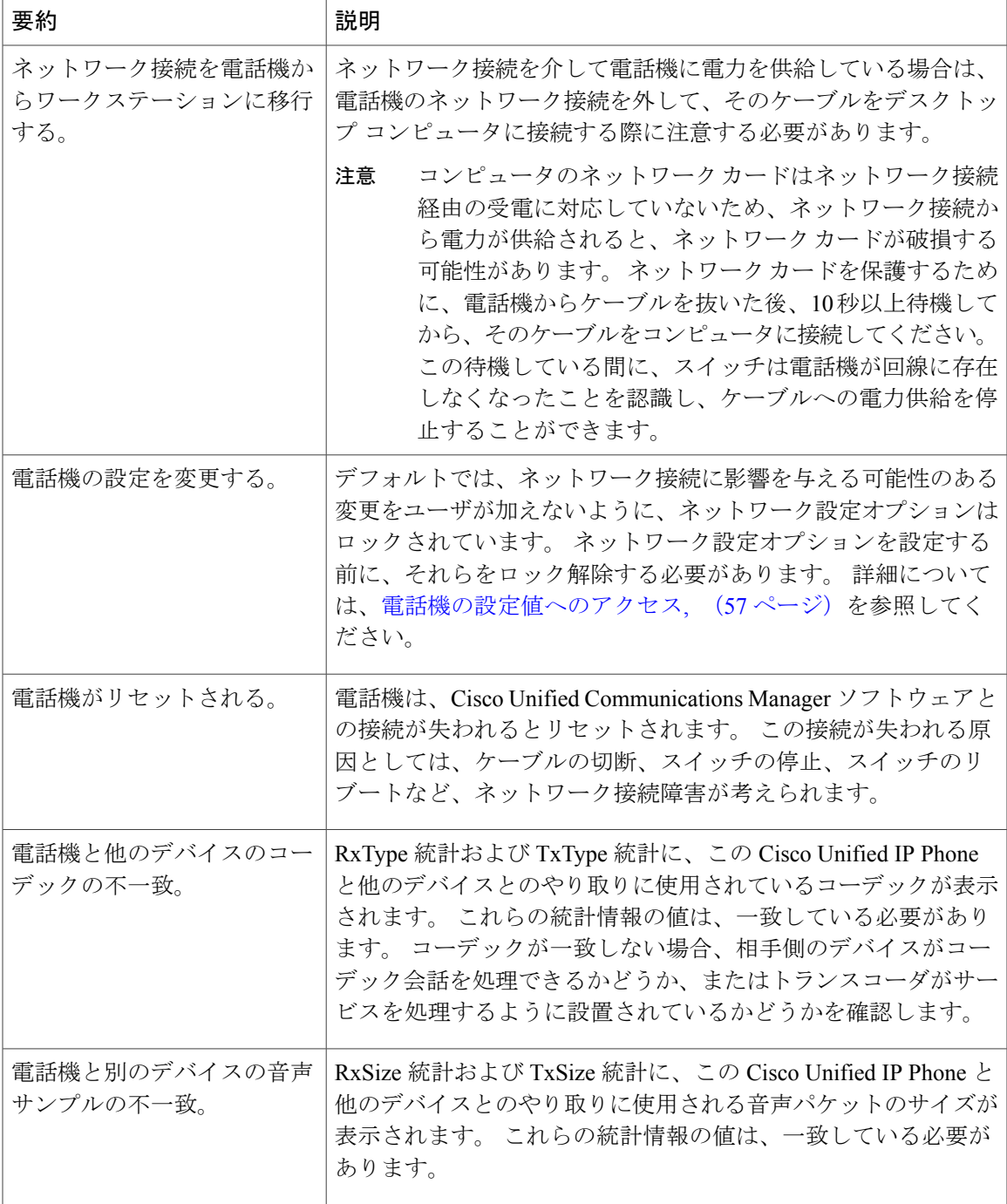

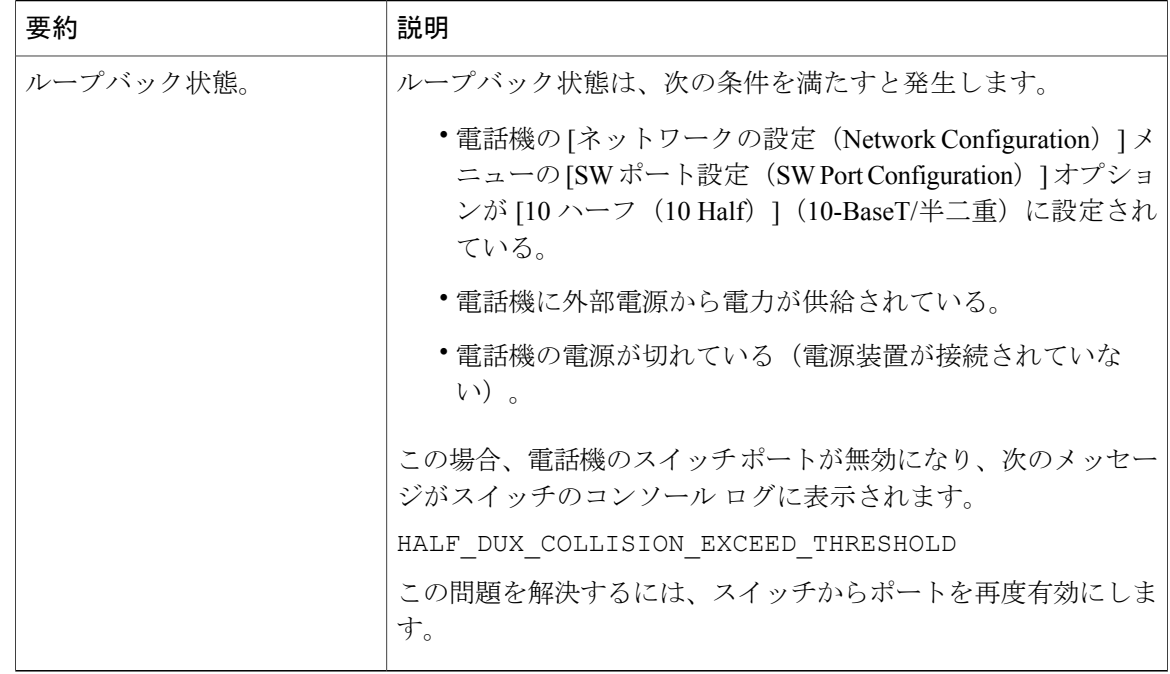

## その他のトラブルシューティング情報

Cisco Unified IP Phone のトラブルシューティングについてさらに疑問がある場合は、Cisco.com の いくつかの Web サイトで詳細な情報を得ることができます。 アクセス レベルに対応するサイト から選択してください。

• Cisco Unified IP Phone のトラブルシューティング情報のリソース:

http://www.cisco.com/en/US/products/hw/phones/ps379/tsd\_products\_support\_troubleshoot\_and [alerts.html](http://www.cisco.com/en/US/products/hw/phones/ps379/tsd_products_support_troubleshoot_and_alerts.html)

•シスコの製品およびサービス(技術サポートおよびマニュアル):

[http://www.cisco.com/en/US/products/ps10326/tsd\\_products\\_support\\_series\\_home.html](http://www.cisco.com/en/US/products/ps10326/tsd_products_support_series_home.html)

# <span id="page-143-1"></span><span id="page-143-0"></span>メンテナンス

ここでは、音声と電話機のメンテナンスについて説明します。

## **Cisco Unified IP Phone** のリセットまたは復元

ここでは、Cisco Unified IP Phone をリセットまたは復元するための 2 つの一般的な方法について 詳細に説明します。
### 基本的なリセットの実行

Cisco Unified IP Phone の基本的なリセットを実行すると、電話機でエラーが発生している場合に 復旧するための方法や、各種の設定およびセキュリティ設定をリセットまたは復元するための方 法が提供されます。

次の表に、基本的なリセットを実行するための方法を示します。 電話機が起動した後は、これら のいずれかの操作で電話機をリセットできます。 状況に応じて適切な操作を選択します。

#### 表 **20**:基本的なリセットの方法

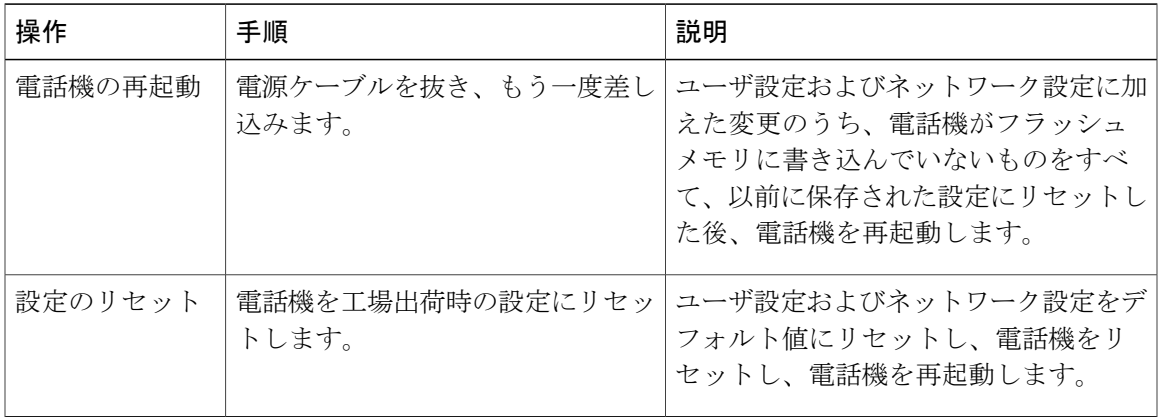

#### 工場出荷時の状態へのリセット

Cisco Unified IP Phone を工場出荷時の状態にリセットすると、次の情報が消去されるか、または デフォルト値にリセットされます。

- ユーザ設定:デフォルト値にリセットされます。
- ネットワーク設定:デフォルト値にリセットされます。
- コール履歴:消去されます。
- ロケール情報:デフォルト値にリセットされます。
- 電話機のアプリケーション:消去されます(電話機は、フラッシュメモリの非アクティブな パーティション内のイメージを使用して起動されることにより復旧されます)。

工場出荷時の状態にリセットする前に、次の条件を満たしていることを確認します。

- 電話機が DHCP 対応のネットワーク上にある。
- 有効な TFTP サーバが DCHP サーバの DHCP オプション 150 またはオプション 66 に設定さ れている。

電話機を工場出荷時の状態にリセットするには、IVR を使用してネットワーク設定を工場出荷時 のデフォルトにリセットするか、次の手順を実行します。

#### 手順

- ステップ **1** 電話機の電源コードを抜き、もう一度差し込みます。 電話機は、電源投入サイクルを開始します。
- ステップ **2** 電話機の起動中に、回線 LED が緑色に変わるまで # ボタンを押し続けます。
- ステップ **3** # ボタンを離し、*123456789\*0#* を押します。 回線ボタン LED が赤色に変わります。 完了すると、電話機が再起動します。

### 音声品質のモニタリング

ネットワーク内で送受信されるコールの音声品質を測定するために、Cisco Unified IPPhoneでは、 隠蔽イベントに基づいた統計メトリックを使用します。 デジタル シグナル プロセッサ (DSP) は、音声パケット ストリーム内のフレーム損失をマスクするために、隠蔽フレームを再生しま す。

- フレーム損失率のメトリック:音声フレームの総数に対する隠蔽フレームの比率を示しま す。 直近フレーム損失率は、3 秒ごとに計算されます。
- フレーム損失発生秒数のメトリック:損失フレームのためにDSPが隠蔽フレームを再生する 秒数を示します。深刻な「フレーム損失発生秒数」は、DSPが5 %を超える隠蔽フレームを 再生する秒数です。
- ・リスニング品質(LQK)音質メトリックの平均オピニオン評点(MOS) : 数値スコアを使用 して、相対的な音声リスニング品質を評価します。 Cisco Unified IP Phone は、先行する 8 秒 間でのフレーム損失に起因する音声隠蔽イベントに基づいて MOS LQK を算出し、コーデッ ク タイプやフレーム サイズなどの重み係数を加味します。

MOS LQK スコアは、Cisco Voice Transmission Quality(CVTQ)インデックスというシスコ独 自のアルゴリズムによって算出されます。 MOS LQK バージョン番号によっては、これらの スコアは International Telecommunications Union(ITU; 国際電気通信連合)規格 P.564 に準拠 します。この規格は、評価方法、および実際のネットワーク障害の観測に基づいたリスニン グ品質スコアを予測するパフォーマンス精度目標を定義します。

(注)

フレーム損失率とフレーム損失発生秒数は、フレーム損失に基づいた主要な測定値です。 フ レーム損失率がゼロの場合は、IPネットワークが損失なく時間どおりにフレームやパケットを 配信していることを示しています。

[ストリームの統計(Streaming Statistics)] を使用して、リモートから音声品質メトリックにアク セスできます(リモート [モニタリング](#page-104-0), (89 ページ)を参照)。

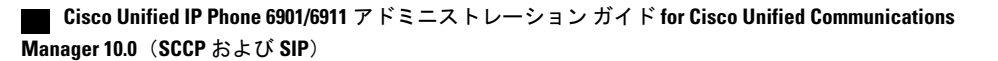

### 音声品質メトリック

音声品質モニタリング用のメトリックを使用する場合は、パケット損失のない通常の条件下で典 型的なスコアを記録し、このメトリックを比較のベースラインとして使用してください。

メトリックにおいてランダムな変化と重大な変化を区別することも重要です。 重大な変化とは、 約0.2MOS以上の変化があるスコア、または30秒を超えるコールで持続するスコアです。フレー ム損失率に変化があると、3 % を超えるフレーム損失があることを意味します。

MOS LQK スコアは、Cisco Unified IP Phone が使用するコーデックに基づいて変化する可能性があ ります。 フレーム損失のない通常の条件下で Cisco Unified Phone 6901 および 6911 に最大 MOS LQK スコアを提供するコーデックを次に示します。

- G.711:4.5 MOS LQK
- G.722: 4.5 MOS LQK
- G.728/iLBC:3.9 MOS LQK
- G729A/AB:3.7 MOS LQK

ITU がワイドバンドへの技術の拡張を定義していないため、Cisco Voice Transmission Quality (CVTO) は、ワイドバンド (7 kHz) スピーチ コーデックをサポートしません。 したがって、 MOS LQK スコアの報告ではなく基本品質モニタリングを可能にするために、G.722 コールに対し て G.711 パフォーマンスに対応する MOS スコアが報告されます。

- CVTQ を使用してワイドバンド コールに対して G.711 スケール MOS スコアを報告すること で、基本品質分類が優良/正常、または不良/異常として示されるようになります。 高いスコ ア(約4.5)のコールは、高い品質または低いパケット損失を示し、低いスコア(約3.5)は 低い品質または高いパケット損失を示します。
- MOS とは異なり、フレーム損失率およびフレーム損失発生秒数はワイドバンド コールとナ ローバンド コールの両方で、依然として有効かつ有用です。

フレーム損失率がゼロの場合は、IP ネットワークが損失なく時間どおりにフレームやパケットを 配信していることを示しています。

#### 音声品質のトラブルシューティングのヒント

メトリックに大幅な変化が継続的に見られた場合は、次の表の一般的なトラブルシューティング 情報を使用してください。

#### 表 **21**:音声品質メトリックの変化

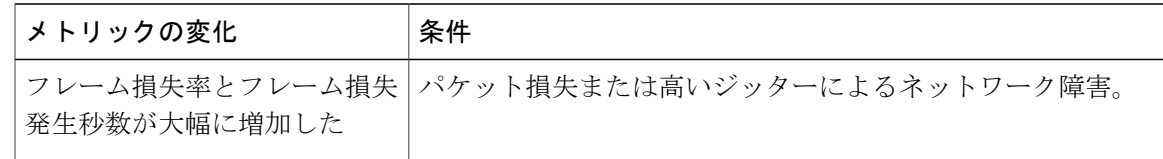

Π

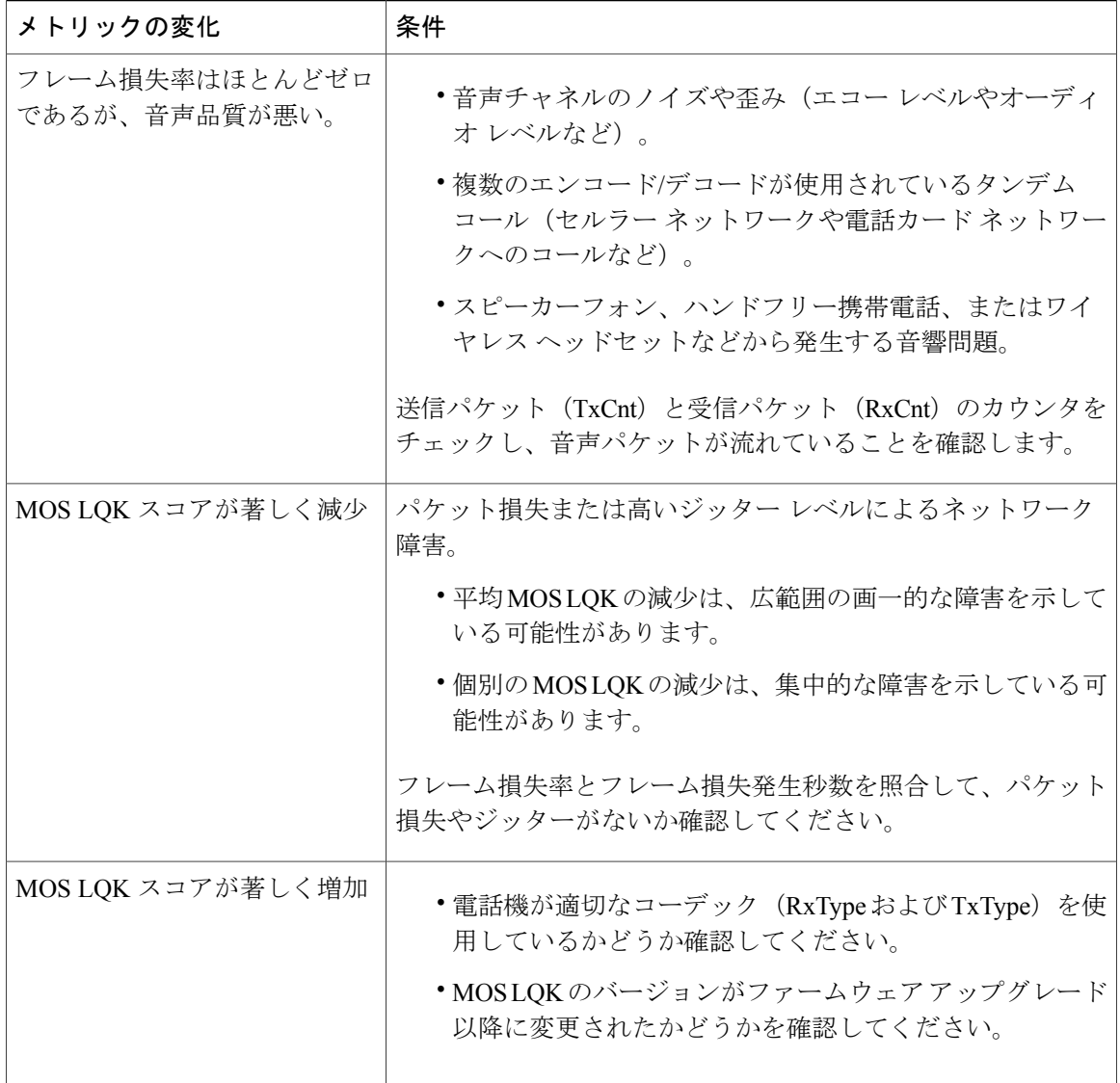

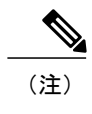

音声品質メトリックでは、ノイズや歪みは考慮されません。フレーム損失だけが考慮されま す。

### **Cisco Unified IP Phone** のクリーニング

Cisco Unified IP Phone をクリーニングするには、必ず乾いた柔らかい布で軽く電話機を拭いてく ださい。 液体や粉末を直接電話機に付けないでください。 すべての非耐候性の電子機器と同様 に、液体や粉末はコンポーネントを損傷し、障害を引き起こすことがあります。

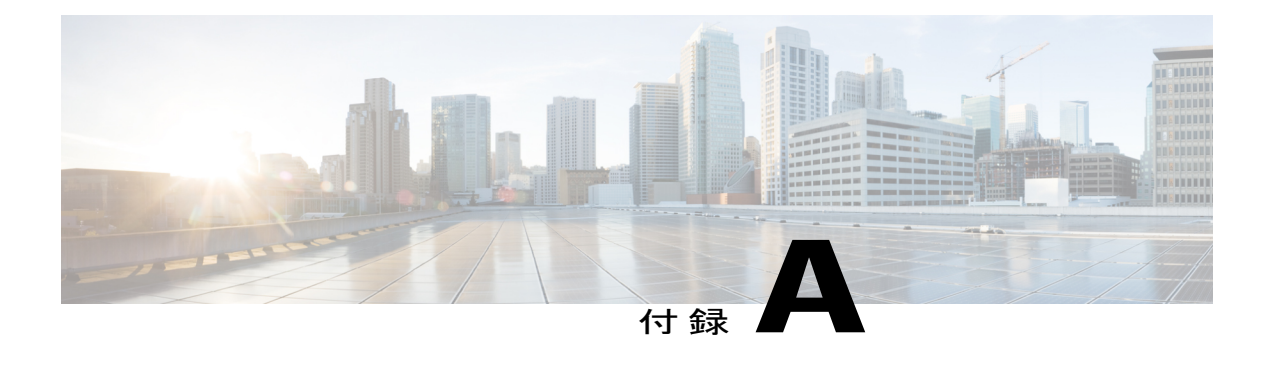

# 社内のサポート **Web** サイト

システム管理者は、多くの場合、ネットワーク内や社内の Cisco Unified IPPhone ユーザの主な情 報源になります。 最新の詳細な情報をユーザに提供することが重要です。

シスコでは、社内のサポート サイトに、ユーザに Cisco Unified IP Phone に関する重要な情報を 提供するための Web ページを作成することを推奨しています。

- Cisco Unified IP Phone [ユーザのサポート](#page-148-0), 133 ページ
- ユーザ オプション Web [ページへのアクセス](#page-148-1), 133 ページ
- [電話機の機能のユーザ登録およびセットアップ](#page-149-0), 134 ページ
- ユーザ ボイス メッセージング [システムへのアクセス](#page-149-1), 134 ページ

## <span id="page-148-0"></span>**Cisco Unified IP Phone** ユーザのサポート

Cisco Unified IP Phone の一部の機能(短縮ダイヤルやボイス メッセージ システムのオプションな ど)を正常に使用するには、ユーザはシステム管理者やシステム管理者のネットワーク チームか ら情報を入手する必要があります。また、サポートを受けるためにシステム管理者に問い合わせ できる環境が必要です。 支援を求める際の連絡先の担当者の名前、およびそれらの担当者に連絡 する手順をユーザに提供しておく必要があります。

## <span id="page-148-1"></span>ユーザ オプション **Web** ページへのアクセス

ユーザがユーザ オプション Web ページにアクセスできるようにするには、Cisco Unified Communications Manager の管理ページを使用して、ユーザを標準 Cisco Unified Communications Managerエンドユーザグループに追加しておく必要があります([ユーザ管理(UserManagement)] > [ユーザ グループ(User Groups)] の順に選択します)。 詳細については、以下を参照してくだ さい。

- 『*Cisco Unified Communications Manager Administration Guide』の「User Group Configuration*」
- 『*Cisco Unified Communications Manager System Guide*』の「Roles and User Groups」

### <span id="page-149-0"></span>電話機の機能のユーザ登録およびセットアップ

ユーザは、Cisco Unified Communications Manager のユーザ オプション Web ページを使用して、さ まざまなアクティビティを実行できます。 これらのアクティビティには、Cisco Unified IP Phone 6911 での短縮ダイヤルの設定、Cisco Unified IP Phone 6901 および 6911 でのコール転送番号の設 定、および個人アドレス帳の作成などがあります。 Web サイトを使用した電話機の設定をユーザ が初めて行う可能性もあることに注意してください。エンドユーザがユーザオプションWebペー ジに正しくアクセスして使用できるように、できるだけ多くの情報を提供する必要があります。

ユーザには、必ずユーザ オプション Web ページに関する次の情報を提供してください。

• アプリケーションにアクセスするために必要な URL。 この URL は、次のとおりです。

**http://<***server\_name:portnumber>***/ccmuser/**(*server\_name* は Web サーバがインストールされて いるホストです)。

• アプリケーションにアクセスするために必要なユーザ ID とデフォルト パスワード。

これらの設定値は、ユーザを Cisco Unified Communications Manager に追加したときに入力し た値と同じです (Cisco Unified Communications Manager [へのユーザの追加](#page-90-0), (75 ページ)を 参照)。

- Web ベースのグラフィカル ユーザ インターフェイス アプリケーション、および Web ブラウ ザを使用してそれにアクセスする方法についての概要。
- この Web ページを使用してユーザが実行できるタスクの概要。

ユーザ オプション Web ページの使用方法については、『*Cisco Unified IP Phone 6901 and 6911 User Guide for Cisco Unified Communications Manager (SCCP and SIP)*』を参照してください。

## <span id="page-149-1"></span>ユーザ ボイス メッセージング システムへのアクセス

Cisco Unified Communications Manager を使用すると、Cisco Unity ボイス メッセージング システム などのさまざまなボイス メッセージング システムと統合できます。 各種システムと統合できる ため、特定のシステムの使用方法に関する情報をユーザに提供する必要があります。

次の情報を、各ユーザに提供してください。

• ボイス メッセージ システム アカウントへのアクセス方法。

Cisco Unified Communications Manager を使用して、Cisco Unified IP Phone のメッセージ ボタ ンを設定しておく必要があります。

- ボイス メッセージ システムにアクセスするための初期パスワード。
- すべてのユーザが使用できる、ボイス メッセージ システムのデフォルト パスワードを設定 しておく必要があります。
- ボイス メッセージの受信が電話機でどのように示されるか。

 $\mathbf{I}$ 

Cisco Unified Communications Manager を使用して、Message Waiting Indicator(MWI; メッセー ジ受信インジケータ)メソッドを設定しておく必要があります。

 $\mathbf I$ 

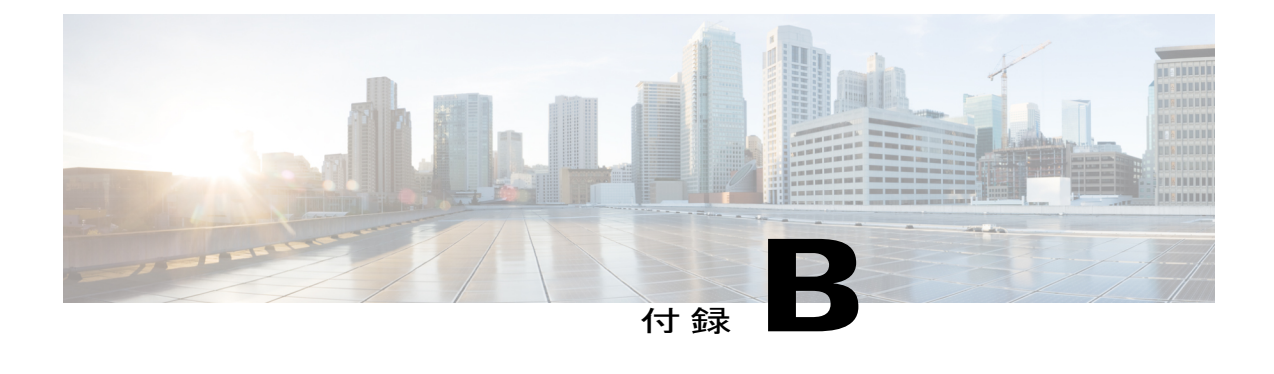

# 各言語ユーザのサポート

Cisco Unified IP Phone は、ローカライズされたバージョンで使用できます。 英語以外の環境で Cisco Unified IP Phone をサポートしている場合は、次の各項を参照し、ユーザの環境に応じて電 話機を設定する必要があります。

ユーザオプションWebページに表示される言語の変更については、『*Cisco Unified IP Phone 6901 and 6911 User Guide for Cisco Unified Communications Manager (SCCP and SIP)*』を参照してくださ い。

• Unified [Communications](#page-152-0) Manager Endpoints Locale インストーラ, 137 ページ

# <span id="page-152-0"></span>**Unified Communications Manager Endpoints Locale** インス トーラ

デフォルトでは、Cisco IPPhoneは英語(米国)のロケール用に設定されます。それ以外のロケー ルで Cisco IP Phone を使用するには、そのロケール固有のバージョンの Unified Communications Manager Endpoints Locale Installer を、クラスタ内の各 Cisco Unified Communications Manager サーバ にインストールする必要があります。 ロケール インストーラは電話機のユーザ インターフェイ ス用の最新版の翻訳テキストおよび国別の電話トーンをシステムにインストールし、CiscoIPPhone に使用できるようにします。

リリースに必要なロケール インストーラにアクセスするには、[http://software.cisco.com/download/](http://software.cisco.com/download/navigator.html?mdfid=286037605&flowid=46245) [navigator.html?mdfid=286037605&flowid=46245](http://software.cisco.com/download/navigator.html?mdfid=286037605&flowid=46245)にアクセスし、お使いの電話機モデルに移動して、 Unified Communications Manager Endpoints Locale Installer リンクを選択します。

詳細については、『*Cisco Unified Communications Operating System Administration Guide*』の「Locale Installer」を参照してください。

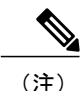

最新のロケール インストーラがすぐに利用できるとは限らないため、Web サイトの更新を継 続的に確認してください。

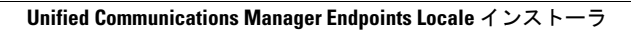

T

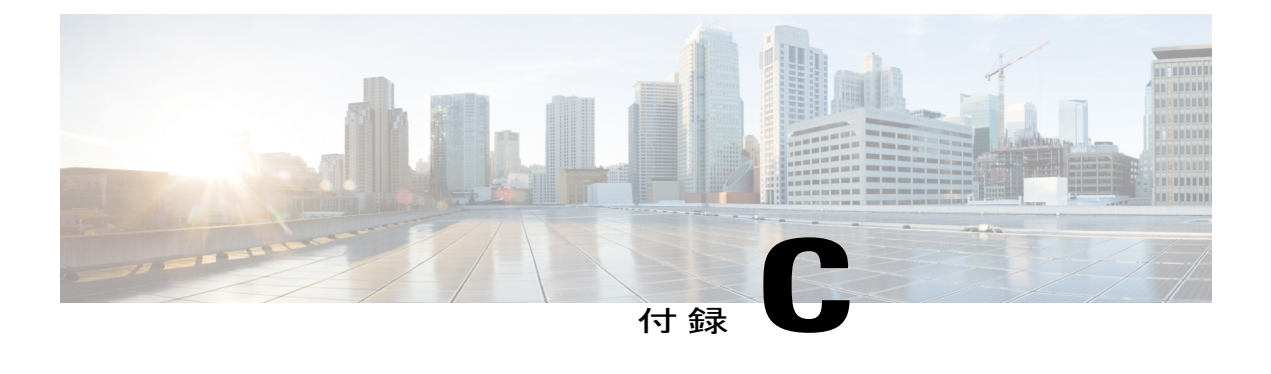

# 技術仕様

ここでは、Cisco Unified IP Phone 6901 および 6911 の技術仕様について説明します。

- [物理仕様および動作環境仕様](#page-154-0), 139 ページ
- [ケーブル仕様](#page-156-0), 141 ページ
- ネットワーク ポートとアクセス [ポートのピン割り当て](#page-156-1), 141 ページ

## <span id="page-154-0"></span>物理仕様および動作環境仕様

ここでは、Cisco Unified IP Phone 6901 および Cisco Unified IP Phone 6911 の物理仕様と動作環境仕 様について説明します。

### **Cisco Unified IP Phone 6901** の物理仕様と動作環境仕様

次の表に、Cisco Unified IP Phone 6901 の物理仕様と動作環境仕様を示します。

表 **22**:**Cisco Unified IP Phone 6901** の物理仕様と動作環境仕様

| 仕様       | 値または範囲                                |
|----------|---------------------------------------|
| 動作温度     | $23 \sim 113$ °F (-5 $\sim 45$ °C)    |
| 動作時の相対湿度 | 10~90% (結露しないこと)                      |
| 保管温度     | $-13 \sim 158$ °F ( $-25 \sim 70$ °C) |
| 高さ       | 8.1 インチ (20.5 cm)                     |
| 幅        | 3.7 インチ (9.4 cm)                      |

Π

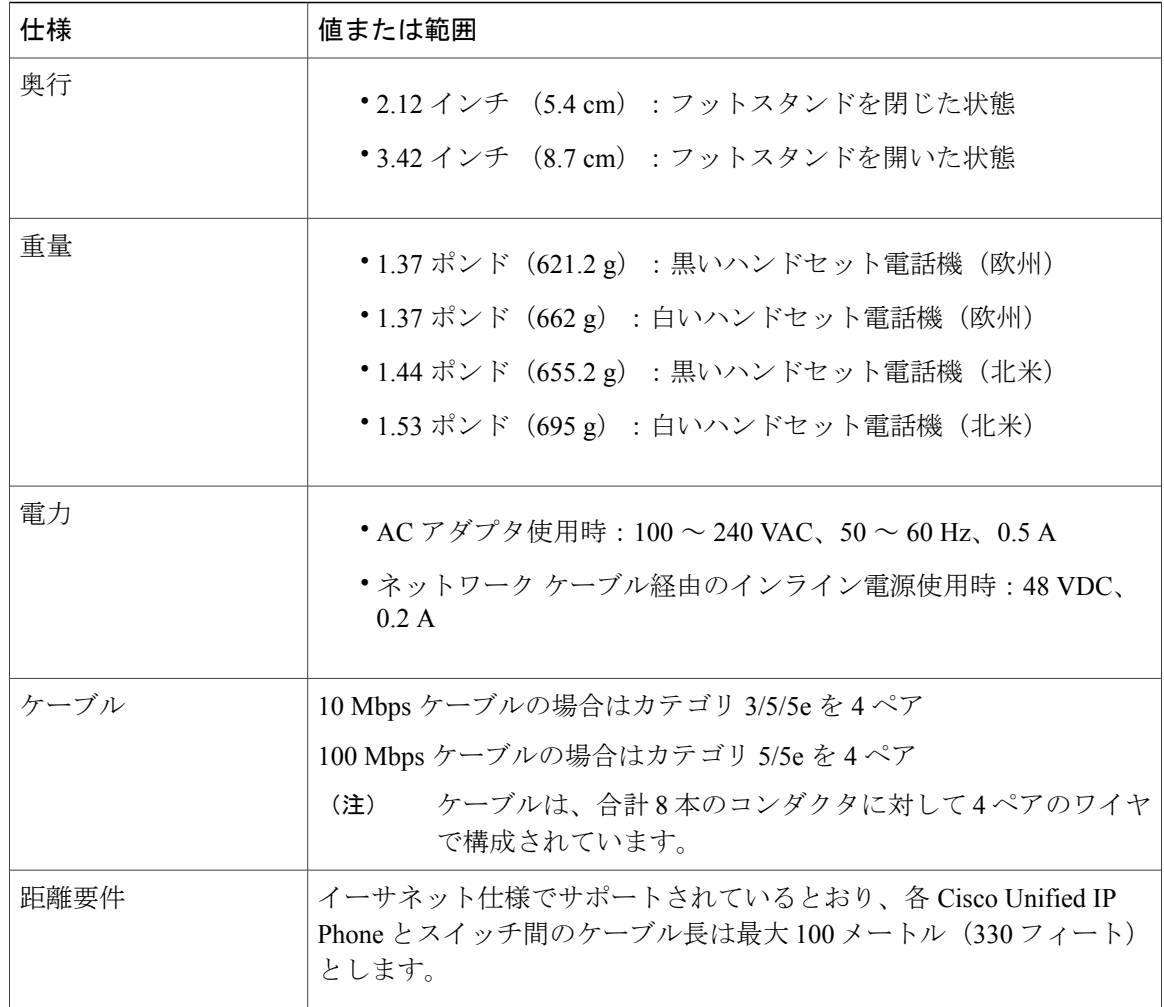

### **Cisco Unified IP Phone 6911** の物理仕様と動作環境仕様

次の表に、Cisco Unified IP Phone 6911 の物理仕様と動作環境仕様を示します。

#### 表 **23**:**Cisco Unified IP Phone 6911** の物理仕様と動作環境仕様

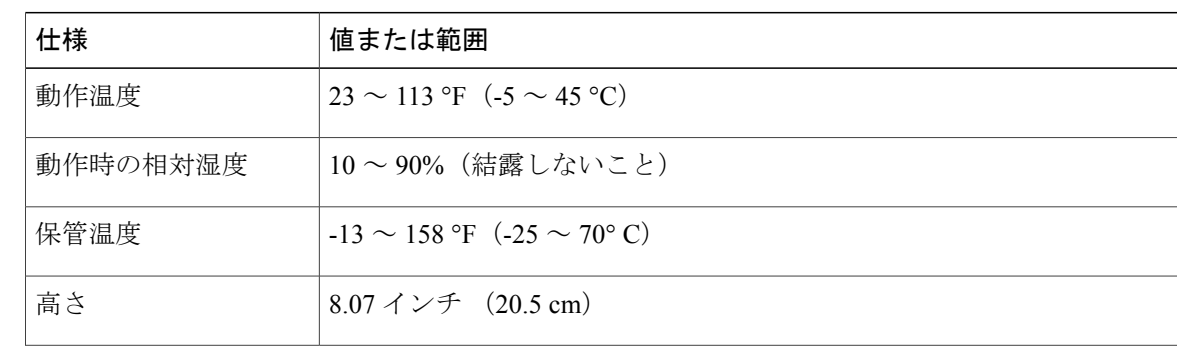

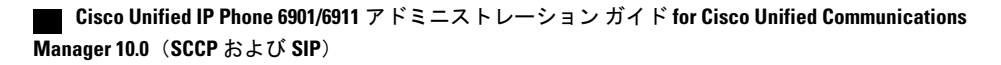

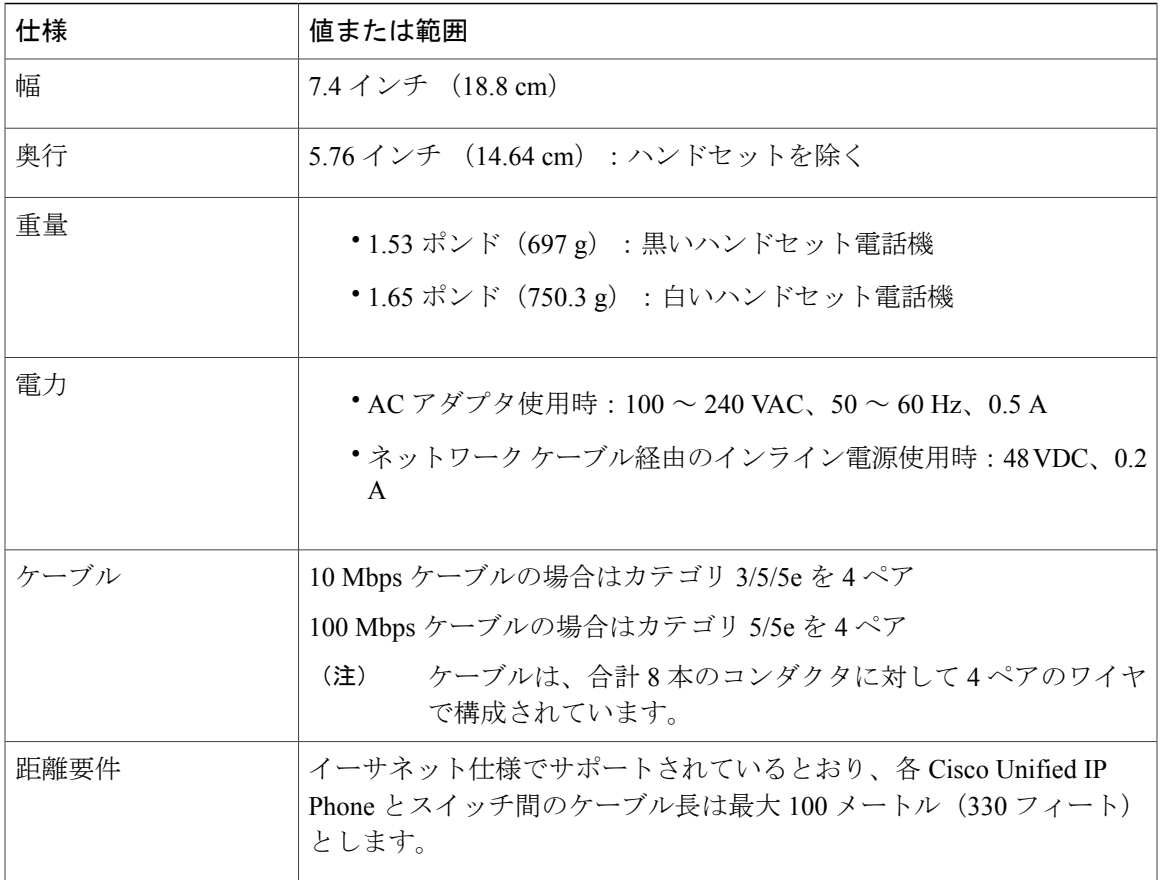

## <span id="page-156-0"></span>ケーブル仕様

Г

- ハンドセット接続用の RJ-9 ジャック (4 コンダクタ)。
- LAN 10/100BaseT 接続用の RJ-45 ジャック (Cisco Unified IP Phone 6901 および 6911 で、 「10/100 SW」というラベルが付いています)。
- 2 番目の 10/100BaseT 準拠接続用の RJ-45 ジャック(Cisco Unified IP Phone 6911 で、「10/100 PC」というラベルが付いています)。
- 48 ボルト電源コネクタ。

# <span id="page-156-1"></span>ネットワーク ポートとアクセス ポートのピン割り当て

ネットワークポートとアクセスポートはどちらもネットワーク接続に使用されますが、それぞれ 異なる目的で使用され、ポートのピン割り当ても異なっています。

• ネットワークポートは、Cisco Unified IPPhone上で、networkというラベルが付いています。

### ネットワーク ポート コネクタ

次の表に、ネットワーク ポート コネクタのピン割り当てを示します。

表 **24**:ネットワーク ポート コネクタのピン割り当て

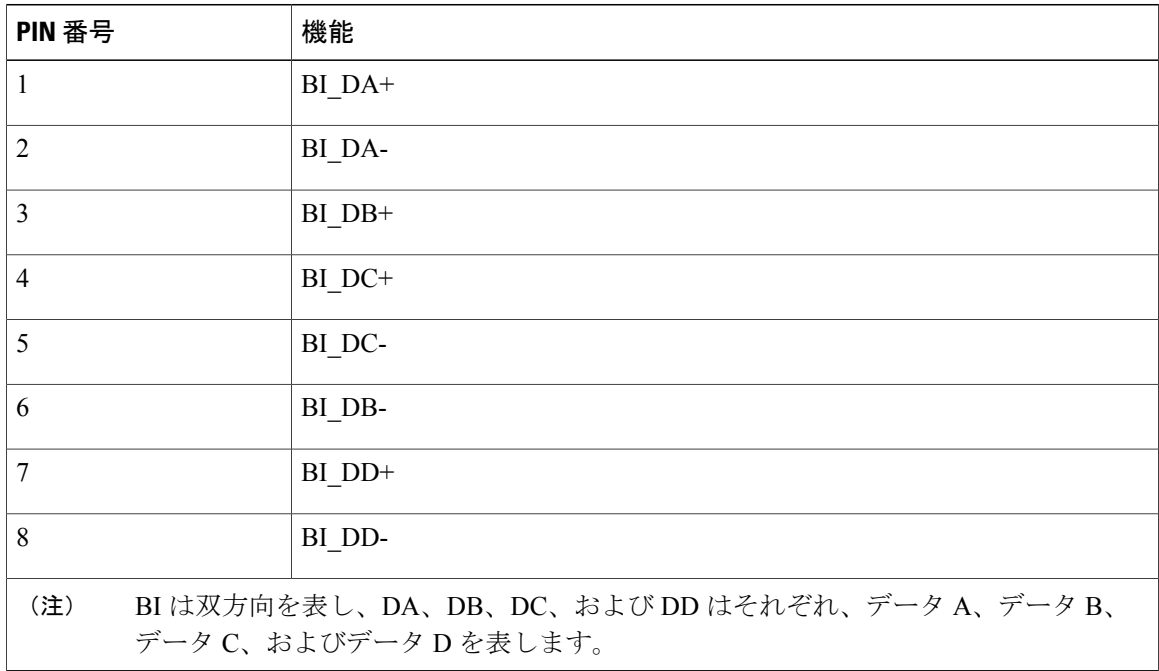

### コンピュータ ポート コネクタ

次の表に、コンピュータ ポート コネクタのピン割り当てを示します。

表 25: コンピュータ (アクセス) ポート コネクタのピン割り当て

| PIN 番号 | 機能                  |
|--------|---------------------|
|        | $BI$ <sub>DB+</sub> |
| 2      | BI_DB-              |
|        | BI DA+              |
| 4      | $BI$ $DD+$          |

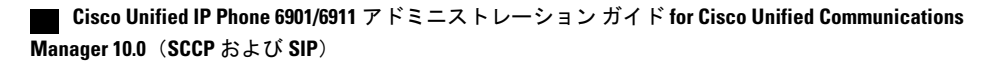

Π

 $\overline{\mathsf{I}}$ 

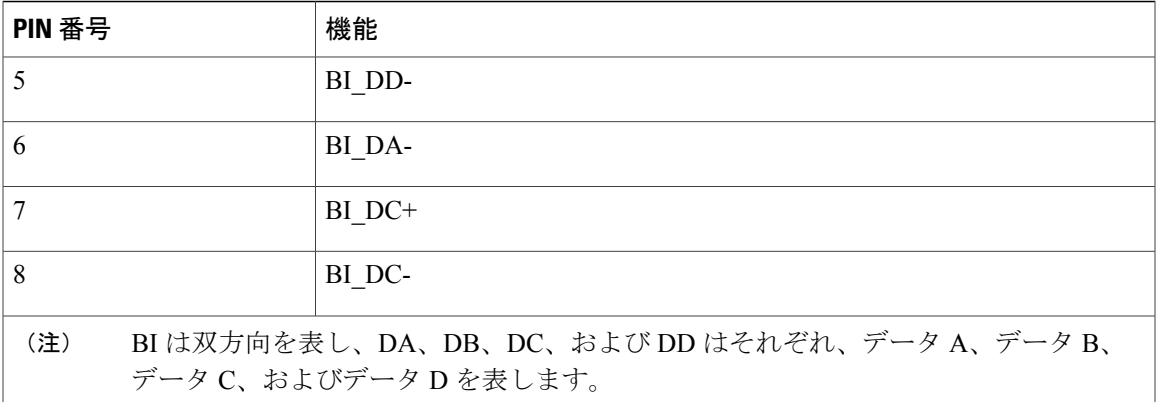

 $\mathbf I$ 

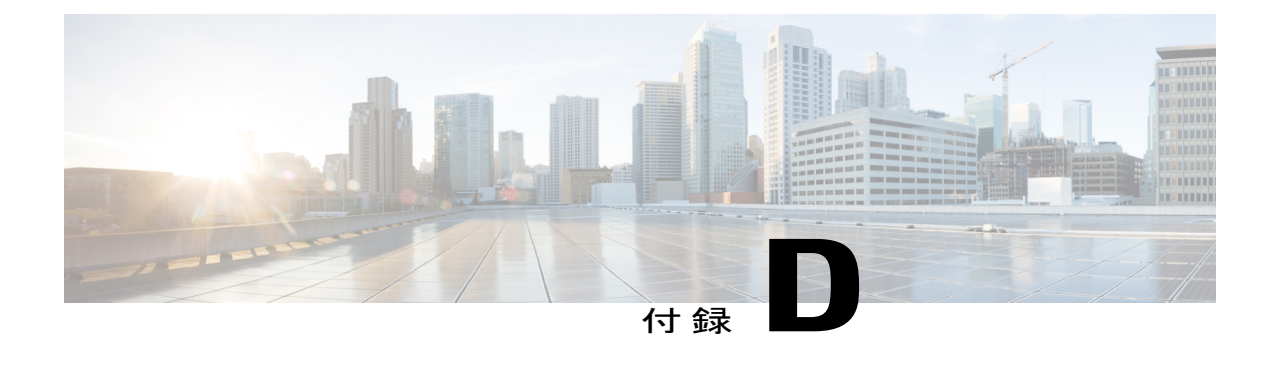

# 電話機の基本的な管理手順

ここでは、次のアクションを実行するための最小限の基本的な設定手順について説明します。

- Cisco Unified Communications Manager への新しいユーザの追加
- その新規ユーザへの新しい電話機の設定
- そのユーザのその電話機への関連付け
- その他の基本的なエンド ユーザの設定作業

この手順では、これらの作業を実行する1つの方法を示しますが、それがこれらの作業を実行す る唯一の方法というわけではありません。 ここで紹介するのは、新規ユーザを追加し、システ ム上で機能する電話機をそのユーザに関連付ける簡略な方法です。

これらの手順は、コーリング サーチ スペース、パーティション、およびその他の複雑な設定が すでに行われ、既存のユーザ用に整備されている安定した Cisco Unified Communications Manager システムでの使用を想定しています。

- [ユーザ情報の例](#page-160-0), 145 ページ
- Cisco Unified [Communications](#page-161-0) Manager ユーザの追加, 146 ページ
- [電話機のセットアップ](#page-162-0), 147 ページ
- エンド [ユーザの最終設定手順の実行](#page-167-0), 152 ページ

## <span id="page-160-0"></span>ユーザ情報の例

次の各手順では、可能な場合に、例を使って手順を示します。 このような手順例では、サンプル として次のユーザ情報と電話情報を使用します。

- ユーザの名前:John Doe
- ユーザ ID:johndoe
- 電話機モデル:6901
- プロトコル:SCCP
- 電話機上でリストされる MAC アドレス:00127F576611
- 5 桁の社内電話番号:26640

## <span id="page-161-0"></span>**Cisco Unified Communications Manager** ユーザの追加

ここでは、Cisco Unified Communications Manager にユーザを追加する手順を説明します。 使用し ているオペレーティング システムと、ユーザの追加方法に応じて、この項の手順のいずれかに 従ってください。

### 外部 **LDAP** ディレクトリからのユーザの追加

ユーザを LDAP ディレクトリ (Cisco Unified Communications Server 以外のディレクトリ)に追加 した場合は、次の手順に従うことにより、そのディレクトリを、この同じユーザと電話機ユーザ を追加している Cisco Unified Communications Manager にただちに同期化できます。

#### 手順

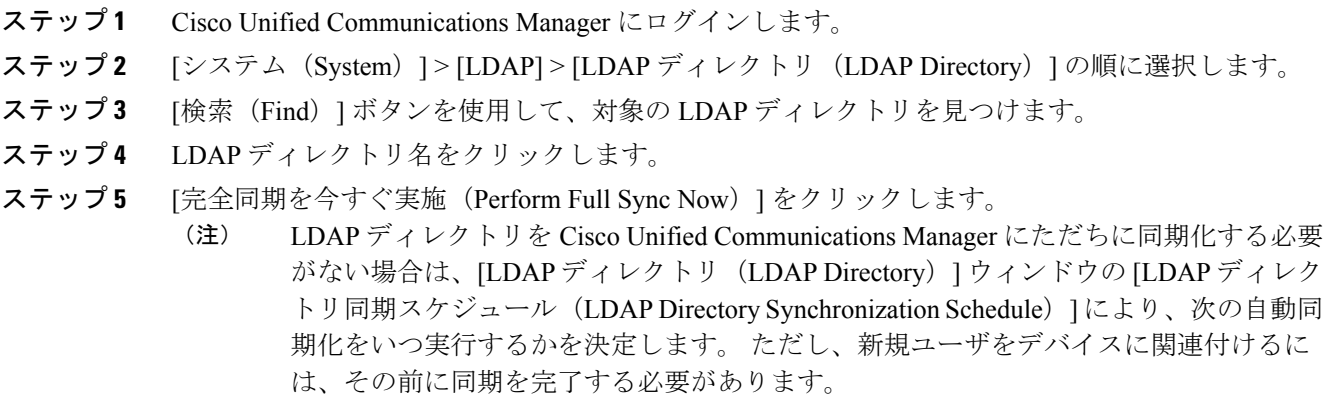

ステップ **6** [電話機のセットアップ](#page-162-0), (147 ページ)に進みます。

### **Cisco Unified Communications Manager** へのユーザの直接追加

LDAP ディレクトリを使用していない場合は、次の手順に従って、ユーザを Cisco Unified Communications Manager に直接追加できます。

#### 手順

- ステップ **1** [ユーザ管理(User Management)] > [エンド ユーザ(End User)] の順に選択します。
- ステップ **2** [新規追加(Add New)] をクリックします。 [エンド ユーザの設定 (End User Configuration) ] ウィンドウが表示されます。
- ステップ **3** このウィンドウの [ユーザ情報(User Information)] ペインで、次の情報を入力します。
	- [ユーザ ID (User ID)]:エンドユーザの識別名を入力します。 Cisco Unified Communications Manager では、ユーザ ID の作成後の変更はできません。 使用できる特殊文字は、**=**、**+**、**<**、 **>**、**#**、**;**、**\**、**,**、**""**、および空白です。

例: johndoe

- [パスワード (Password) 1および [パスワードの確認 (Confirm Password) 1: ユーザのパス ワードとして、5つ以上の英数字または特殊文字を入力します。使用できる特殊文字は、**=**、 **+**、**<**、**>**、**#**、**;**、**\**、**,**、**""**、および空白です。
- [姓(LastName)]:ユーザの姓を入力します。使用できる特殊文字は、**=**、**+**、**<**、**>**、**#**、**;**、 **\**、**,**、**""**、および空白です。

例:doe

• [電話番号(Telephone Number)]:ユーザのプライマリ電話番号を入力します。 ユーザは、 電話機に複数の回線を接続できます。

例: 26640 (John Doe の社内電話番号)

- **ステップ4** [保存 (Save) ] をクリックします。
- <span id="page-162-0"></span>ステップ **5** [電話機のセットアップ](#page-162-0), (147 ページ)の項に進みます。

## 電話機のセットアップ

ユーザの電話機モデルとプロトコルを確認するには、次の手順を実行します。

#### 手順

- ステップ1 Cisco Unified Communications Manager から、[デバイス (Device)] > [電話 (Phone)] の順に選択し ます。
- ステップ **2** [新規追加(Add New)] をクリックします。
- ステップ **3** [電話のタイプ(Phone Type)] ドロップダウン リストからユーザの電話機モデルを選択し、[次へ (Next)] をクリックします。

[電話の設定 (Phone Configuration) ] ウィンドウが表示されます。

- [電話の設定(Phone Configuration)] ウィンドウでは、ほとんどのフィールドにデフォ ルト値を使用できます。 (注)
- ステップ **4** 必須フィールドについて、設定できる値は次のとおりです。
	- 設定は、ユーザ *johndoe* の例に基づいていま す。 (注)
		- a) このウィンドウの [デバイス情報 (Device Information) ] ペイン:

#### **MAC** アドレス(**MAC Address**)

電話機の背面にあるステッカーに記載されている、電話機の MAC アドレスを入力しま す。

MAC アドレスの長さは、16 進数文字 12 個です。

例:00127F576611(John Doe の電話機の MAC アドレス)

#### 説明(**Description**)

これは、役に立つ説明を入力できるオプションのフィールドです。 この説明は、この ユーザに関する情報検索が必要な場合に役立ちます。

#### デバイス プール(**Device Pool**)

この電話機を割り当てるデバイス プールを選択します。 デバイス プールは、複数のデ バイスに共通の特性(リージョン、日時グループ、MLPP 情報など)のセットを定義し ます。

デバイス プールは、Cisco Unified Communications Server の管理ページの [デバ イスプール設定 (Device Pool Configuration) ] ウィンドウで定義されます ([シ ステム(System)] > [デバイスプール(Device Pool)])。 (注)

#### 電話ボタン テンプレート(**Phone Button Template**)

ドロップダウン リストから、適切な電話ボタン テンプレートを選択します。 電話ボタ ン テンプレートは、電話機の機能の設定を決定し、機能ボタンを押した後にダイヤルす る既定の番号を識別します。 機能の既定の番号を設定するには、Cisco Unified IP Phone 6911 の [電話ボタン テンプレート(Phone Button Template)] に移動します。 テンプレー トでは、1 は常に回線に割り当てられるため、システム管理者によって指定された既定 の番号は、ボタンの番号から 1 を引いたものになります。

電話ボタン テンプレートは、Cisco Unified Communications Manager の [電話ボ タン テンプレートの設定(Phone Button Template Configuration)] ウィンドウで 定義されます (「デバイス (Device) ] > [デバイスの設定 (Device Settings) ] > [電話ボタンテンプレート(PhoneButton Template)])。検索フィールドと[検 索(Find) 1ボタンを使用して、設定されているすべての電話ボタンテンプレー トとその現在の設定を検索できます。 (注)

#### 共通の電話プロファイル(**Common Phone Profile**)

ドロップダウン リストで、使用可能な共通の電話プロファイルのリストから共通の電話 プロファイルを選択します。

共通の電話プロファイルは、Cisco Unified Communications Manager の [共通の 電話プロファイルの設定 (Common Phone Profile Configuration) 1ウィンドウで 定義されます (「デバイス (Device) 1>「デバイスの設定 (Device Settings) 1> [共通の電話プロファイル (Common Phone Profile)])。 検索フィールドと [検 索(Find)] ボタンを使用して、設定されているすべての共通の電話プロファ イルとその現在の設定を検索できます。 (注)

#### コーリング サーチ スペース(**Calling Search Space**)

ドロップダウンリストから、適切なコーリングサーチスペース(CSS)を選択します。 コーリングサーチスペースは、ダイヤルされた番号がどのようにルーティングされるか を検索できるパーティション(利用可能な一連の電話帳のようなもの)のリストから構 成されています。 デバイス用のコーリング サーチ スペースと電話番号用のコーリング サーチ スペースは併用することができます。 電話番号の CSS は、デバイスの CSS に優 先します。

コーリング サーチ スペースは、Cisco Unified Communications Manager の [コー リング サーチ スペースの設定(Calling Search Space Configuration)] ウィンド ウで定義されます ([コール ルーティング (Calling routing) ] > [コントロール のクラス(Class of Control)] > [コーリング サーチ スペース(Calling Search Space) ])。検索フィールドと [検索 (Find) ] ボタンを使用して、設定されて いるすべてのコーリング サーチ スペースとその現在の設定を検索できます。 (注)

#### ロケーション(**Location**)

この Cisco Unified IP Phone の適切な場所を選択します。

#### オーナーのユーザ **ID**(**Owner User ID**)

ドロップダウン リストから、割り当てられた電話ユーザのユーザ ID を選択します。

- b) このウィンドウの [プロトコル固有情報(ProtocolSpecific Information)] ペインで、ドロップダ ウン リストから [デバイス セキュリティ プロファイル(Device Security Profile)] を選択しま す。 電話機のセキュリティ機能を有効にするには、デバイス タイプとプロトコルに応じた新 しいセキュリティプロファイルを設定し、電話機に適用する必要があります。電話機でセキュ リティがサポートされていない場合は、非セキュア プロファイルを選択してください。 プロファイルに含まれている設定を確認するには、[システム(System)]>[セキュリティプロ ファイル(Security Profile)] > [電話セキュリティ プロファイル(Phone Security Profile)] の順 に選択します。
	- 選択するセキュリティ プロファイルは、企業全体のセキュリティ戦略に基いている 必要があります。 (注)
- c) この電話機が Cisco エクステンション モビリティをサポートしている場合は、このウィンドウ の[内線情報 (Extension Information) ]ペインで、[エクステンションモビリティの有効化 (Enable Extension Mobility)] ボックスをオンにします。
- d) [保存 (Save) 1をクリックします。
- ステップ **5** 回線を設定します。
	- a) [電話の設定 (Phone Configuration)  $\vert \, \vert \, \gamma \, \vert \, \rangle$ で、ウィンドウの左ペインにある[回線1 (Line 1) 1をクリックします。 [電話番号の設定 (Directory Number Configuration) ] ウィンドウが表 示されます。
	- b) [電話番号(Directory Number)] フィールドで、ダイヤル可能な有効な番号を入力します。 このフィールドには、[ユーザの設定(User Configuration)] ウィンドウの [電話番号 (Telephone Number)] フィールドに表示されるのと同じ番号が表示されます。 (注) 例:上の例で、26640 はユーザ John Doe の電話番号です。
	- c) [ルートパーティション (Route Partition) ]ドロップダウンリストから、電話番号が属するパー ティションを選択します。電話番号へのアクセスを制限しない場合、パーティションに対して [<なし> (<None>)] を選択します。
	- d) [コーリング サーチ スペース(Calling Search Space)] ドロップダウン リスト([電話番号の設 定 (Directory Number Configuration)  $\vert \nabla \psi \rangle$ ドウの[電話番号の設定 (Directory Number Settings)] ペイン)から、適切なコーリングサーチスペースを選択します。 コーリングサーチスペース は、この電話番号からコールを発信できる番号を検索するための、パーティションのリストで 構成されます。 選択した値は、この電話番号を使用するすべてのデバイスに適用されます。
	- e) [電話番号の設定(Directory Number Configuration)] ウィンドウの [コール ピックアップとコー ル転送の設定(Call Pickup and Call Forward Settings)] ペインで、項目([不在転送(Forward All) ]、[話中転送(内部)(Forward Busy Internal)] など)と、それに対応するコールの送信 先を選択します。 例:内線コールと外線コールがビジー信号を受信した場合に、この回線のボイスメールに転送 するには、[コール ピックアップとコール転送の設定(Call Pickup and Call Forward Settings)] ペインの左側の列で、[話中転送(内部)(Forward Busy Internal) 1と [話中転送(外部) (Forward Busy External)] の横の [ボイス メール(Voice Mail)] ボックスをオンにします。
	- f) [電話番号の設定(Directory Number Configuration)] ウィンドウの [デバイス...の回線 1(Line 1 on Device...)] ペインで、次のパラメータを設定します。

#### 表示(内線発信者 **ID** フィールド)(**Display (Internal Caller ID field)**)

このデバイスのユーザの名と姓を入力して、この名前がすべての内線コールに表示され るようにすることができます。 このフィールドを空白にして、電話機の内線番号をシス テムに表示させることもできます。

#### 外線電話番号マスク(**External Phone Number Mask**)

この回線からコールが発信されたときに、発信者ID情報を送信するために使用される電 話番号(またはマスク)を示します。

最大 24 個の番号と文字「X」を入力できます。 文字 X は電話番号を表し、パターンの 最後に使用する必要があります。

例:上に示す John Doe の内線番号の例で、マスクを 408902XXXX と指定すると、内線 6640 からの外線コールには、発信者の ID 番号 4089026640 が表示されます。

この設定は、右側にある[共有デバイス設定の更新(UpdateSharedDeviceSettings)]チェッ クボックスをオンにして [選択対象を反映(Propagate Selected)] ボタンをクリックしな い限り、現在のデバイスにのみ適用されます。 このチェックボックスは、この電話番号 を他のデバイスと共有している場合にのみ表示されます。

- g) [保存 (Save) ] をクリックします。
- h) このウィンドウの下部にある [エンド ユーザの関連付け(Associate End Users)] をクリックし て、設定している回線にユーザを関連付けます。
- i) [検索 (Find) ] ボタンと [検索 (Search) ] フィールドを使用してユーザを見つけた後、ユーザ 名の横のボックスをオンにし、[選択項目の追加(Add Selected)] をクリックします。 ユーザの名前とユーザ ID は、[電話番号の設定(Directory Number Configuration)] ウィンドウ の [回線に関連付けられているユーザ(Users Associated With Line)] ペインに表示されます。
- j) [保存(Save)] をクリックします。 これでユーザが、電話機の回線 1 に関連付けられました。
- k) 電話機に 2 番目の回線がある場合は、回線 2 を設定します。
- l) ユーザをデバイスに関連付けます。
	- **1** [ユーザ管理(User Management)] > [エンド ユーザ(End User)] の順に選択します。
	- **2** 検索ボックスと [検索(Find)] ボタンを使用して、追加したユーザを見つけます(たとえ ば、doe という姓で検索します)。
	- **3** ユーザ ID(たとえば、*johndoe*)をクリックします。 [エンド ユーザの設定(End User Configuration)] ウィンドウが表示されます。
	- **4** [デバイスの割り当て(Device Associations)] をクリックします。
	- **5** [検索(Search)]フィールドと[検索(Find)]ボタンを使用して、ユーザに関連付けるデバ イスを見つけます。
	- **6** デバイスを選択し、[選択/変更の保存(SaveSelected/Changes)]をクリックします。これで ユーザがデバイスに関連付けられます。
	- **7** 画面の右上にある [ユーザの設定に戻る(Back to User)] 関連リンクの横の [移動(Go)] ボ タンをクリックします。

ステップ **6** エンド [ユーザの最終設定手順の実行](#page-167-0), (152 ページ)に進みます。

## <span id="page-167-0"></span>エンド ユーザの最終設定手順の実行

[エンド ユーザの設定(End User Configuration)] ページが表示されていない場合は、[ユーザ管理 (User Management)] > [エンド ユーザ(End User)] の順に選択して、設定の最後の作業を行いま す。[検索 (Search)]フィールドと[検索 (Find)]ボタンを使用してユーザ (例:John Doe) を見 つけた後、ユーザIDをクリックして、そのユーザの[エンドユーザの設定(EndUserConfiguration)] ウィンドウを開きます。 [エンド ユーザの設定(End User configuration)] ウィンドウで、次の手 順を実行します。

#### 手順

- ステップ **1** 画面の [電話番号の割り当て(Directory Number Associations)] ペインで、ドロップダウン リスト からプライマリ内線を設定します。
- ステップ2 [モビリティ情報 (Mobility Information) ]ペインで、[モビリティの有効化 (Enable Mobility) ]ボッ クスをオンにします。
- ステップ **3** [権限情報(PermissionsInformation)]ペインで、[ユーザグループ(User Group)]ボタンを使用し て、このユーザを任意のユーザ グループに追加します。 たとえば、[標準 CCM エンド ユーザ (Standard CCM End Users)] グループとして定義されたグループにユーザを追加することもでき ます。 設定されているすべてのユーザ グループを表示するには、[ユーザ管理 (User Management) ] > [ユーザ グループ (User Groups) ]の順に選択します。
- **ステップ4** [保存 (Save) ] をクリックします。

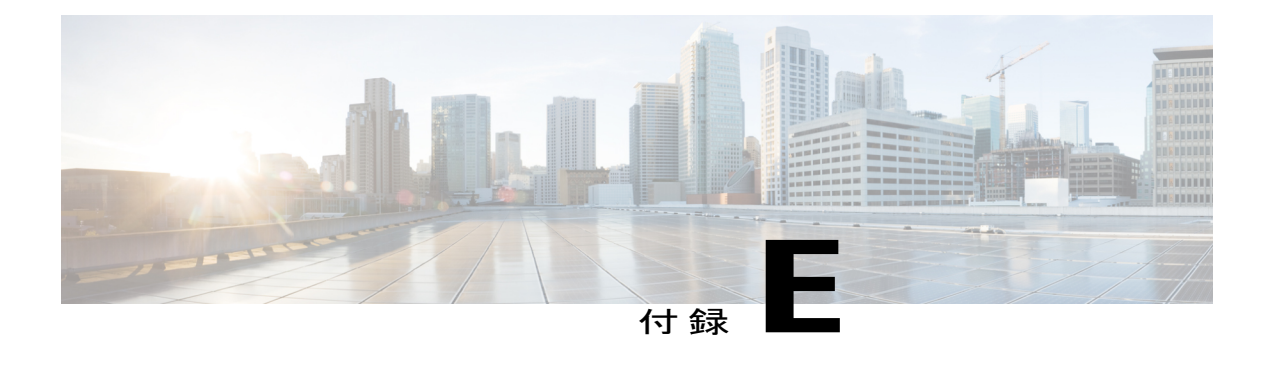

# **Cisco Unified IP Phone** の壁面取り付け

この付録では、Cisco Unified IP Phone 6901 および 6911 の電話機に使用する壁面取り付けキット の設置について説明します。

- Cisco Unified IP Phone 6901 [用の壁面取り付けコンポーネント](#page-168-0), 153 ページ
- Cisco Unified IP Phone 6911 [用の壁面取り付けコンポーネント](#page-172-0), 157 ページ
- [ハンドセット](#page-178-0) レストの調整, 163 ページ

# <span id="page-168-0"></span>**Cisco Unified IP Phone 6901** 用の壁面取り付けコンポーネン ト

次の項では、Cisco Unified IP Phone 6901 に使用する壁面取り付けプレートの設置方法について説 明します。

Cisco Unified IPPhone 6901 を取り付けるには、Leviton 社製壁面取り付けプレート(Leviton 型式番 号:4108W-0SP)を使用することを推奨します。 壁面取り付けプレートは、電話機とは別に注文 する必要があります。

次の図と表は、Leviton 社製壁面取り付けプレートを使用して Cisco Unified IPPhone 6901 を壁面に 取り付けるために必要な項目のリストを示しています。

図 **1**:**Leviton** 社製壁面取り付けプレート

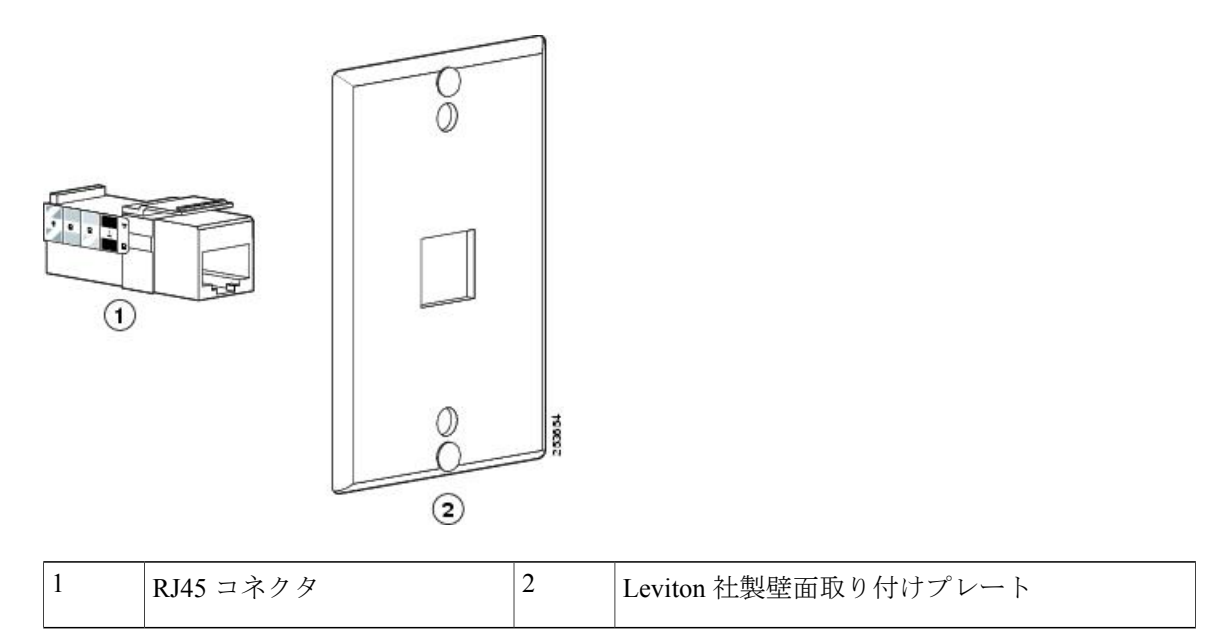

### 壁面取り付けプレートへの電話機の設置

壁面取り付けプレートに電話機を設置するには、次の手順を実行します。

Г

#### 手順

ステップ **1** 電話回線コード(RJ45 コネクタ)を電話機の底部にある電話機のジャックに差し込みます。

図 **2**:電話機のジャックへの **RJ45** コネクタの差し込み

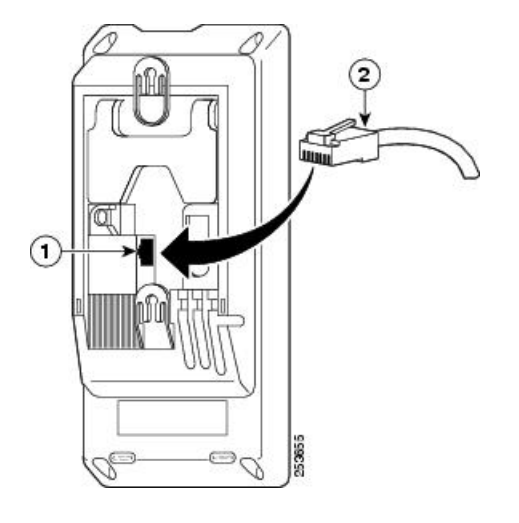

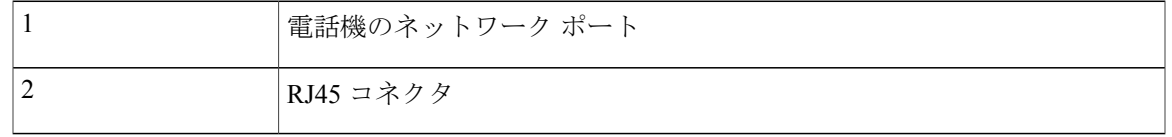

ステップ **2** RJ45 コネクタを壁面取り付けプレートにある電話機のジャックに差し込みます。

#### 図 **3**:壁面取り付けプレートのジャックへの **RJ45** コネクタの差し込み

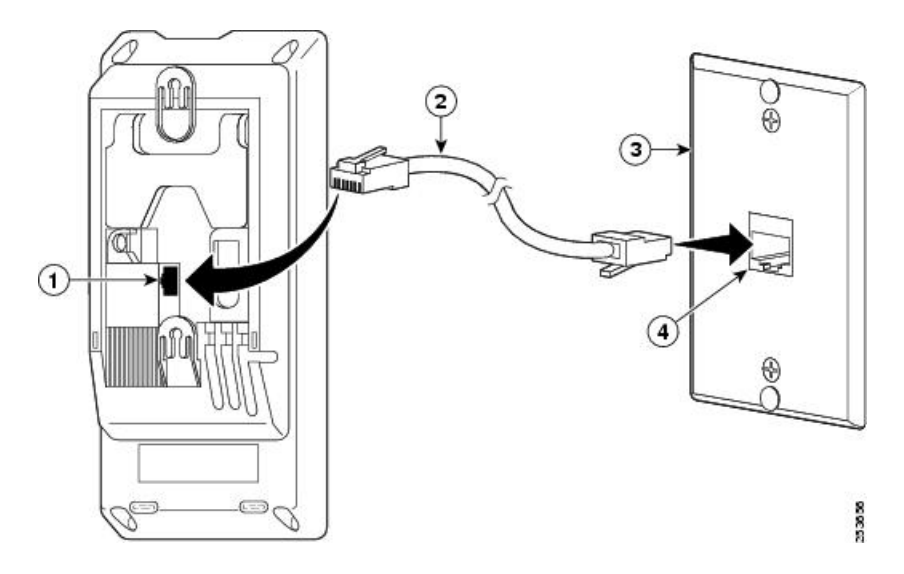

Π

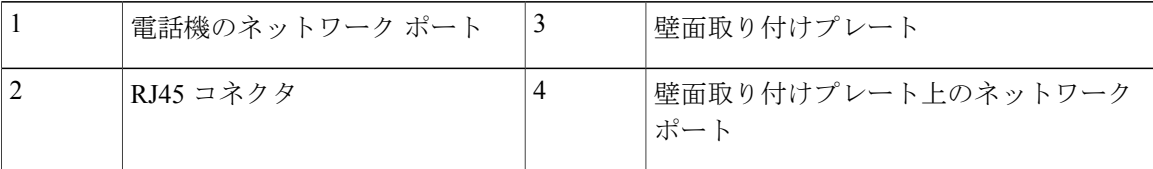

ステップ **3** 取り付け穴を壁面取り付けプレートの底部に合わせ、壁面取り付けピンにかぶせます。

図 4: 取り付け穴

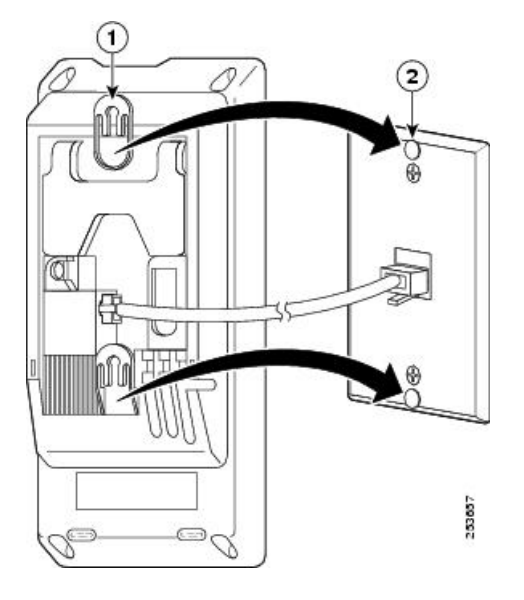

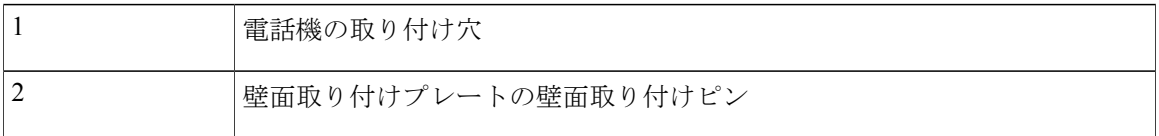

Г

ステップ **4** IP Phone を所定の場所にしっかりはめ込みます。

図 **5**:**IP** 電話のはめ込み

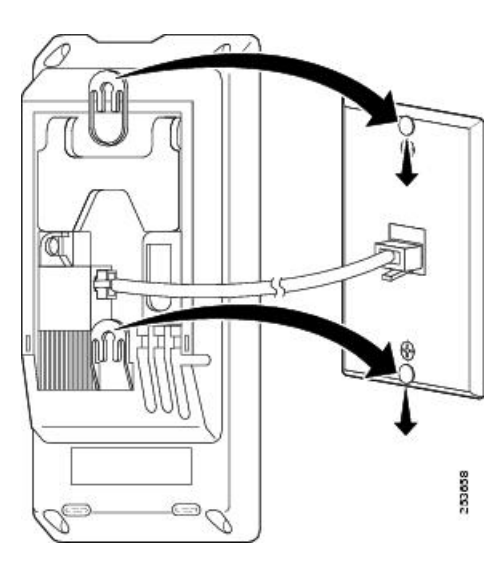

<span id="page-172-0"></span>ステップ **5** [ハンドセット](#page-178-0) レストの調整, (163 ページ)の説明に従って、ハンドセットを変更します。

# **Cisco Unified IP Phone 6911** 用の壁面取り付けコンポーネン ト

次の項では、Cisco Unified IP Phone 6911 に使用する壁面取り付けキットの設置方法について説明 します。

次の図は、Cisco Unified IP Phone 6911 用の壁面取り付けキットに含まれている項目のリストを示 しています。

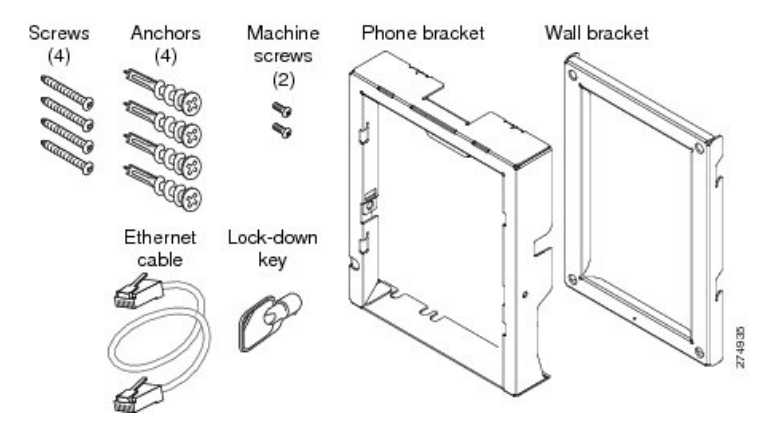

#### 図 **6**:**Cisco Unified IP Phone 6911** 用の壁面取り付けキット

パッケージには、次のアイテムが含まれます。

- 電話機用ブラケット x 1 個
- 壁面用ブラケット x 1 個
- #10-12x1 インチのプラス ネジ x 4 個、アンカー x 4 個
- #4-40x1/4 インチのマシン ネジ x 2 個
- 6 インチのイーサネット ケーブル X 1 本
- ブラケットにオプションのロックが付いている場合は鍵 x 1 個

### はじめる前に

ブラケットの取り付けには、次の工具が必要です。

- #1 と #2 のプラス ドライバー
- 水準器

現在、目的の位置に電話用のイーサネットジャックが存在しない場合は、イーサネットジャック も設置します。 このジャックには、イーサネット接続のために適切に配線されている必要があり ます。 通常の電話ジャックは使用できません。 電話の設置要件と配線の詳細については、[Cisco](#page-64-0) [Unified](#page-64-0) IP Phone の設置, (49ページ)を参照してください。

### 取り付けブラケット

電話機を壁面に設置するには、次の手順を実行します。

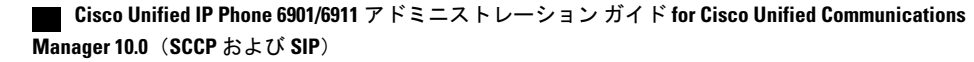

Г

#### 手順

- ステップ **1** 取り付け位置に、壁面用ブラケットを取り付けます。壁面用ブラケットをイーサネットジャック にかぶせて取り付けることも、近くのジャックまでイーサネットネットワークケーブルを配線す ることもできます。
	- a) 水準器を使用して壁面用ブラケットが水平であることを確認した後、鉛筆でネジ穴の位置に印 を付けます。
	- b) #2 のプラス ドライバーを使用して、鉛筆で付けた印にアンカーの中心を慎重に合わせ、アン カーを壁面に押し込み、壁面にマークを付けます。
	- c) アンカーを時計回りの方向に回し、壁面と平らになるまで押し込みます。

 $^{\circledR}$ ◉ Mark mounting Level wall holes through bracket on wall bracket on wall **MID**  $\mathbf{c}$  $^\circ$ TO O TO O Screw bracket to wall using<br>Phillips head Э Insert anchors into wall screws **COLLEGE CO CONTRACTOR** 274838 **CONTRACTOR** 

d) 付属のネジと #2 のプラス ドライバーを使用して、壁面用ブラケットを壁面に装着します。

図 **7**:壁面用ブラケットの取り付け

- ステップ **2** IP Phone に電話機用ブラケットを装着します。
	- a) 電話本体からハンドセットのコード(およびヘッドセットがある場合は、ヘッドセットのコー ド)、電源コード、その他のすべてのコードを取り外します。
	- b) ネジ穴を隠しているラベル カバーを外します。

- c) ブラケットのタブを電話機の取り付け用タブに挿入して、電話機用ブラケットを装着します。 ブラケットの穴から、電話機のポートにアクセスできることを確認してください。
- d) プラス ネジを使用して、IP Phone に電話機用ブラケットを固定します。
- e) ハンドセットのコード(および使用する場合は、ヘッドセットのコード)をブラケットの穴に 通します。 コードを元通りに装着し、電話本体に付いているクリップで固定します。

図 **8**:電話機用ブラケットの装着

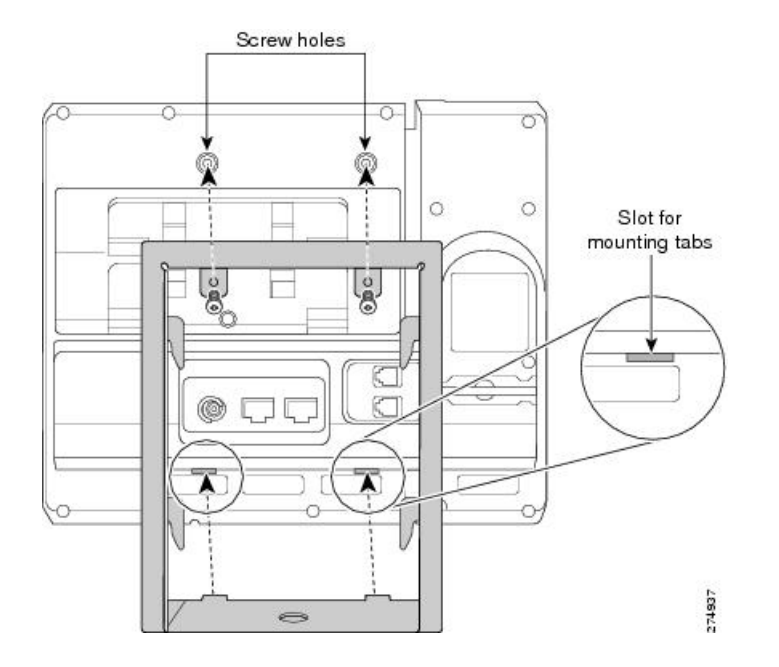

ステップ **3** イーサネット ケーブルを 10/100 SW ネットワーク ポートと壁面のジャックに接続します。 電話機にネットワーク デバイス(コンピュータなど)を接続する場合、ケーブルを 10/100 PC ア クセス ポートに装着します。

外部電源を使用する場合、電源コードを電話機に差し込み、電話本体の 10/100 PC ポートの横に 付いているクリップで、コードをはさんで固定します。

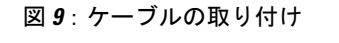

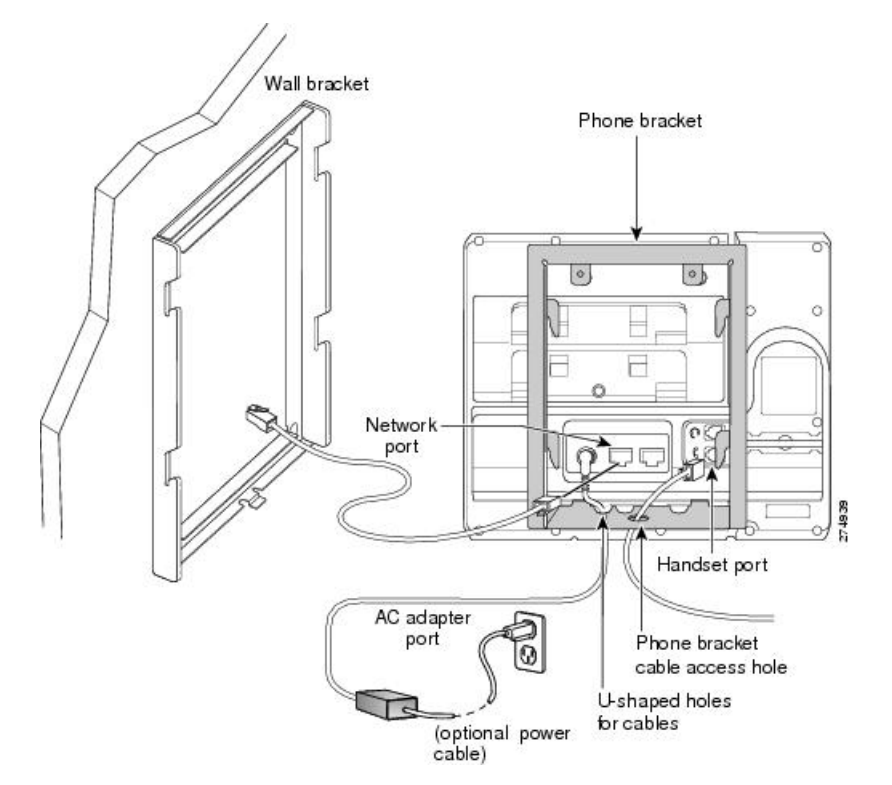

ステップ **4** 電話機用ブラケットの上部にあるタブを壁面ブラケットのスロットに挿入して、電話機を壁面ブ ラケットに装着します。 ブラケット背後の壁面に差し込み口がある場合を除き、すべての電源 コードやその他のケーブルが、ブラケット下部のケーブル アクセス用開口部を通っていることを

確認します。 電話機用ブラケットと壁面用ブラケットの開口部によって、複数の円形の開口部が でき、1 つの開口部に 1 本のケーブルを通すことができるようになっています。

ステップ **5** ロックの鍵を使用して、電話を壁面用ブラケットにロックします。

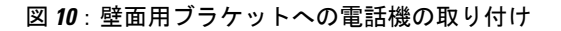

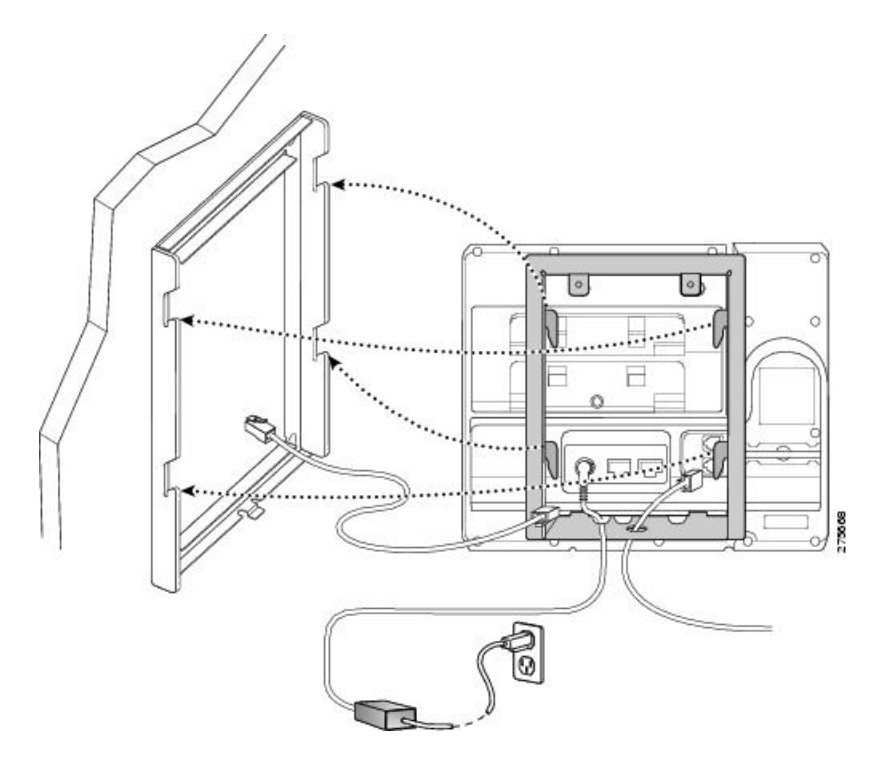

<span id="page-178-0"></span>ステップ **6** [ハンドセット](#page-178-0) レストの調整, (163 ページ)の説明に従って、ハンドセットを変更します。

## ハンドセット レストの調整

電話機が壁に取り付けられている場合は、受話器が受け台から滑り落ちないようにハンドセット の受け台を調整する必要があります。 フックのツメが見えた状態になります。このツメは、電話

 $\mathbf l$ 

機を垂直にしたときにハンドセットの置き場所になります。 下の図と手順に従って、フックス イッチ フックを変更します。

#### 図 **11**:ハンドセット フックの調整

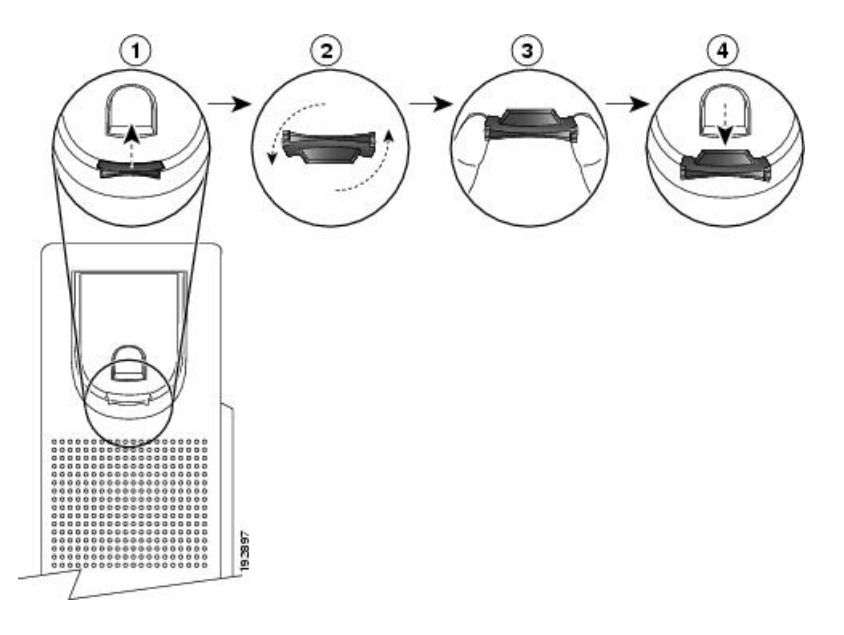

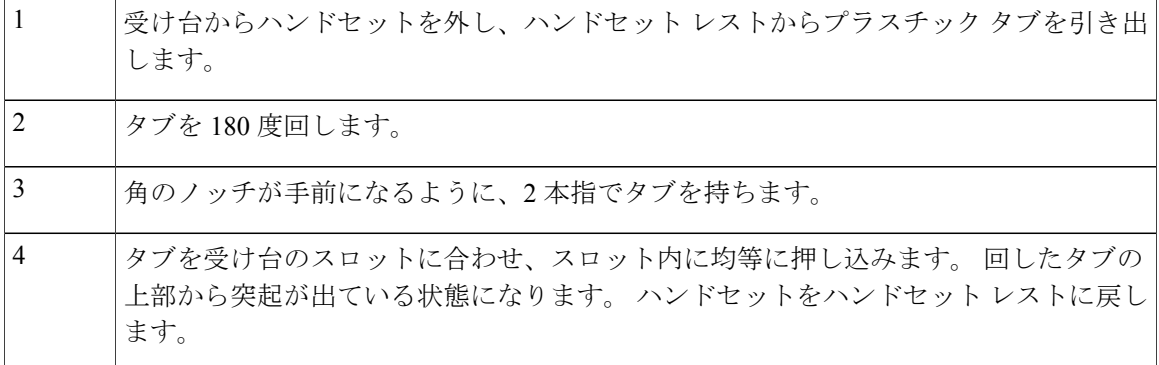

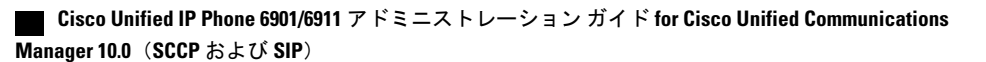
<span id="page-180-1"></span>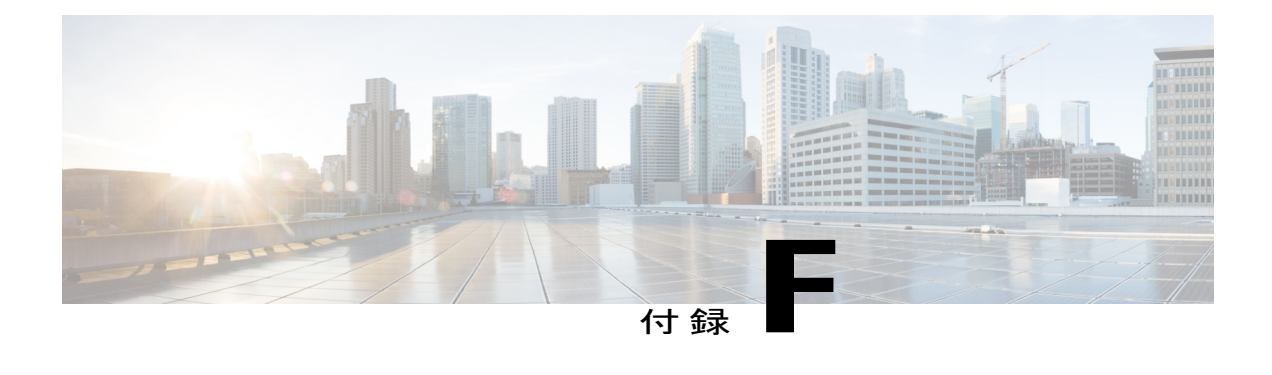

# **Cisco Unified IP Phone** ロック非対応壁面取り 付け

この付録は、次の製品を取り付けるための情報を含みます。

- 6900シリーズのADAロック非対応壁面取り付けキット:Cisco Unified IPPhone 6911、6921、 6941、6945、および 6961 に取り付けられます。
- この非ロックの壁面取り付けキットは ADA 4.4.1 要件を満たしています。
- 6900 シリーズ用 ADA [ロック非対応壁面取り付けキット](#page-180-0), 165 ページ

# <span id="page-180-0"></span>**6900** シリーズ用 **ADA** ロック非対応壁面取り付けキット

ここでは、Cisco Unified IP Phone 6911、6921、6941、6945、および 6961 への 6900 シリーズ用 ADA ロック非対応壁面取り付けキットの取り付け方法について説明します。

次の図は、電話機に設置されている壁面取り付けキットを示します。

図 **12**:電話機に取り付けられた **ADA** ロック非対応壁面取り付けキットの背面

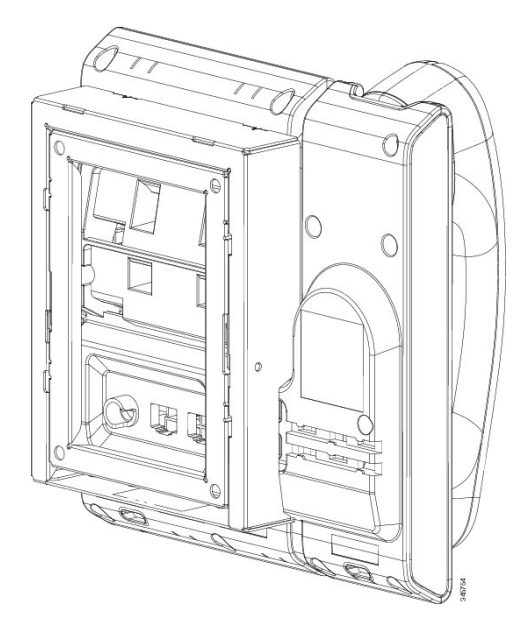

次の図は、壁面取り付けキットが設置された電話機の側面を示します。 図 **13**:電話機に取り付けられた **ADA** ロック非対応壁面取り付けキットの側面

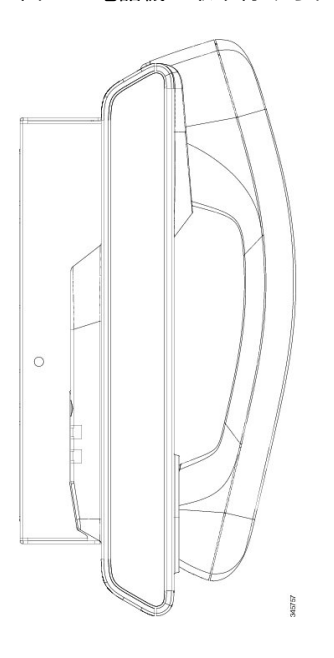

# コンポーネント

次の図に、壁面取り付けキットの内容を示します。

図 **14**:コンポーネント

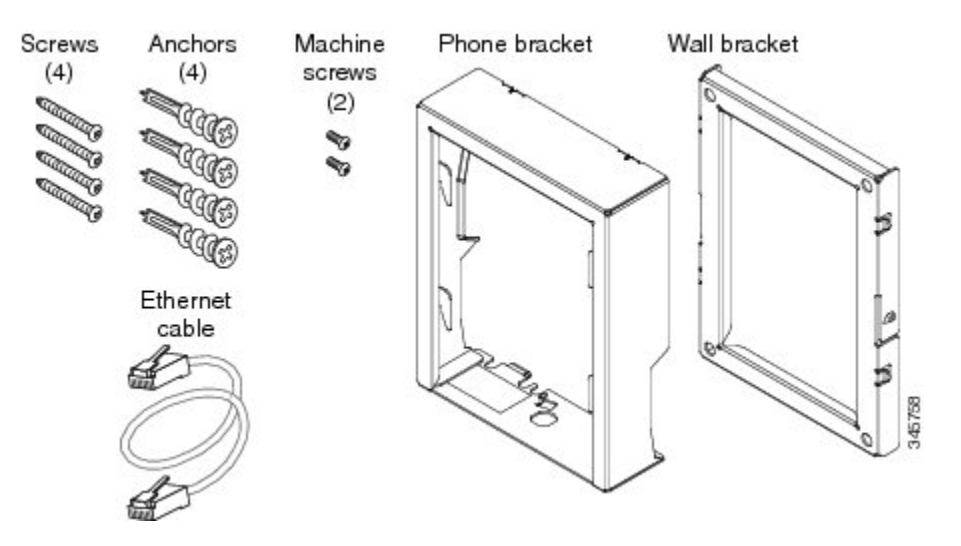

パッケージには、次の項目が含まれています。

- 電話機用ブラケット x 1 個
- 壁面用ブラケット x 1 個
- #8-18 x 1.25 インチのプラス ネジ x 4 個、アンカー x 4 個
- M2.5 x 6 mm の小ネジ x 2 個
- 6 インチのイーサネット ケーブル X 1 本

# はじめる前に

ブラケットの取り付けには、次の工具が必要です。

- #1 と #2 のプラス ドライバー
- 水準器
- 鉛筆

現在、目的の位置に電話用のイーサネットジャックが存在しない場合は、イーサネットジャック も設置します。 このジャックには、イーサネット接続のために適切に配線されている必要があり ます。 通常の電話ジャックは使用できません。

関連トピック

# 電話へのロック非対応壁面取り付けキットの取り付け

壁面取り付けキットはコンクリート、れんが、または同様の硬い表面を含むほとんどの表面に配 置できます。 コンクリート、れんが、または同様の硬い表面にキットを取り付けるには、壁の表 面に合ったネジとアンカーを用意する必要があります。

#### 手順

- ステップ **1** 取り付け位置に、壁面用ブラケットを取り付けます。ブラケットをイーサネットジャックにかぶ せて取り付けることも、近くのジャックまでイーサネットネットワークケーブルを配線すること もできます。
	- ジャックを電話機の背面に配置する場合は、イーサネット ジャックを壁にぴったり付 けるか、埋め込む必要があります。 (注)
	- a) ブラケットの背面の矢印が上向きになるように、ブラケットを壁に設置します。
	- b) 水準器を使用してブラケットが水平であることを確認し、鉛筆でネジ穴の位置に印を付けま す。
	- c) #2のプラスドライバを使用して、鉛筆で付けた印にアンカーの中心を慎重に合わせ、アンカー を壁面に押し込みます。
	- d) アンカーを時計回りの方向に回し、壁面と平らになるまで押し込みます。
	- e) 付属のネジと #2 のプラス ドライバーを使用して、ブラケットを壁面に装着します。

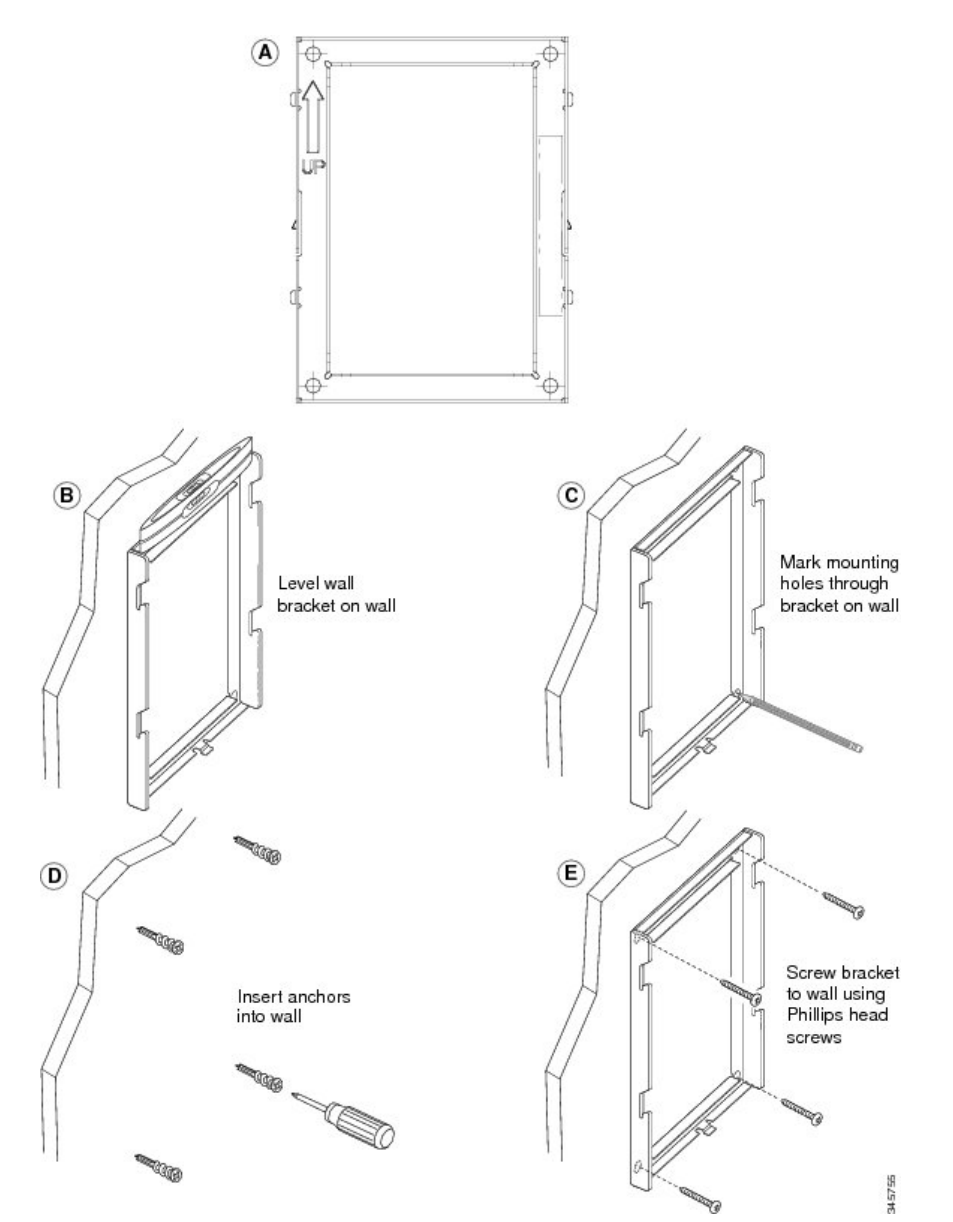

次の図は、壁面用ブラケットを取り付けるための手順を示します。

図 **15**:壁面用ブラケットの取り付け

- ステップ **2** IP Phone に電話機用ブラケットを装着します。
	- a) 電話本体からハンドセットのコード(およびヘッドセットがある場合は、ヘッドセットのコー ド)、電源コード、その他のすべてのコードを取り外します。
	- b) ネジ穴を隠しているラベル カバーを外します。
	- c) ブラケットのタブを電話機の取り付け用タブに挿入して、電話機用ブラケットを装着します。 ブラケットの穴から、電話機のポートにアクセスできることを確認してください。
- d) #1 のプラス ドライバを使用して、マシン ネジで電話機用ブラケットを IP Phone に固定しま す。
- e) ハンドセットのコード (および使用する場合は、ヘッドセットのコード) をブラケットの穴に 通します。 コードを元通りに装着し、電話本体に付いているクリップで固定します。

次の図は、電話機用ブラケットを装着する方法を示します。

図 **16**:電話機用ブラケットの装着

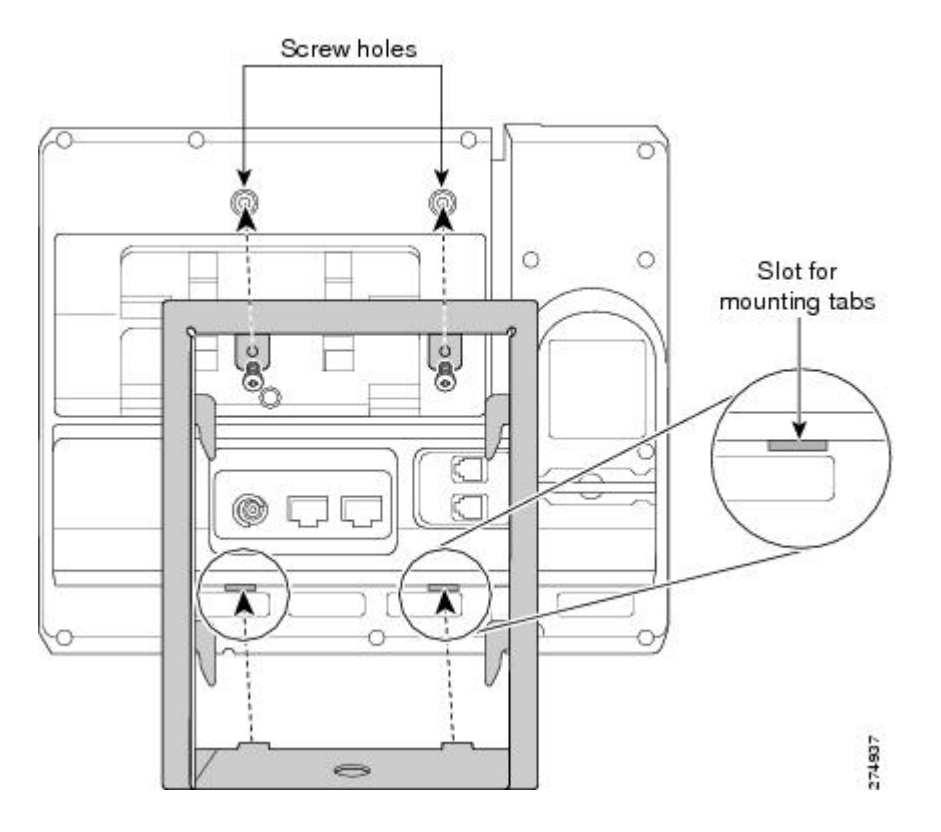

#### ステップ **3** ケーブルを接続します。

- a) イーサネット ケーブルを 10/100 SW ネットワーク ポートと壁面のジャックに接続します。
- b) (任意) 電話機にネットワーク デバイス(コンピュータなど)を接続する場合、ケーブルを 10/100 PC アクセス ポートに装着します。
- c) (任意) 外部電源を使用する場合、電源コードを電話機に差し込み、電話本体の 10/100 PC ポートの横に付いているクリップで、コードをはさんで固定します。
- d) (任意) ケーブルの終端が壁面ブラケットの中にある場合は、ケーブルをジャックに接続し ます。

次の図は、ケーブルの接続を示します。

図 **17**:ケーブルの接続

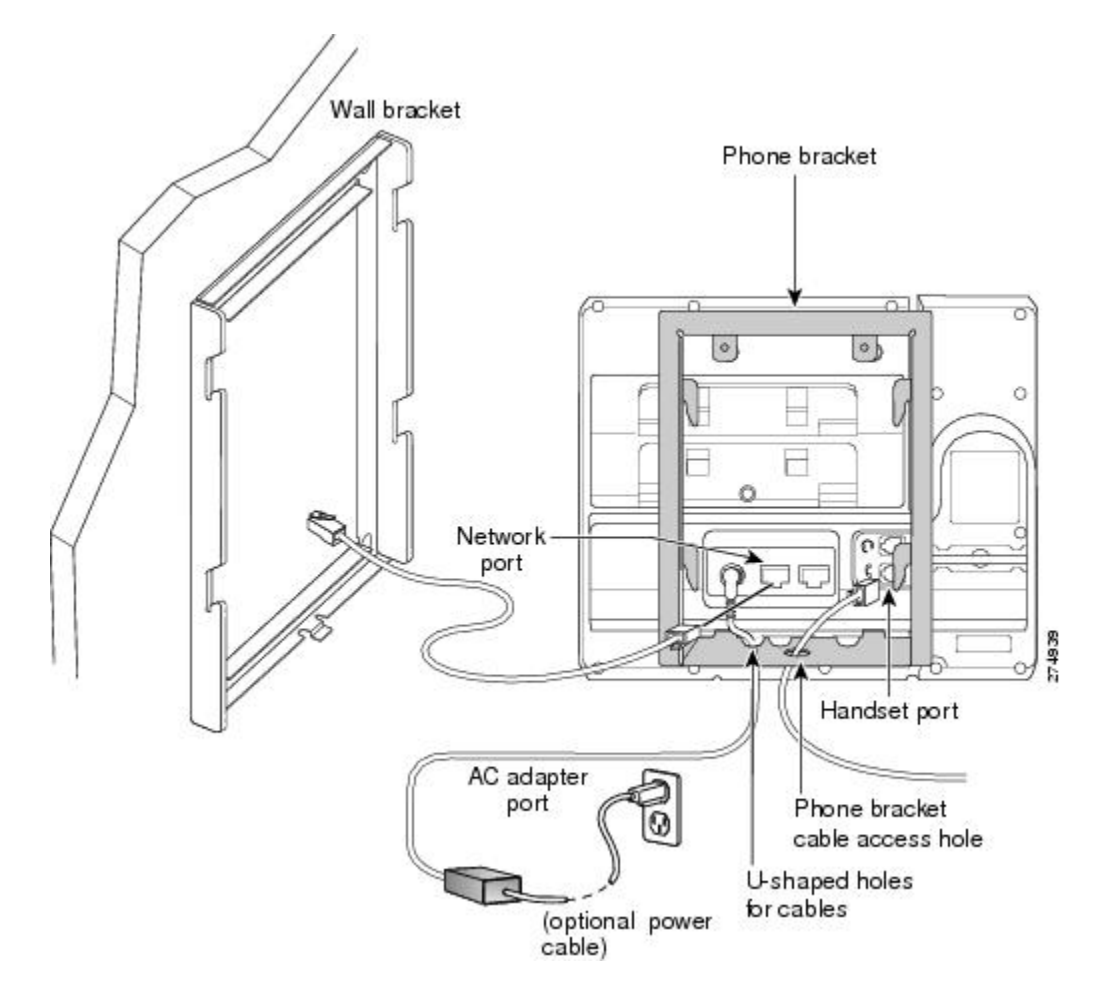

- ステップ **4** 電話機用ブラケットの上部にあるタブを壁面ブラケットのスロットに挿入して、電話機を壁面ブ ラケットに装着します。 ケーブルをブラケット外で終端する場合は、ブラケット下部のケーブル差し込み口を使用して電 源コードやブラケットの後ろの壁で終端しない他のケーブルを配置します。 電話機用ブラケット と壁面用ブラケットの開口部によって、複数の円形の開口部ができ、1 つの開口部に 1 本のケー ブルを通すことができるようになっています。
- ステップ **5** [ハンドセット](#page-178-0) レストの調整, (163 ページ)に進みます。

# ロック非対応壁面取り付けから電話機を取り外す

電話機のマウント プレートには、壁面用ブラケットにプレートをロックするための 2 個のタブが 付いています。 次の図は、タブの位置と形状を示します。

次の図に、タブの位置を示します。

図 **18**:タブの位置

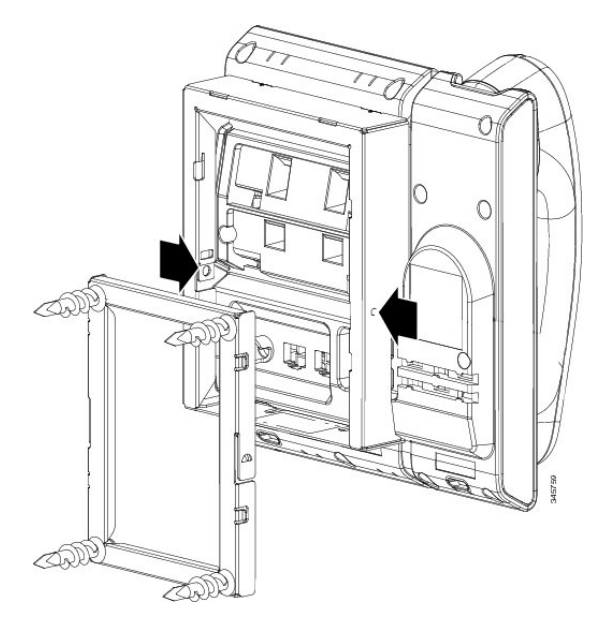

壁面用ブラケットから電話とマウント プレートを取り外すには、これらのタブを外す必要があり ます。

#### はじめる前に

2 個のドライバまたは金属の棒が必要です。

#### 手順

- ステップ **1** 電話マウント プレートにある左右の穴にドライバーを 1 インチほど差し込みます。 (2.5 cm)
- ステップ **2** 内側にしっかりと押して(電話に向けて)タブを解除し、電話機を持ち上げて壁面用ブラケット から電話を取り外し、自分の方に電話を引き寄せます。

 $\mathbf I$ 

次の図は、タブを解除する例を示します。

図 **19**:タブの解除

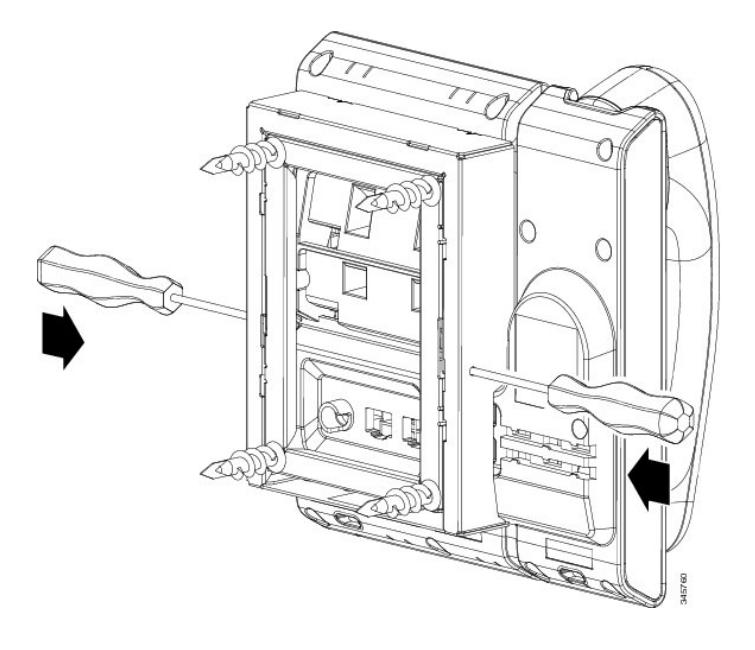

T

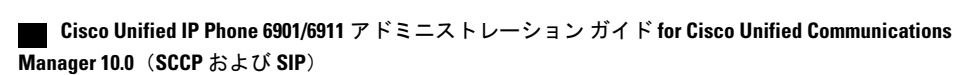

<span id="page-190-0"></span>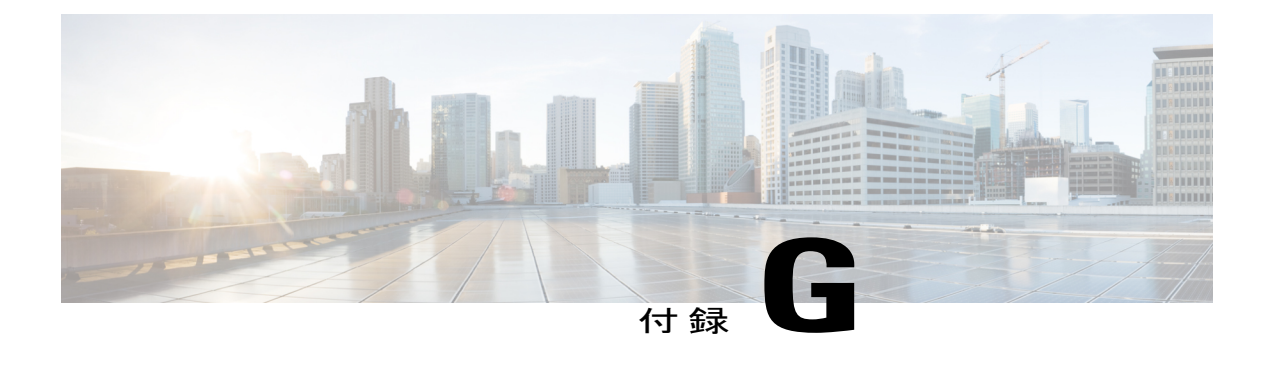

# 機能のプロトコル別サポート

この付録では、Cisco Unified Communications Manager で SCCP または SIP プロトコルを使用する Cisco Unified IP Phone 6901 および 6911 の機能サポートに関する情報を提供します。

次の表は、コール機能とそのサポートの概要をプロトコル別に示しています。 この表では、主 にエンド ユーザのコール機能を中心に扱っています。この表は、使用可能なすべての電話機能 の包括的なリストではありません。 ユーザ インターフェイスの相違点および機能の使用方法の 詳細については、『*Cisco Unified IP Phone 6901* および *6911* ユーザ ガイド *for Cisco Unified IP Phone 6901* および *6911 (SCCP and SIP)*』を参照してください。

このマニュアルは、次の URL から入手できます。

[http://www.cisco.com/en/US/products/ps10326/tsd\\_products\\_support\\_series\\_home.html](http://www.cisco.com/en/US/products/ps10326/tsd_products_support_series_home.html)

各機能の詳細については、次の表に記載されているユーザ ガイドの項を参照してください。

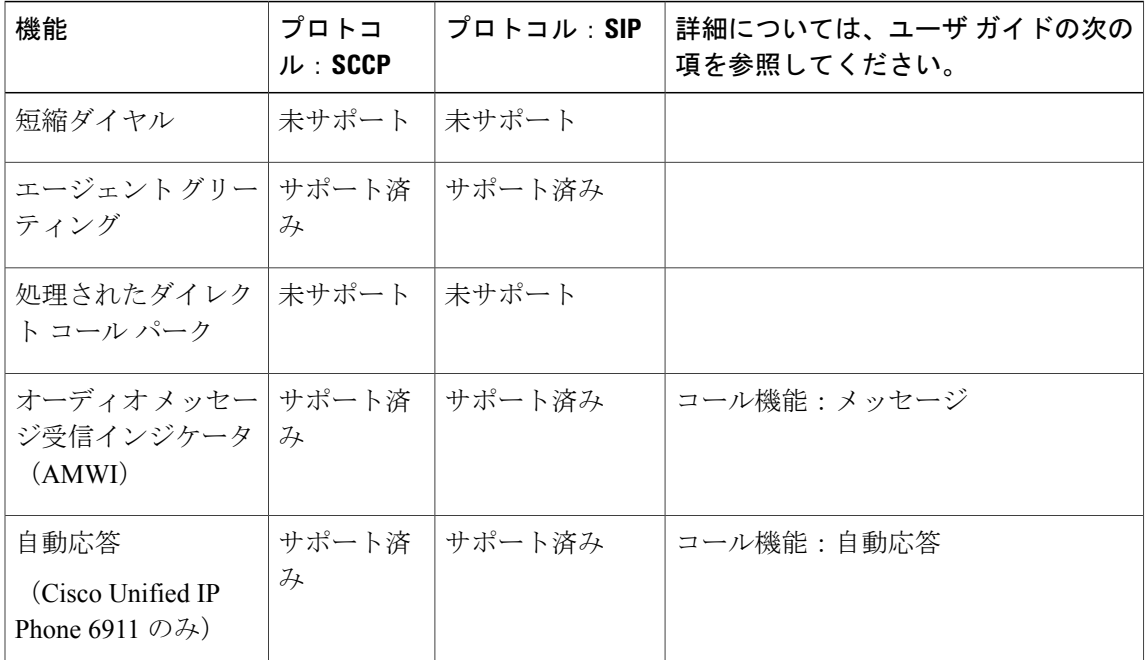

表 **26**:**Cisco Unified IP Phone 6901** および **6911** の機能のプロトコル別サポート

 $\mathbf{I}$ 

T

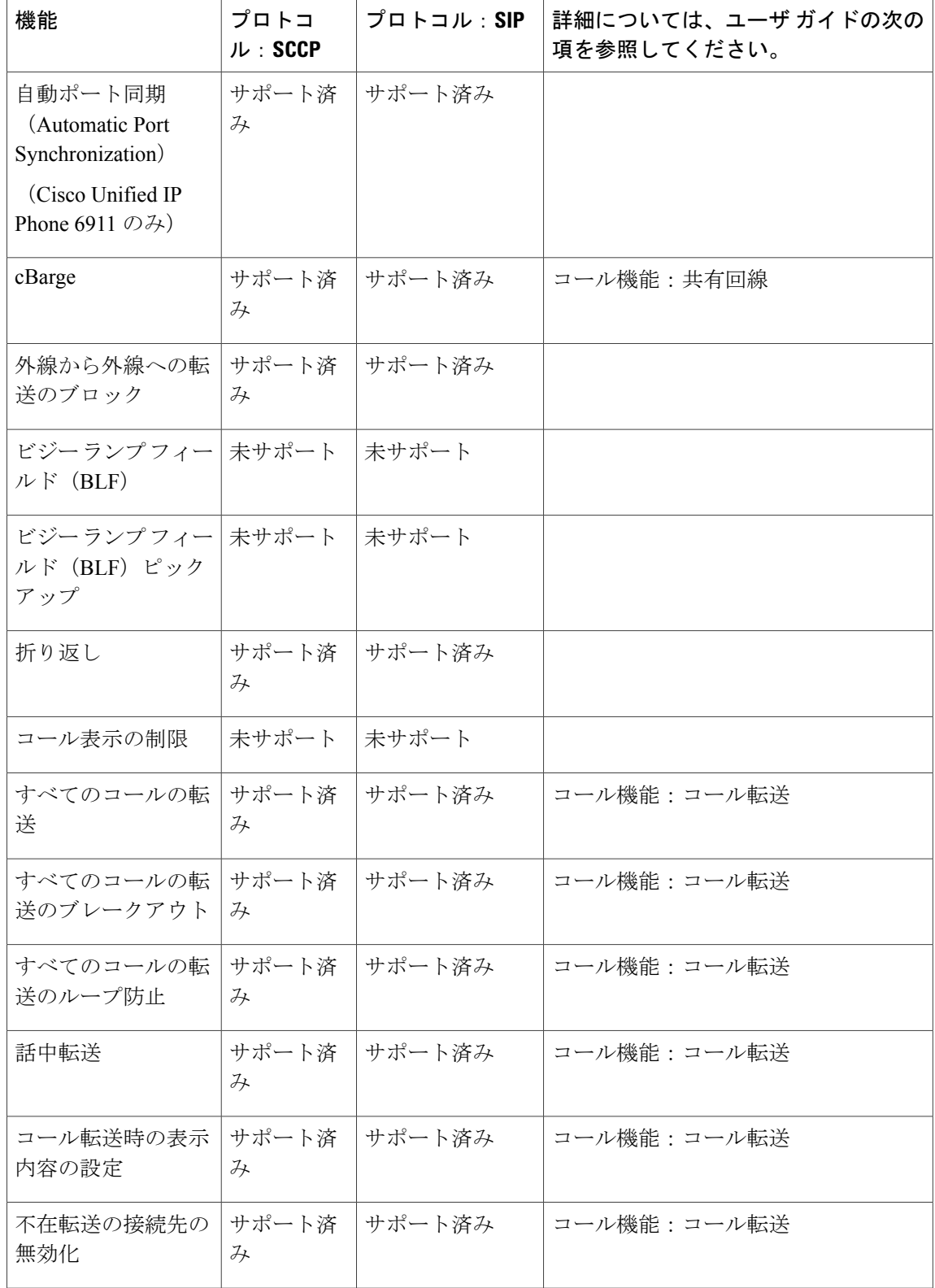

 $\overline{\phantom{a}}$ 

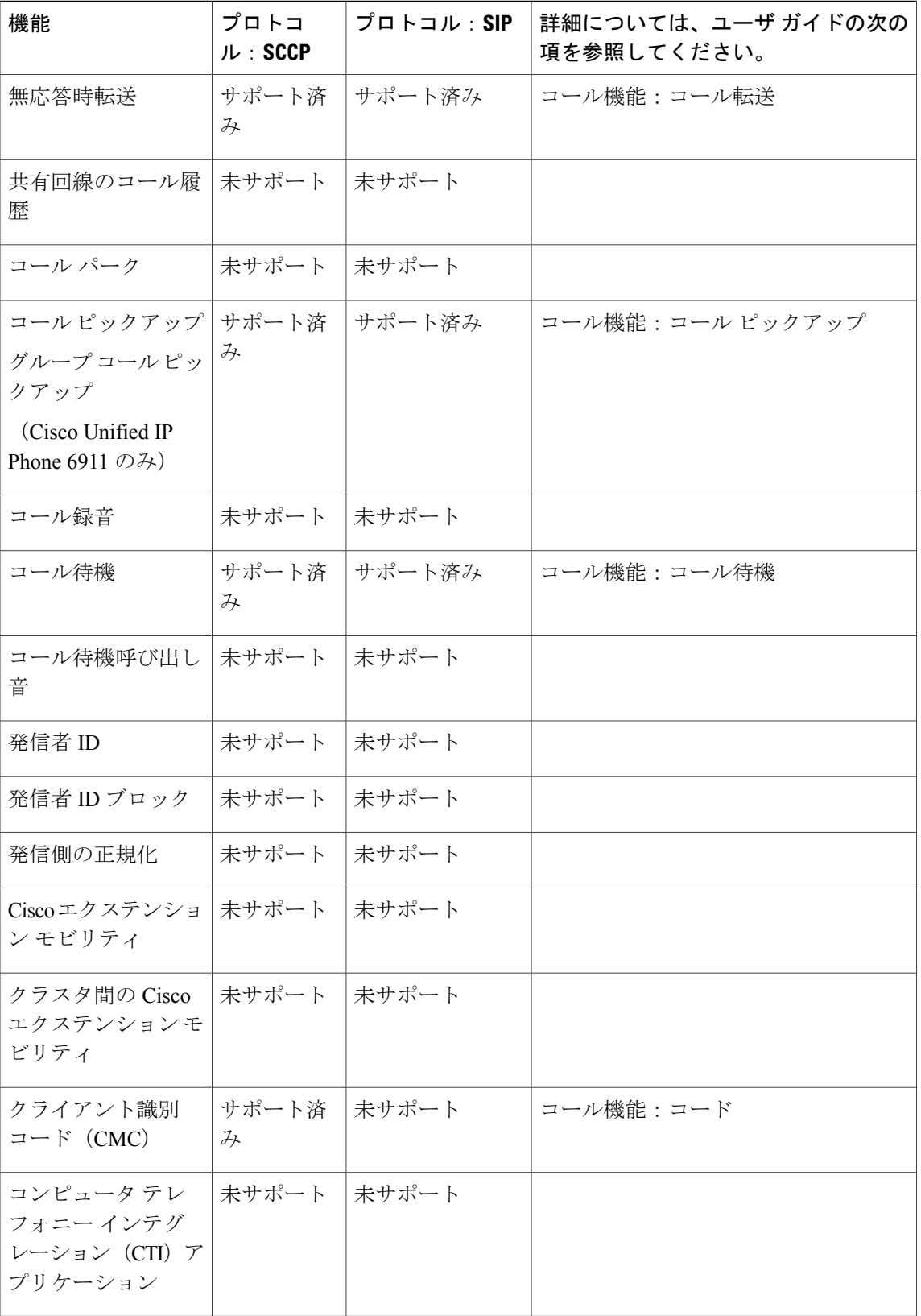

T

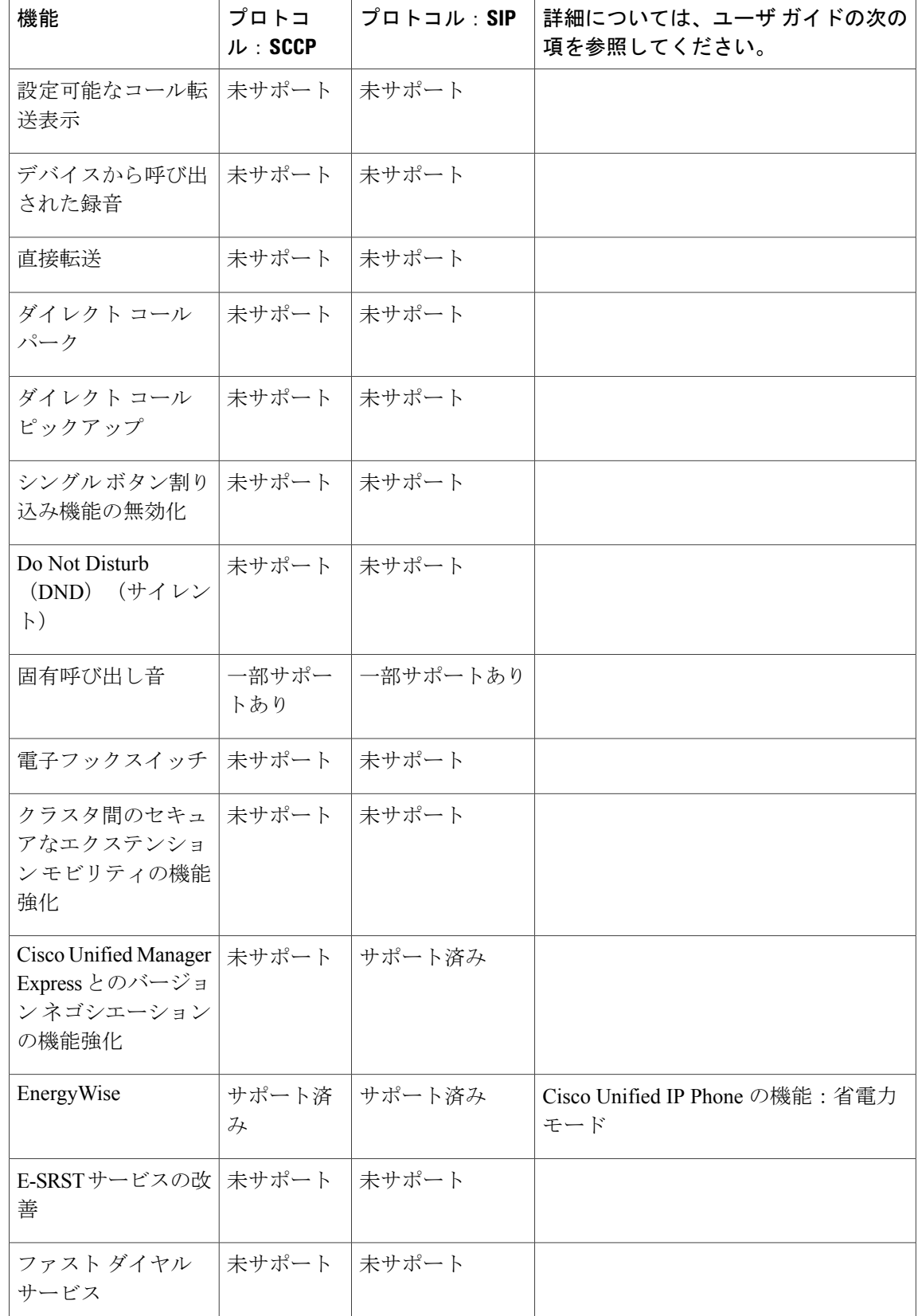

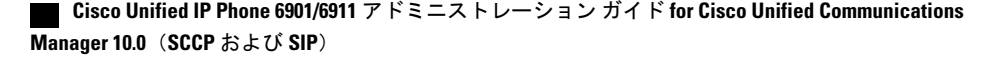

 $\overline{\phantom{a}}$ 

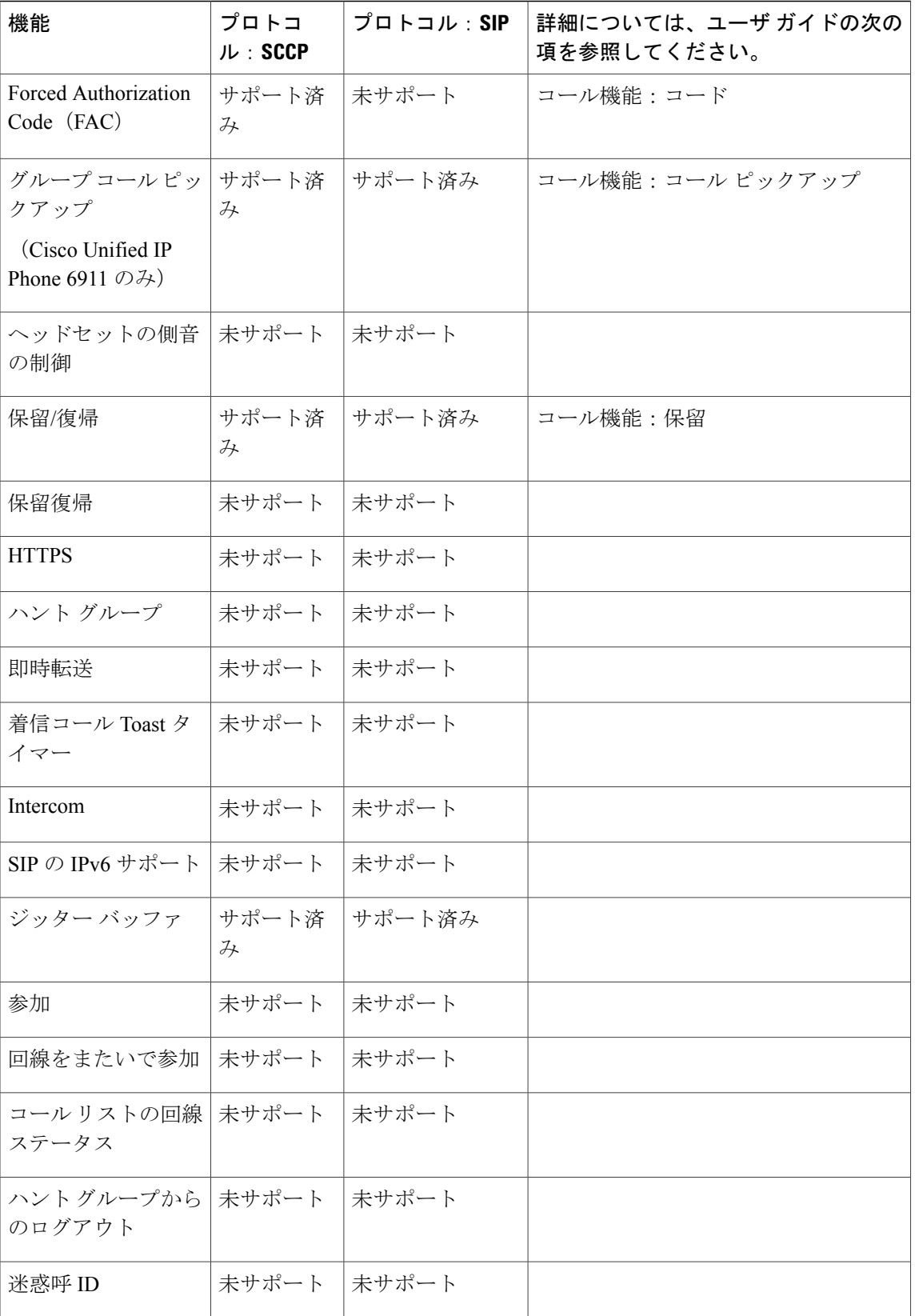

T

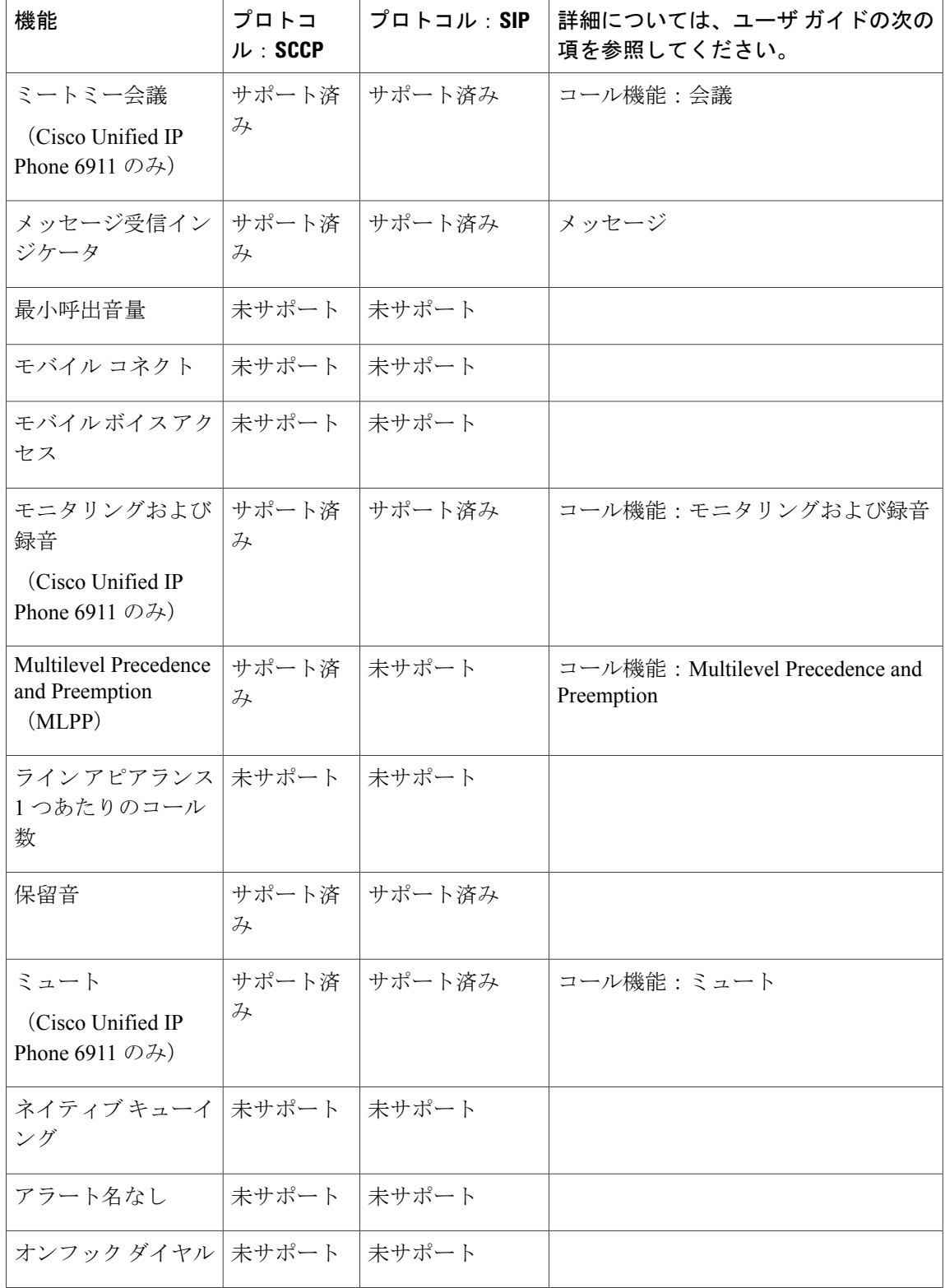

 $\overline{\mathsf{I}}$ 

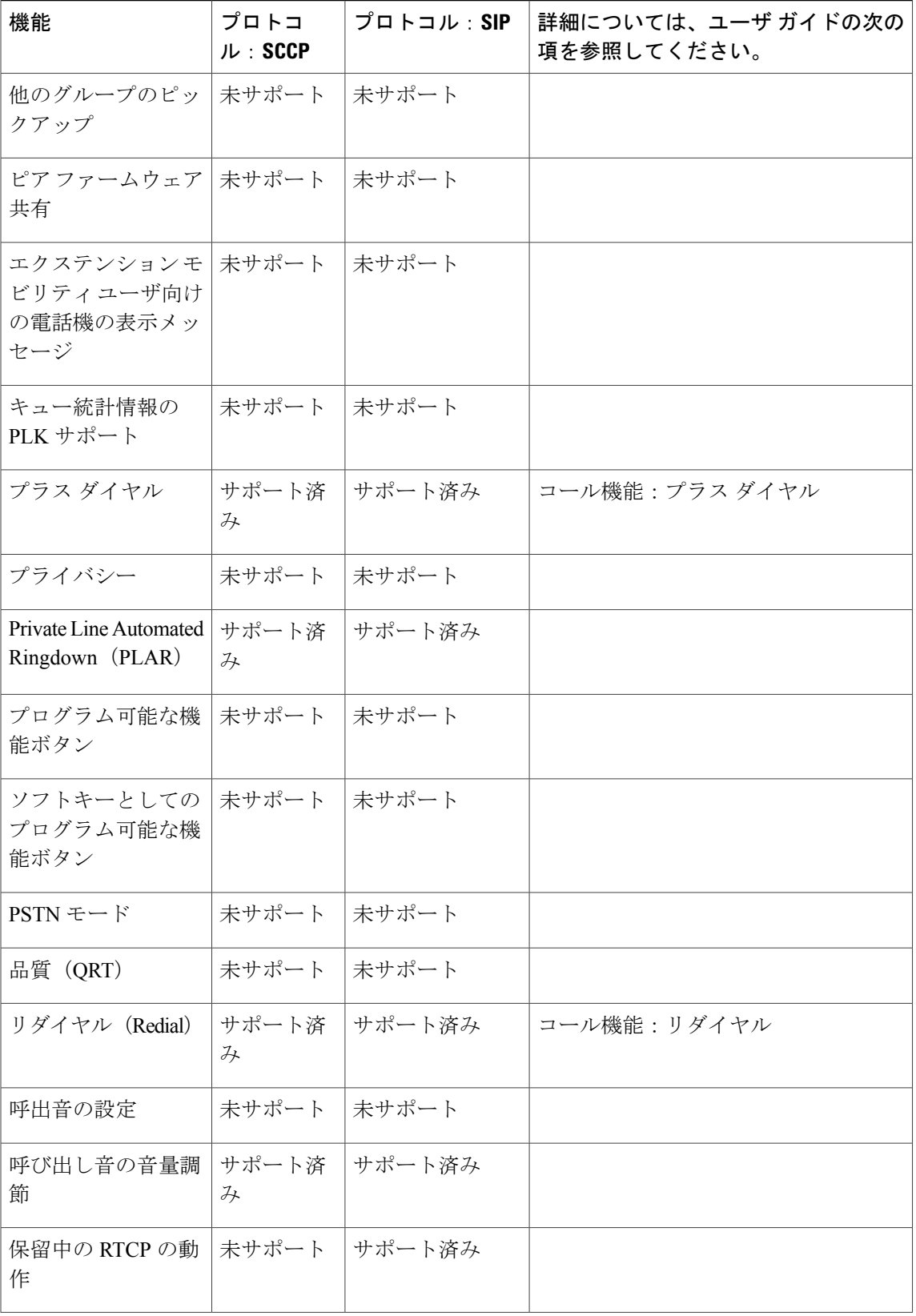

T

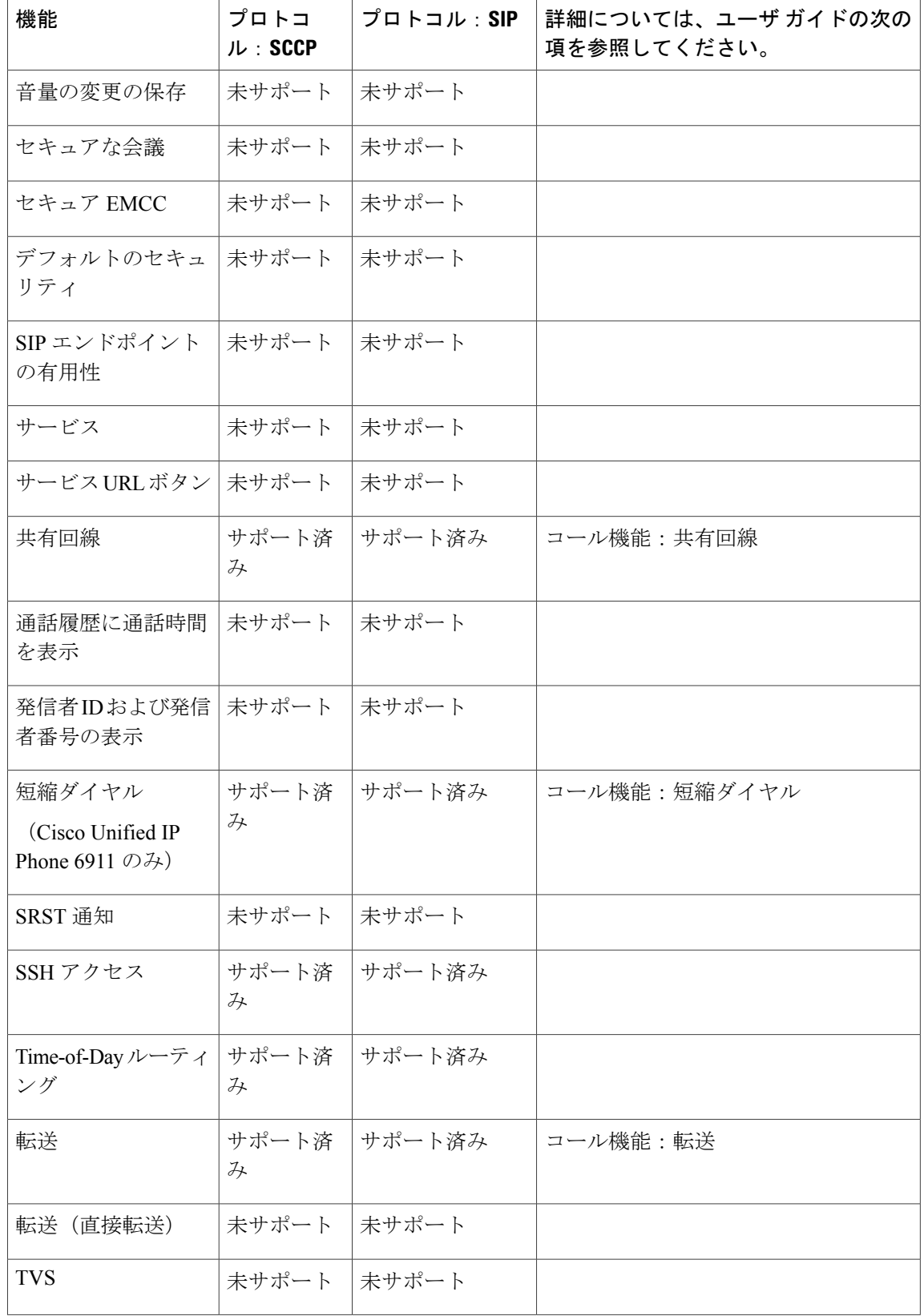

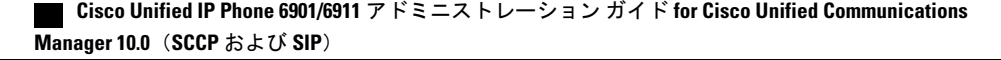

 $\overline{\mathsf{I}}$ 

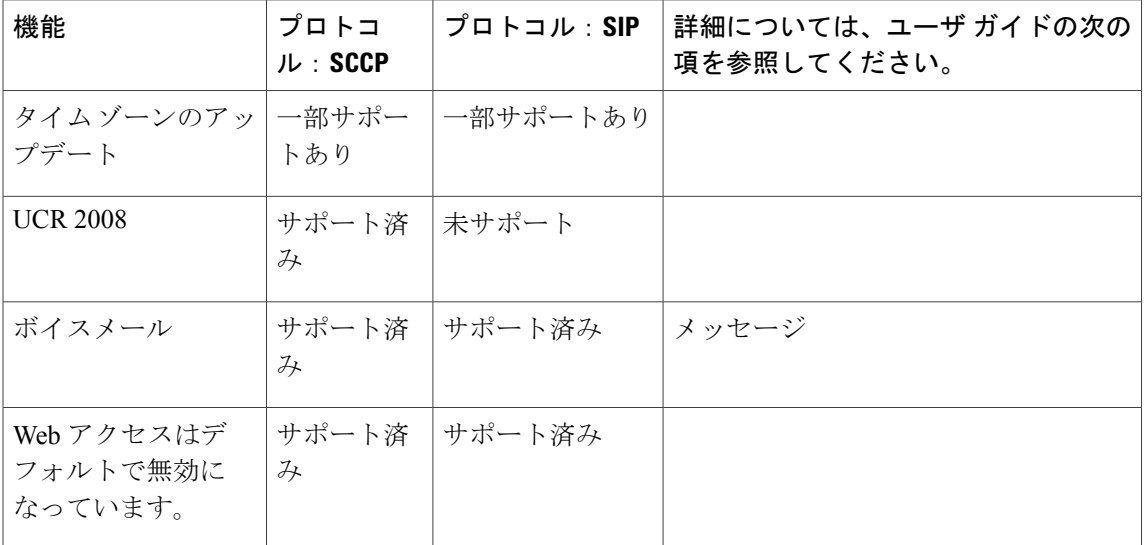

 $\overline{\phantom{a}}$ 

 $\mathbf I$ 

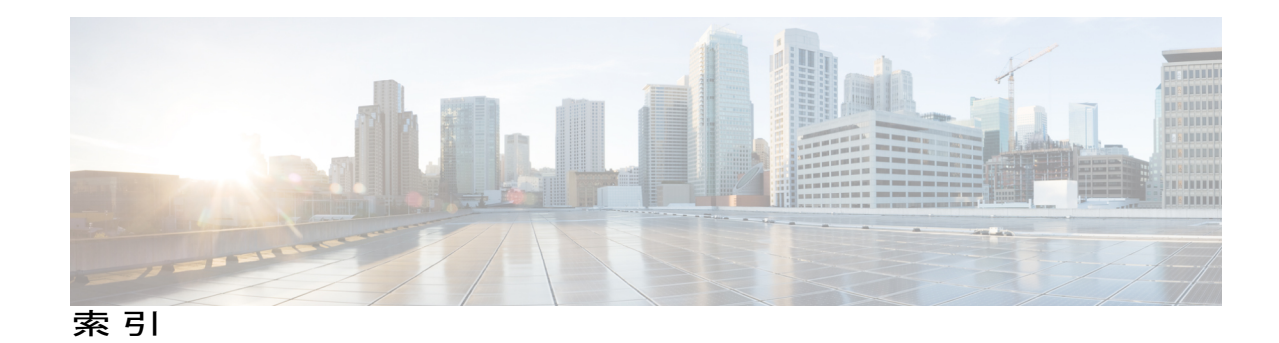

#### 数字

```
802.1X 11, 26, 27
  オーセンティケータ 27
  サプリカント 27
  説明 11
  認証 27
  認証サーバ 27
  ネットワーク コンポーネント 27
```
# **A**

AC アダプタ **[52](#page-67-0)** 接続 **[52](#page-67-0)** Advance Adhoc Conference サービス パラメータ **[63](#page-78-0)**

## <span id="page-200-0"></span>**C**

技術仕様 **[139](#page-154-0)**

CAPF(Certificate Authority Proxy Function) **[20](#page-35-0)** CDP **[26](#page-41-0)** Cisco Catalyst スイッチ **[27,](#page-42-0) [39](#page-54-0)** Cisco Discovery Protocol。参照先: [CDP](#page-200-0) Cisco IOS ソフトウェア **[39](#page-54-0)** Cisco Secure Access Control Server(ACS) **[27](#page-42-0)** Cisco Unified Communications Manager **[36,](#page-51-0) [43,](#page-58-0) [50,](#page-65-0) [63](#page-78-0)** Cisco Unified IP Phone に必要 **[50](#page-65-0)** データベースへの電話機の追加 **[43](#page-58-0)** テレフォニー機能の追加 **[63](#page-78-0)** 連携 **[36](#page-51-0)** Cisco Unified IP Phone [28](#page-43-0), [29](#page-44-0), [31](#page-46-0), [38](#page-53-0), [43,](#page-58-0) [44,](#page-59-0) [45,](#page-60-0) [53,](#page-68-0) [89,](#page-104-0) [128,](#page-143-0) [132,](#page-147-0) [139](#page-154-0) Cisco Unified Communications Manager への手動での追 加 **[45](#page-60-0)** Cisco Unified Communications Manager への追加 **[43](#page-58-0)** Cisco Unified Communications Manager への登録 **[44](#page-59-0)** Web ページ **[89](#page-104-0)**

Cisco Unified IP Phone *(*続き*)* クリーニング **[132](#page-147-0)** 設置の概要 **[28](#page-43-0), [31](#page-46-0)** 設置のチェックリスト **[31](#page-46-1)** 設置の要件 **[28](#page-43-0)** 設定チェックリスト **[29](#page-44-0)** 設定の要件 **[28](#page-43-0)** 電力 **[38](#page-53-0)** 登録 **[43](#page-58-0)** 壁への取り付け **[53](#page-68-0)** リセット **[128](#page-143-0)** Cisco Unified IP Phone 6901 **[2](#page-17-0), [3](#page-18-0), [4](#page-19-0)** 接続 **[2](#page-17-0)** フックスイッチ **[3](#page-18-0), [4](#page-19-0)** フットスタンド **[4](#page-19-0)** ボタンとハードウェア **[3](#page-18-0)** Cisco Unified IP Phone 6911 **[5,](#page-20-0) [6,](#page-21-0) [8](#page-23-0)** 接続 **[5](#page-20-0)** フットスタンド **[8](#page-23-0)** ボタンとハードウェア **[6](#page-21-0)** Cisco Unified IP Phone のクリーニング **[132](#page-147-0)** Cisco Unified Video Advantage **[63](#page-78-0)** CTI アプリケーション **[63](#page-78-0)** CUVA **[63](#page-78-0)** cBarge **[63](#page-78-0)**

## **D**

```
DHCP 11, 55, 119, 122
  IP アドレス 122
   説明 11
   トラブルシューティング 119
DNS サーバ 120
   トラブルシューティング 120
```
#### **E**

<span id="page-201-1"></span>EnergyWise **[32,](#page-47-0) [79,](#page-94-0) [175](#page-190-0)** 設定 **[79](#page-94-0)** 説明 **[32](#page-47-0)**

#### **G**

G.711a **[1](#page-16-0)** G.711µ **[1](#page-16-0)** G.722 **[1](#page-16-0)** G.729 **[1](#page-16-0)** G.729a **[1](#page-16-0)** G.729ab **[1](#page-16-0)**

#### <span id="page-201-5"></span>**H**

HTTP **[11](#page-26-0)** 説明 **[11](#page-26-0)**

#### **I**

IPPhoneから別のIPPhoneへ接続(デイジーチェーン) **[126](#page-141-0)** IP アドレス **[55](#page-70-0), [115](#page-130-0)** トラブルシューティング **[115](#page-130-0)**

#### **L**

LED。参照先: [ライト](#page-206-0)

#### **M**

MAC アドレス **[48](#page-63-0)** MIC **[20](#page-35-0)** Multilevel Precedence and Preemption **[63](#page-78-0)** 説明 **[63](#page-78-0)** MultiLevel Precedence and Preemption **[175](#page-190-0)**

#### <span id="page-201-0"></span>**P**

PoE **[38,](#page-53-1) [39](#page-54-0)** Power over Ethernet。参照先: [PoE](#page-201-0) PowerSave プラス。参照先: [EnergyWise](#page-201-1) Private Line Automated Ringdown(PLAR) **[63,](#page-78-0) [175](#page-190-0)**

#### <span id="page-201-7"></span>**R**

<span id="page-201-8"></span>RTCP **[11](#page-26-0)** RTP **[11](#page-26-0)**

### **S**

```
SCCP 11
SIP 11
SRST 94
SSH アクセス 63, 175
```
#### <span id="page-201-4"></span><span id="page-201-2"></span>**T**

```
TCP 11
TFTP 11, 115
   説明 11
   トラブルシューティング 115
TFTP サーバ 1(TFTP Server 1) 55
Time-of-Day ルーティング 63, 175
TLS 40
```

```
U
```

```
UCR 2008 63, 82, 117, 175
  POST の更新エラー 117
   セキュリティ エラー メッセージ 117
   セットアップ 82
UDP 11
```
#### **V**

```
VLAN 36, 119
  音声ネットワーク用の設定 36
  確認 119
  ネイティブ、データ トラフィック用 36
  補助、音声トラフィック用 36
  連携 36
```
#### **W**

Web アクセス無効 **[175](#page-190-0)** Web ページ **[89](#page-104-0), [90](#page-105-0), [91](#page-106-0), [92](#page-107-0), [94](#page-109-0), [100](#page-115-0), [103](#page-118-0), [110](#page-125-0)** アクセス **[91](#page-106-0)** アクセスの禁止 **[91](#page-106-1)**

Web ページ *(*続き*)* アクセスの無効化 **[91](#page-106-1)** イーサネット情報 **[90](#page-105-0), [100](#page-115-0)** 概要 **[89](#page-104-0)** ステータス メッセージ(Status Messages) **[90,](#page-105-0) [103](#page-118-0)** ストリーム 1 **[90,](#page-105-0) [110](#page-125-0)** デバイス情報 **[90](#page-105-0), [92](#page-107-0)** ネットワーク **[90](#page-105-0), [100](#page-115-0)** ネットワークの設定(Network Configuration) **[94](#page-109-0)** ネットワークの設定 Web ページ **[90](#page-105-0)**

## **X**

XmlDefault.cnf.xml **[40](#page-55-0)**

## あ

アイコン **[18](#page-33-0)** シールド **[18](#page-33-0)** アクセス ポート **[51,](#page-66-0) [52,](#page-67-0) [94](#page-109-0)** 接続 **[52](#page-67-0)** パケットの転送 **[94](#page-109-0)** 目的 **[51](#page-66-0)** アラート **[3](#page-18-0), [6](#page-21-0), [63](#page-78-0)** 暗号化 **[18](#page-33-0), [20](#page-35-0)** メディア **[20](#page-35-0)** 暗号化されたコール **[23](#page-38-0)** 暗号化された設定ファイル **[20](#page-35-0)**

#### い

イーサネット情報 Web ページ **[90](#page-105-0), [100](#page-115-0)** イメージ認証 **[20](#page-35-0)** インターネット プロトコル(IP) **[11](#page-26-0)**

## え

エージェント グリーティング **[63,](#page-78-0) [175](#page-190-0)** エラー メッセージ **[115](#page-130-2)** トラブルシューティングに使用 **[115](#page-130-2)** エンタープライズ パラメータ **[78](#page-93-0)** コール転送オプション **[78](#page-93-0)** [ユーザオプション(UserOptions)]Webページデフォ ルト **[78](#page-93-0)**

### お

オーセンティケータ **[27](#page-42-0)** 802.1X **[27](#page-42-0)** オーディオ メッセージ受信インジケータ **[63,](#page-78-0) [175](#page-190-0)** 折り返し **[175](#page-190-0)** オンフック コール転送 **[63](#page-78-0)** 音量 **[3](#page-18-0), [6](#page-21-0)** Cisco Unified IP Phone 6901 **[3](#page-18-0)** Cisco Unified IP Phone 6911 **[6](#page-21-0)**

#### か

会議 **[6](#page-21-0), [63](#page-78-0)** ボタン **[6](#page-21-0)** Cisco Unified IP Phone 6911 **[6](#page-21-0)** 会議の結合 **[63](#page-78-0)** 回線 **[3](#page-18-0), [6](#page-21-0)** ボタン、Cisco Unified IP Phone 6901 **[3](#page-18-0)** ボタン、Cisco Unified IP Phone 6911 **[6](#page-21-0)** 外線から外線への転送のブロック **[63](#page-78-0), [175](#page-190-0)** 外部電源 **[38](#page-53-1)**

## き

```
キーパッド 3, 6
   Cisco Unified IP Phone 6901 3
   Cisco Unified IP Phone 6911 6
技術仕様 139
   Cisco Unified IP Phone 139
起動時の問題 113
起動プロセス 42
   Cisco Unified Communications Manager への接続 42
   IP アドレスの取得 42
   TFTP サーバへのアクセス 42
   VLAN の設定 42
   設定ファイルの要求 42
   電力の取得 42
   保存されている電話イメージのロード 42
   理解 42
機能 17, 18
   Cisco UnifiedCommunications Managerでの設定、概要 17
   電話機での設定、概要 17
   ユーザへの通知、概要 18
強制承認コード 63, 175
共有回線 63, 175
```
**10.0**(**SCCP** および **SIP**)

## く

クライアント識別コード **[63,](#page-78-0) [175](#page-190-0)** グループ コール ピックアップ **[63,](#page-78-0) [175](#page-190-0)**

### け

セル方式の電話機の相互干渉 **[1](#page-16-0)**

#### こ

コール **[23,](#page-38-0) [25](#page-40-0)** 暗号化 **[23](#page-38-0)** セキュリティの連携動作 **[25](#page-40-0)** 認証 **[23](#page-38-0)** コール待機 **[63,](#page-78-0) [175](#page-190-0)** コール転送 **[63,](#page-78-0) [175](#page-190-0)** カバレッジなし時コール転送 **[63](#page-78-0)** コール転送時の表示内容の設定 **[175](#page-190-0)** すべてのコールの転送 **[63,](#page-78-0) [175](#page-190-0)** すべてのコールの転送のブレークアウト **[175](#page-190-0)** すべてのコールの転送のループ防止 **[175](#page-190-0)** 接続先の無効化 **[63](#page-78-0)** 不在転送の接続先の無効化 **[63](#page-78-0)** 不在転送の接続先の上書き **[175](#page-190-0)** 無応答時転送 **[63,](#page-78-0) [175](#page-190-0)** ループのブレークアウト **[63](#page-78-0)** ループの防止 **[63](#page-78-0)** 話中転送 **[63,](#page-78-0) [175](#page-190-0)** コール ピックアップ **[175](#page-190-0)** コネクタ。参照先: [接続](#page-204-0) コンピュータ/テレフォニー インテグレーション **[63](#page-78-0)** コンフィギュレーション ファイル **[20,](#page-35-0) [40,](#page-55-0) [123](#page-138-0)** XmlDefault.cnf.xml **[40](#page-55-0)** 暗号化 **[20](#page-35-0)** 概要 **[40](#page-55-0)** 作成 **[123](#page-138-0)**

## さ

サブネット マスク **[55](#page-70-0)** サプリカント **[27](#page-42-0)** 802.1X **[27](#page-42-0)**

## し

シールド アイコン **[18](#page-33-0)** シグナリング暗号化 **[20](#page-35-0)** シグナリング認証 **[20](#page-35-0)** 時刻 **[49](#page-64-0)** 電話機に表示される **[49](#page-64-0)** ジッター バッファ **[175](#page-190-0)** 自動応答 **[63,](#page-78-0) [175](#page-190-0)** 自動登録 **[44](#page-59-0)** 使用 **[44](#page-59-0)** 自動ポート同期 **[63](#page-78-0)**

## す

切り替え **[36](#page-51-1)** Cisco Catalyst **[36](#page-51-1)** 内蔵イーサネット **[36](#page-51-1)** ステータス メッセージ Web ページ **[90](#page-105-0), [103](#page-118-0)** ストリーム 1 Web ページ **[90](#page-105-0), [110](#page-125-0)** ストリームの統計 **[110](#page-125-0)** スピーカーフォン **[6](#page-21-0)** ボタン **[6](#page-21-0)** Cisco Unified IP Phone 6911 **[6](#page-21-0)** スピーカー ボタン **[51](#page-66-1)** 無効化 **[51](#page-66-1)**

## せ

製造元でインストールされる証明書(MIC) **[20](#page-35-0)** セキュア会議 **[25](#page-40-0)** 制限事項 **[25](#page-40-0)** セキュリティの制限事項 **[25](#page-40-0)** セキュアな SRST リファレンス **[20](#page-35-0)** セキュリティ **[20,](#page-35-0) [23,](#page-38-1) [54](#page-69-0)** CAPF(Certificate Authority Proxy Function) **[20](#page-35-0)** 暗号化された設定ファイル **[20](#page-35-0)** イメージ認証 **[20](#page-35-0)** シグナリング暗号化 **[20](#page-35-0)** シグナリング認証 **[20](#page-35-0)** セキュアな SRST リファレンス **[20](#page-35-0)** セキュリティ プロファイル **[20](#page-35-0), [23](#page-38-1)** デバイス認証 **[20](#page-35-0)** 電話機での設定 **[54](#page-69-0)** 電話機のセキュリティ強化 **[20](#page-35-0)** ファイル認証 **[20](#page-35-0)**

<span id="page-204-0"></span>セキュリティ *(*続き*)* メディアの暗号化 **[20](#page-35-0)** ローカルで有効な証明書(LSC) **[54](#page-69-0)** セキュリティ プロファイル **[20,](#page-35-0) [23](#page-38-1)** 接続 **[2](#page-17-0), [5](#page-20-0), [52](#page-67-0)** AC アダプタ **[52](#page-67-0)** Cisco Unified IP Phone 6901 **[2](#page-17-0)** Cisco Unified IP Phone 6911 **[5](#page-20-0)** コンピュータ **[52](#page-67-0)** ネットワーク **[52](#page-67-0)** ハンドセット **[52](#page-67-0)** ヘッドセット **[52](#page-67-0)** 設置 **[28](#page-43-0), [43](#page-58-0), [49](#page-64-0), [50](#page-65-0)** Cisco Unified Communications Manager の設定 **[50](#page-65-0)** 準備 **[43](#page-58-0)** ネットワークの要件 **[49](#page-64-0)** 要件、概要 **[28](#page-43-0)** 設定 **[28](#page-43-0), [75](#page-90-0)** 概要 **[28](#page-43-0)** ユーザ機能 **[75](#page-90-0)**

# そ

相互干渉 **[1](#page-16-0)** 携帯電話機 **[1](#page-16-0)**

## た

タイム ゾーンのアップデート **[63,](#page-78-0) [175](#page-190-0)** 短縮ダイヤル **[63](#page-78-0), [175](#page-190-0)**

## つ

追加 **[44](#page-59-0), [45](#page-60-0), [75](#page-90-0)** Cisco Unified Communications Manager へのユーザ **[75](#page-90-0)** 自動登録を使用した Cisco Unified IP Phone **[44](#page-59-0)** 手動での Cisco Unified IP Phone **[45](#page-60-0)**

## て

 $\blacksquare$ 

データ VLAN **[36](#page-51-1)** デバイス情報 Web ページ **[90](#page-105-0), [92](#page-107-0)** デバイス認証 **[20](#page-35-0)** デフォルト ルータ 1 ~ 5 **[55](#page-70-0)**

電源 **[38](#page-53-1), [120](#page-135-1)** 電話機のリセットの原因 **[120](#page-135-1)** パワー インジェクタ **[38](#page-53-1)** 転送 **[6](#page-21-0), [63](#page-78-0), [175](#page-190-0)** ボタン **[6](#page-21-0)** Cisco Unified IP Phone 6911 **[6](#page-21-0)** 伝送制御プロトコル。参照先: [TCP](#page-201-2) 電力 **[32](#page-47-0), [38](#page-53-1), [39](#page-54-1), [79](#page-94-0)** EnergyWise の設定 **[79](#page-94-0)** EnergyWise の説明 **[32](#page-47-0)** PoE **[38](#page-53-1)** 外部 **[38](#page-53-1)** 停電 **[39](#page-54-1)** 電話機 **[38](#page-53-0)** 電話の設定のリセット **[129](#page-144-0)** 電話機のセキュリティ強化 **[20](#page-35-0)** 電話番号 **[45](#page-60-0)** 手動での割り当て **[45](#page-60-0)**

# と

統計情報 **[100](#page-115-0), [110](#page-125-0)** ストリーミング **[110](#page-125-0)** ネットワーク **[100](#page-115-0)** トラブルシューティング **[115](#page-130-0), [116](#page-131-0), [117](#page-132-0), [118](#page-133-0), [119](#page-134-0), [120](#page-135-2)** Cisco Unified Communications Manager のサービス **[116](#page-131-0)** DHCP **[119](#page-134-0)** DNS **[120](#page-135-0)** IP アドレッシングおよびルーティング **[115](#page-130-0)** TFTP 設定 **[115](#page-130-1)** VLAN の設定 **[119](#page-134-1)** セキュリティ エラー メッセージ **[117](#page-132-0)** 電話機のリセット **[120](#page-135-2)** ネットワーク接続 **[115](#page-130-3)** ネットワークの停止 **[118](#page-133-1)** 物理的な接続 **[118](#page-133-0)** トランスポート層セキュリティ。参照先: [TLS](#page-201-3) トリビアル ファイル転送プロトコル。参照先: [TFTP](#page-201-4)

#### に

認証 **[18](#page-33-0), [54](#page-69-0)** 認証サーバ **[27](#page-42-0)** 802.1X **[27](#page-42-0)** 認証済みコール **[23](#page-38-0)**

**Cisco Unified IP Phone 6901/6911** アドミニストレーション ガイド **for Cisco Unified Communications Manager**

**10.0**(**SCCP** および **SIP**)

#### ね

ネイティブ VLAN **[36](#page-51-1)** ネットワーク Web ページ **[90](#page-105-0), [100](#page-115-0)** ネットワーク接続 **[51,](#page-66-0) [115](#page-130-3)** アクセス ポート **[51](#page-66-0)** 確認 **[115](#page-130-3)** ネットワーク統計 **[100](#page-115-0)** [ネットワークの設定(Network Configuration)] メ ニュー **[55,](#page-70-0) [94](#page-109-0)** オプション **[55,](#page-70-0) [94](#page-109-0)** DHCP **[55](#page-70-0)** IP アドレス **[55](#page-70-0)** PC ポートの CDP **[94](#page-109-0)** TFTP サーバ 1(TFTP Server 1) **[55](#page-70-0)** サブネット マスク **[55](#page-70-0)** スイッチ ポートの CDP **[94](#page-109-0)** デフォルト ルータ 1 ~ 5 **[55](#page-70-0)** ネットワークの設定 Web ページ **[90](#page-105-0), [94](#page-109-0)** ネットワークの停止 **[118](#page-133-1)** 識別 **[118](#page-133-1)** ネットワークの要件 **[49](#page-64-0)** 設置 **[49](#page-64-0)** ネットワーク プロトコル **[11](#page-26-0)** 802.1X **[11](#page-26-0)** CDP **[11](#page-26-0)** DHCP **[11](#page-26-0)** HTTP **[11](#page-26-0)** IP **[11](#page-26-0)** RTCP **[11](#page-26-0)** RTP **[11](#page-26-0)** SCCP **[11](#page-26-0)** SIP **[11](#page-26-0)** TCP **[11](#page-26-0)** TFTP **[11](#page-26-0)** TLS **[11](#page-26-0)** UDP **[11](#page-26-0)** ネットワーク ポート **[52](#page-67-0)** 接続 **[52](#page-67-0)**

#### は

ハードウェア **[3,](#page-18-0) [6](#page-21-0)** Cisco Unified IP Phone 6901 **[3](#page-18-0)** Cisco Unified IP Phone 6911 **[6](#page-21-0)** ハイパーテキスト転送プロトコル。参照先: [HTTP](#page-201-5) ハンドセット **[3,](#page-18-0) [6,](#page-21-0) [52](#page-67-0)** Cisco Unified IP Phone 6901 **[3](#page-18-0)** ライト ストリップ **[3](#page-18-0)**

```
ハンドセット (続き)
   Cisco Unified IP Phone 6911 6
      場所 6
      ライト ストリップ 6
   接続 52
```
#### ひ

標準(アドホック)会議 **[63](#page-78-0)**

#### ふ

ファイル認証 **[20](#page-35-0)** フックスイッチ **[3](#page-18-0)** Cisco Unified IP Phone 6901 **[3](#page-18-0)** フットスタンド **[4,](#page-19-0) [8](#page-23-0)** Cisco Unified IP Phone 6901 **[4](#page-19-0)** Cisco Unified IP Phone 6911 **[8](#page-23-0)** 物理的な接続 **[118](#page-133-0)** 確認 **[118](#page-133-0)** プラス ダイヤル **[63](#page-78-0), [175](#page-190-0)** プログラム可能な機能ボタン **[6](#page-21-0)** Cisco Unified IP Phone 6911 **[6](#page-21-0)**

#### へ

壁面への取り付け **[53,](#page-68-0) [153,](#page-168-0) [165](#page-180-1)** Cisco Unified IP Phone **[53](#page-68-0), [153](#page-168-0), [165](#page-180-1)** ヘッドセット ポート **[52](#page-67-0)**

#### ほ

```
ボイス VLAN 36
ボイスメール 175
ボイス メッセージ システム 63, 134
   アクセス 134
ポート 51
   アクセス 51
   ネットワーク 51
保護されたコール 24
補助 VLAN 36
ボタン 3, 6
  Cisco Unified IP Phone 6901 3
     音量 3
     回線 3
```
ボタン *(*続き*)* Cisco Unified IP Phone 6901 *(*続き*)* 保留 **[3](#page-18-0)** Cisco Unified IP Phone 6911 **[6](#page-21-0)** 音量 **[6](#page-21-0)** 会議 **[6](#page-21-0)** 回線 **[6](#page-21-0)** スピーカーフォン **[6](#page-21-0)** 転送 **[6](#page-21-0)** プログラマブル機能 **[6](#page-21-0)** 保留 **[6](#page-21-0)** ミュート **[6](#page-21-0)** メッセージ **[6](#page-21-0)** 保留 **[3](#page-18-0), [6](#page-21-0), [63](#page-78-0), [175](#page-190-0)** ボタン **[3](#page-18-0), [6](#page-21-0)** Cisco Unified IP Phone 6901 **[3](#page-18-0)** Cisco Unified IP Phone 6911 **[6](#page-21-0)** 保留音 **[63](#page-78-0), [175](#page-190-0)** 保留中の RTCP の動作 **[175](#page-190-0)**

### み

ミートミー会議 **[63](#page-78-0), [175](#page-190-0)** ミュート **[6](#page-21-0), [63](#page-78-0), [175](#page-190-0)** ボタン **[6](#page-21-0)** Cisco Unified IP Phone 6911 **[6](#page-21-0)**

## め

メッセージ **[6](#page-21-0)** ボタン **[6](#page-21-0)** Cisco Unified IP Phone 6911 **[6](#page-21-0)** メッセージ インジケータ **[33](#page-48-0)** メッセージ受信 **[63](#page-78-0), [175](#page-190-0)** メッセージ受信インジケータ(MWI) **[33](#page-48-0)** メッセージ受信ランプ **[33](#page-48-0)** メディアの暗号化 **[20](#page-35-0)**

## も

П

モニタリングおよび録音 **[63](#page-78-0), [175](#page-190-0)**

## ゆ

ユーザ **[75](#page-90-0), [133](#page-148-0), [134](#page-149-0)** Cisco Unified Communications Manager への追加 **[75](#page-90-0)** サポートの提供 **[133](#page-148-1)** 必要な情報 **[133](#page-148-0)** ボイス メッセージング システムへのアクセス **[134](#page-149-0)** ユーザ オプション Web ページ **[76,](#page-91-0) [78,](#page-93-0) [133](#page-148-2)** コール転送の設定 **[78](#page-93-0)** 説明 **[76](#page-91-0)** ユーザへのアクセス権限の付与 **[76](#page-91-1), [133](#page-148-2)** ユーザ データグラム プロトコル。参照先: [UDP](#page-201-6)

## よ

呼び出し音の音量調節 **[175](#page-190-0)**

# <span id="page-206-0"></span>ら

```
ライト 3
  赤色 3
     点灯 3
     点滅 3
  ハンドセット 3
  緑色 3
     点灯 3
     点滅 3
```
# り

リアルタイム制御プロトコル。参照先: [RTCP](#page-201-7) リアルタイムトランスポートプロトコル。参照先: [RTP](#page-201-8) リセット **[118](#page-133-2), [120](#page-135-2), [128](#page-143-0), [129](#page-144-0)** Cisco Unified IP Phone **[128](#page-143-0)** 意図的に **[120](#page-135-2)** 基本 **[129](#page-144-0)** 工場 **[129](#page-144-1)** 方法 **[129](#page-144-0)** 連続的 **[118](#page-133-2)** リダイヤル **[63](#page-78-0), [175](#page-190-0)** リモート ポート設定 **[63](#page-78-0)**

索引

わ

ワイドバンド コーデック **[1](#page-16-0)**

割込み **[25,](#page-40-0) [175](#page-190-0)**

コール セキュリティの制限事項 **[25](#page-40-0)** 割り込み使用時のコール セキュリティの制限事項 **[25](#page-40-0)**

T